## **opentext™**

# **ChangeMan ZDD**

**.Net Programming Interface Guide**

**8.3**

## **Table of Contents**

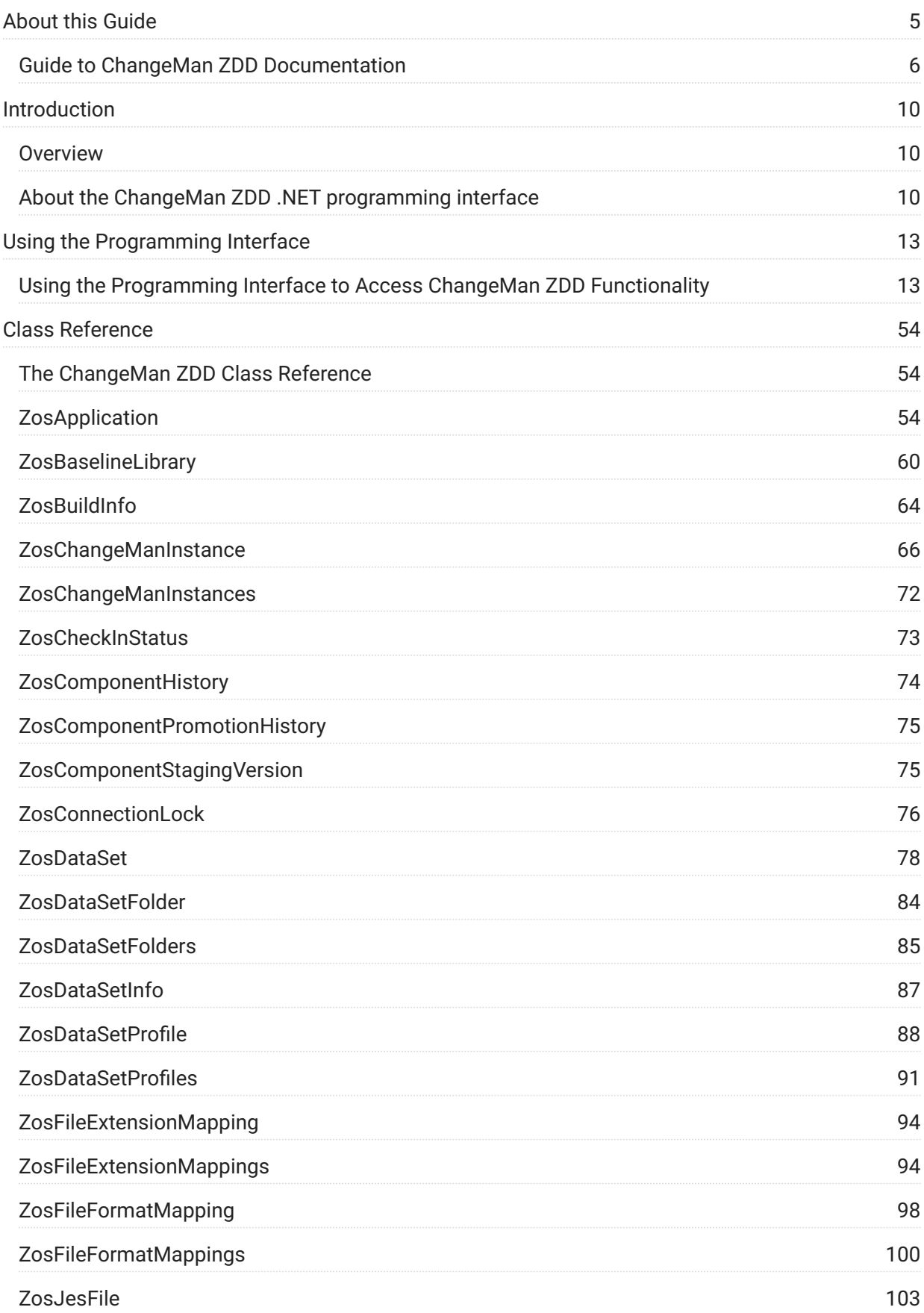

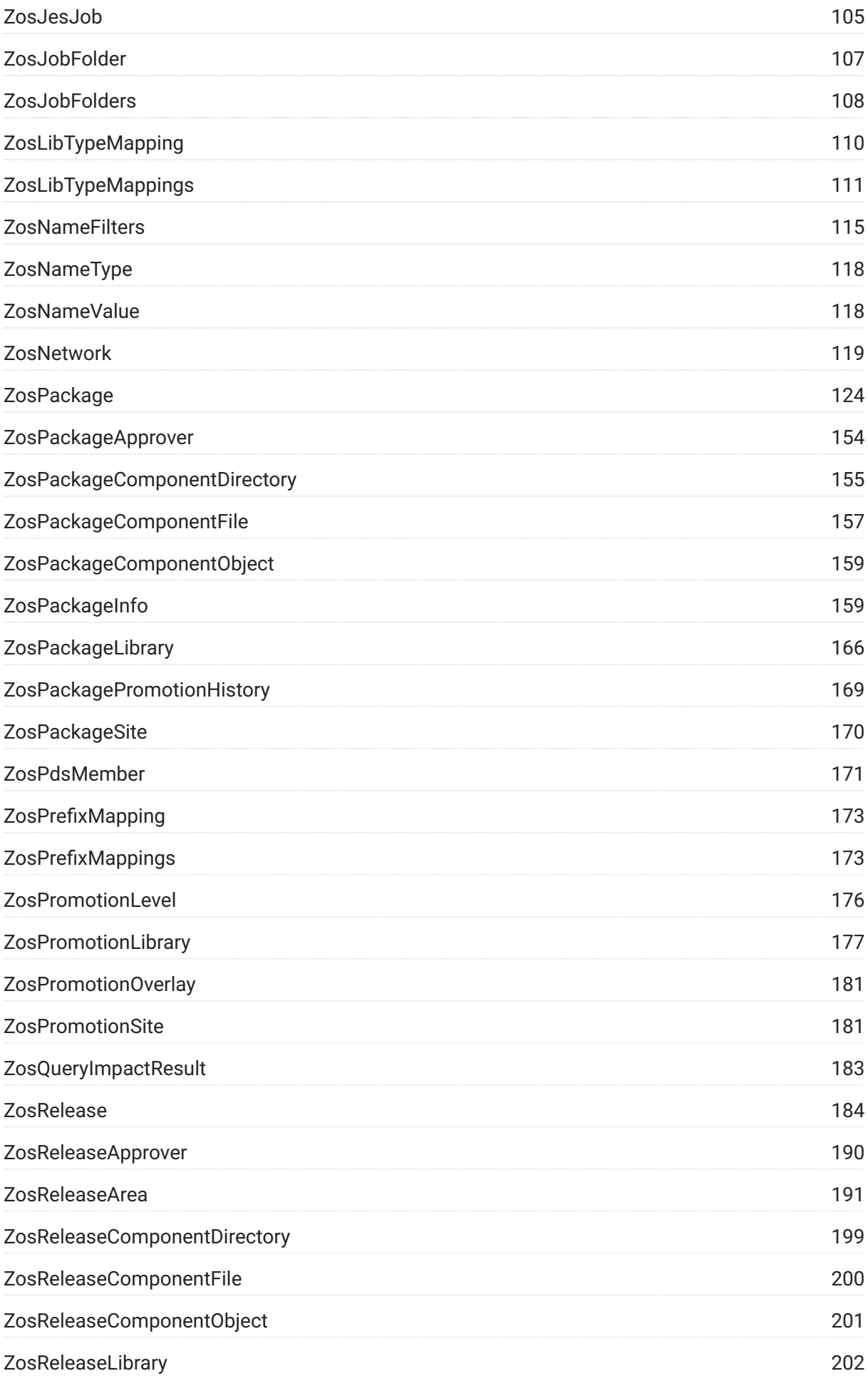

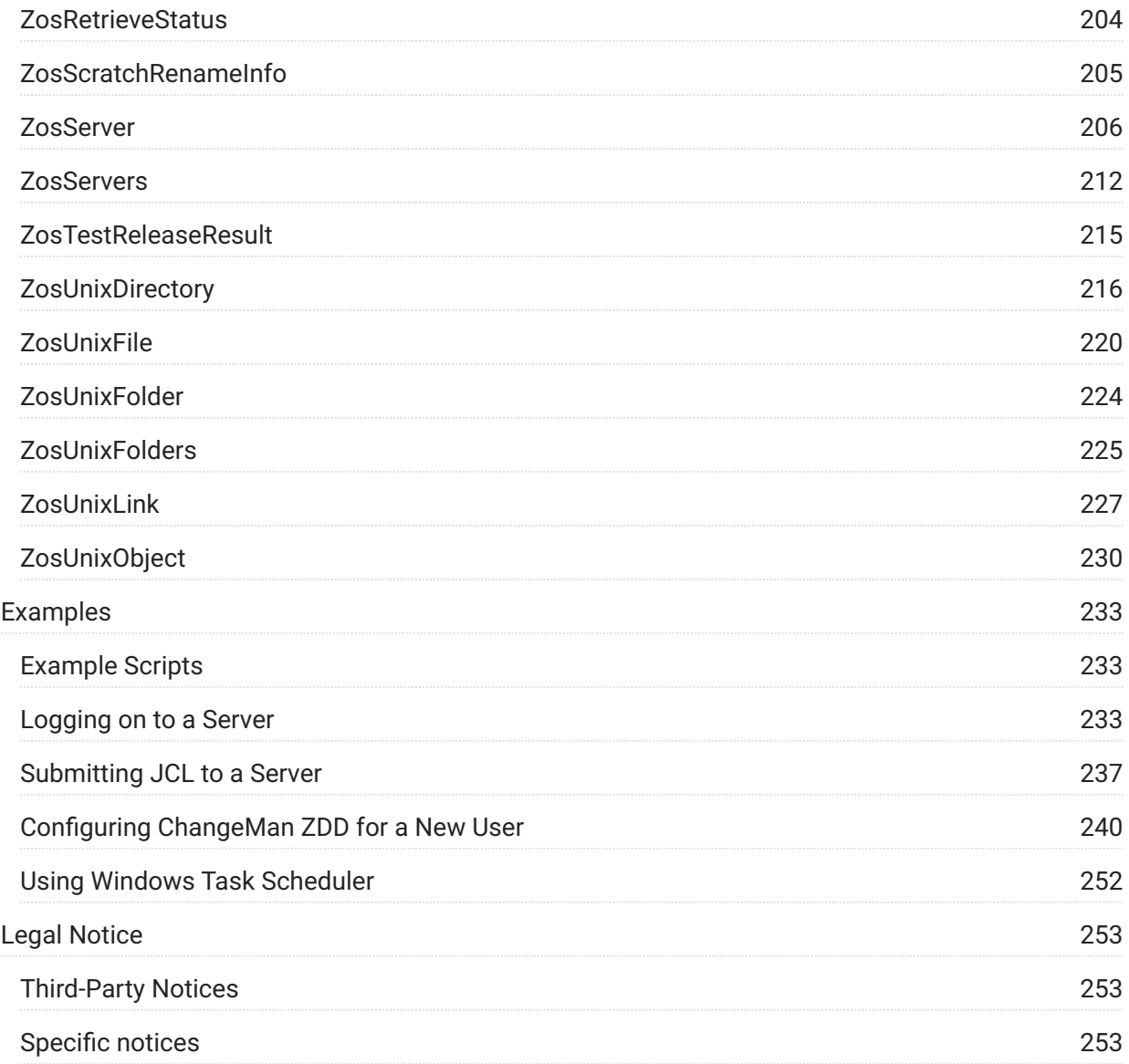

# <span id="page-4-0"></span>**1. About this Guide**

This guide describes how to use the .NET programming interface to access ChangeMan ZDD functionality from your own programs and scripts.

ChangeMan® ZDD is a network file system that operates on a PC networked with a z/OS® operating system.

From your PC, you can access data sets, job output, and ChangeMan® ZMF components that reside on a z/OS server.

### **Audience and scope:**

This manual is intended for System Administrators or any other users who want to perform ChangeMan ZDD operations from their own programs and scripts using any language that supports the .NET CLI (Common Language Infrastructure).

Using the .NET interface to access the functionality of ChangeMan ZDD allows you to simplify some common tasks, such as:

- Automating configuration tasks for setting up ChangeMan ZDD on multiple desktops. •
- Logging on to a z/OS server from your program or script. •
- Submitting JCL to a z/OS server from your program or script. •

### **Manual Organization:**

This manual is organized as follows:

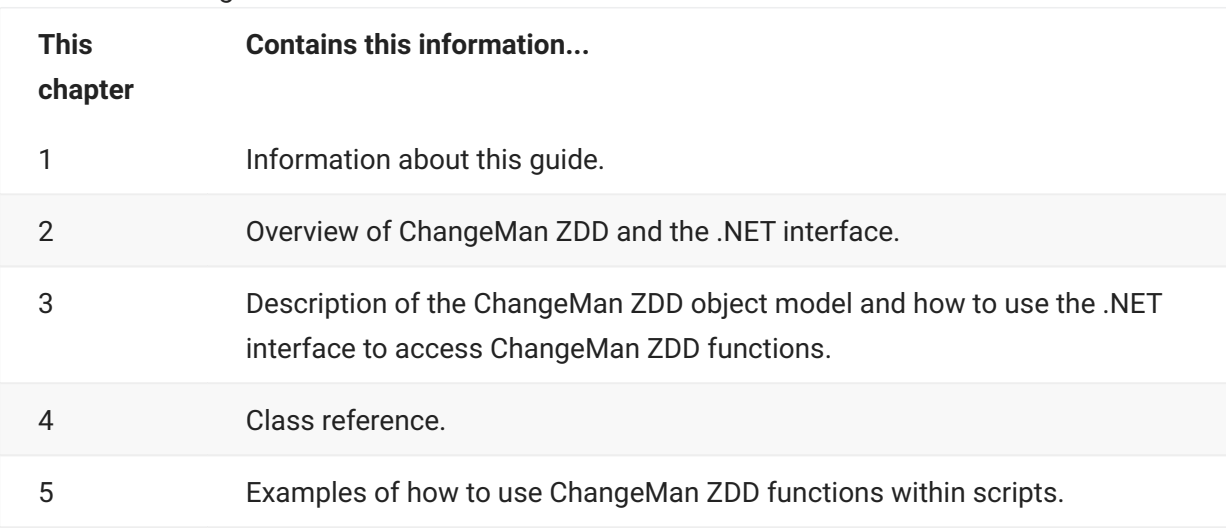

## <span id="page-5-0"></span>**Guide to ChangeMan ZDD Documentation**

The following sections provide basic information about ChangeMan ZDD documentation and related documents. These guides are available at

https://www.microfocus.com/support-and-services/documentation/ .

### **ChangeMan ZDD Documentation Suite**

The ChangeMan ZDD documentation set includes the following manuals in PDF format.

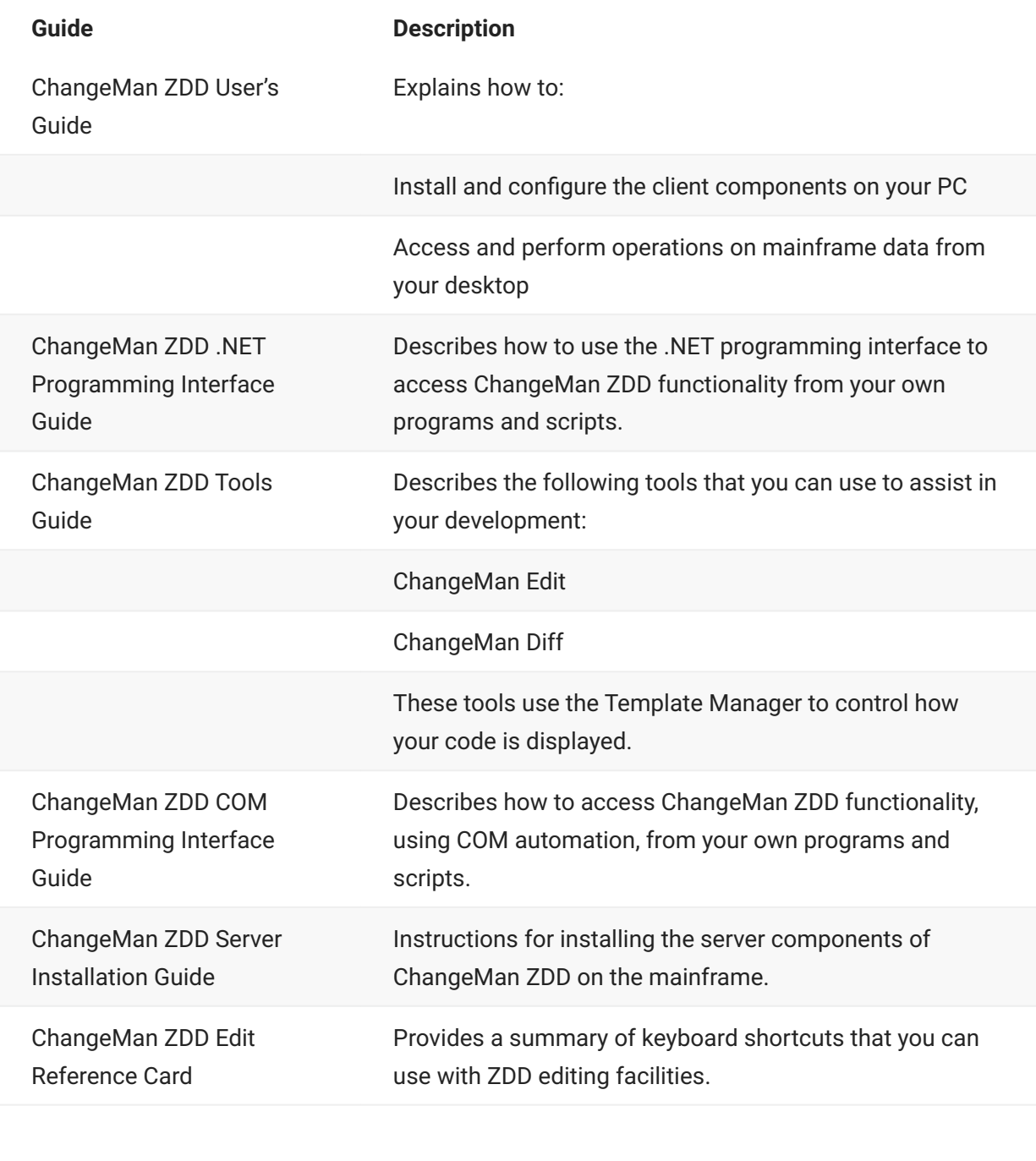

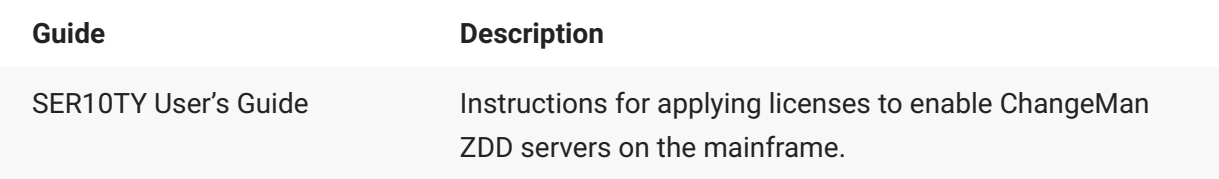

### **Related Documents**

The following documents provide additional information that may be useful to ChangeMan ZDD users.

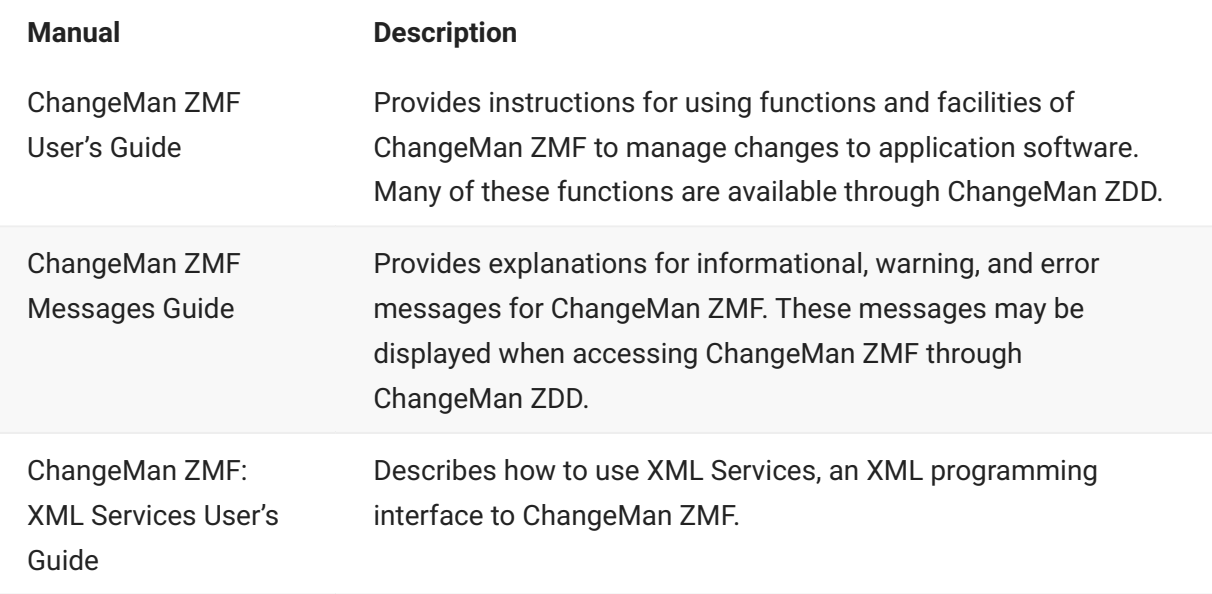

### **Using the Manuals**

The ChangeMan ZDD manuals use the Adobe Portable Document Format (PDF). To view PDF files, use Adobe® Reader®, which is freely available from http://www.adobe.com/ .

#### 6 **Tip**

Be sure to download the *full version* of Reader. The more basic version does not include the search feature.

This section highlights some of the main Reader features. For more detailed information, see the Adobe Reader online help system.

The PDF manuals include the following features:

- **Bookmarks.** All of the manuals contain predefined bookmarks that make it easy for you to quickly jump to a specific topic. By default, the bookmarks appear to the left of each online manual.
- **Links.** Cross-reference links within a manual enable you to jump to other sections within the manual and to other manuals with a single mouse click. These links appear in blue.
- **Printing.** While viewing a manual, you can print the current page, a range of pages, or the entire manual.
- **Advanced search.** Starting with version 6, Adobe Reader includes an advanced search feature that enables you to search across multiple PDF files in a specified directory. (This is in addition to using any search index created by Adobe Catalog—see step 3 below.)

**To search within multiple PDF documents at once, perform the following steps (requires Adobe Reader version 6 or higher):**

- 1. In Adobe Reader, select Edit | Search (or press CTRL+F).
- 2. In the text box, enter the word or phrase for which you want to search.
- Select the **All PDF Documents in** option, and browse to select the folder in which you want to 3. 3. search.
- 4. Optionally, select one or more of the additional search options, such as Whole words only and **Case-Sensitive**.
- 5. Click the **Search** button.

#### $\Omega$ **Note**

Optionally, you can click the **Use Advanced Search Options** link near the lower right corner of the application window to enable additional, more powerful search options. (If this link says **Use Basic Search Options** instead, the advanced options are already enabled.) For details, see Adobe Reader's online help.

### **Accessing Online Help**

The online help is the primary source of information about ChangeMan ZDD. The online help includes:

- Overviews of key elements within the application •
- Detailed procedures for completing tasks •
- Context-sensitive descriptions of fields and buttons •

### **Viewing Help Topics**

You can Help topics by clicking the Help button in the dialog box in which you are working. From there, you can do the following:

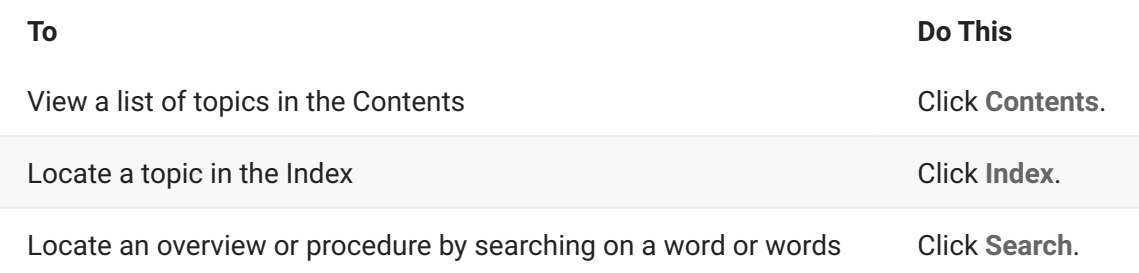

### **Viewing Context-Sensitive Help**

To view field-level help for an item in a dialog box:

- Click ? and then click the field or button for which you want a description. or •
- Position the cursor in the field and press F1. •

### **Accessing Help for the ChangeMan Utilities**

When you are using the ChangeMan Edit and ChangeMan Diff utilities, you can open the online Help by:

- Pressing F1 from anywhere in the screen.
- Holding the left or right mouse button down on a toolbar icon or menu command and pressing F1.

## <span id="page-9-0"></span>**2. Introduction**

## <span id="page-9-1"></span>**Overview**

The .NET programming interface for ChangeMan ZDD allows you to access the functionality of ChangeMan ZDD from your own programs and scripts using any language that supports the .NET CLI (Common Language Infrastructure).

## <span id="page-9-2"></span>**About the ChangeMan ZDD .NET programming interface**

### **Note**

The ChangeMan ZDD .NET programming interface is similar to the older COM programming interface, but is more powerful and flexible. It is recommended that new programs utilize the .NET interface rather than the older COM interface.

Through the .NET interface, ChangeMan ZDD exposes its functionality as a set of programmable *objects*. Each object can be programmatically examined and controlled. examples of ChangeMan ZDD objects are: *network*, *servers*, *ChangeMan instances*, and *folders*.

Each object exposes a set of *properties* and *methods*. A *property* is an attribute of an object that can be set or retrieved. A *method* is a function that performs some action on an object. For a server object, examples of properties are *server name* or *IP address*; examples of methods for a server object are *logon* or *logoff*.

A special type of object is a *collection* object, which contains a set of other objects. A *servers* object is a collection of *server* objects, and a *folders* object is a collection of *folder* objects.

### **Languages**

The ChangeMan ZDD .NET interface allows ChangeMan ZDD operations to be performed from C#, C++/CLI, Visual Basic .NET, J#, JScript .NET, or any other language that supports .NET. Following are some typical operations you can perform from a program or script:

- Configure ChangeMan ZDD for a new user Configuring ChangeMan ZDD for a New User. •
- Submit JCL to a server Submitting JCL to a Server.
- Log on to a server (see "Logging on to a Server" on page 190). •

In this document, examples are shown in the following order:

- C# •
- C++/CLI •
- Visual Basic •
- JScript .NET •

Other languages may be used as well, but examples are not given.

### **Note**

JScript .NET files must be compiled using the "jsc" compiler. The WSH (Windows Script Host) that was used to run older JScript files does not support the .NET environment.

### **Programming Samples**

There are several small programming samples installed in the ChangeMan ZDD "Samples" subdirectory. Some of these samples are described in [Examples.](#page-232-1)

Additionally, there is a very large C# sample called "TestApi", which is a console application that can be used to test all of the various API features. In "TestApi" you can find coding examples for virtually every function available in the programming interface. There is a pre-built copy of "TestApi.exe" in the ChangeMan ZDD installation directory.

### **Security**

ChangeMan ZDD is compatible with RACF®, CA-ACF2®, and CA-Top Secret®.

Access to mainframe objects and functions is granted through your mainframe security system. You are required to provide your user ID and password in ChangeMan ZDD to connect to the mainframe.

The operation of ChangeMan ZDD does not affect the existing operation of either mainframe-based applications or PC network operations.

### **Compatibility**

#### **PC Requirements**

- Windows® operating system •
- Microsoft® .NET Framework 4.0 •

### **Note**

Refer to the Readme for the supported versions.

#### **Mainframe Server Requirements**

- ChangeMan ZDD server installed on the mainframe LPARs to be accessed by ChangeMan ZDD on your PC.
- IBM® z/OS® operating system (any version supported by IBM).
- TCP/IP must be installed and running. •

#### **ChangeMan ZMF Requirements**

One of the following releases are required for accessing ChangeMan ZMF functionality from your program or script:

- ChangeMan ZMF 8.1 any release •
- ChangeMan ZMF 7.1 any release •
- ChangeMan ZMF 6.1 any release •

### **Note**

When using ChangeMan ZDD 8.1.4 with earlier releases of ChangeMan ZMF, only the functionality supported within that ChangeMan ZMF release will be available.

# <span id="page-12-0"></span>**3. Using the Programming Interface**

<span id="page-12-1"></span>This chapter describes the ChangeMan ZDD object model and how to access ChangeMan ZDD functionality from your own programs and scripts. You may use any language that supports .NET, such as C#, C++/CLI, Visual Basic .NET, J#, and JScript .NET.

#### $\Omega$ **Note**

JScript .NET files must be compiled using the "jsc" compiler. The WSH (Windows Script Host) that was used to run older JScript files does not support the .NET environment.

### **Accessing ChangeMan ZDD**

The ChangeMan ZDD .NET programming interface is implemented in ZosApi.dll. All of the ChangeMan ZDD classes belong to the ZosApi namespace. To use the ChangeMan ZDD .NET classes, you must copy ZosApi.dll into the directory where your application programs or scripts reside. ZosApi.dll must match the version of ChangeMan ZDD installed on your computer.

Your program must import the ZosApi namespace as shown in the examples below.

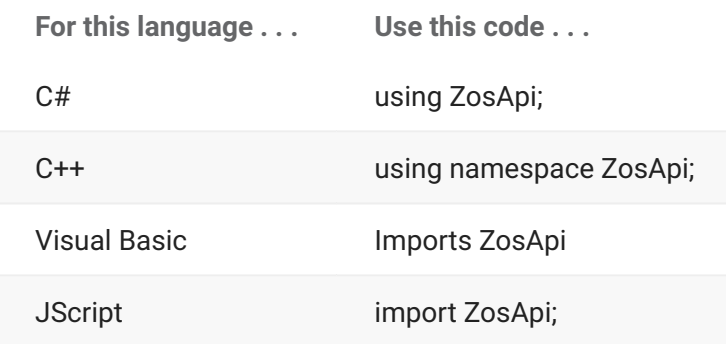

Accessing ChangeMan ZDD begins with creating a ZosNetwork object. The ZosNetwork object is created in the standard way for creating any object in the language being used, for example:

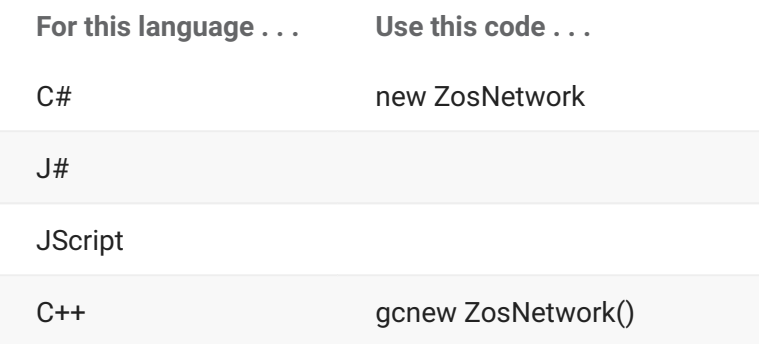

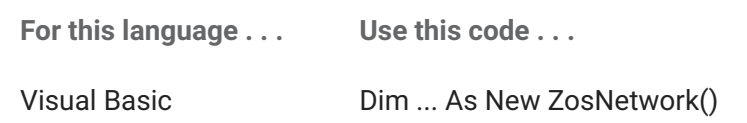

For an example of how to access the ChangeMan ZDD network, [ZosNetwork Constructor](#page-118-0).

### **Object Model**

This sections lists the object types and illustrates the relationships between the objects. Detailed specifications and examples for each object are documented in [Class Reference.](#page-53-1)

### **Object Types**

The following table summarizes the types of objects available in the ChangeMan ZDD object model:

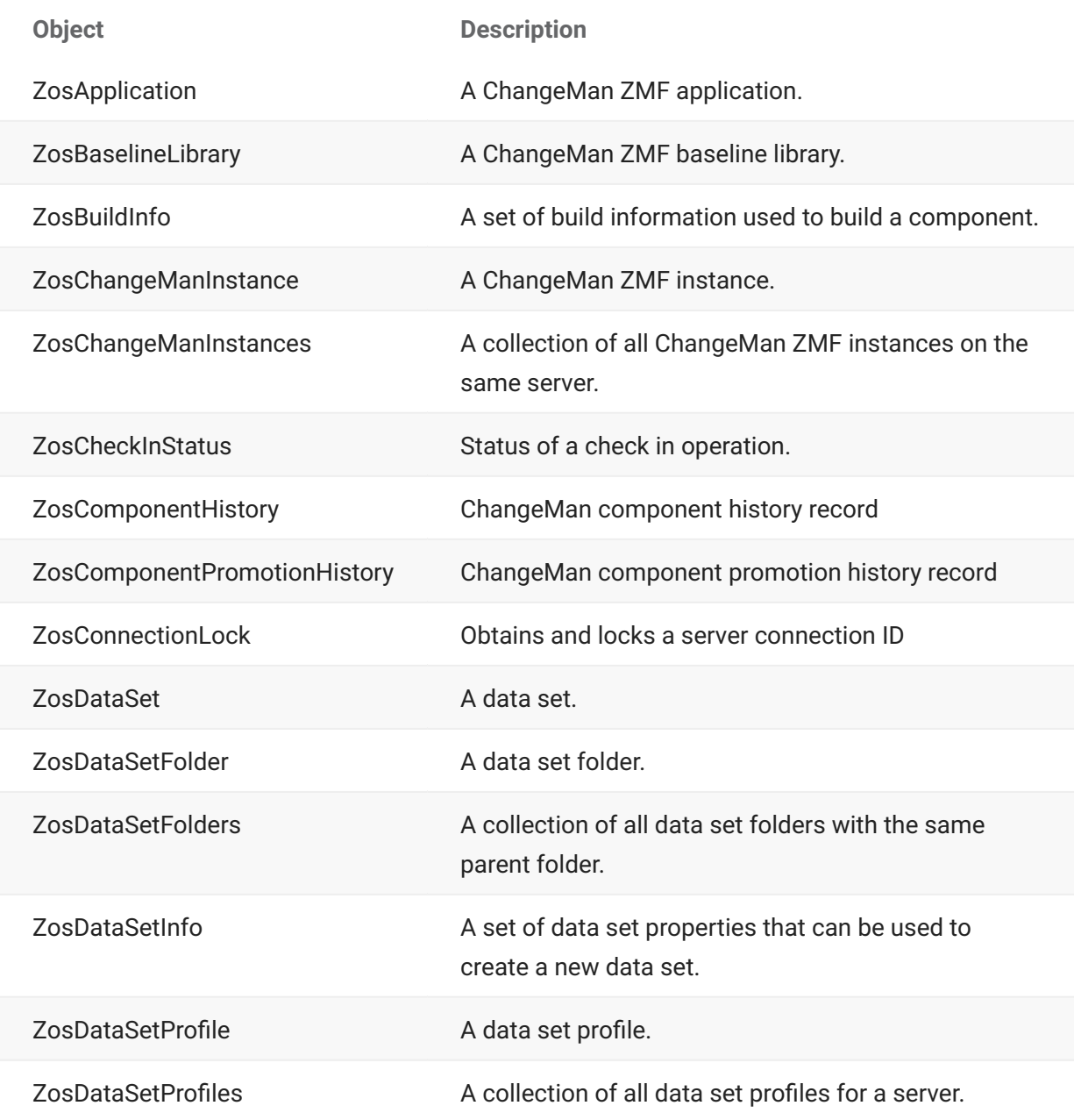

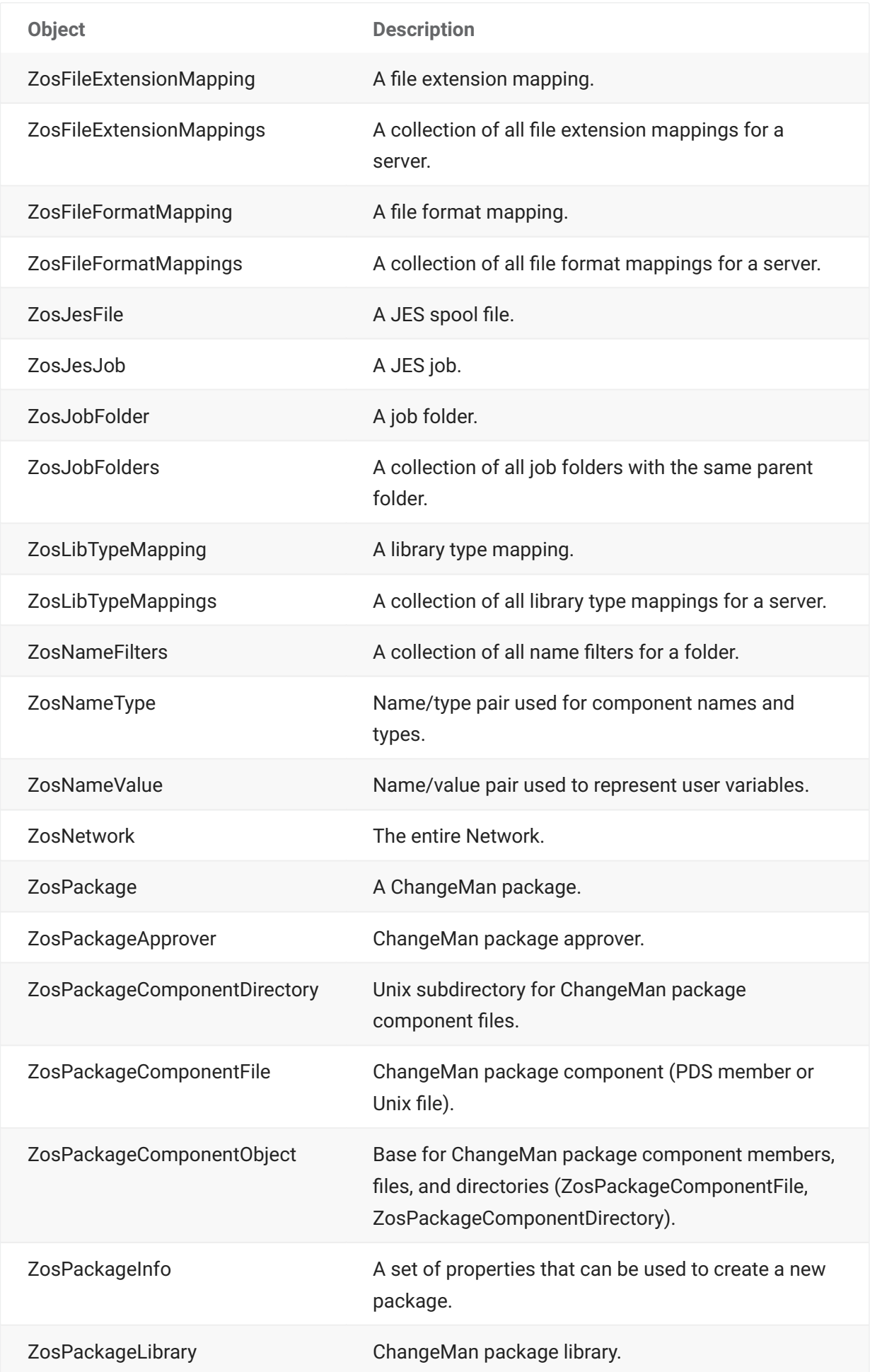

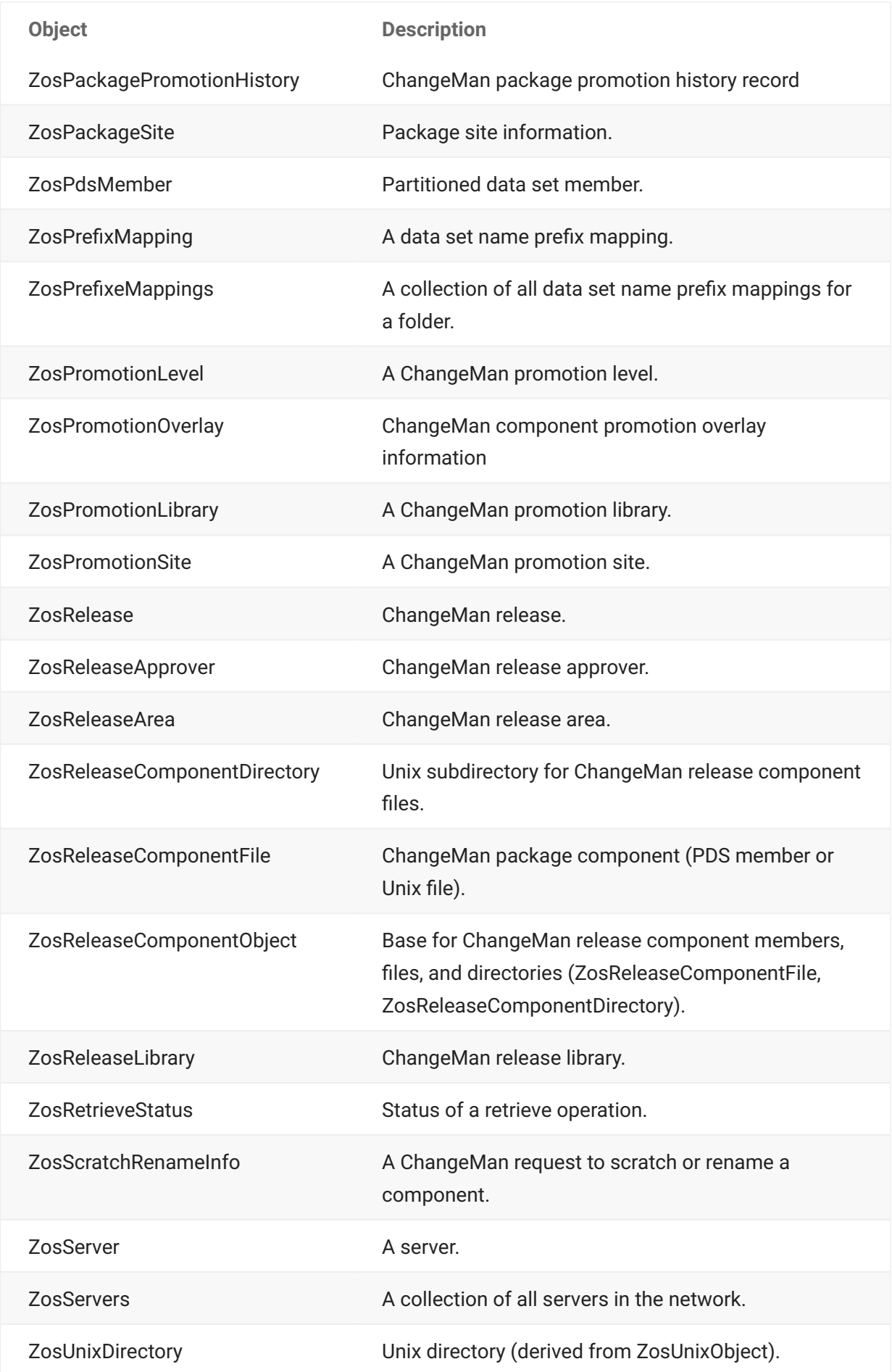

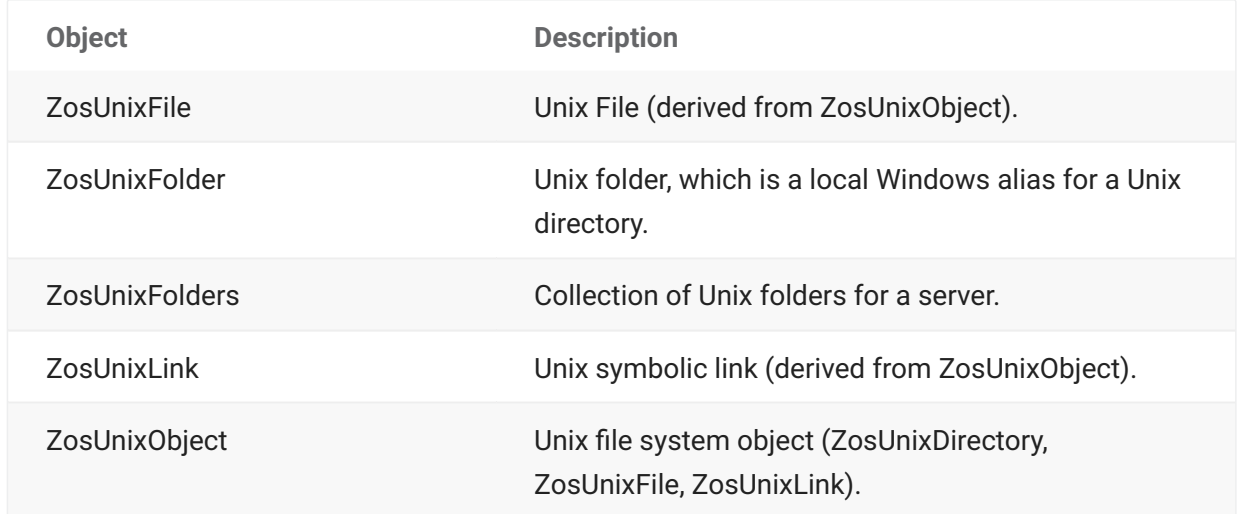

### **Object Model Diagrams**

The ChangeMan ZDD object model is illustrated in the following diagrams. The *ZosNetwork* object is always the starting point. All of the other objects are obtained as properties of another object. The arrows show how each object is obtained from another object.

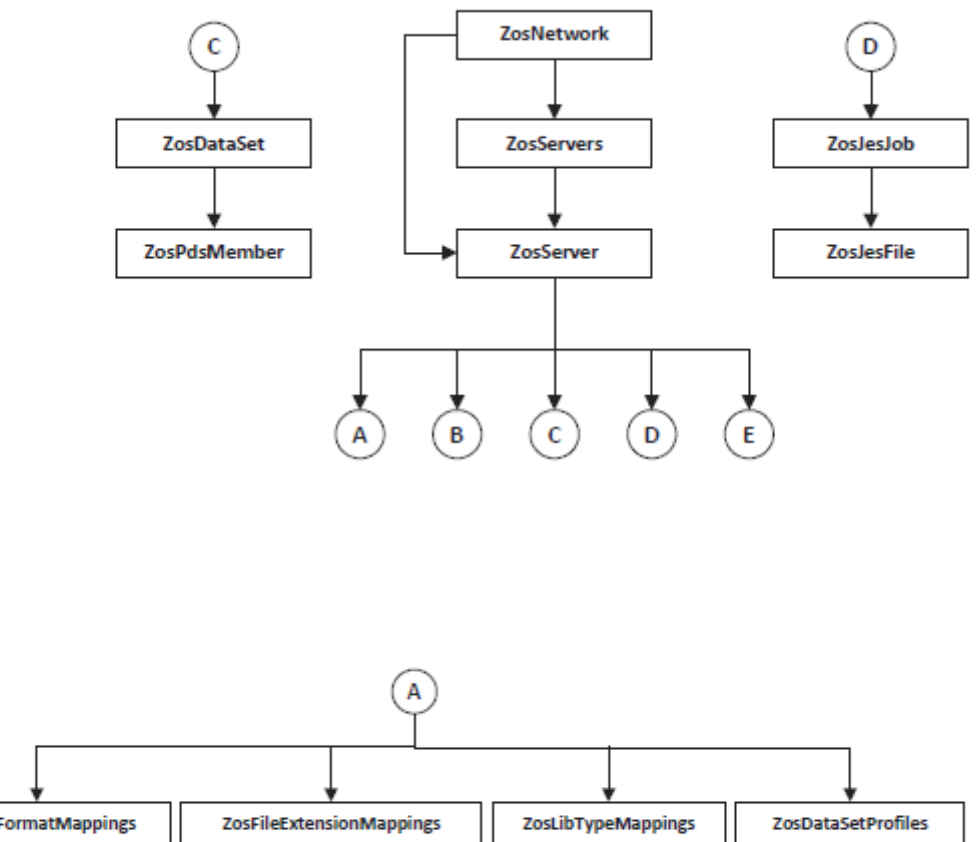

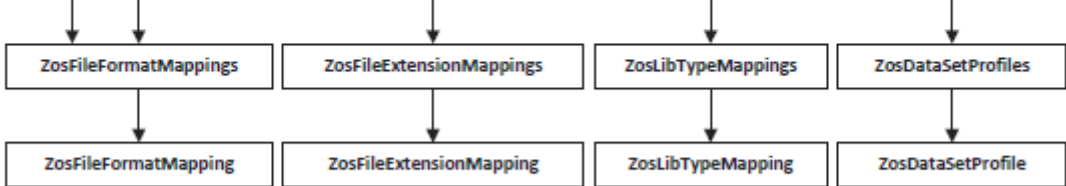

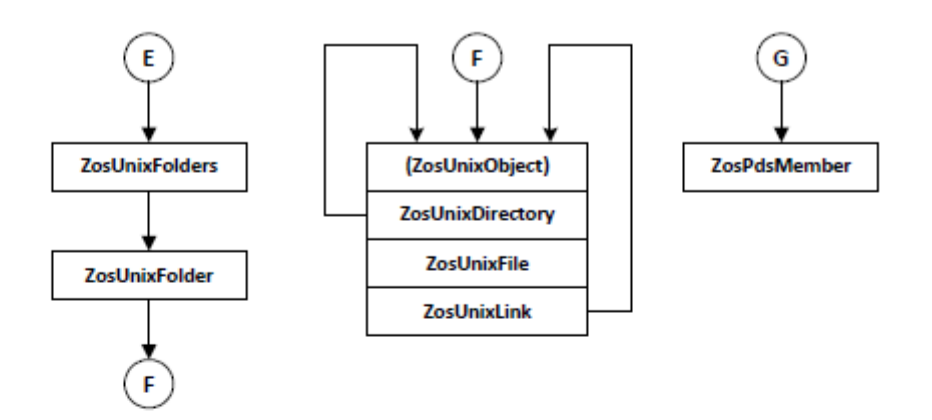

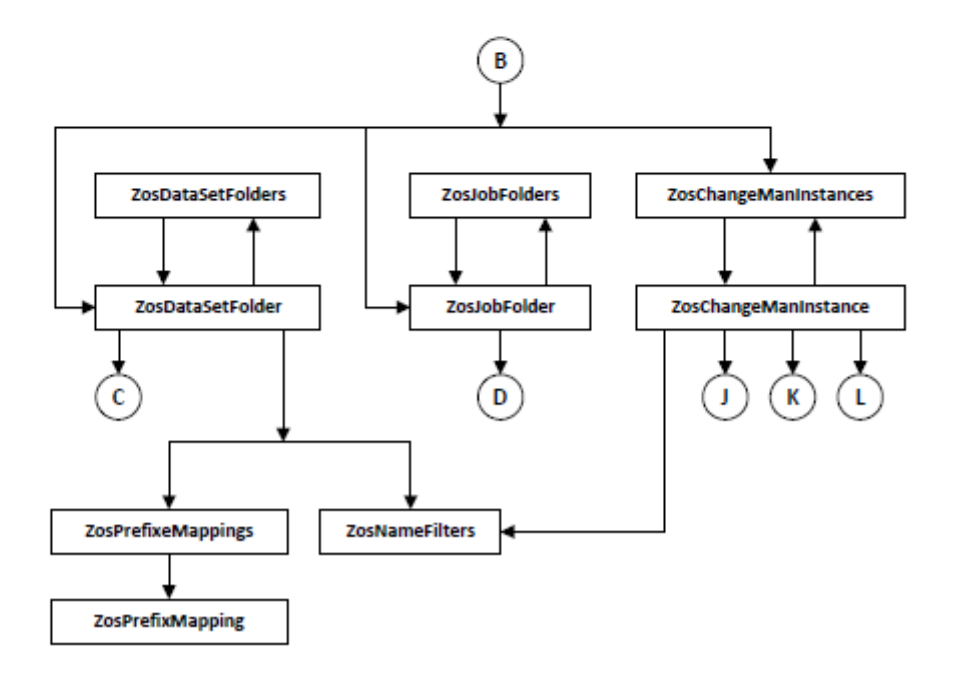

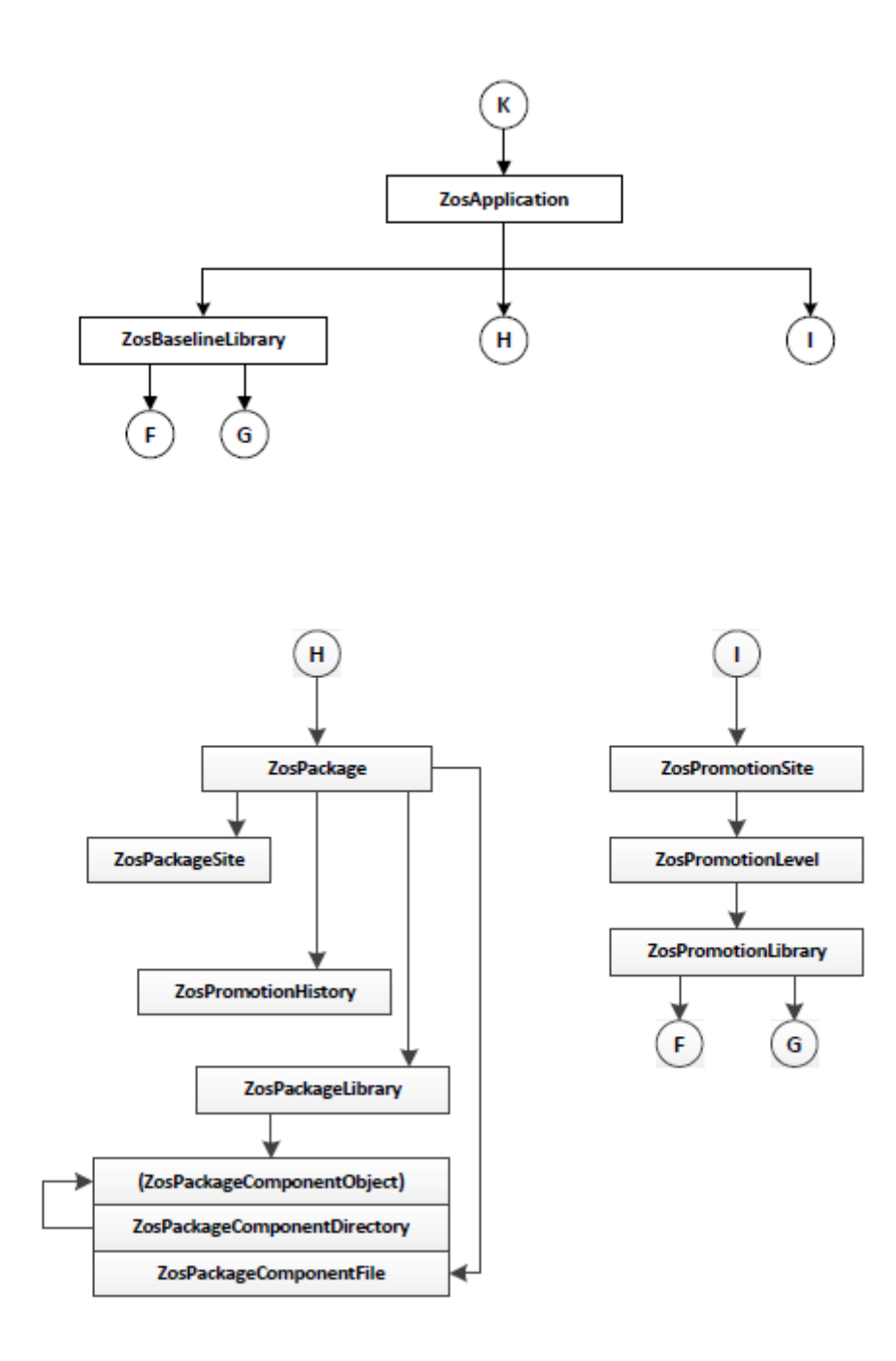

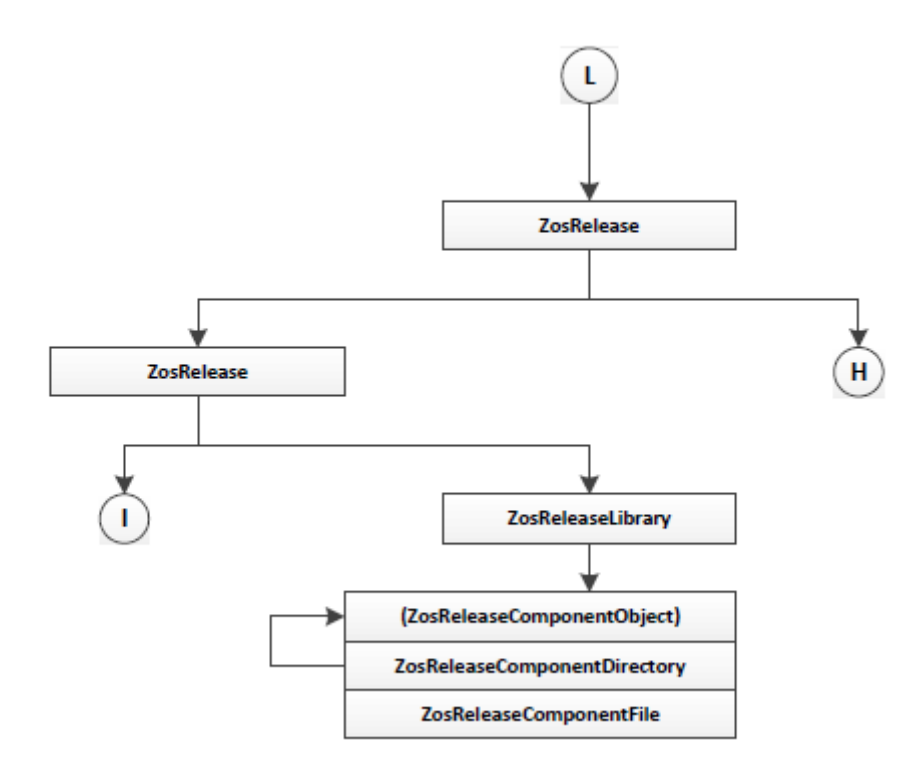

#### **Path Names**

You may use the standard .NET classes in the System.IO namespace to access mainframe data using ChangeMan ZDD. You can traverse ChangeMan ZDD's virtual folders, as well as read and write files using standard .NET classes.

To access mainframe data, path names must be specified according to ChangeMan ZDD syntax rules. Path names are specified in UNC format, where the path name is preceded by a double backslash, followed by the server name. Each component in the path name is separated by a backslash.

Following are some examples of path names:

```
\\MyServer\DataSets\MY.TEST.SRC\PAYROLL.src
\\MyServer\Jobs\MYJOB.J0123456\D0000007.JOBSTEP1.PROCSTEP2.SYSPRINT.txt
\\MyServer\MyChangeMan\DEMO\Packages\DEMO000123\SRC\PAYROLL.src
```
The chart below illustrates the hierarchical directory structure in the ZDD path name syntax. Names that are colored red are variable, in which you substitute your own actual values for the names.

Names that are colored black are fixed and you specify them exactly as shown.

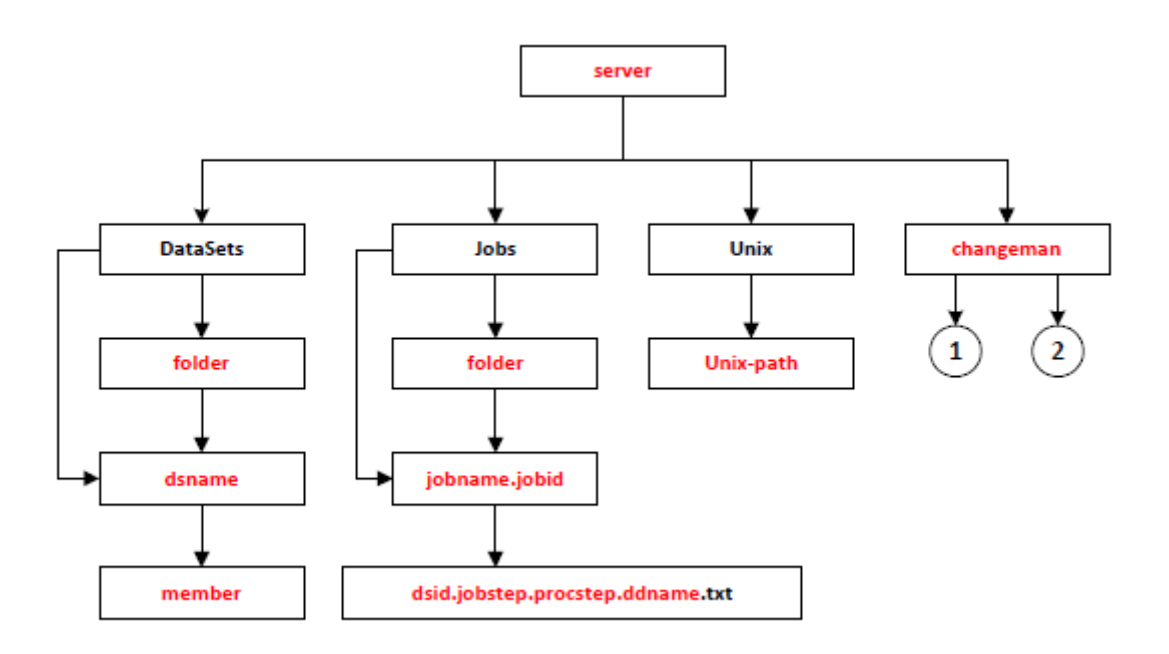

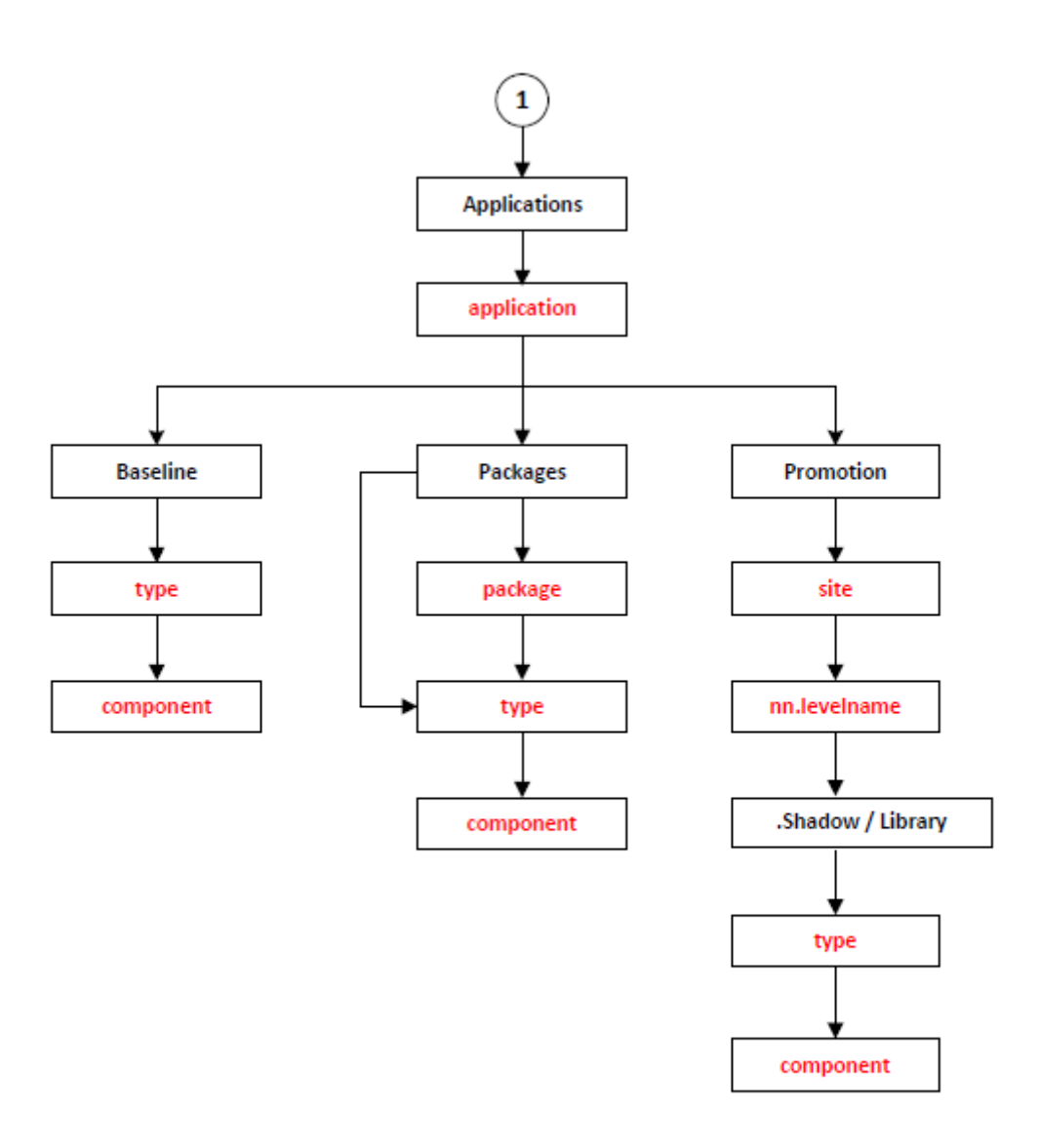

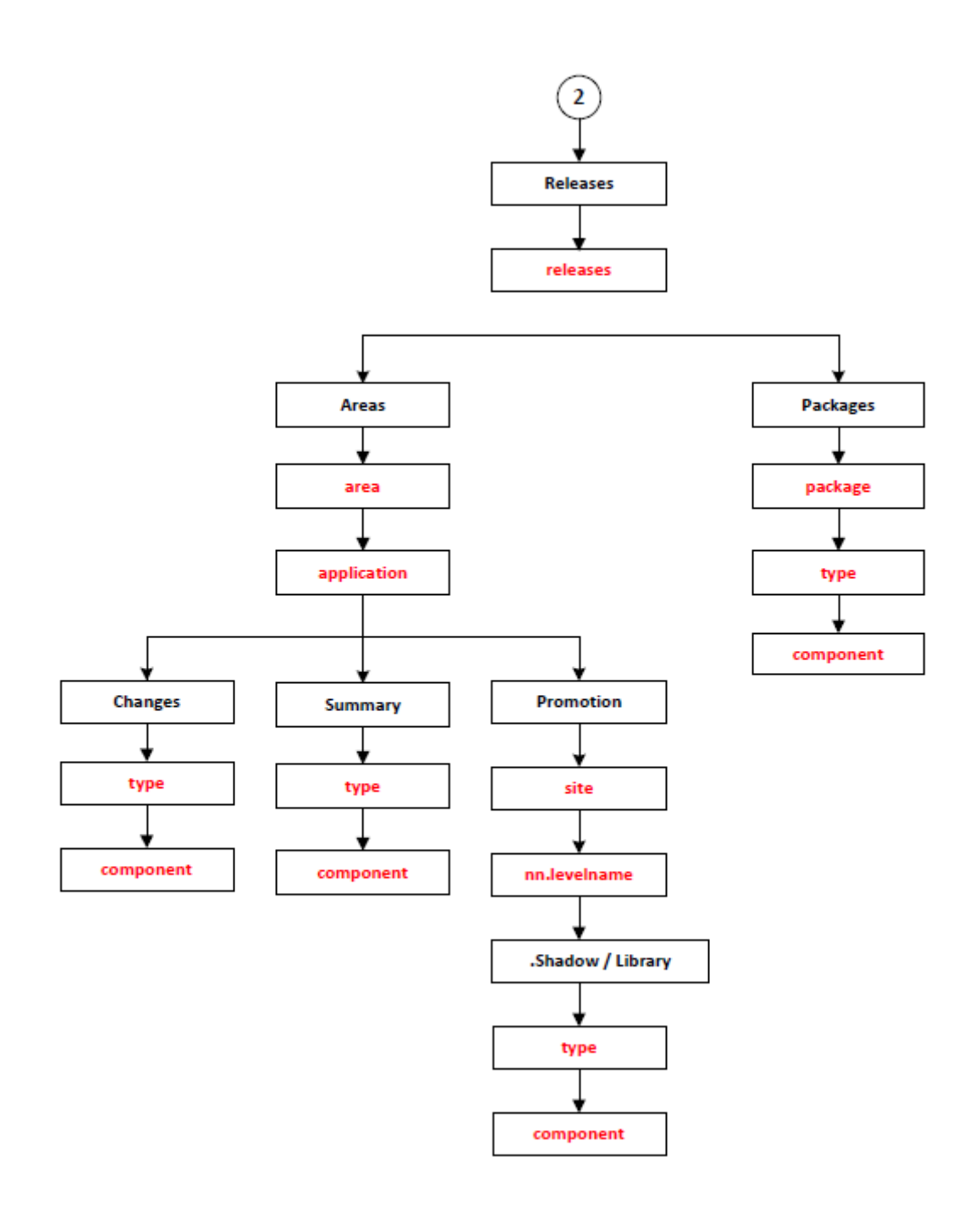

It is possible to have several user IDs logged on to a single server at the same time using alternate connections. Each server can have up to 255 alternate connections.

An alternate connection is specified by appending the connection ID  $(1 - 255)$  to the server name, separated by a colon (":"). It can also be specified by appending the connection ID enclosed in parentheses. The default connection ID is 0, and does not need to be specified.

```
\\MyServer:23\MyChangeMan\...
\\MyServer(23)\MyChangeMan\...
```
For more information, see the section entitled [Alternate Connections](#page-27-0).

### **Wild Characters**

### **Standard Patterns**

Some of the classes have methods with string arguments that allow wildcard characters. These strings are used as pattern-matching filters.

The following wildcard characters can be used in filter pattern strings:

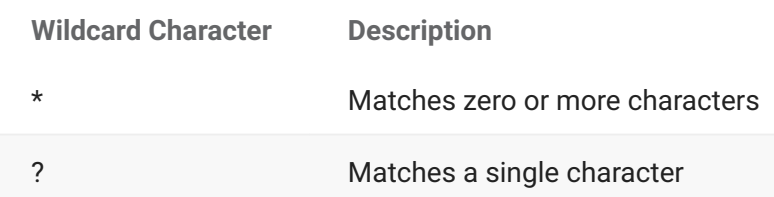

For example, the pattern "A\*" would match any string that starts with the letter A. The pattern "\*Z" would match any string that ends in the letter Z. The pattern "A\*Z" would match any string that starts with A and ends with Z. The pattern "A??D" would match a string that starts with A, followed by exactly two characters, and followed by D. Finally, the pattern "\*" would match any string.

The examples below illustrate wildcard patterns.

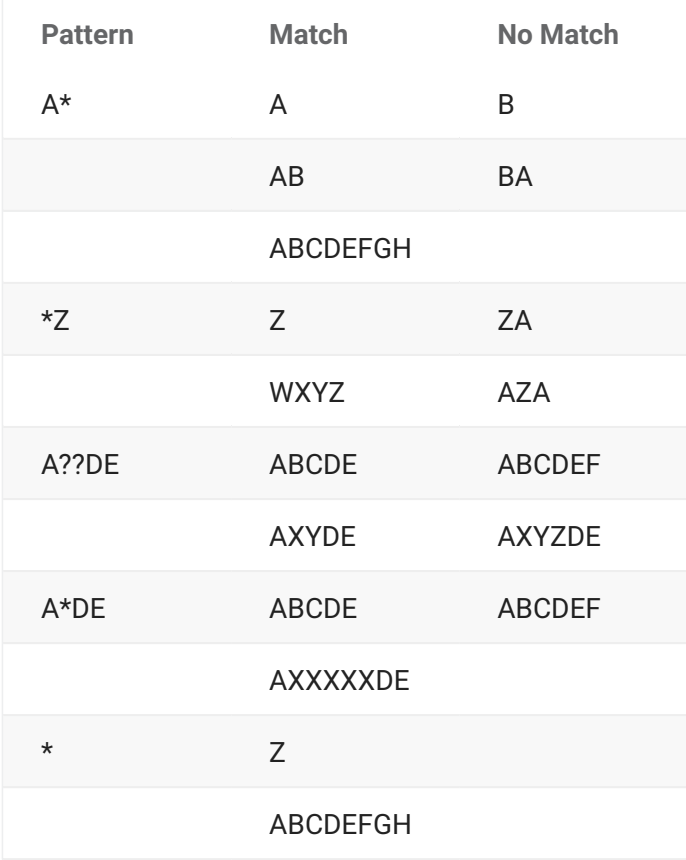

### **Data Set Name Patterns**

As data set filtering functions are performed on the server, the IBM SMS syntax rules for wild characters in data set name patterns must be followed. The asterisk character works a little differently in patterns for data set names than it does in other patterns.

The following wildcard characters can be used in data set name pattern strings:

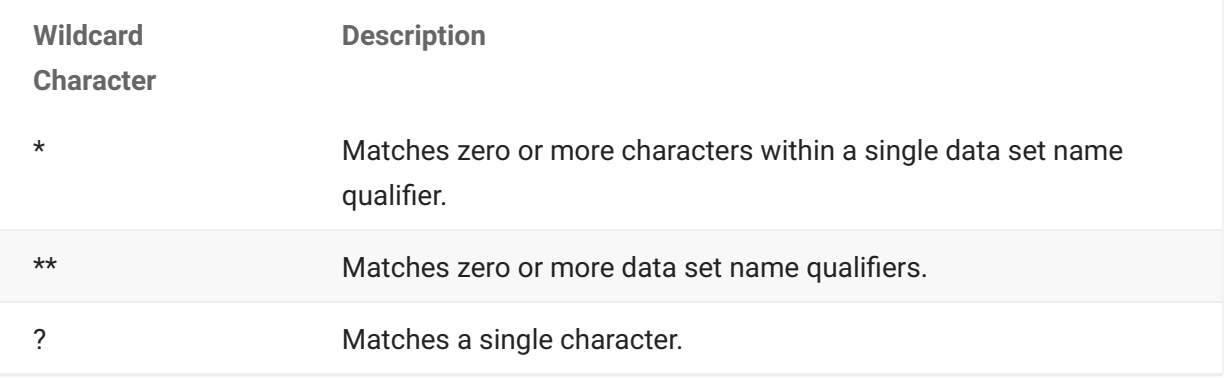

### **Note**

A single "\*" never includes multiple data set name qualifiers. A double "\*\*" can represent any number of data set name qualifiers.

The examples below illustrate data set name patterns.

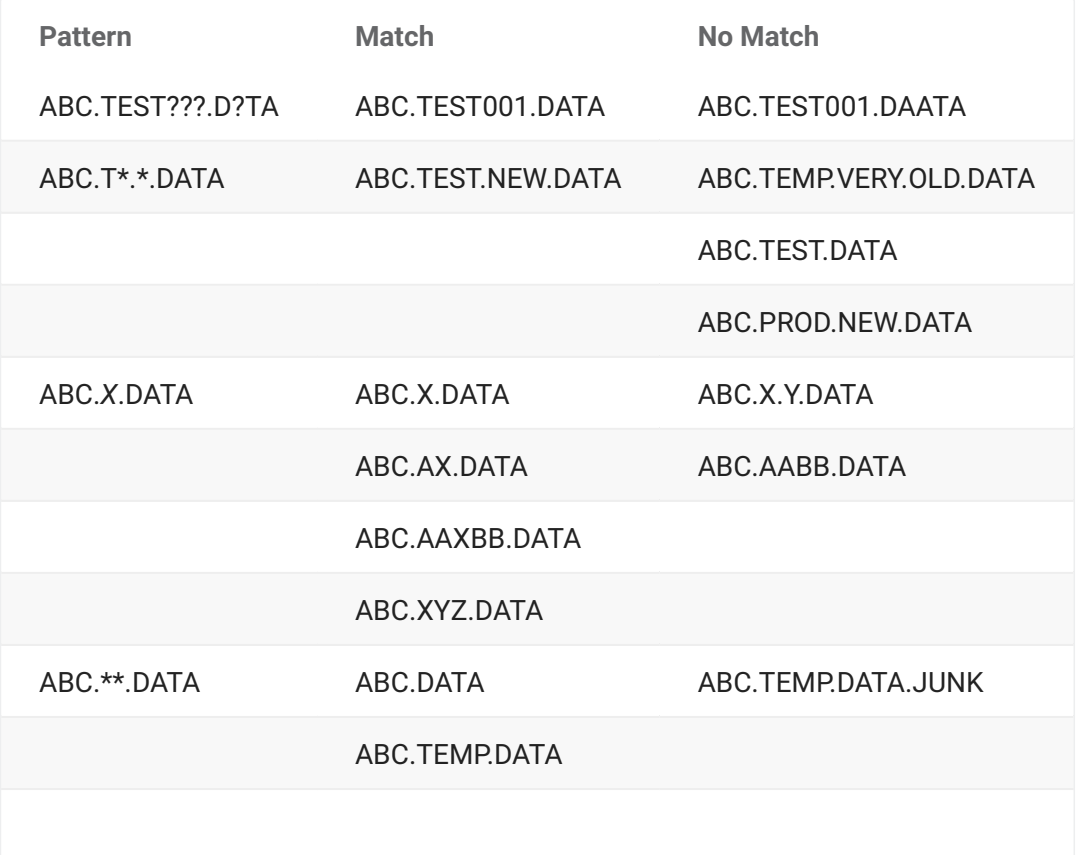

**Pattern Match No Match**

ABC.VERY.OLD.DATA

### **Exceptions**

When an error is encountered in the ChangeMan ZDD .NET programming interface, ChangeMan ZDD throws an exception. It is recommended that you enclose your code in a **try/catch** block to catch any exceptions and handle the errors appropriately. In the absence of a **try/catch** block, your program will abnormally terminate.

The examples below illustrate general exception handling in various languages.

#### **C**

```
try
{
     (Some error-prone code here)
} catch (
Exception e)
{
     Console.WriteLine(e.Message);
    Console.WriteLine(e.StackTrace);
}
```
### **C++**

```
try
{
     (Some error-prone code here)
} catch (
Exception^ e)
{
     Console.WriteLine(e->Message);
     Console.WriteLine(e->StackTrace);
}
```
#### **Visual Basic**

```
Try
    (Some error-prone code here)
Catch e As Exception
    Console.WriteLine(e.Message);
    Console.WriteLine(e.StackTrace);
End Try
```
#### **Jscript**

```
try
{
    (Some error-prone code here)
} catch (
e
:
Exception)
{
    Console.WriteLine(e.Message);
    Console.WriteLine(e.StackTrace);
}
```
### **Collections**

You can iterate through any of the collection objects using the following statements for the specific language:

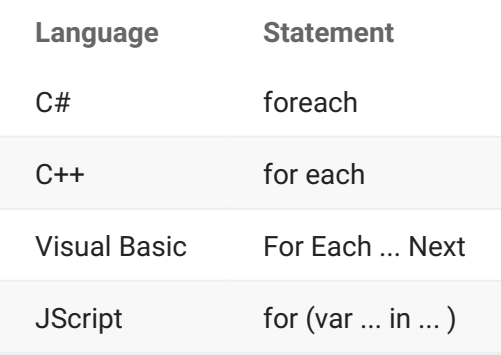

**Examples:**

**C**

```
ZosServers servers;
foreach (ZosServer server in servers)
{
     ...
}
```
#### **C++**

```
ZosServers^ servers;
for each (ZosServer^ server in servers)
{
    ...
}
```
#### **Visual Basic**

```
Dim servers As ZosServers
Dim server As ZosServer
For Each server in servers
     ...
Next
```
#### **Jscript**

```
var servers : ZosServers;
for (var server in servers)
{
     ...
}
```
#### <span id="page-27-0"></span>**Alternate Connections**

In a server application, there may be a requirement to have more than one user ID logged onto the same server at the same time. You can accomplish this by using alternate connections to the server. Each server can have alternate connections, with connection IDs numbered 1 - 255. The default connection has a connection ID of 0.

In path names, an alternate connection is specified by appending the connection ID (1 – 255) to the server name, separated by a colon (":"). It can also be specified by appending the connection ID enclosed in parentheses.

```
\\MyServer:23\...
\\MyServer(23)\...
```
The **ZosConnectionLock** class can be used to reserve a connection ID, and lock the connection ID so that it will not be used by other programs or threads. The default connection ID, 0, will never be locked.

With **ZosConnectionLock** you can either implicitly lock a connection ID via the constructor or you can explicitly lock a connection ID by calling the **Lock** method.

You must unlock the connection ID by calling either the **Unlock** or **Dispose** method of **ZosConnectionLock**. With C# and Visual Basic, you can have the connection automatically unlocked by using a **using** statement. With C++, you can have the connection automatically unlocked by declaring the **ZosConnectionLock** object as a stack variable.

If the connection is not automatically unlocked, then you should ensure that the connection gets unlocked, by explicitly unlocking it in the **finally** block of a **try** / **finally** construction.

The examples below, illustrate obtaining and using an alternate connection in various languages.

#### **C# Automatic**

```
using (ZosConnectionLock conlock =
    new ZosConnectionLock("MyServer", true))
{
    short conID = conLock.Connection;
ZosServer server = network.Servers["MyServer", conID];
    (Do something here)
}
```
#### **C# Explicit**

```
ZosConnectionLock conlock = new ZosConnectionLock("MyServer");
try
{
         short conID = conLock.Lock();
ZosServer server = network.Servers["MyServer", conID];
    (Do something here)
}
finally
{
    conLock.Unlock();
}
```
#### **C++ Automatic**

```
ZosConnectionLock conLock("MyServer", true);
short conID = conLock.Connection;
ZosServer^ server = network.Servers["MyServer", conID];
(Do something here)
```
#### **C++ Explicit**

```
ZosConnectionLock^ conlock = gcnew ZosConnectionLock("MyServer");
try
{
    short conID = conLock->Lock();
   ZosServer^ server = network.Servers["MyServer", conID];
    (Do something here)
}
finally
{
    conLock->Unlock();
}
```
#### **Visual Basic Automatic**

```
Using conLock AsNew ZosConnectionLock("MyServer", True)
    Dim conID As Int16 = conLock.Connection
   Dim server As ZosServer = network. Servers(serverName, conID)
    (Do something here)
End Using
```
#### **Visual Basic Explicit**

```
Dim conLock As ZosConnectionLock = new ZosConnectionLock("MyServer")
Try
     Dim conID As Int16 = conLock.Lock()
     Dim server As ZosServer = network.Servers(serverName, conID)
(Do something here)
Finally
    conLock.Unlock()
End Try
```
### **Enumerations**

The .NET programming interface includes a number of enumerated types that are used as properties and function arguments. The table below lists the enumerations that are described in detail in this section.

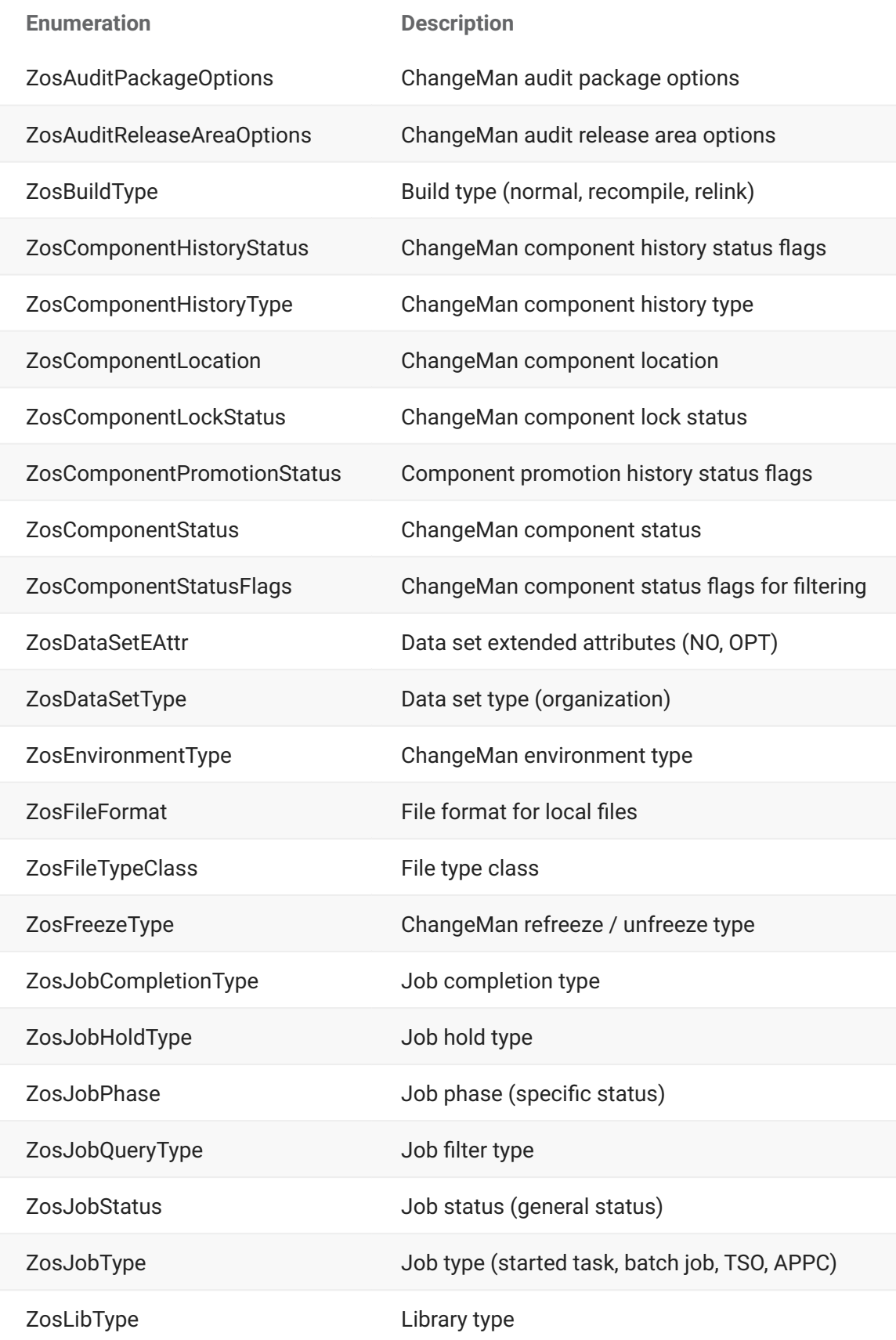

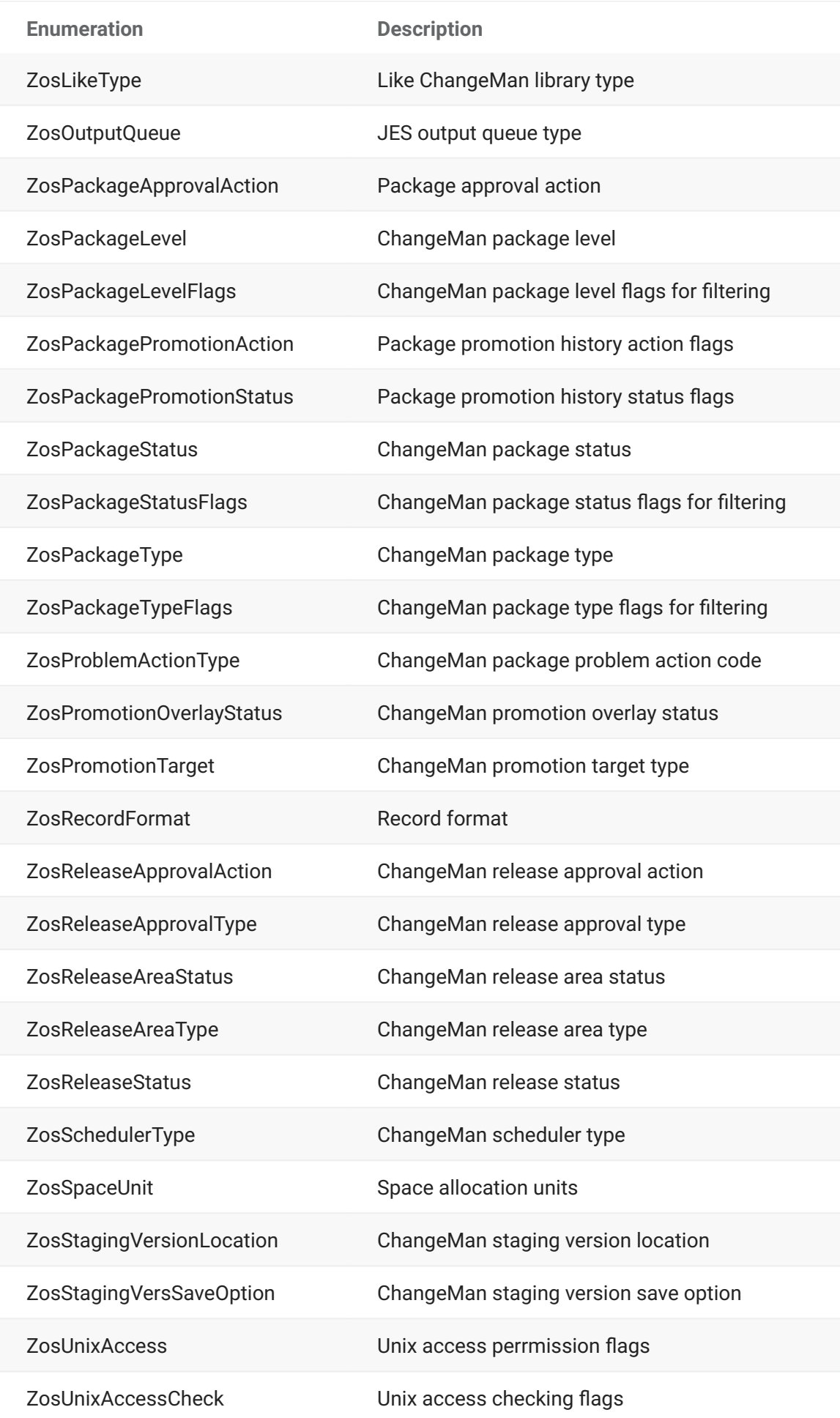

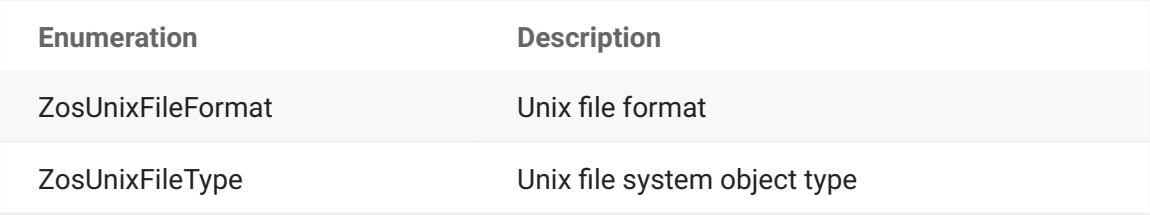

### **ZosAuditPackageOptions Enumeration (Flags)**

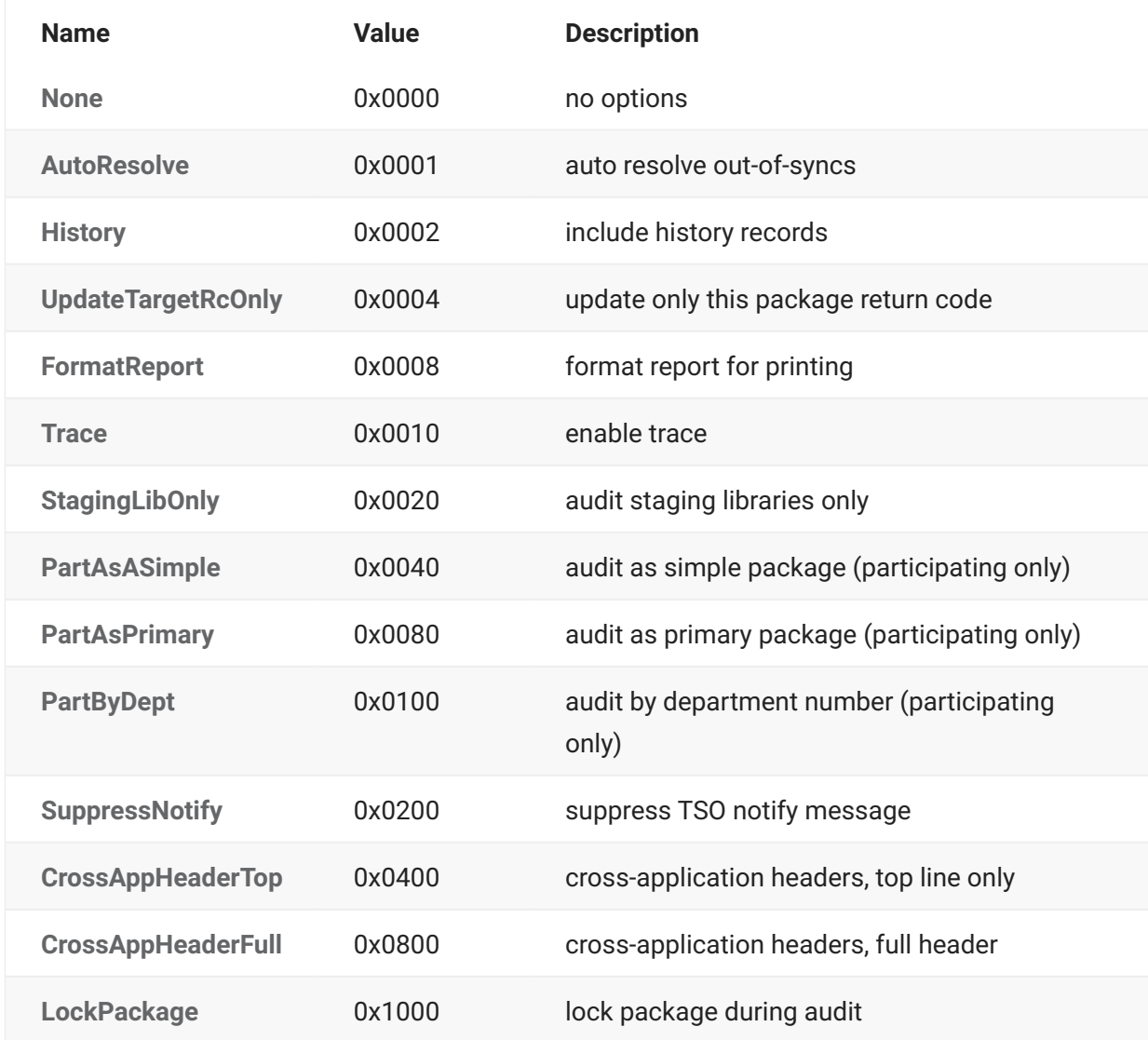

### **ZosAuditReleaseAreaOptions Enumeration (Flags)**

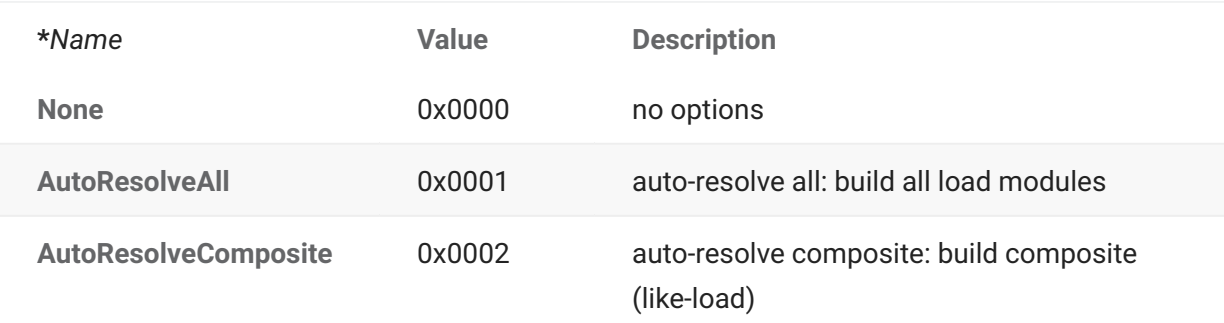

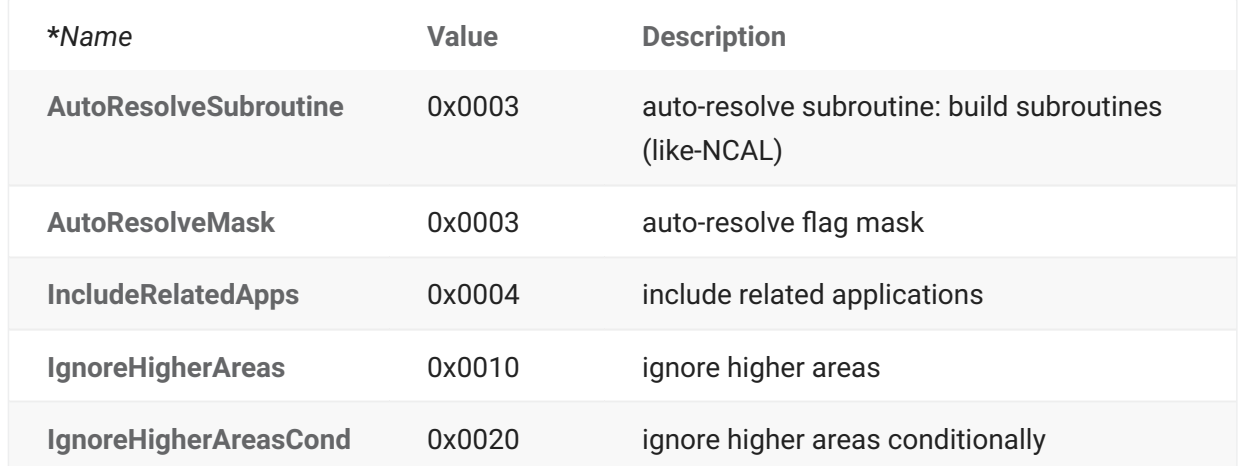

### **ZosBuildType Enumeration**

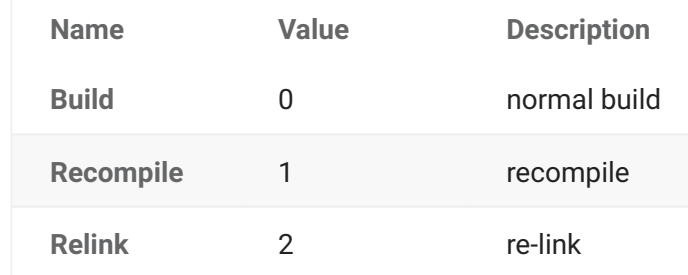

### **ZosComponentHistoryStatus**

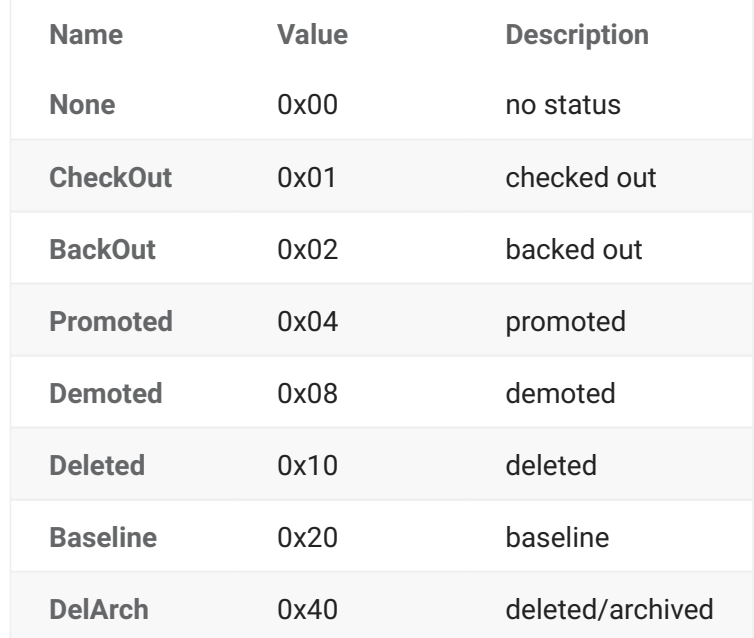

### **ZosComponentHistoryType Enumeration**

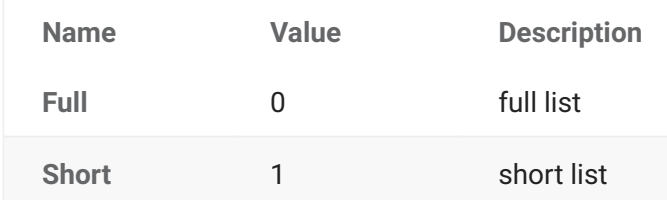

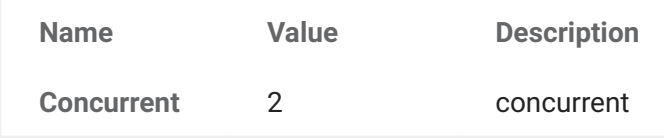

### **ZosComponentLocation Enumeration**

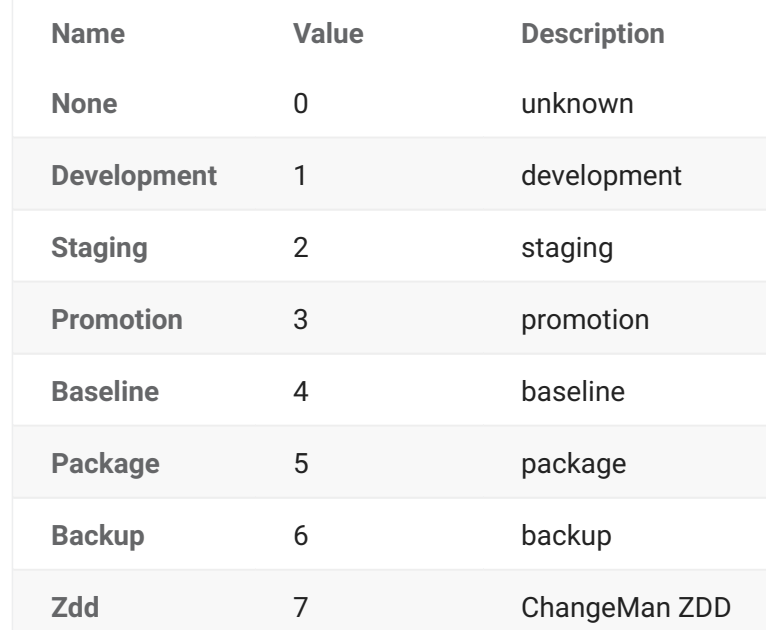

### **ZosComponentLockStatus Enumeration**

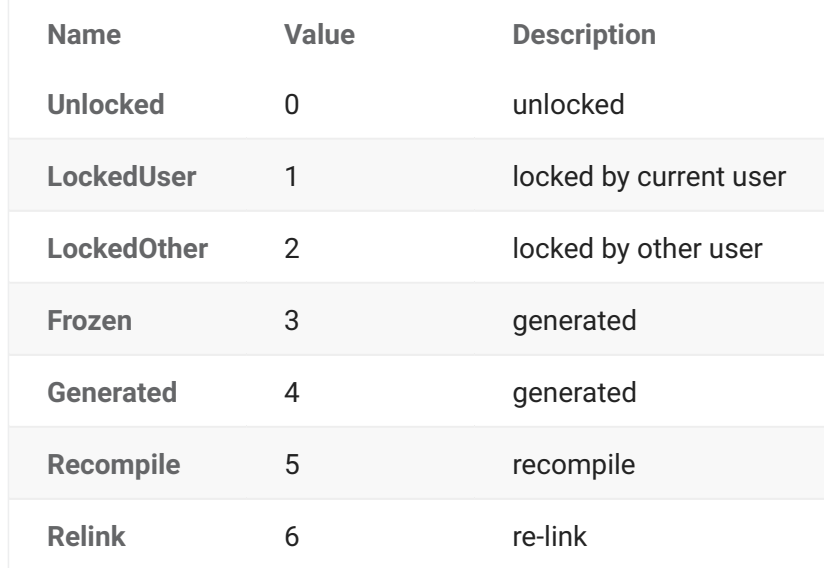

### **ZosComponentPromotionStatus**

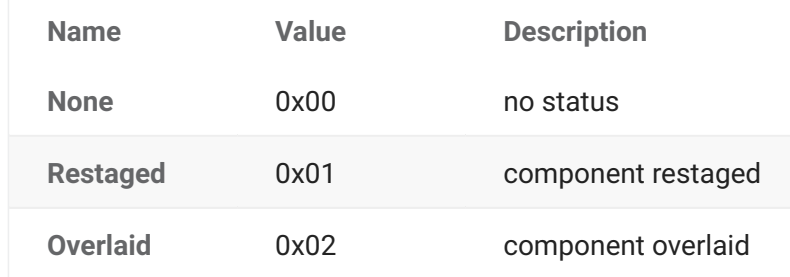

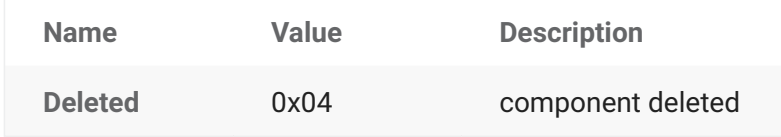

### **ZosComponentStatus Enumeration**

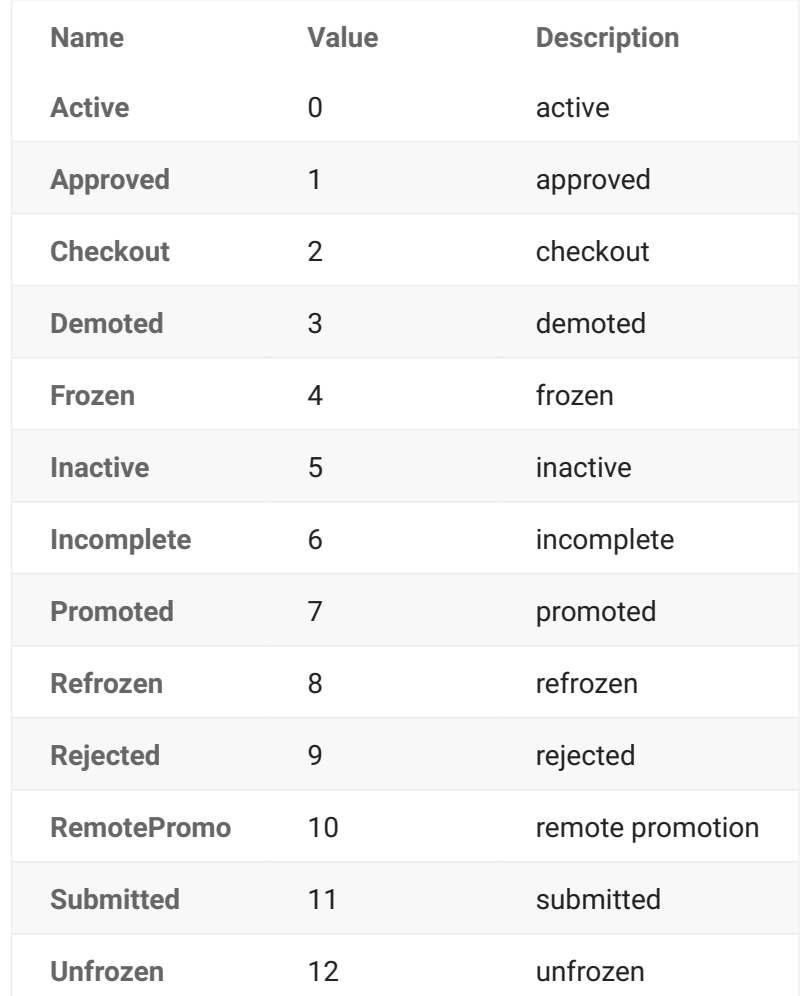

### **ZosComponentStatusFlags Enumeration (Flags)**

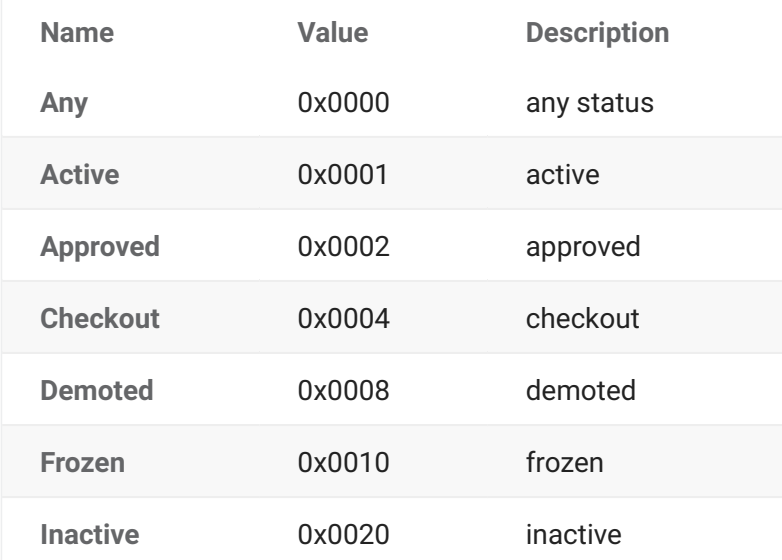
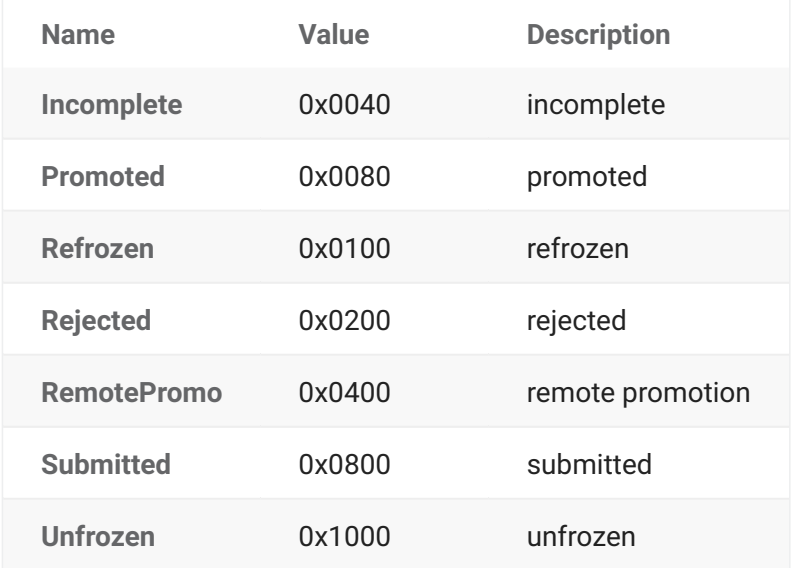

#### **ZosDataSetEAttr Enumeration**

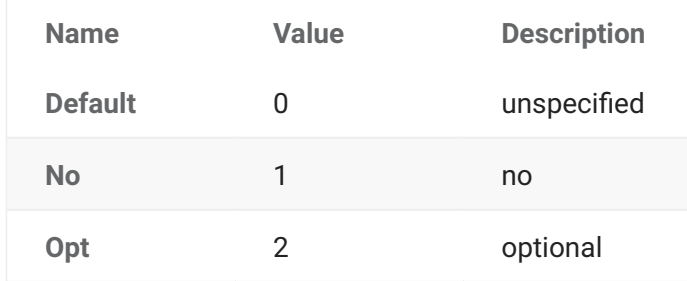

## **ZosDataSetType Enumeration**

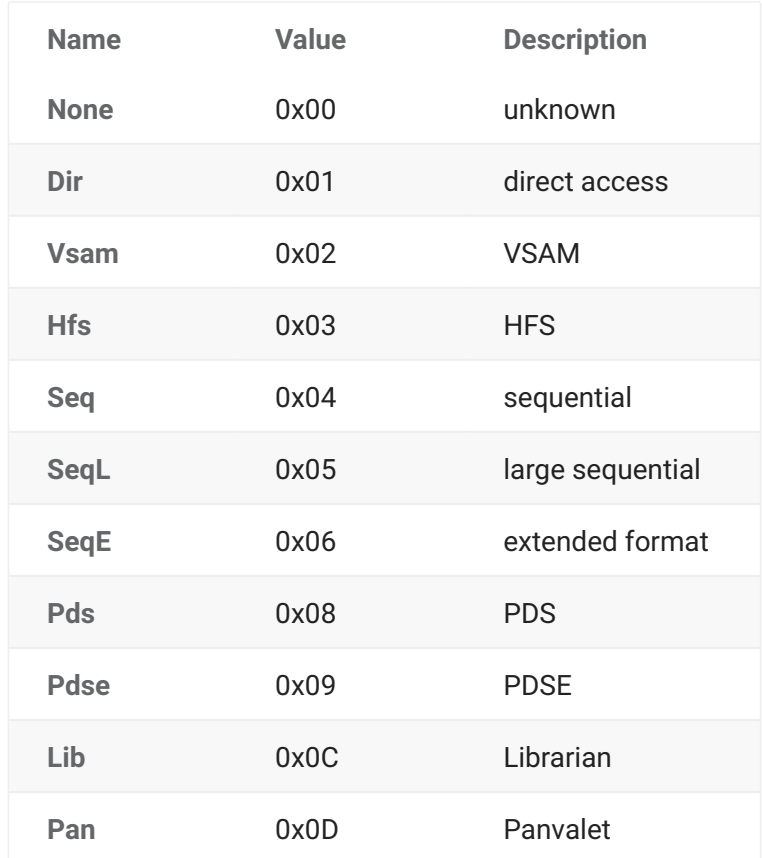

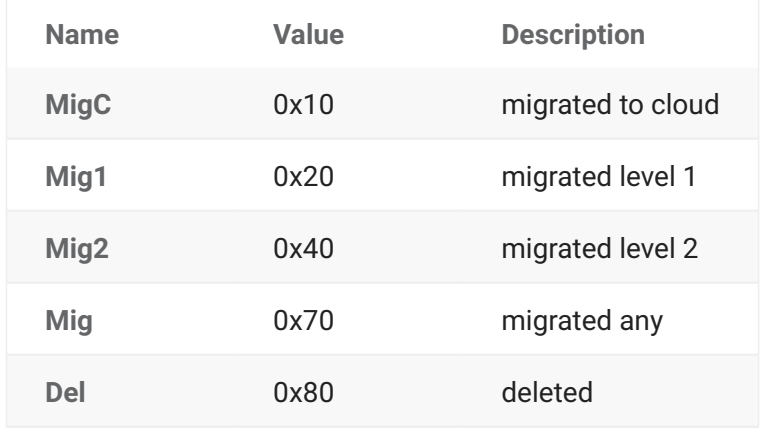

## **ZosEnvironmentType Enumeration**

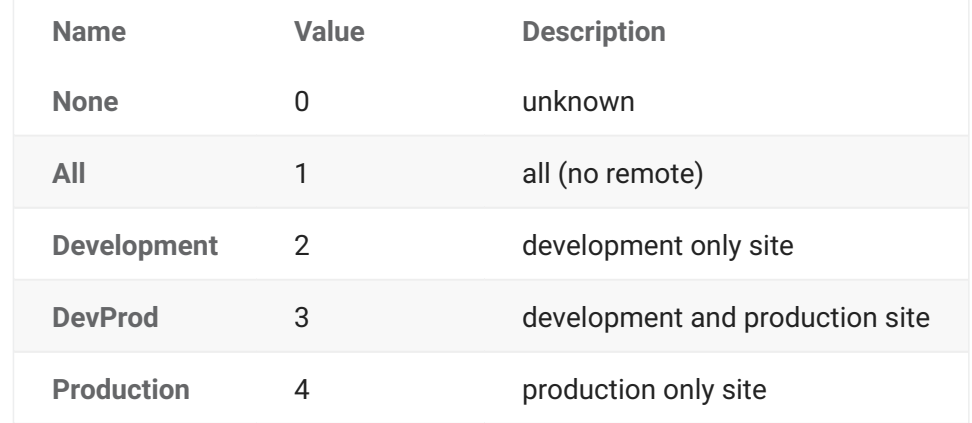

### **ZosFileFormat Enumeration**

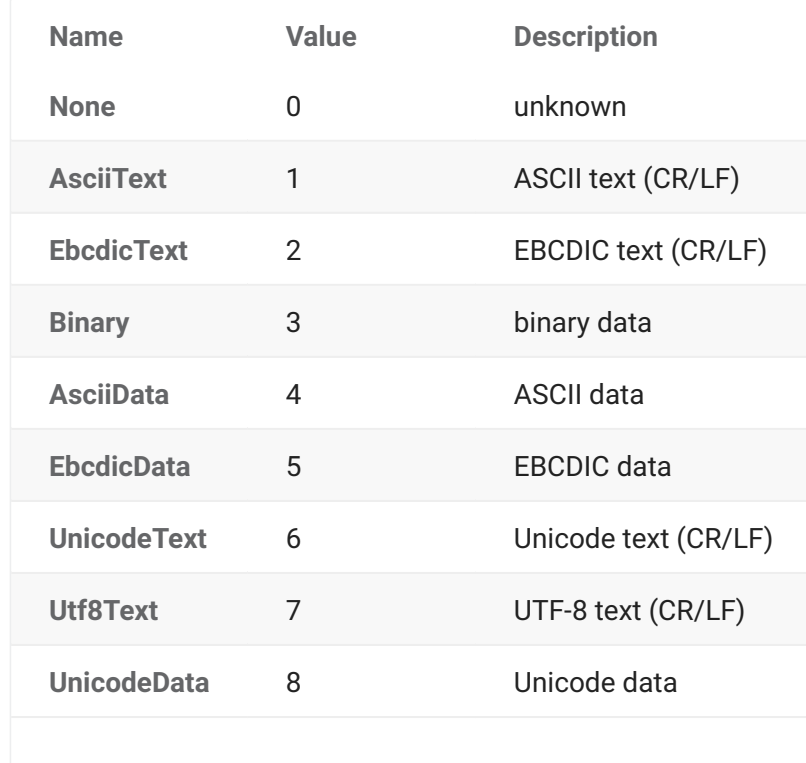

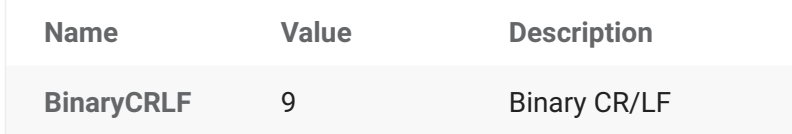

## **ZosFileTypeClass Enumeration**

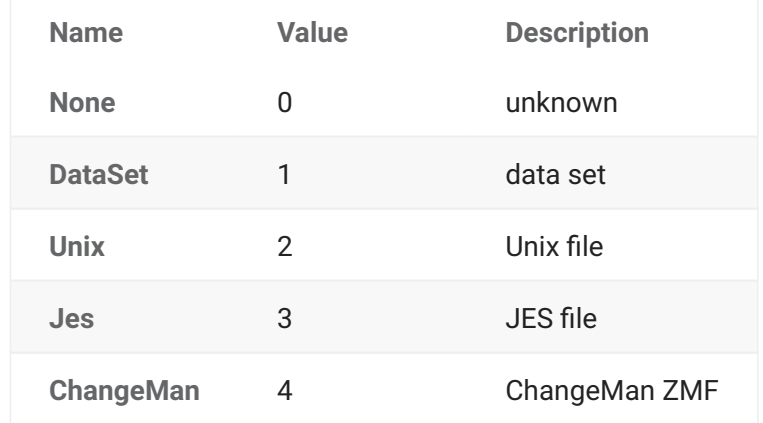

## **ZosFreezeType Enumeration**

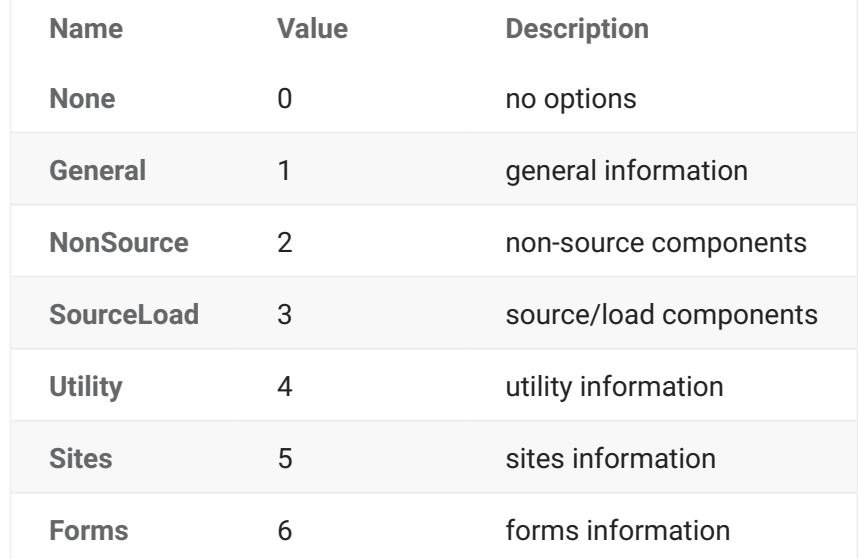

## **ZosImpactRelationship Enumeration**

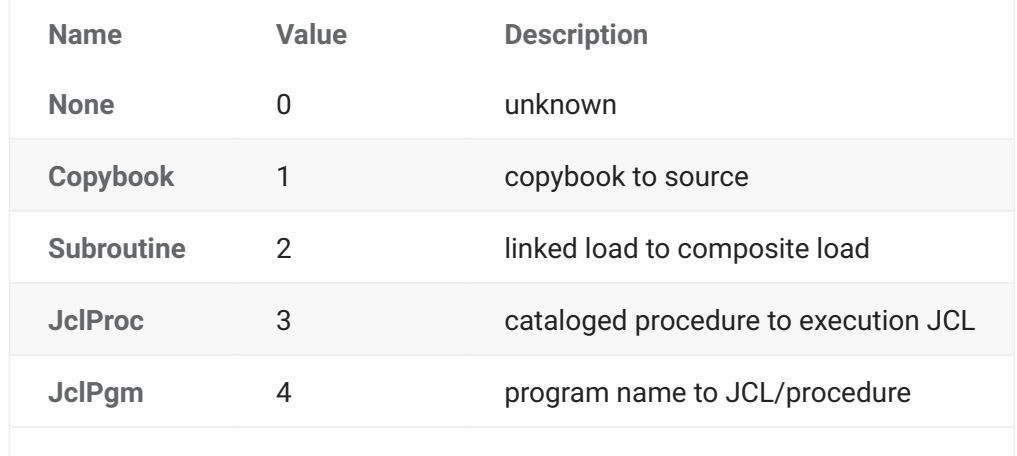

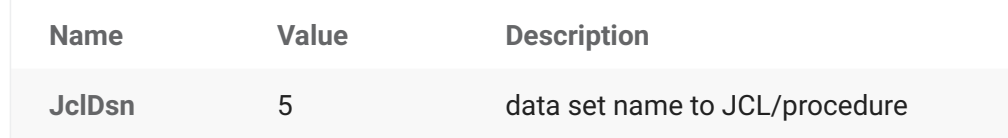

## **ZosJobCompletionType Enumeration**

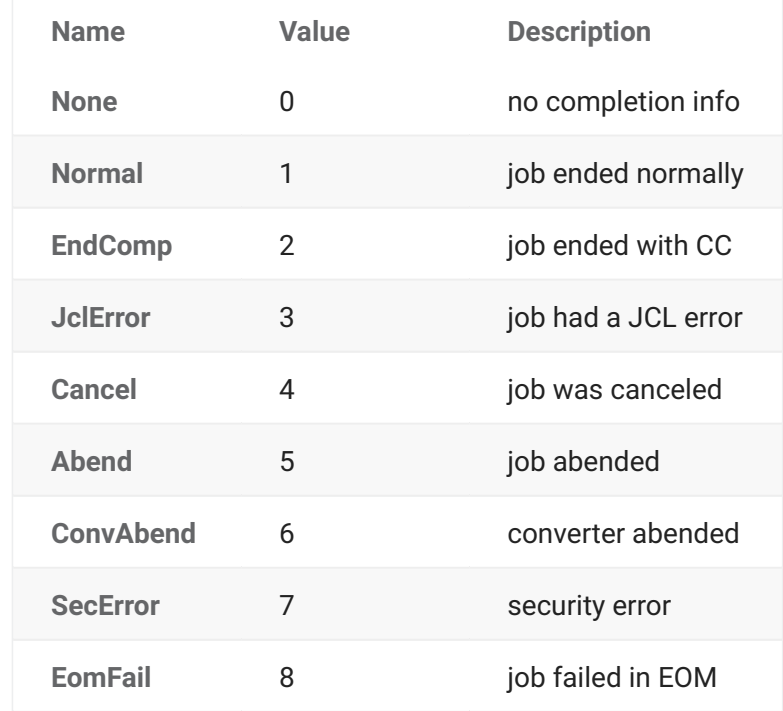

## **ZosJobHoldType Enumeration**

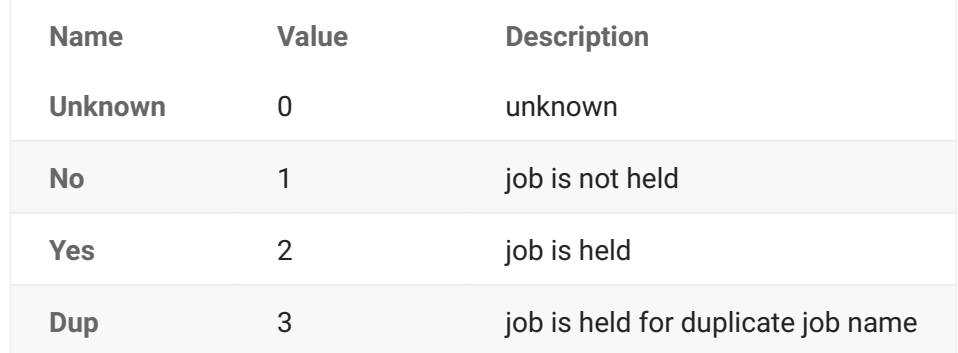

## **ZosJobPhase Enumeration**

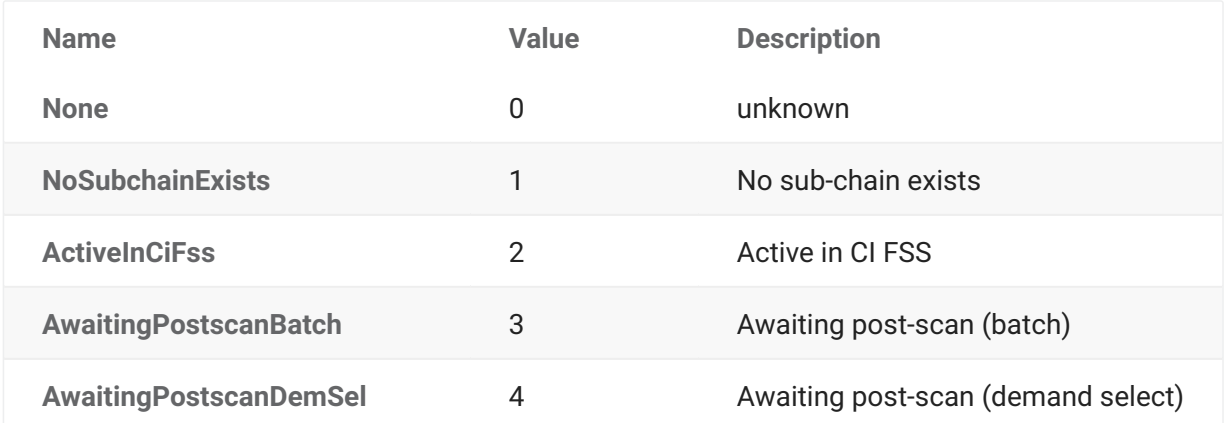

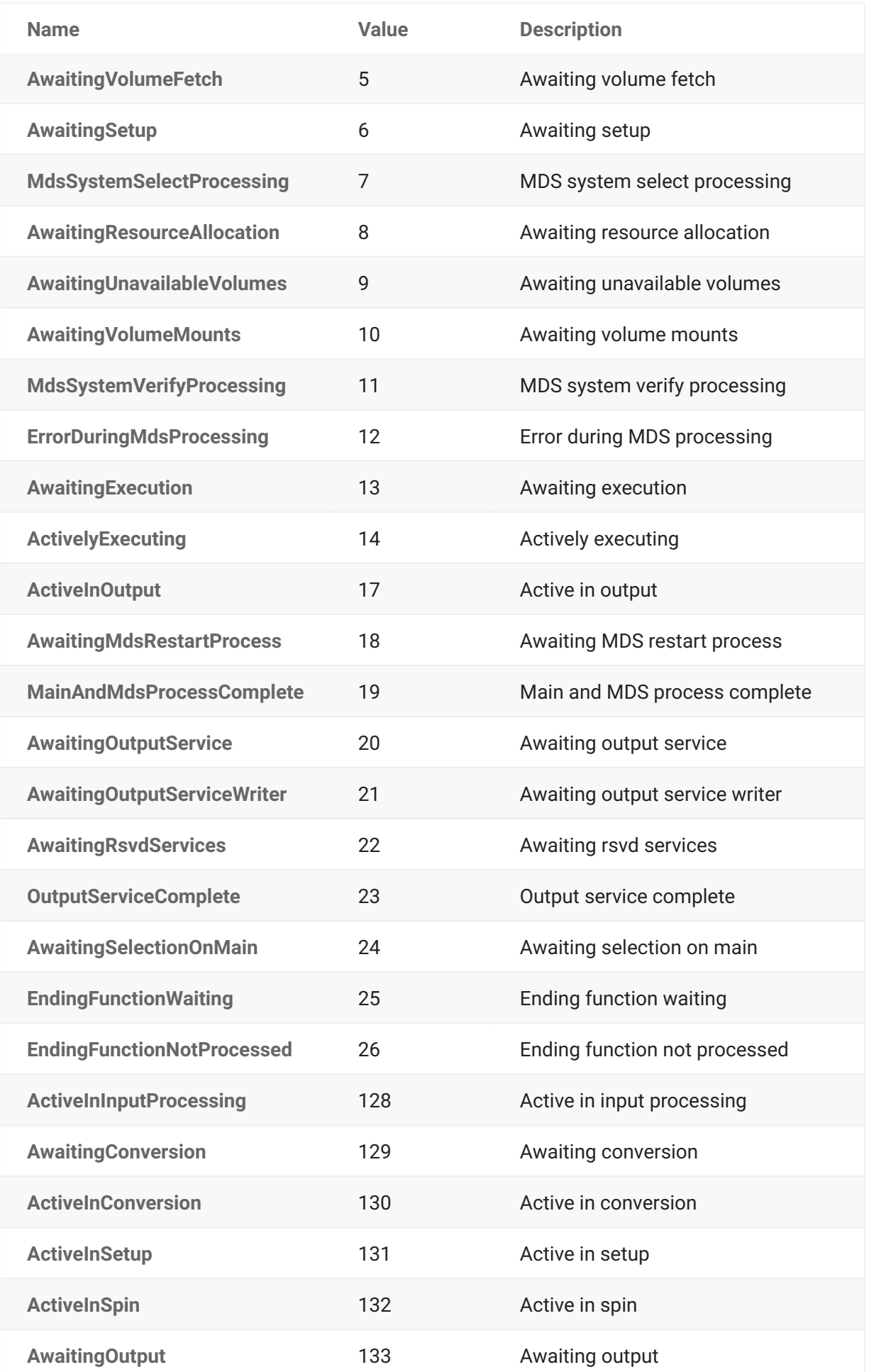

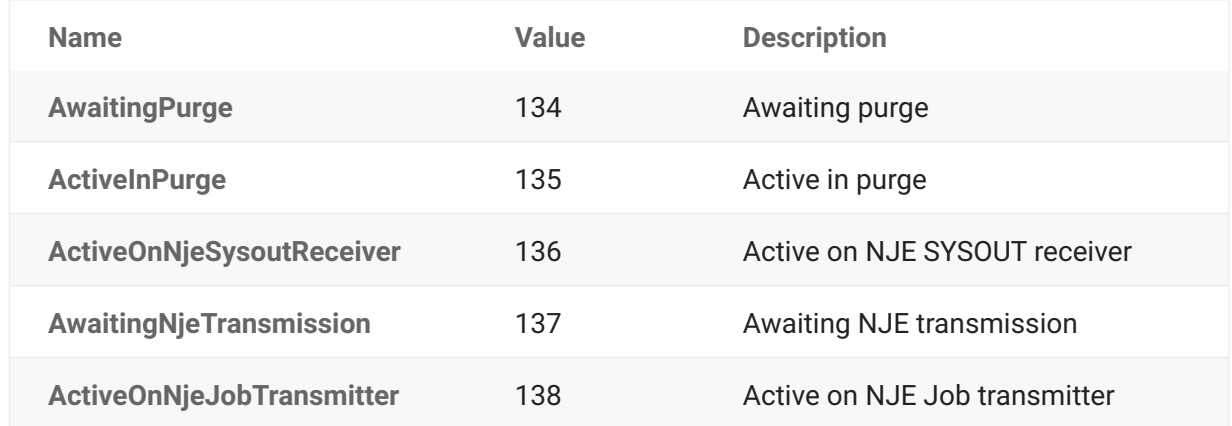

## **ZosJobQueryType Enumeration**

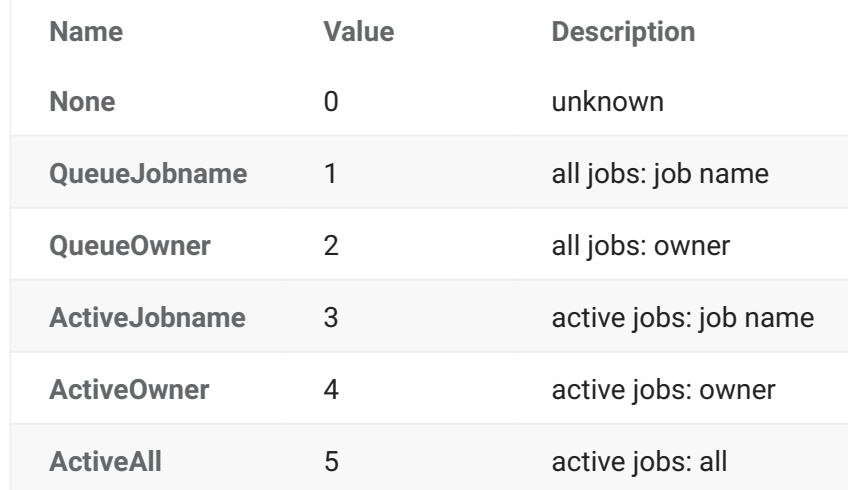

#### **ZosJobStatus Enumeration**

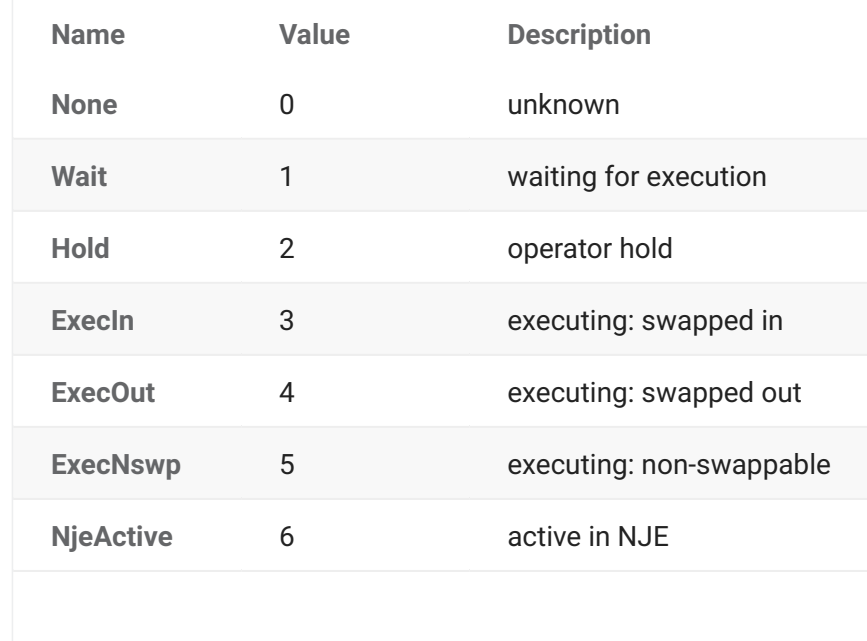

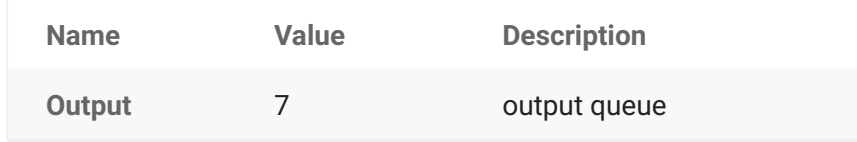

## **ZosJobType Enumeration**

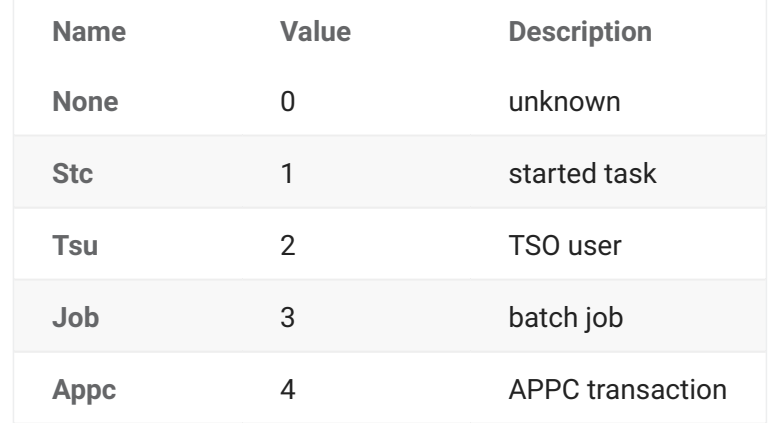

## **ZosLibType Enumeration**

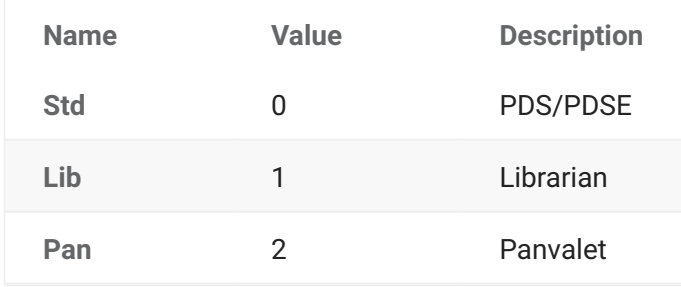

## **ZosLikeType Enumeration**

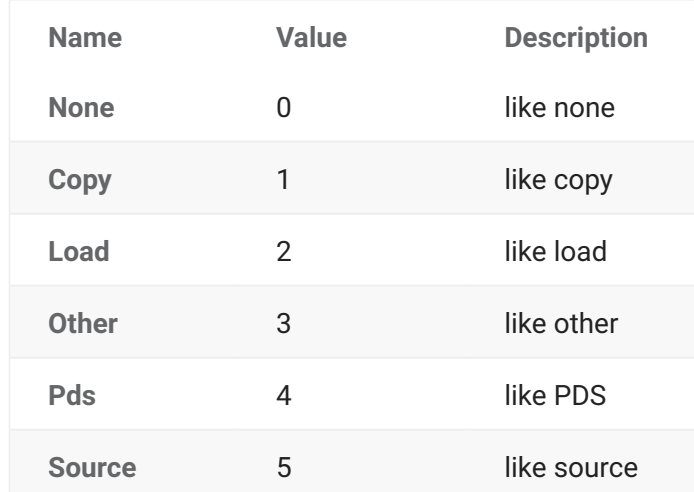

## **ZosOutputQueue Enumeration**

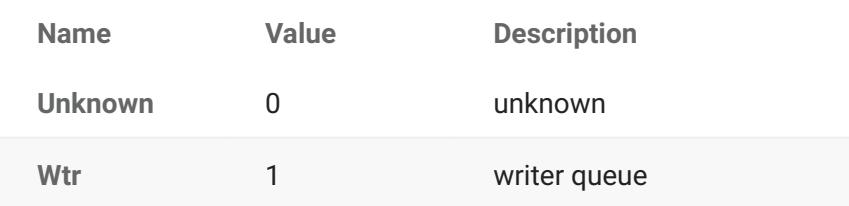

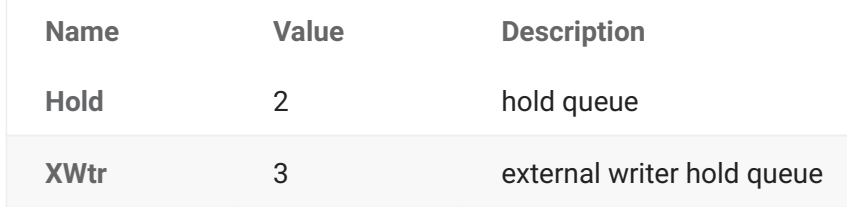

### **ZosPackageApprovalAction Enumeration**

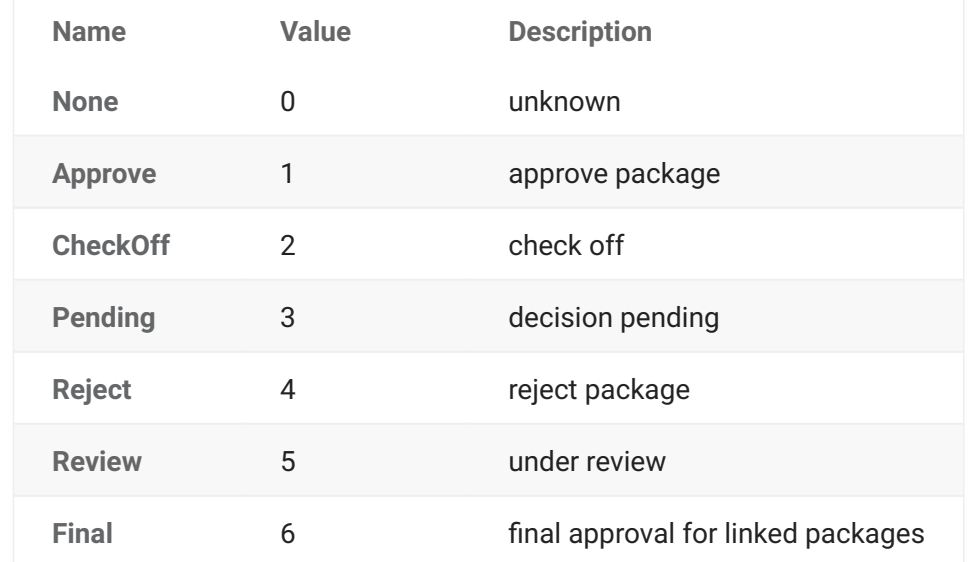

## **ZosPackageLevel Enumeration**

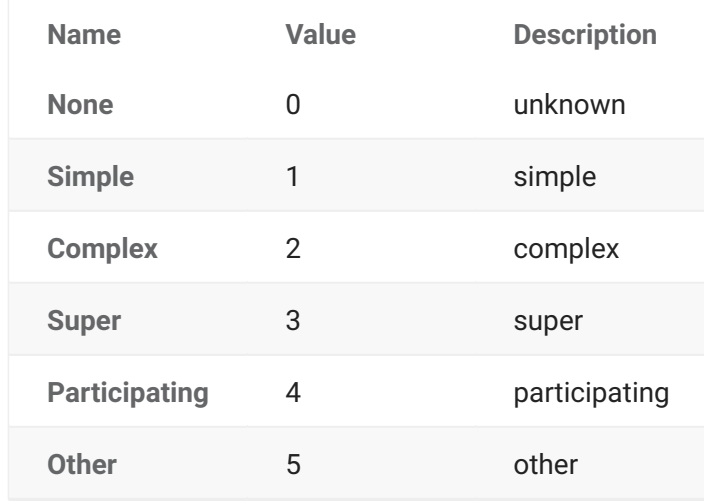

## **ZosPackageLevelFlags Enumeration (Flags)**

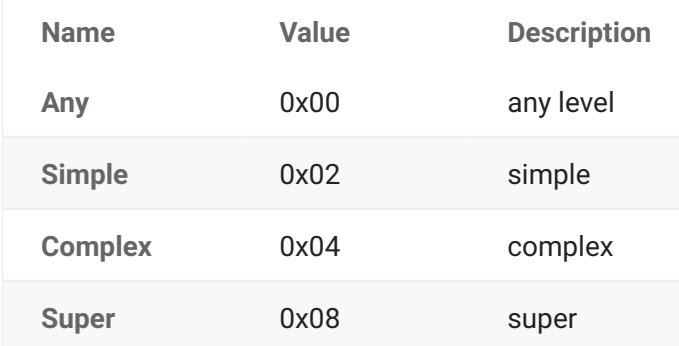

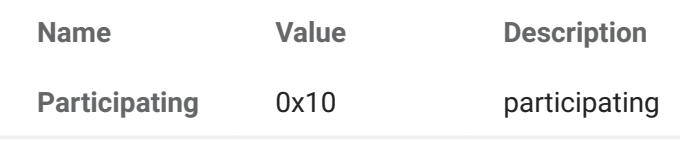

## **ZosPackagePromotionAction**

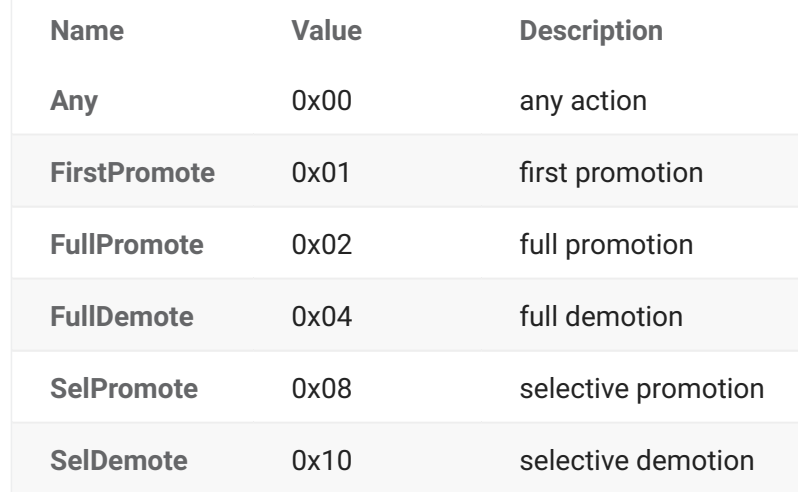

### **ZosPackagePromotionStatus**

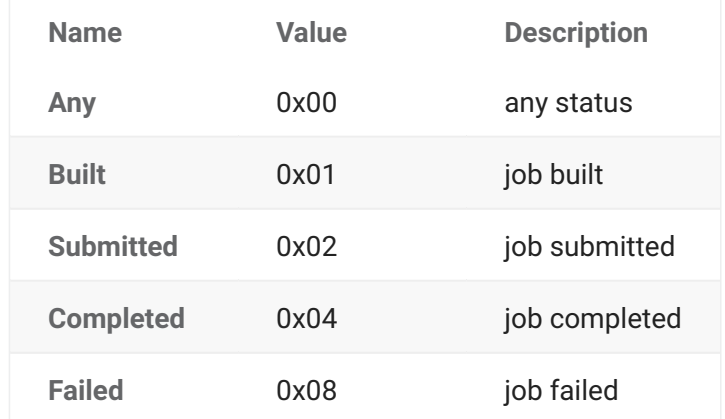

## **ZosPackageStatus Enumeration**

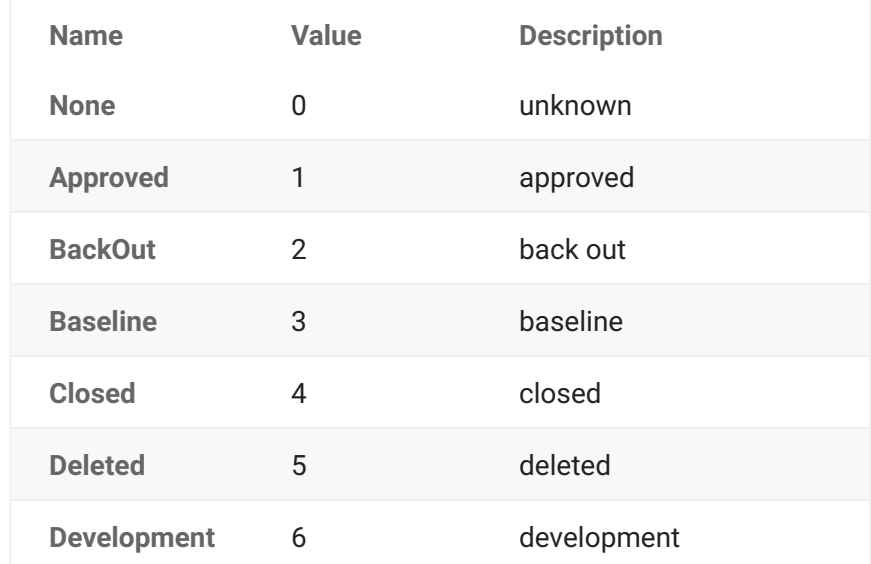

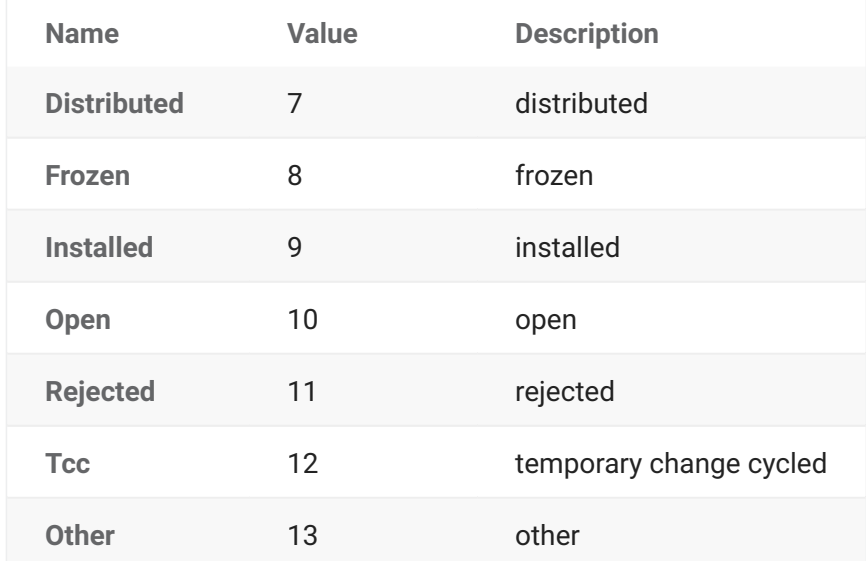

## **ZosPackageStatusFlags Enumeration (Flags)**

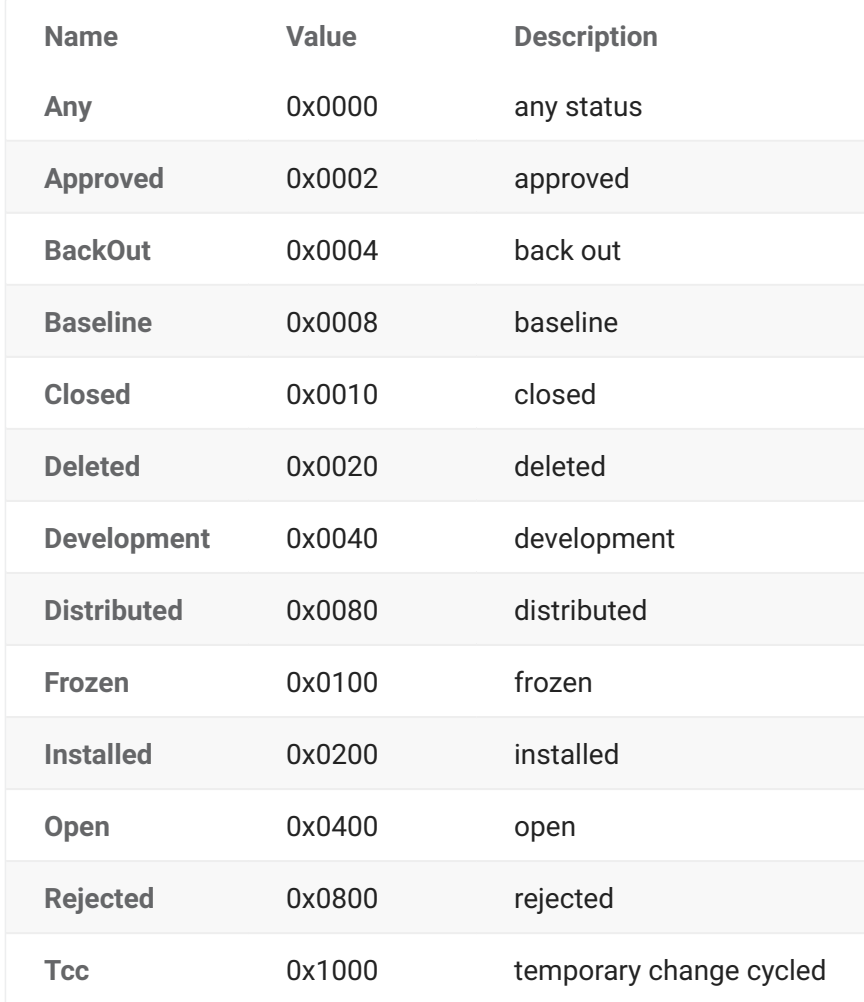

### **ZosPackageType Enumeration**

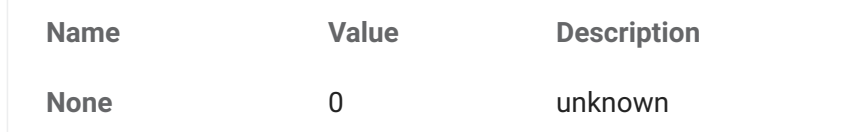

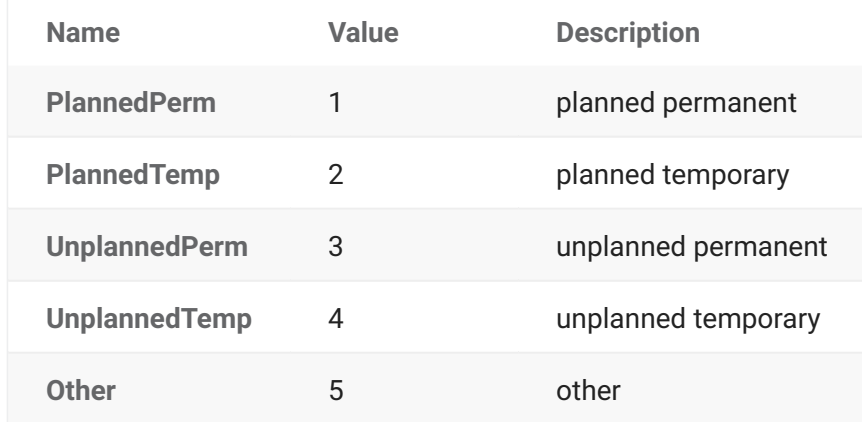

## **ZosPackageTypeFlags Enumeration (Flags)**

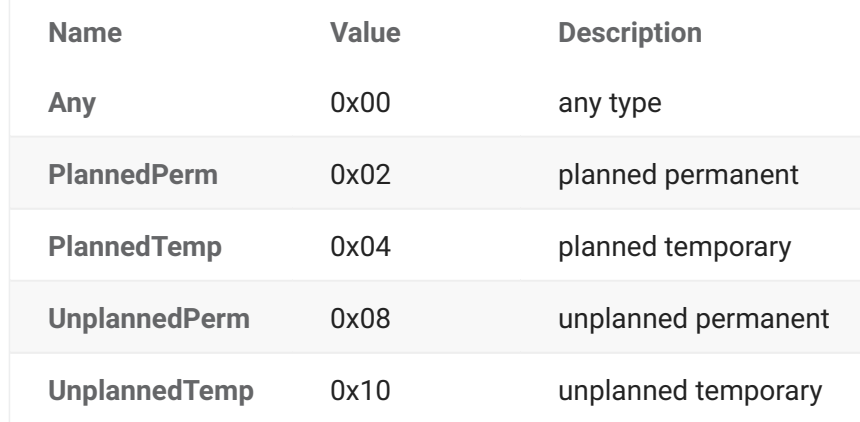

## **ZosProblemActionType Enumeration**

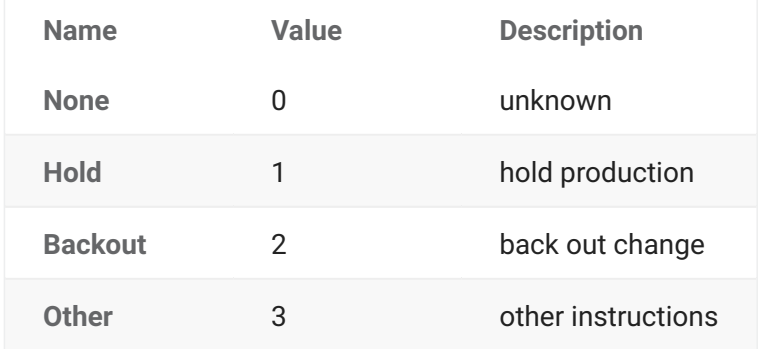

## **ZosPromotionOverlayStatus Enumeration**

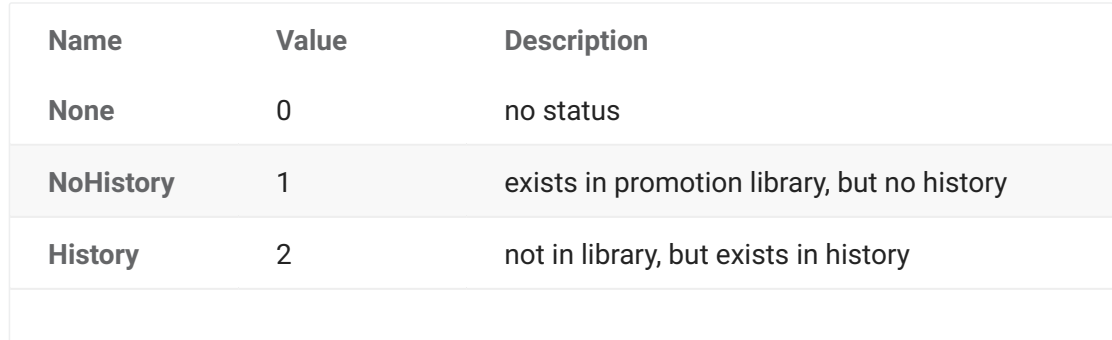

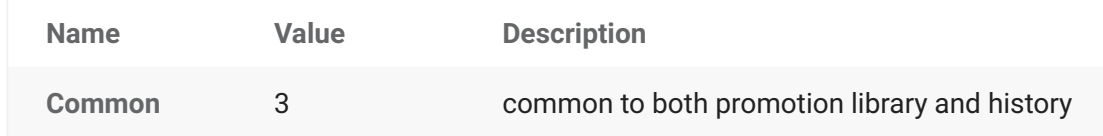

## **ZosPromotionTarget Enumeration**

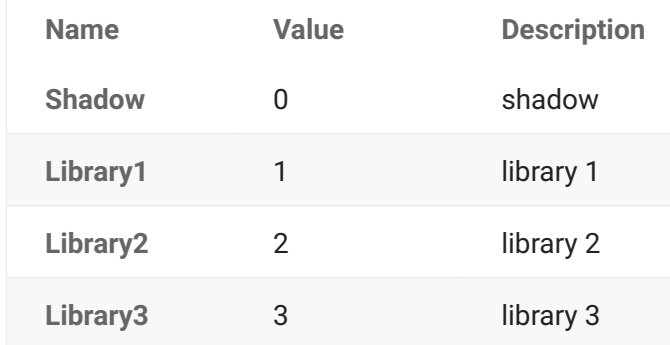

#### **ZosRecordFormat Enumeration**

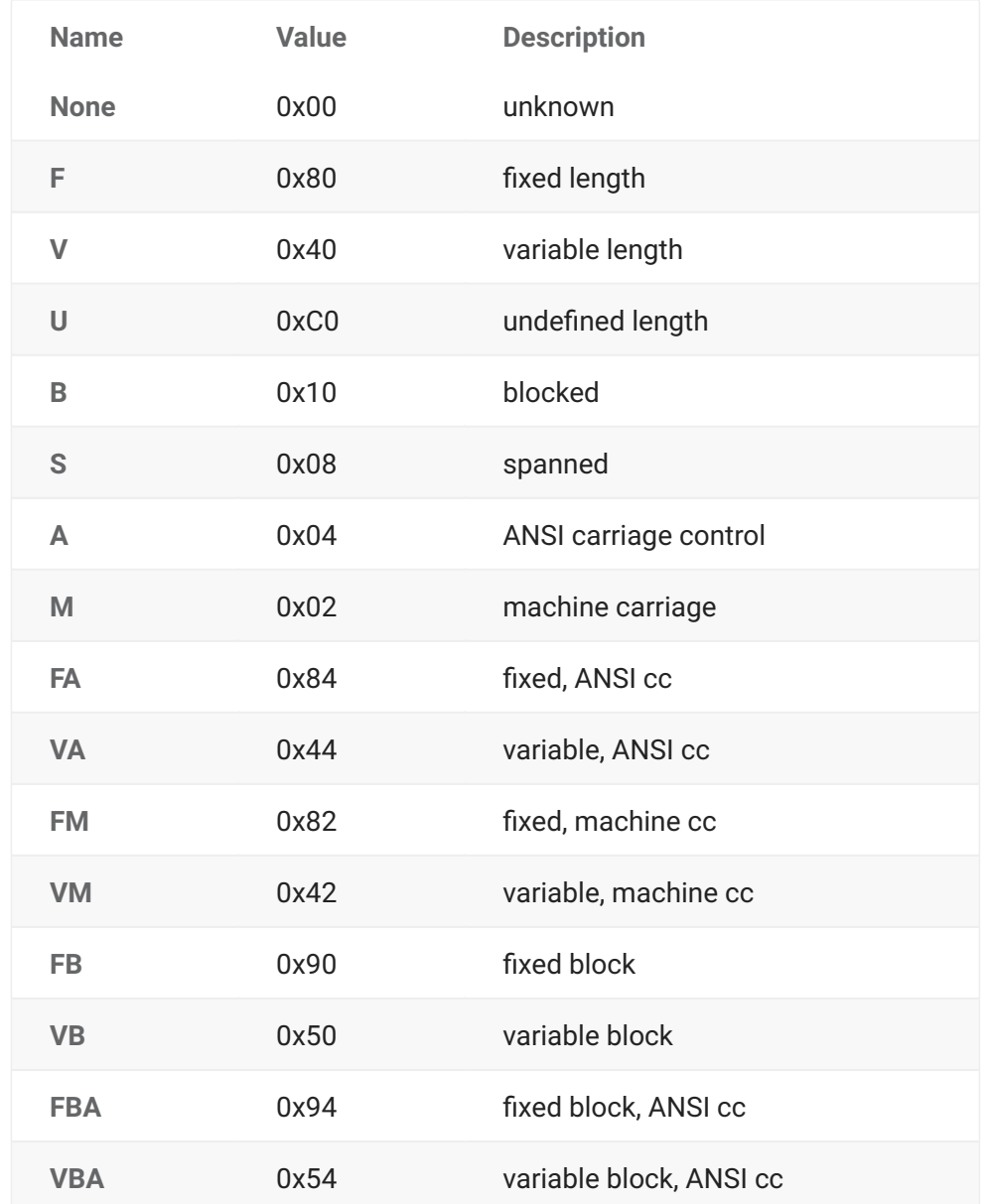

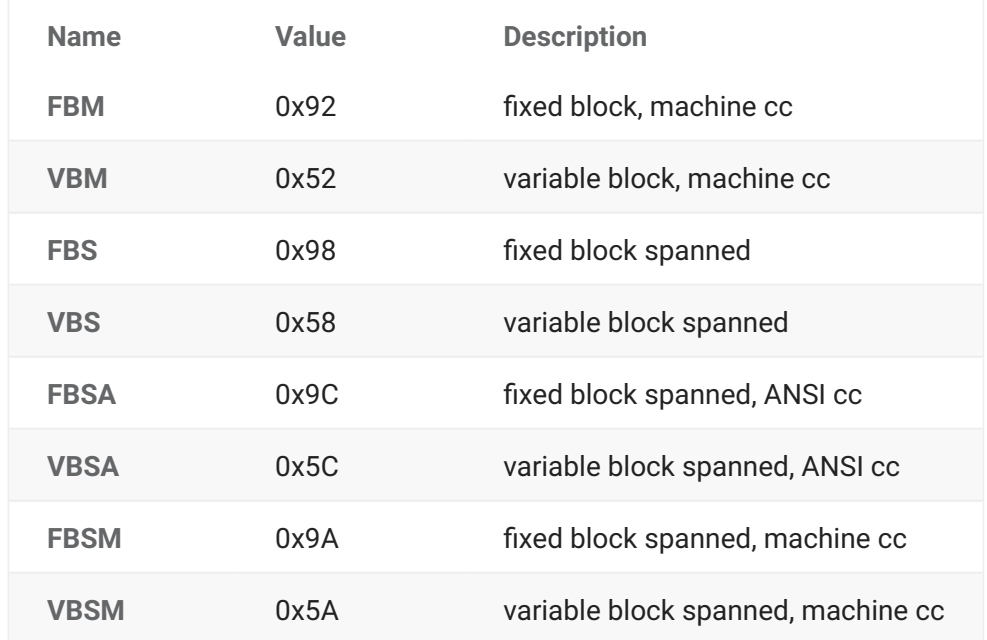

### **ZosReleaseApprovalAction Enumeration**

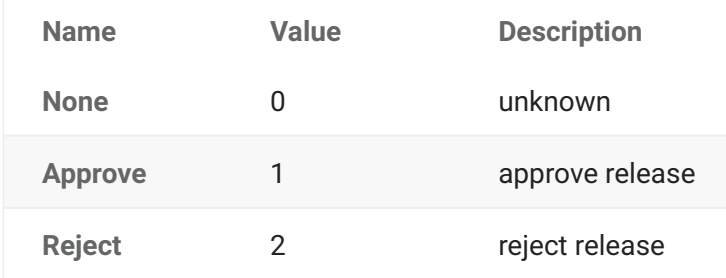

## **ZosReleaseApprovalType Enumeration**

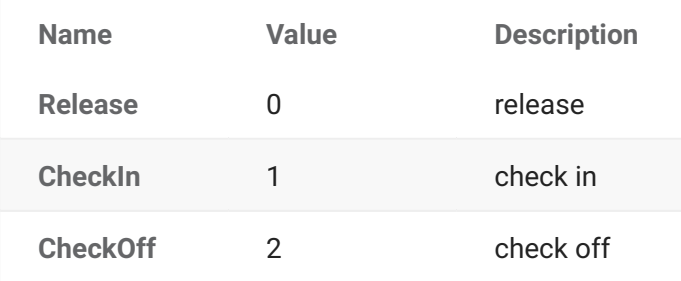

## **ZosReleaseAreaStatus Enumeration (Flags)**

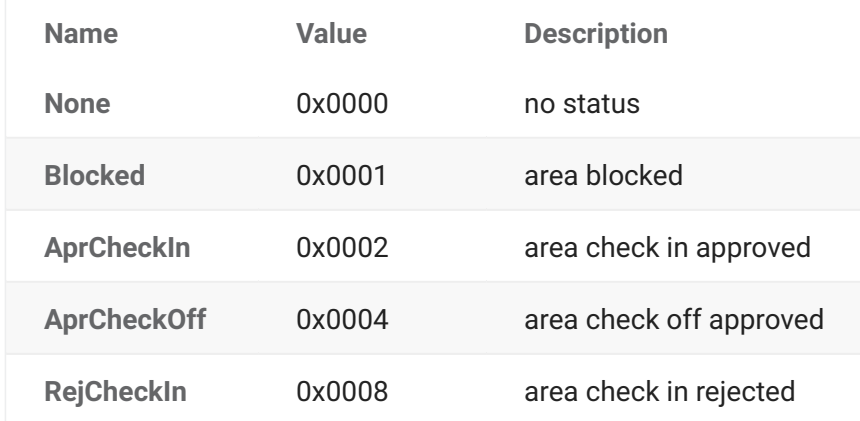

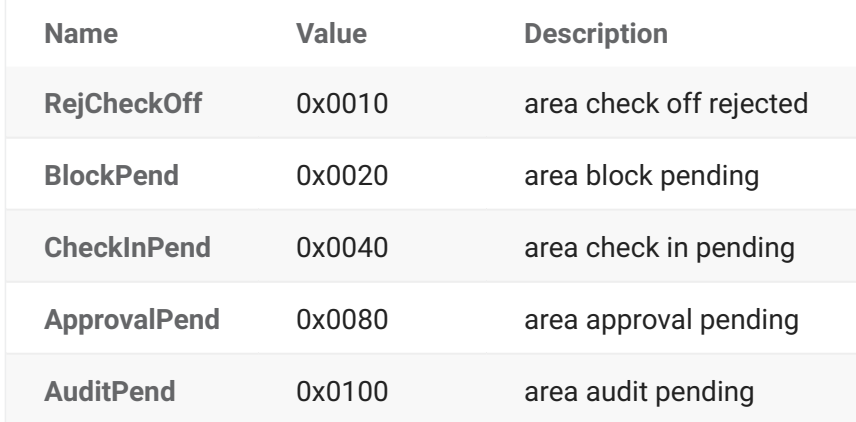

## **ZosReleaseAreaType Enumeration**

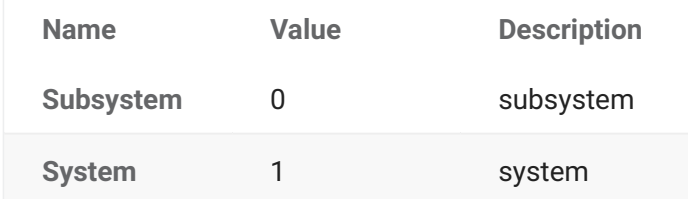

#### **ZosReleaseStatus Enumeration**

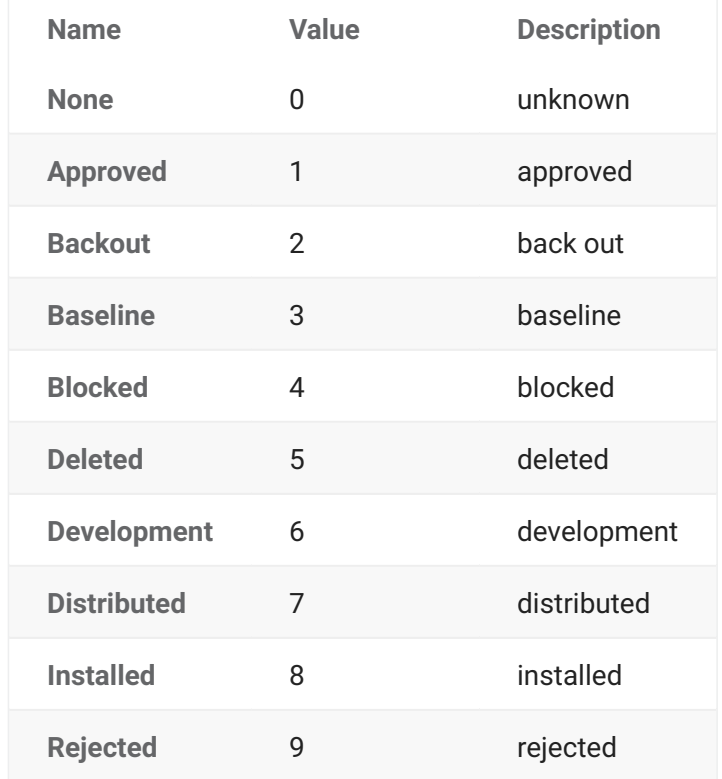

## **ZosSchedulerType Enumeration**

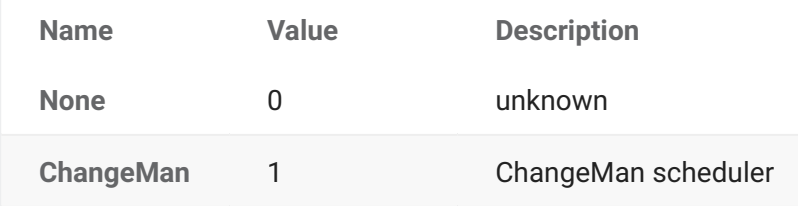

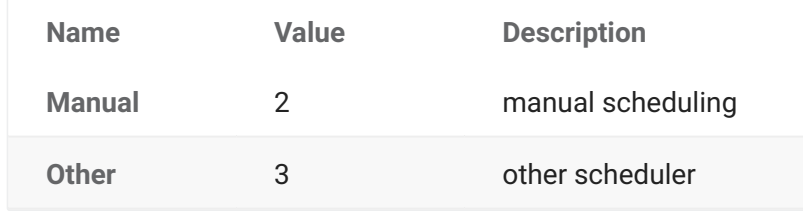

#### **ZosSpaceUnit Enumeration**

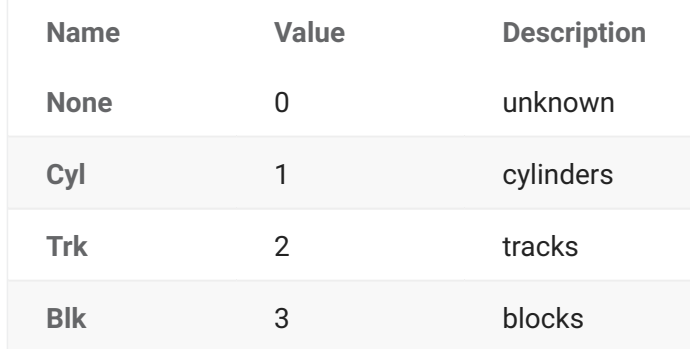

## **ZosStagingVersionLocation Enumeration**

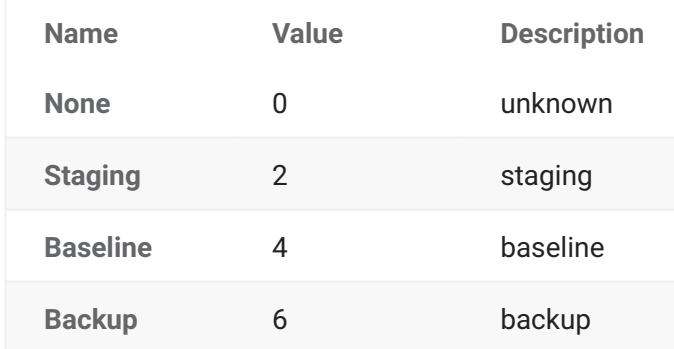

### **ZosStagingVersSaveOption Enumeration**

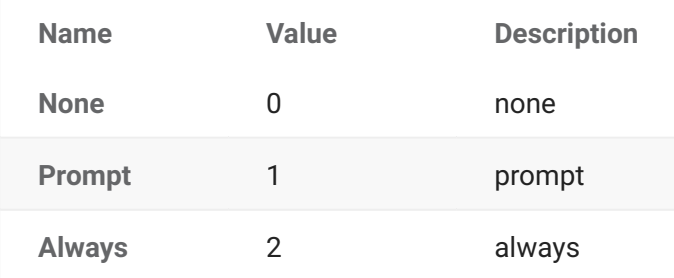

## **ZosUnixAccess Enumeration (Flags)**

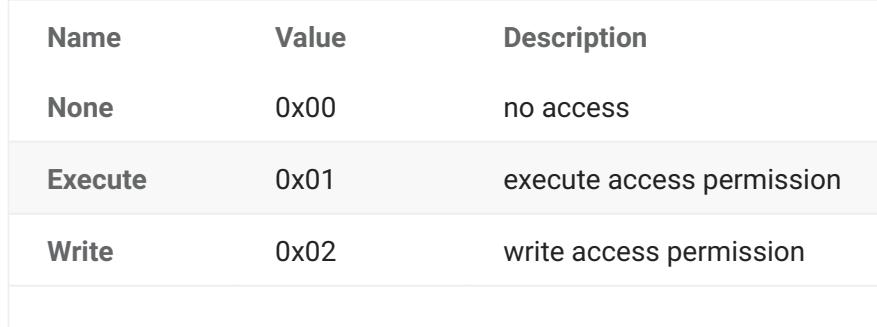

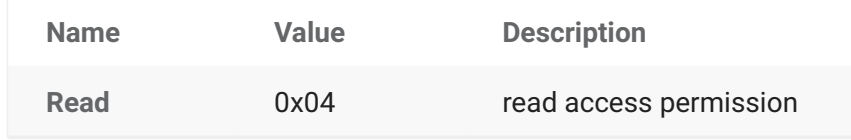

## **ZosUnixAccessCheck Enumeration (Flags)**

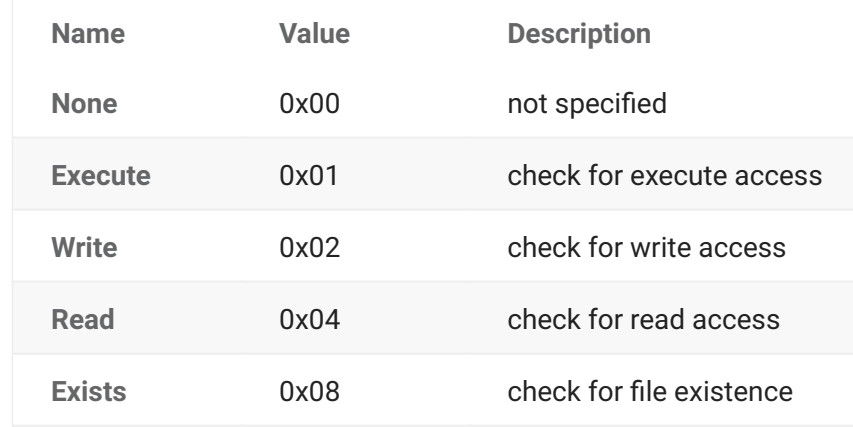

#### **ZosUnixFileFormat Enumeration**

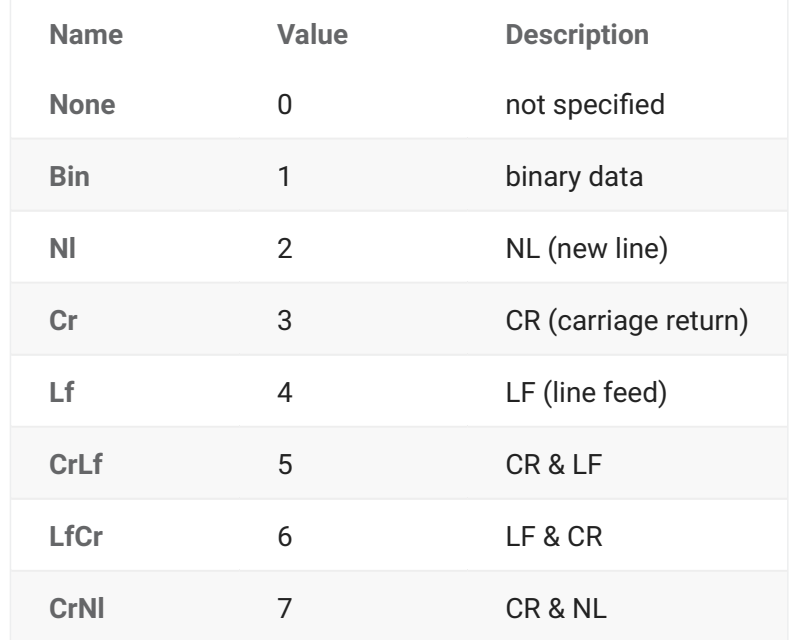

## **ZosUnixFileType Enumeration**

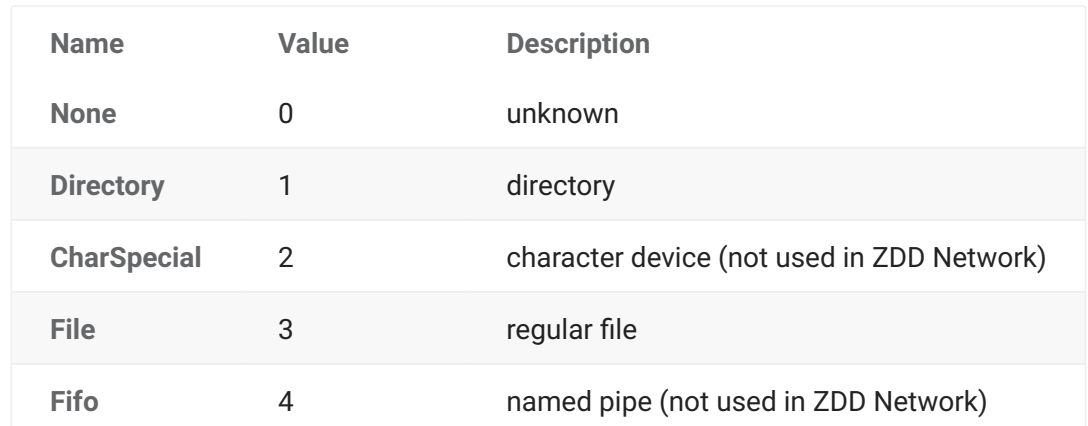

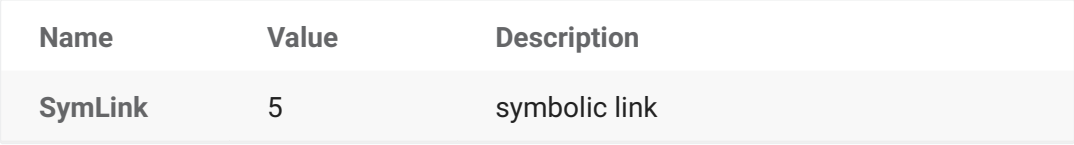

# **4. Class Reference**

## **The ChangeMan ZDD Class Reference**

This chapter describes the properties and methods for each ChangeMan ZDD object. Examples are shown in C#, C++, Visual Basic, and JScript, although you may use any language that supports .NET.

## **ZosApplication**

The **ZosApplication** object represents a ChangeMan ZMF application. This object can be obtained using either the **GetApplication** method or the **GetApplications** method of **ZosChangeManInstance**.

## **ZosApplication Properties**

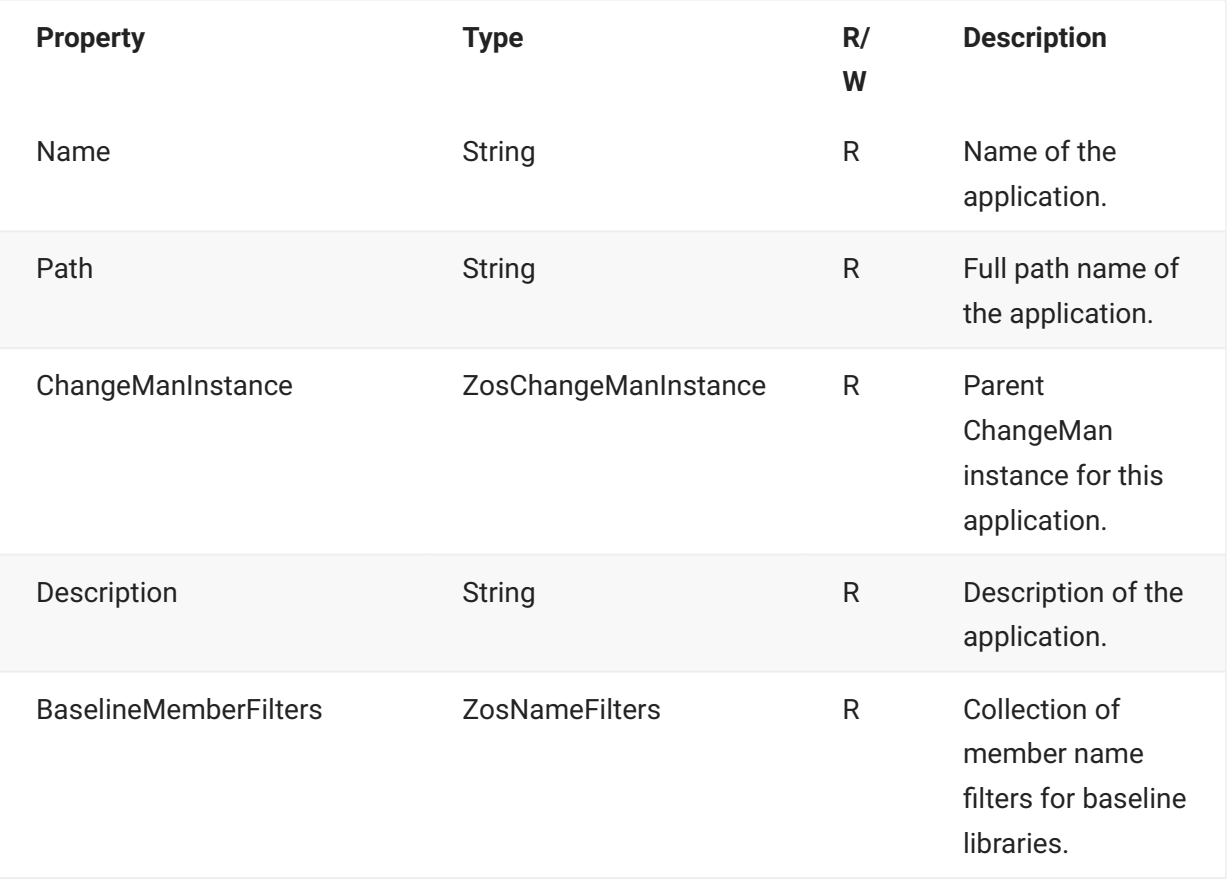

**ZosApplication** exposes the following properties:

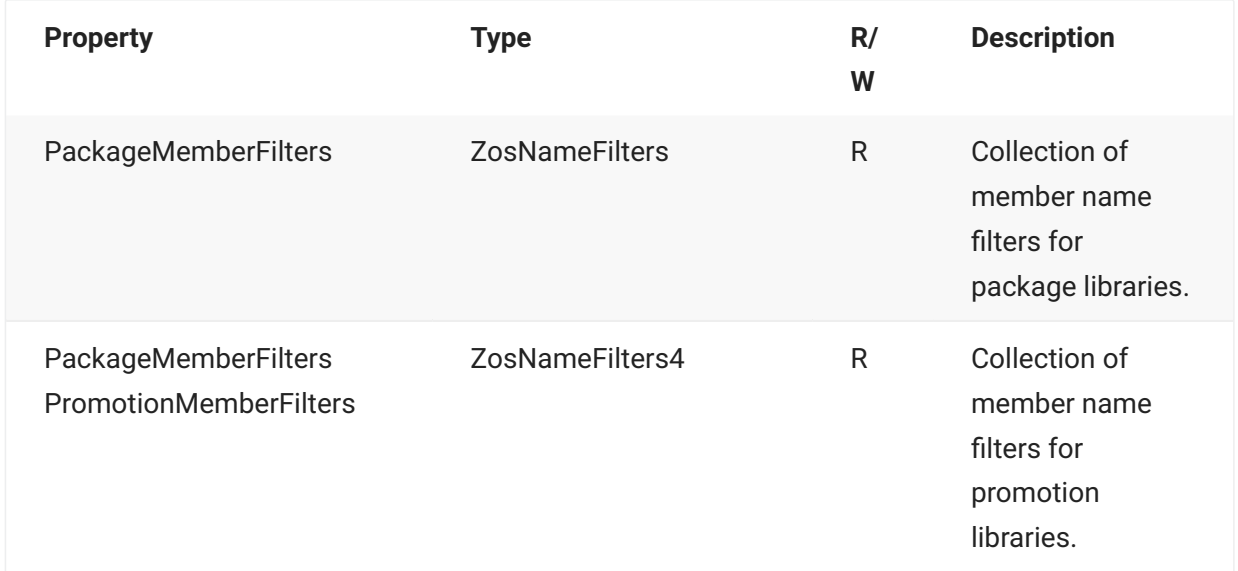

## **ZosApplication Methods**

**ZosApplication** exposes the following methods:

#### **GetBaselineLibrary Method**

Gets a single baseline library by name.

```
ZosBaselineLibrary GetBaselineLibrary(
     String libType
)
```
#### **GetBaselineLibraries Method**

Gets an array containing the baseline libraries for the application.

```
ZosBaselineLibrary[] GetBaselineLibraries()
```
#### **GetComponentHistory Method**

Gets a list of component history records for a given component.

All arguments are optional.

```
ZosComponentHistory[] GetComponentHistory( 
    String componentType, [opt] 
     String componentName, [opt] 
     ZosComponentHistoryType type, [opt] 
     String package, [opt] 
     ZosComponentHistoryStatus flags, 
     DateTime fromChangeDate, [opt] 
     DateTime toChangeDate, [opt] 
     DateTime fromBaselineDate, [opt] 
     DateTime toBaselineDat [opt] 
)
```
#### **Parameters**

componentType - Component type filter componentName - Component name filter ZosComponentHistoryType - Indicates type of history list to be returned package - Package name filter ZosComponentHistoryStatus - History status fromChangeDate - Components changed after this date toChangeDate - Components changed before this date fromBaselineDate - Packages baselined after this date toBaselineDat - Packages baselined before this date

#### **GetPackage Method**

Gets a single package by name.

ZosPackage GetPackage( String packageName)

#### **GetPackages Method**

Gets an array of packages.

The applications can optionally be filtered by package levels, package types, package status, department numbers, install date range, or package number range.

If filtering by department number, the department numbers in the list can contain wild characters. See the section on wild characters for details.

#### **Overloads**

#### **GetPackages( )**

ZosPackage GetPackages( )

**GetPackages(ZosPackageLevelFlags, ZosPackageTypeFlags, ZosPackageStatusFlags)**

```
ZosPackages[] GetPackages(
    ZosPackageLevelFlags levelFlags,
     ZosPackageTypeFlags typeFlags,
     ZosPackageStatusFlags statusFlags
     )
```
#### **GetPackages(String[] )**

```
ZosPackages[] GetPackages(
     String[] departments
     )
```
**GetPackages(DateTime, DateTime )**

```
ZosPackages[] GetPackages(
    DateTime minInstallDate,
    DateTime maxInstallDate
     )
```
#### **GetPackages(Int32, Int32)**

```
ZosPackages[] GetPackages(
    Int32 minPackageNumber,
    Int32 maxPackageNumber
     )
```
**GetPackages(ZosPackageLevelFlags, ZosPackageTypeFlags, ZosPackageStatusFlags, String[] )**

```
ZosPackages[] GetPackages(
   ZosPackageLevelFlags levelFlags,
    ZosPackageTypeFlags typeFlags,
    ZosPackageStatusFlags statusFlags,
     String[] departments
     )
```
**GetPackages(ZosPackageLevelFlags, ZosPackageTypeFlags, ZosPackageStatusFlags, String[], DateTime, DateTime )**

```
ZosPackages[] GetPackages(
    ZosPackageLevelFlags levelFlags,
    ZosPackageTypeFlags typeFlags,
    ZosPackageStatusFlags statusFlags,
    String[] departments,
     DateTime minInstallDate,
    DateTime maxInstallDate
     )
```
**GetPackages(ZosPackageLevelFlags, ZosPackageTypeFlags, ZosPackageStatusFlags, String[], DateTime, DateTime, Int32, Int32 )**

```
ZosPackages[] GetPackages(
   ZosPackageLevelFlags levelFlags,
    ZosPackageTypeFlags typeFlags,
    ZosPackageStatusFlags statusFlags,
    String[] departments,
     DateTime minInstallDate,
    DateTime maxInstallDate,
    Int32 minPackageNumber,
    Int32 maxPackageNumber
     )
```
#### **GetPromotionLevel Method**

Gets a promotion level, given the site name and promotion name or level number.

#### **Overloads**

#### **GetPromotionLevel(String, String)**

```
ZosPromotionLevel GetPromotionLevel(
    String siteName, 
    String promotionName 
)
```
#### **GetPromotionLevel(String, Int16)**

```
ZosPromotionLevel GetPromotionLevel(
    String siteName, 
    Int16 promotionLevel 
)
```
#### **GetPromotionSites Method**

Gets an array containing the promotion sites for the application.

```
ZosPromotionSite[] GetPromotionSites()
```
#### **GetPromotionSite Method**

Gets a single promotion site by name.

```
ZosPromotionSite GetPromotionSite( String siteName )
```
#### **GetSiteNames Method**

Gets an array containing the site names defined for an application. String[] GetSiteNames( Boolean ipOnly [optional] )

#### **Parameters**

*ipOnly* – Requests only sites that have an IP address defined

## **ZosApplication Examples**

Examples of using **ZosApplication** are shown below:

#### **C**

```
ZosApplication app;
ZosPackage package = app.GetPackage("TEST000123");
ZosPackage[] packages = app.GetPackages();
```
#### **C++**

```
ZosApplication^ app;
ZosPackage package = app.GetPackage("TEST000123");
array<ZosPackage^>^ packages = app.GetPackages();
```
#### **Visual Basic**

```
Dim app as ZosApplication;
Dim package As ZosPackage = app.GetPackage("TEST000123")
Dim packages() As ZosPackage = app.GetPackages()
```
#### **Jscript**

```
var app : ZosApplication;
var package : ZosPackage app = app.GetPackage("TEST000123");
var packages : ZosPackage [] = app.GetPackages();
```
## **ZosBaselineLibrary**

The **ZosBaselineLibrary** object represents a ChangeMan baseline library for an application. This object can be obtained using the **GetBaselineLibrary** or **GetBaselineLibraries** methods of **ZosApplication**.

## **ZosBaselineLibrary Properties**

**ZosBaselineLibrary** exposes the following properties:

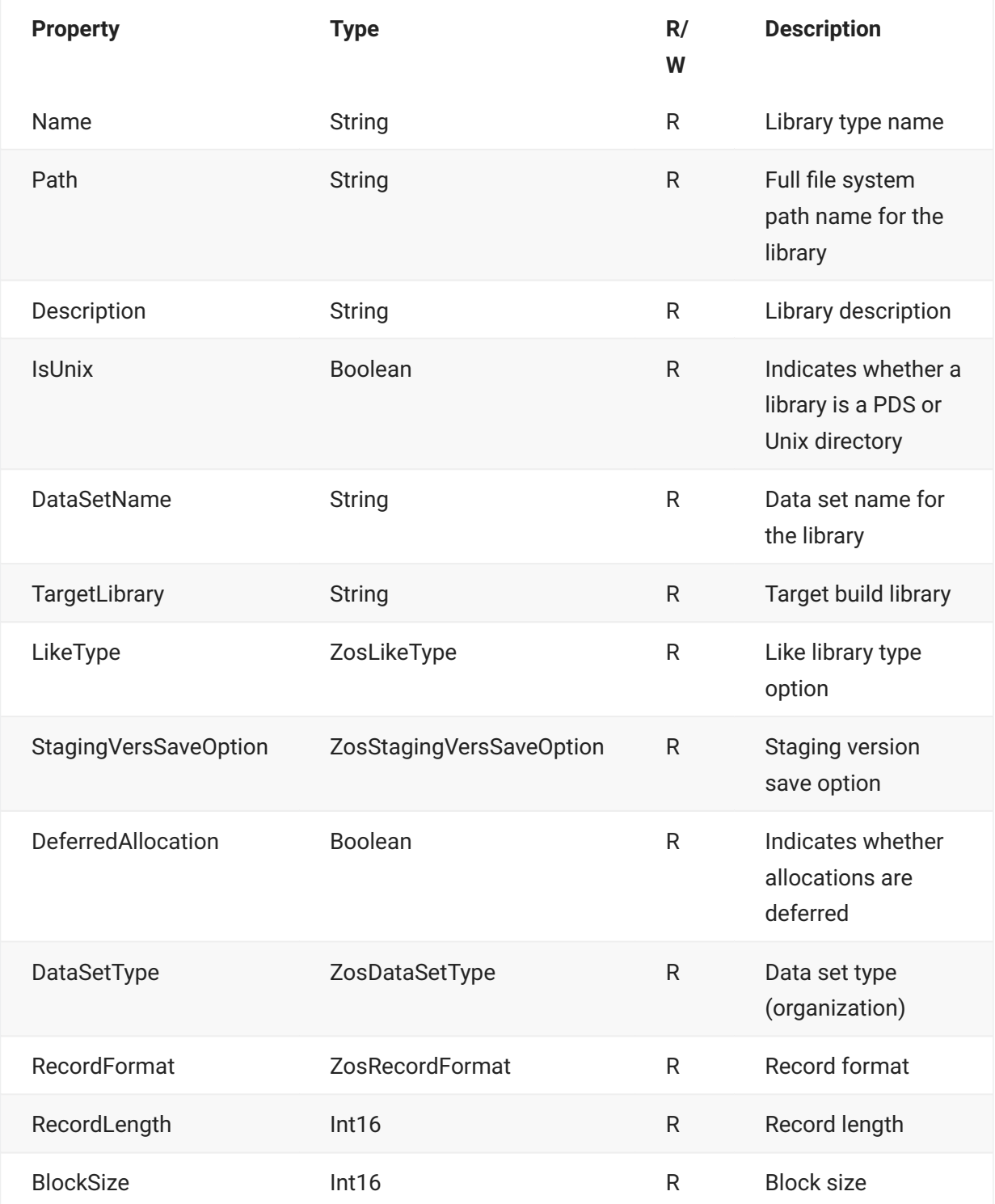

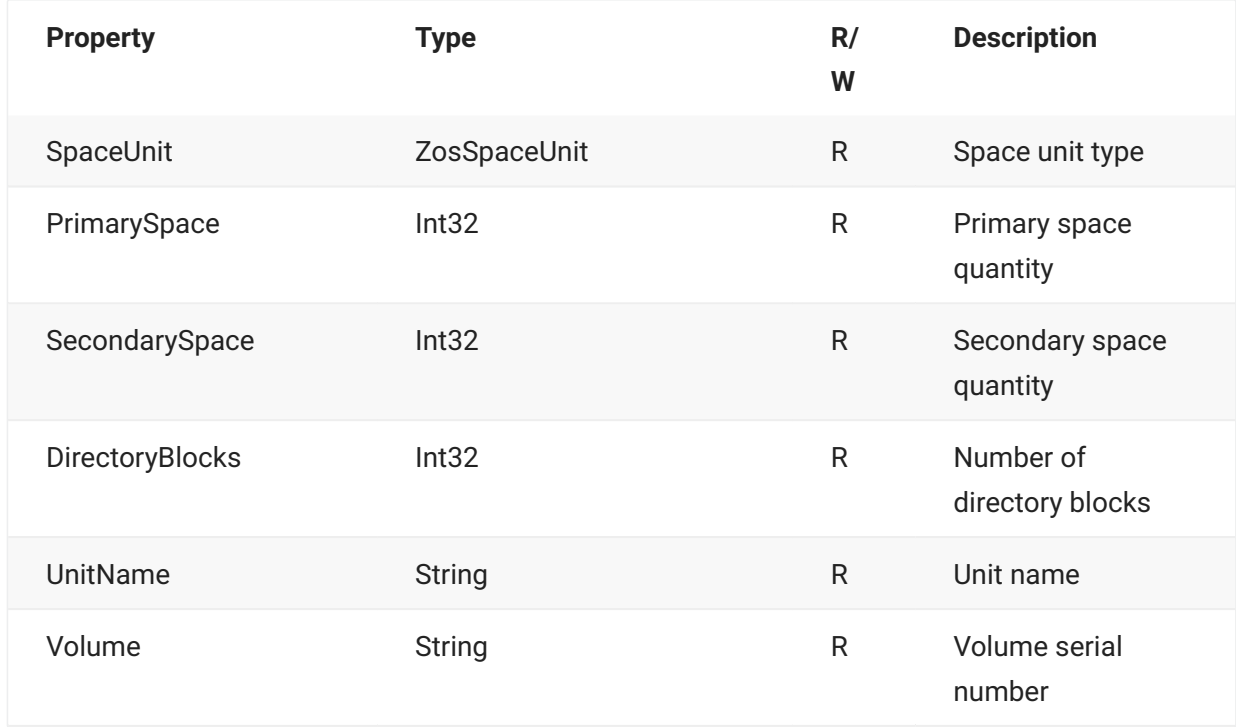

## **ZosBaselineLibrary Methods**

**ZosBaselineLibrary** exposes the following methods:

### **GetPdsComponent Method**

Gets a single component of a baseline PDS library by name. Component name can be specified with or without an extension.

```
ZosPdsMember GetPdsComponent( 
        String name 
         )
```
#### **GetPdsComponents Method**

Gets an array of components that belong to a baseline PDS library. The list can optionally be filtered by component name.

#### **Overloads**

```
GetPdsComponents()
```

```
ZosPdsMember[] GetPdsComponents()
```
#### **GetPdsComponents(String)**

```
ZosPdsMember[] GetPdsComponents( 
        String nameFilter
         )
```
#### **GetPdsComponents(DateTime)**

```
ZosPdsMember[] GetPdsComponents( 
         DateTime changeTime 
         )
```
#### **GetPdsComponents(String, DateTime)**

```
ZosPdsMember[] GetPdsComponents( 
        String nameFilter, 
         DateTime changeTime 
         )
```
#### **Parameters**

nameFilter - Component name filter (pattern)

changeTime - A DateTime time. This method gets components changed after the specified time.

#### **GetUnixComponent Method**

Gets a single component of a baseline Unix library by file name.

```
ZosUnixObject[] GetUnixComponent( String name )
```
#### **GetUnixComponents Method**

Gets an array of components that belong to a baseline Unix library. The list can optionally be filtered by component name. For Unix libraries, components are retrieved hierarchically. This function only returns components in a specified subdirectory. The array returned contains both directory and file objects.

#### **Overloads**

#### **GetUnixComponents()**

ZosUnixObject[] GetUnixComponents()

#### **GetUnixComponents(DateTime)**

```
GetUnixComponents(
         DateTime changeTime
         )
```
#### **GetUnixComponents(String)**

ZosUnixObject[] GetUnixComponents( String dirName )

#### **GetUnixComponents(String, String)**

```
ZosUnixObject[] GetUnixComponents(
         String dirName, 
         String nameFilter
         )
```
#### **GetUnixComponents(String, String, DateTime)**

```
ZosUnixObject[] GetUnixComponents( 
         String dirName, 
         String nameFilter, 
         DateTime changeTime 
         )
```
#### **Parameters**

dirName - Subdirectory name

nameFilter - Component name filter (pattern)

changeTime - A DateTime time. This method gets components changed after the specified time.

#### **Refresh Method**

Refreshes the library information.

void Refresh()

## **ZosBuildInfo**

The **ZosBuildInfo** object represents a set of build properties that can be used to build, recompile, or relink a component in a package.

An empty **ZosBuildInfo** object can be created using the default constructor. You can then set the desired **ZosBuildInfo** properties before using it to build a component.

You can clone the build information from designated compile procedures or component history using alternate forms of the constructor. This cloned **ZosBuildInfo** object can be used to build components after making any desired changes to its properties.

**ZosBuildInfo** is used as input to the **Build**, **Recompile**, and **Relink** methods of **ZosPackage**.

#### **ZosBuildInfo Constructor**

The default constructor can be used to create a new ZosBuildInfo object. Because the constructor has no arguments, you must initialize the object by setting its properties. The other constructor copies the properties from an existing component based upon designated compile procedures or history.

#### **ZosBuildInfo()**

The default constructor can be used to create a new ZosBuildInfo object. Because the constructor has no arguments, you must initialize the object by setting its properties.

ZosBuildInfo()

#### **ZosBuildInfo( ZosPackageComponentFile )**

This constructor copies the properties from an existing component

```
ZosBuildInfo( 
         ZosPackageComponentFile component 
         )
```
#### **ZosBuildInfo(ZosPackage, String, String)**

This constructor copies the properties from an existing component based upon designated compile procedures or history.

```
ZosBuildInfo( 
         ZosPackage package, 
         String componentName, 
         String componentType
         )
```
## **ZosBuildInfo Properties**

**ZosBuildInfo** exposes the following properties:

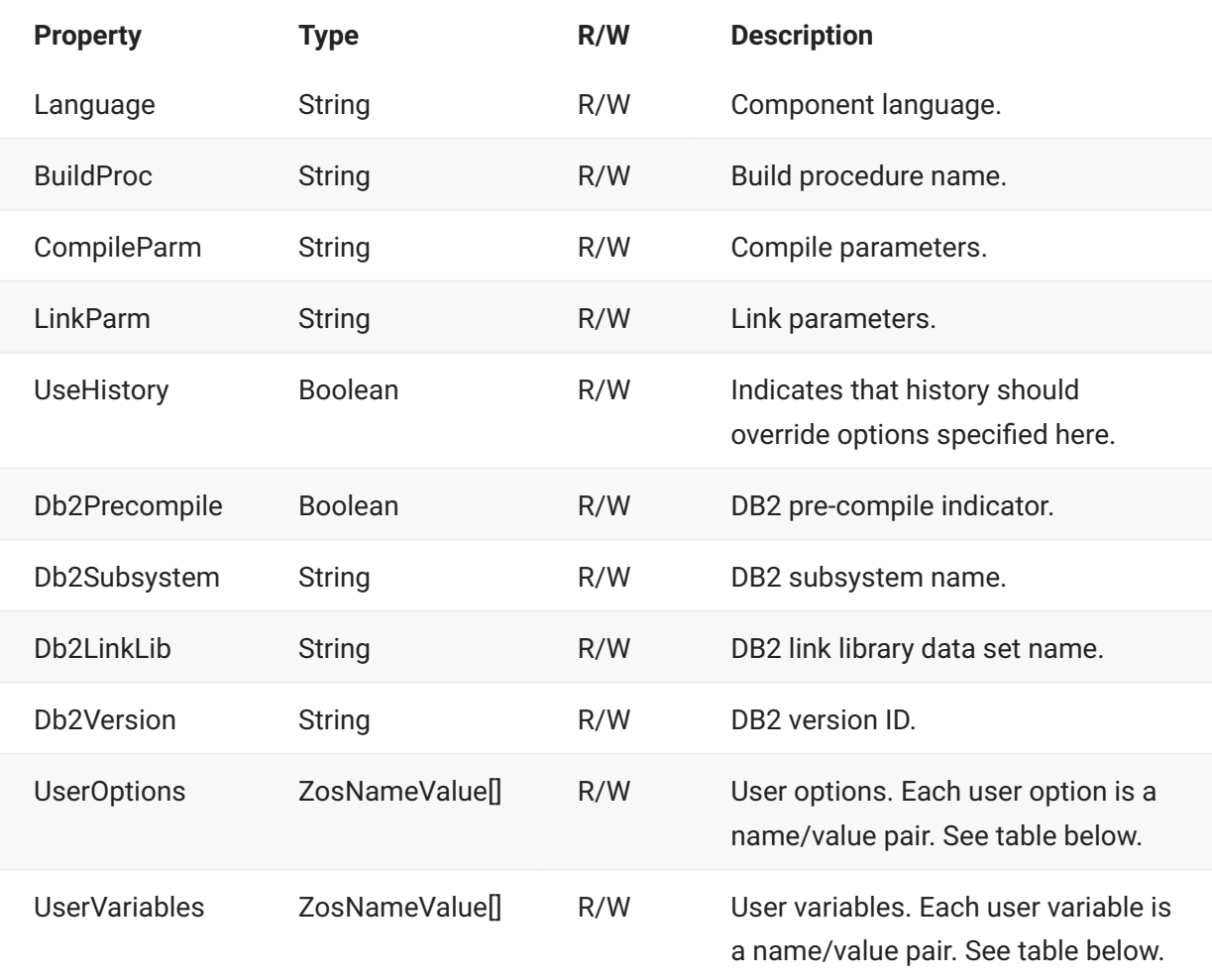

## **UserOptions**

User options are a set of name/value pairs. Each name must be one of the names in the following table:

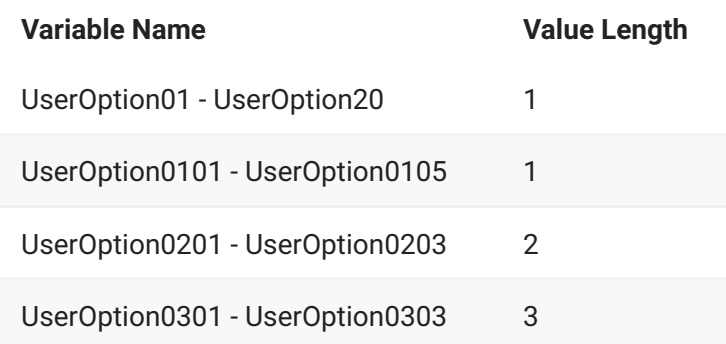

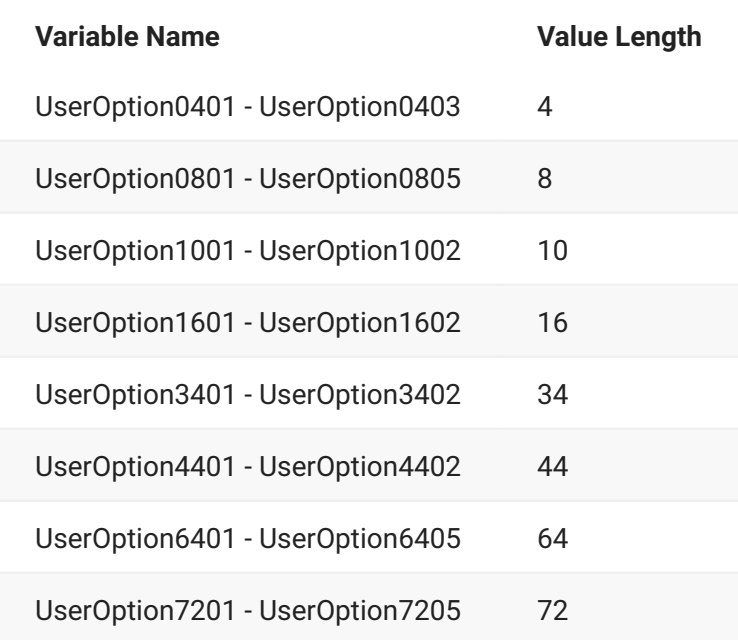

#### **UserVariables**

User variables are a set of name/value pairs. Each name must be one of the names in the following table:

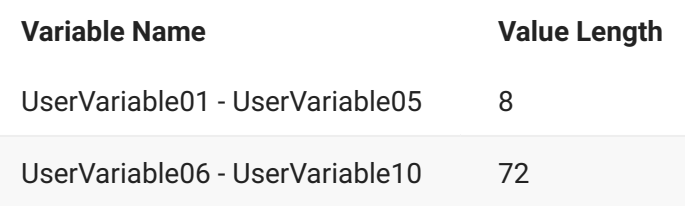

## **ZosChangeManInstance**

The **ZosChangeManInstance** object represents a single ChangeMan instance on the server. This object can be obtained using the **ChangeManInstance** property of **ZosServer** or the **Item** property of **ZosChangeManInstances**.

## **ZosChangeManInstance Properties**

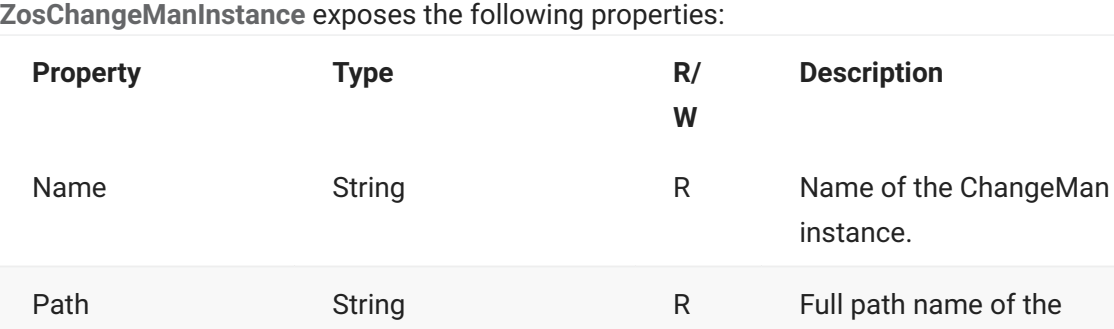

**ZosChangeManInstance** exposes the following properties:

ChangeMan instance.

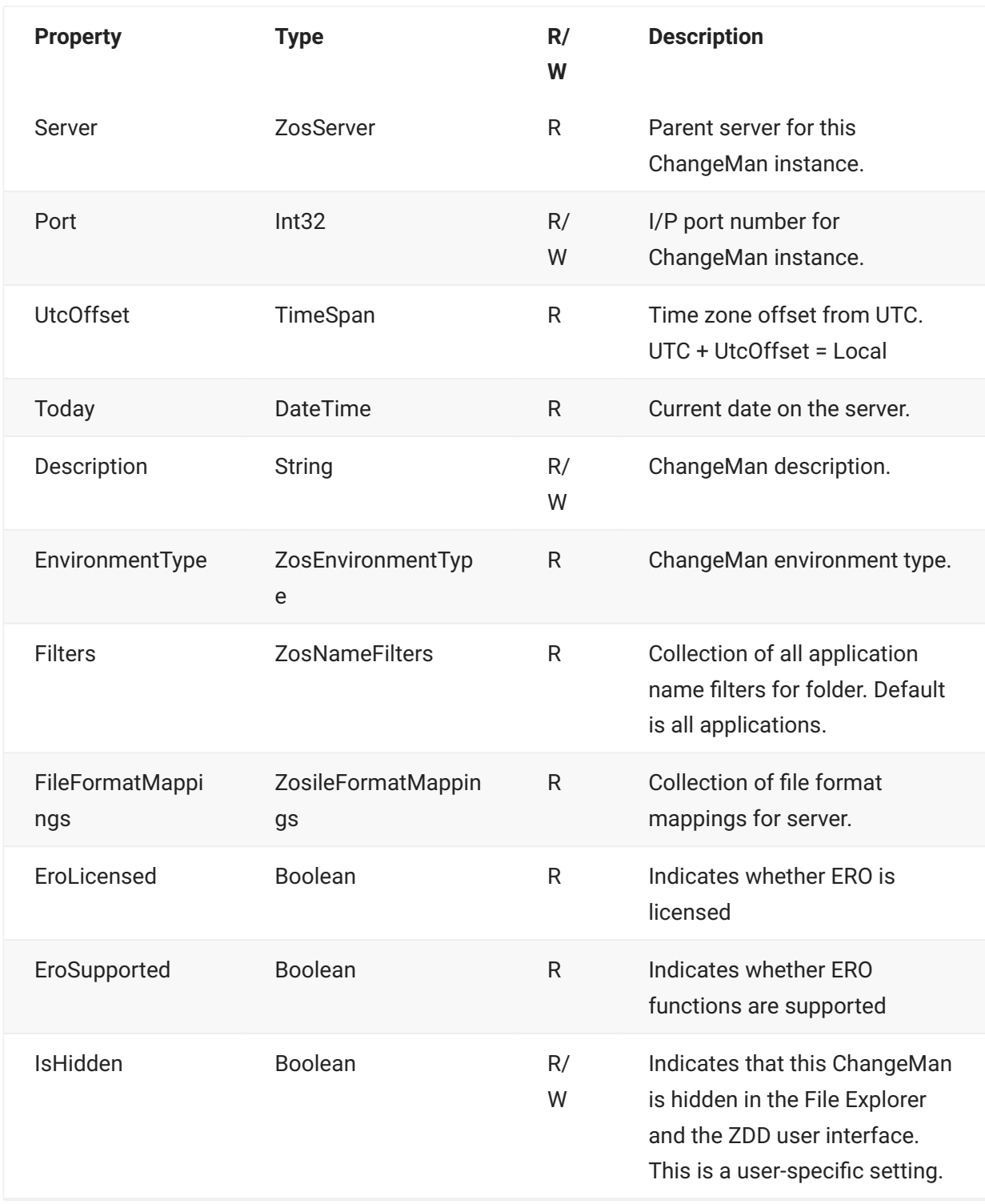

## **ZosChangeManInstance Methods**

**ZosChangeManInstance** exposes the following methods:

## **GetApplication Method**

Gets a single application by name.

```
ZosApplication GetApplication(
         String appName
         )
```
#### **GetApplications Method**

Gets an array of applications.

#### **Overloads**

#### **GetApplications(Boolean)**

Gets an array of applications. Hidden applications can optionally be included.

```
ZosApplication[] GetApplications( 
         Boolean includeHidden [optional] 
         )
```
#### **GetApplications(String, Boolean)**

Gets an array of applications. The applications can optionally be filtered by name. The filter string can contain '\*' and '?' wild characters. Multiple filters can be specified, separated by spaces. Hidden applications can optionally be included.

```
ZosApplication[] GetApplications( 
         String nameFilters, [optional] 
         Boolean includeHidden [optional] 
         )
```
#### **GetReleases Method**

Gets an array of releases. The releases can optionally be filtered by name. The filter string can contain '\*' and '?' wild characters. Multiple filters can be specified, separated by spaces. Hidden releases can optionally be included.

#### **Overloads**

#### **GetReleases(Boolean)**

```
ZosRelease[] GetReleases(
         Boolean includeHidden [optional] 
         )
```

```
GetReleases(String, Boolean)
```

```
ZosRelease[] GetReleases( 
          String nameFilters, [optional] 
          Boolean includeHidden [optional] 
\overline{\phantom{a}}
```
#### **GetPackages Method**

Gets an array of packages that match search arguments. The packages can be filtered by package name, package levels, package types, package status, install date range, department, release, or promotion location. The package name filter contains one or more packages names, separated by semicolons. Each package name can be masked using the asterisk (\*) wild character. Example: JOHN\*;MARY\*;JUDY\ |

```
ZosPackage[] GetPackages( 
         String nameFilters, [optional] 
         ZosPackageLevelFlags levels, [optional] 
         ZosPackageTypeFlags types, [optional] 
         ZosPackageStatusFlags status, [optional] 
         DateTime minInstallDate, [optional] 
         DateTime maxInstallDate, [optional] 
         String department, [optional] 
         String release, [optional] 
         String promotionSite, [optional] 
         String promotionName [optional] 
         )
```
#### **QueryImpact Method**

Performs an impact analysis query.

#### **Overloads**

**QueryImpact( ZosImpactRelationship, String, String, String [optional] )**

```
ZosQueryImpactResult[] QueryImpact(
         ZosImpactRelationship rel, 
         String topComponent, 
         String topApp, [optional] 
         String topLibType [optional] 
        \lambda
```
**ZosQueryImpactResult[] QueryImpact(ZosImpactRelationship, String, String , String , String , String, String )**

```
ZosQueryImpactResult[] QueryImpact(
          ZosImpactRelationship rel, 
          String topComponent, [opt] 
          String topApp, [opt] 
          String topLibType, [opt] 
          String bottomComponent, 
          String bottomApp, [opt] 
          String bottomLibType [opt] 
         )
```
**ZosQueryImpactResult[] QueryImpact( ZosImpactRelationship, String, UInt32)**

```
ZosQueryImpactResult[] QueryImpact(
         ZosImpactRelationship rel, 
         String topComponent, 
         UInt32 topBun 
)
```
**ZosQueryImpactResult[] QueryImpact(ZosImpactRelationship, String, String, String, String, String, String, UInt32)**

```
ZosQueryImpactResult[] QueryImpact(
         ZosImpactRelationship rel, 
         String topComponent, 
         String topApp, 
         String topLibType, 
         String bottomComponent, 
         String bottomApp, 
         String bottomLibType, 
         UInt32 topBun
```
)

#### **SubmitXml Method**

Submits XML request to ChangeMan.

```
void SubmitXml( 
          String inputFileName, 
           String outputFileName 
\overline{\phantom{a}}
```
## **ZosChangeManInstance Examples**

Examples of using **ZosChangeManInstance** are shown below:

#### **C**

```
ZosChangeManInstance changeman;
changeman.SubmitXml("C:\XML\Request.xml", "C:\XML\Response.xml");
ZosApplication app = changeman.GetApplication("DEMO");
ZosApplication[] apps = changeman.GetApplications();
ZosApplication[] apps = changeman.GetApplications("A* B*");
```
#### **C++**

```
ZosChangeManInstance^ changeman;
changeman->SubmitXml("C:\XML\Request.xml", "C:\XML\Response.xml");
ZosApplication app = changeman.GetApplication("DEMO");
array<ZosApplication^>^ apps = changeman.GetApplications();
array<ZosApplication^>^ apps = changeman.GetApplications("A* B*");
```
#### **Visual Basic**

```
Dim changeman As ZosChangeManInstance;
changeman.SubmitXml("C:\XML\Request.xml", "C:\XML\Response.xml")
Dim app As ZosApplication = changeman.GetApplication("DEMO")
Dim apps() As ZosApplication = changeman.GetApplications()
Dim apps() As ZosApplication = changeman.GetApplications("A* B*")
```
#### **Jscript**

```
var changeman : ZosChangeManInstance;
changeman.SubmitXml("C:\XML\Request.xml", "C:\XML\Response.xml");
var app : ZosApplication app = changeman.GetApplication("DEMO");
var apps : ZosApplication[] = changeman.GetApplications();
var apps : ZosApplication[] = changeman.GetApplications("A* B*");
```
## **ZosChangeManInstances**

The **ZosChangeManInstances** object is a collection of all ChangeMan instances on a server. This object is obtained using the **ChangeManInstances** property of the **ZosServer** object.

## **ZosChangeManInstances Properties**

**ZosChangeManInstances** exposes the following properties:

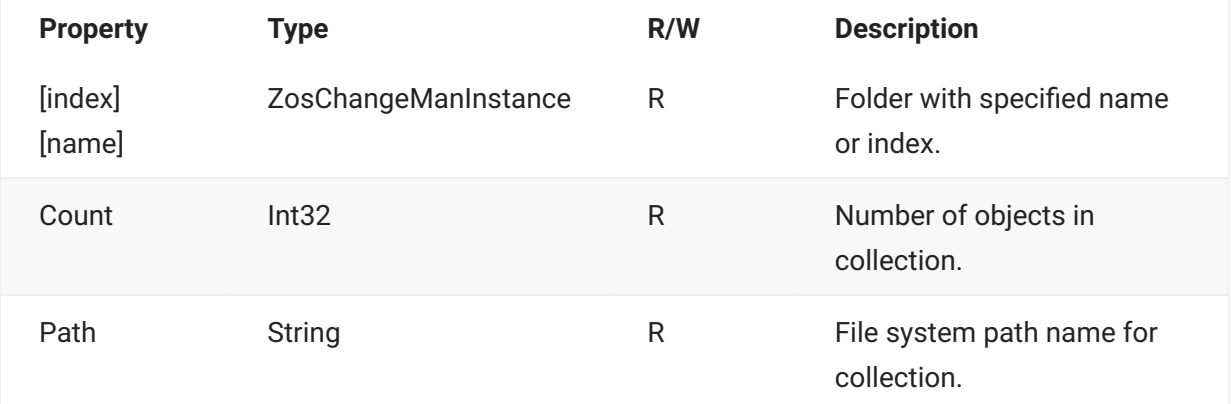

## **ZosChangeManInstances Methods**

**ZosChangeManInstances** exposes the following methods:

#### **Add Method**

Adds a new ChangeMan instance. Returns index at which object has been added.

```
 Int32 Add( 
               String name, 
               Int32 port, 
               String description [optional] 
\overline{\phantom{a}}
```
#### **FindIndex Method**

Searches for ChangeMan instance with specified name and returns zero-based index. Returns -1 if name is not found.

```
Int32 FindIndex( 
               String name 
\overline{\phantom{a}}
```
#### **Find Method**

Searches for ChangeMan instance with specified name and returns reference to object. Returns null if name is not found.
```
ZosChangeManInstance Find( 
             String name 
             )
```
### **Refresh Method**

Refreshes collection.

void Refresh()

### **Remove Method**

Deletes a ChangeMan instance. Returns true if instance was removed or false if name is not found.

```
Boolean Remove( 
               String name 
               )
```
# **ZosCheckInStatus**

The **ZosCheckInStatus** object shows status information for a release check in operation for a particular component.

The check in status is returned by the **ReleaseCheckIn** method of **ZosPackage** and by the **CheckIn** method of **ZosReleaseArea**.

### **ZosCheckInStatus Properties**

**ZosCheckInStatus** exposes the following properties:

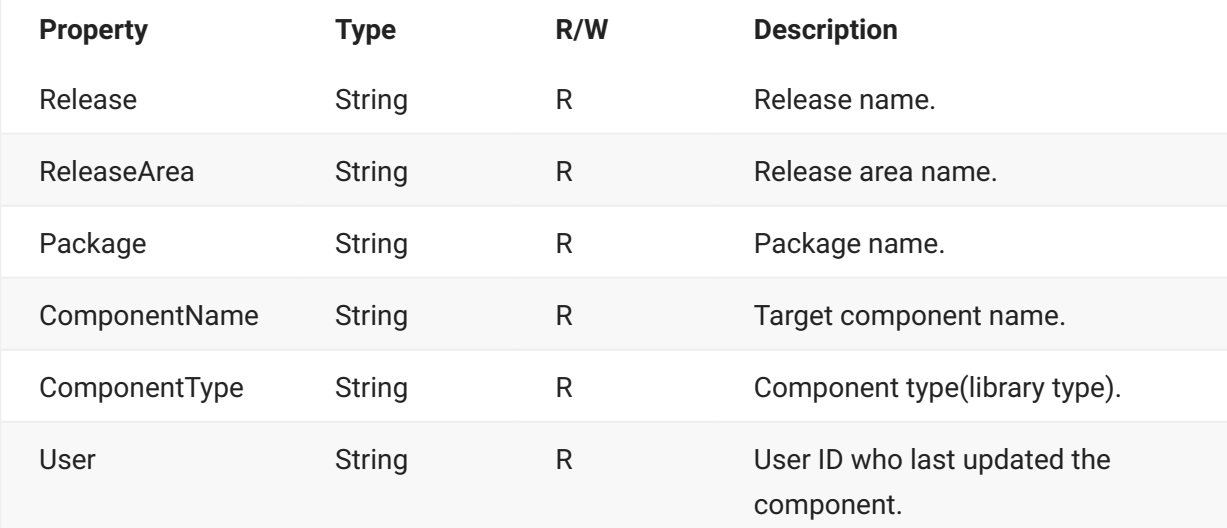

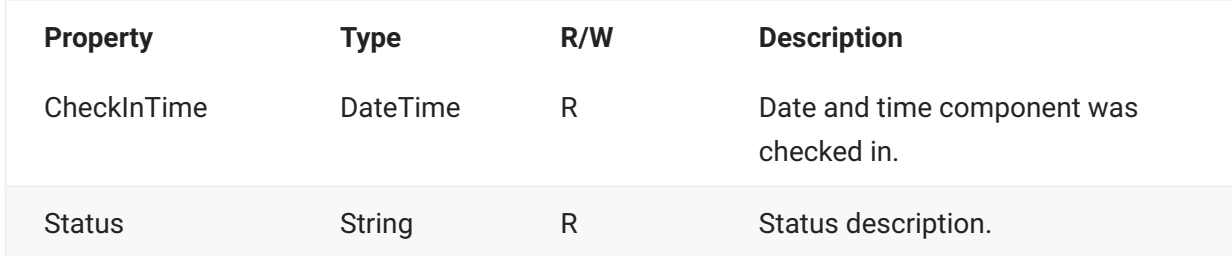

# **ZosComponentHistory**

The **ZosComponentHistory** object is a ChangeMan component general history record.

The component history can be retrieved using the **GetComponentHistory** method of **ZosApplication**.

## **ZosComponentHistory Properties**

**ZosComponentHistory** exposes the following properties:

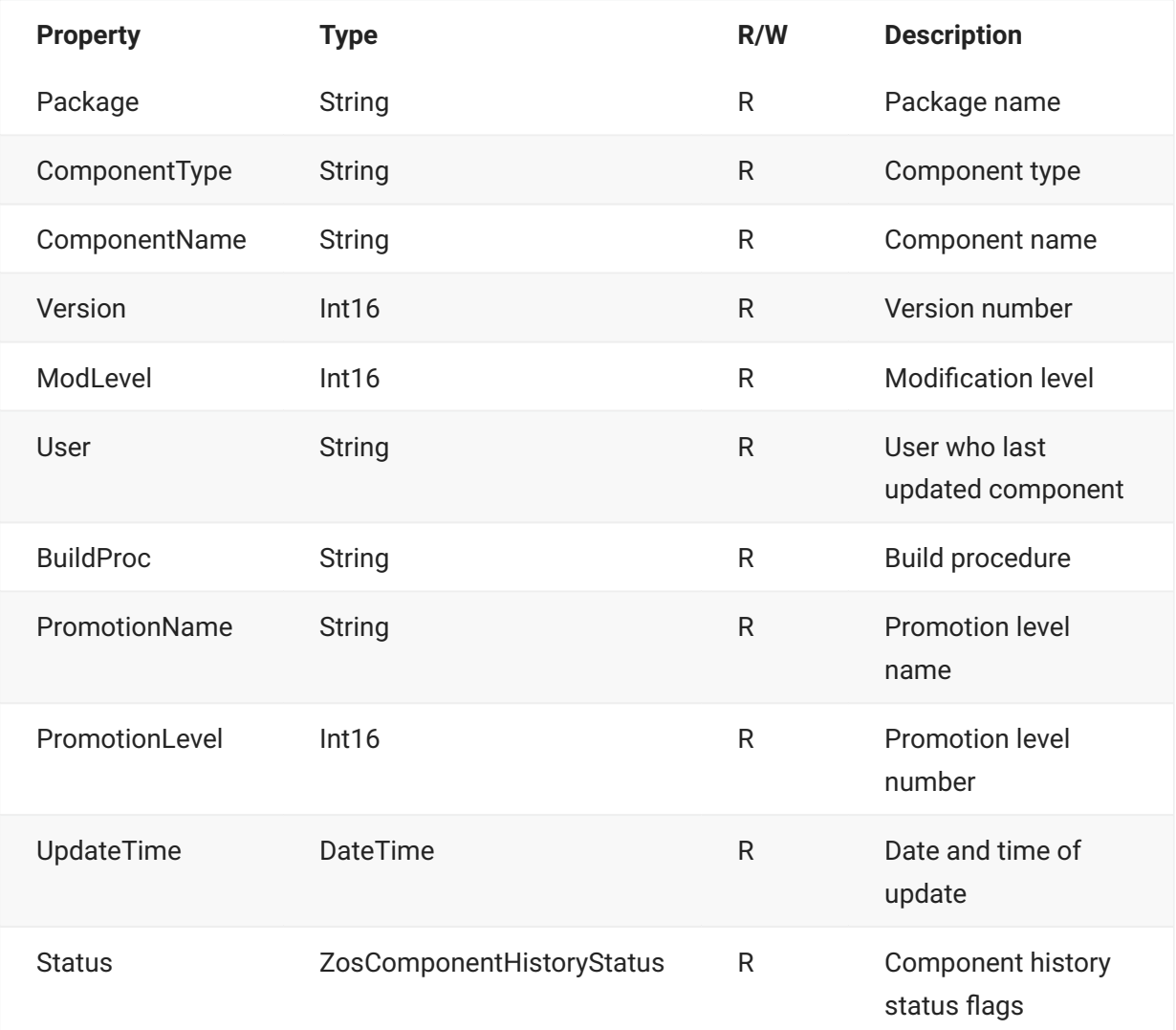

# **ZosComponentPromotionHistory**

The **ZosComponentPromotionHistory** object is a ChangeMan component promotion history record. The component promotion history records represent a component promotion event.

The component promotion history can be retrieved using the

**GetComponentPromotionHistory** method of **ZosPackage**.

## **ZosComponentPromotionHistory Properties**

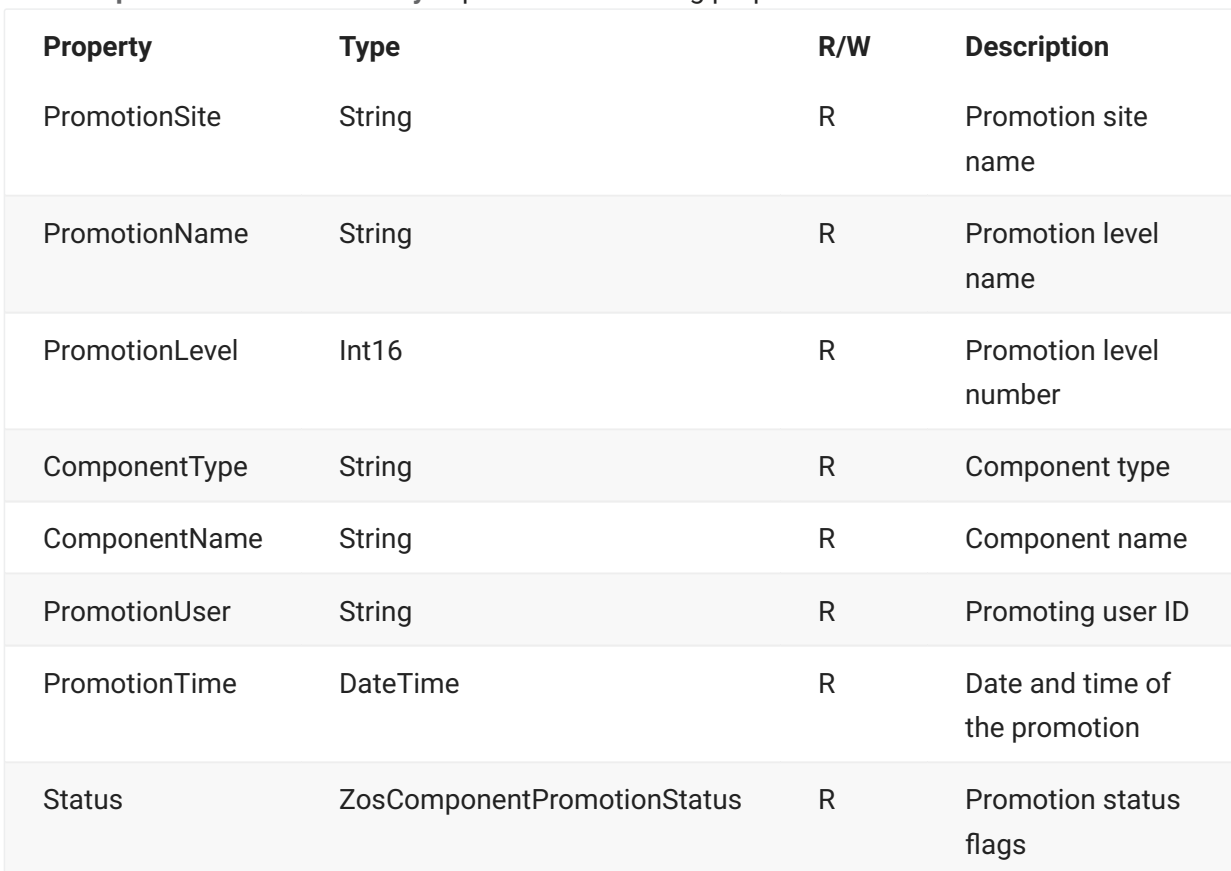

**ZosComponentPromotionHistory** exposes the following properties:

# **ZosComponentStagingVersion**

The **ZosComponentStagingVersion** object represents a staging version of a ChangeMan package component.

The staging versions for a component can be retrieved using the **GetStagingVersions** method of **ZosPackageComponentFile**.

# **ZosComponentStagingVersions Properties**

**ZosComponentStagingVersions** exposes the following properties:

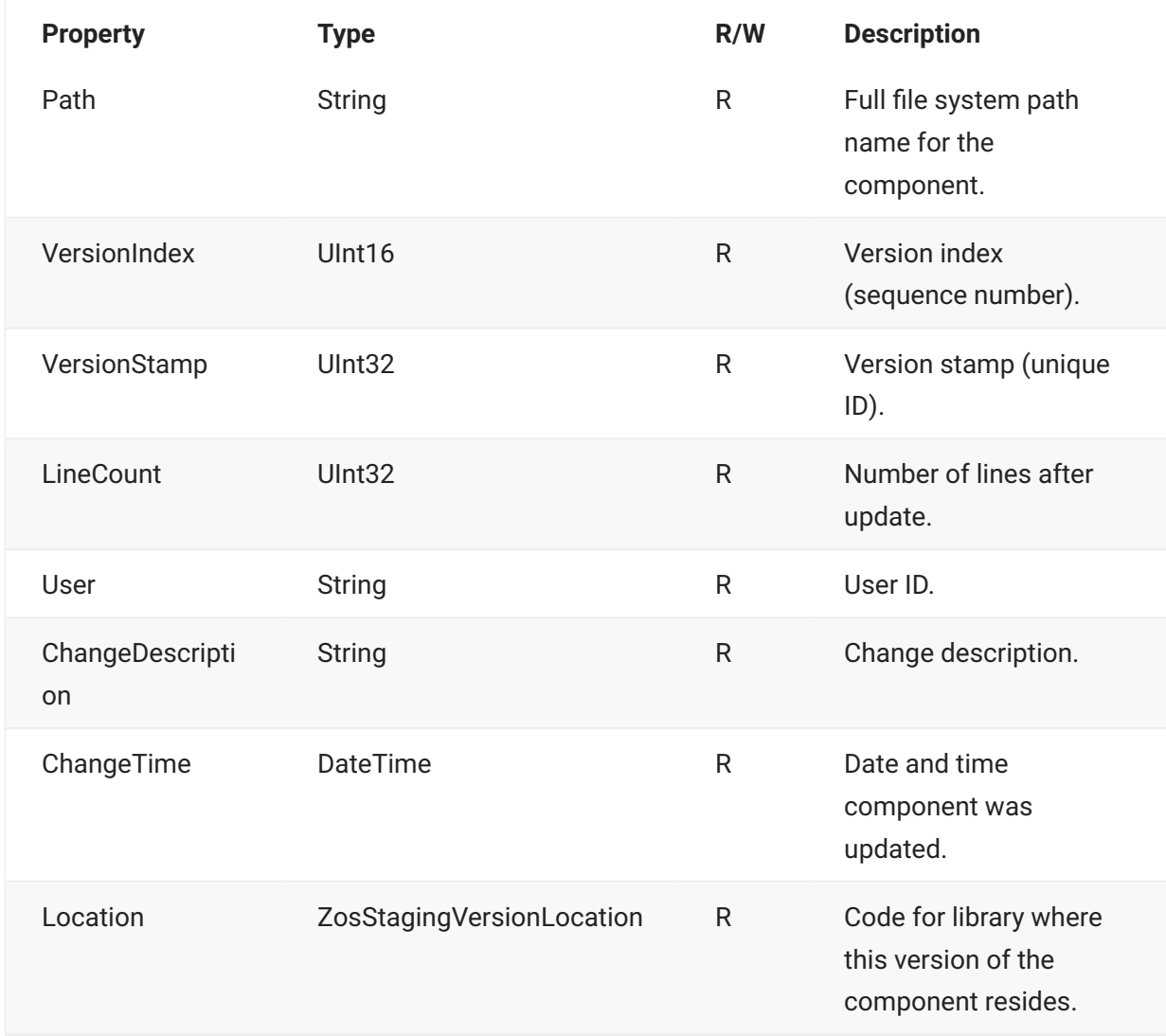

# **ZosConnectionLock**

In a server application, there may be a requirement to have more than one user ID logged onto the same server at the same time. You can accomplish this by using alternate connections to the server. Each server can have alternate connections, with connection IDs numbered 1 – 255. The default connection has a connection ID of 0.

The **ZosConnectionLock** class can be used to reserve a connection ID, and lock the connection ID so that it will not be used by other programs or threads. The default connection ID, 0, will never be locked.

With **ZosConnectionLock** you can either implicitly lock a connection ID via the constructor or you can explicitly lock a connection ID by calling the **Lock** method.

You must unlock the connection ID by calling either the **Unlock** or **Dispose** method of **ZosConnectionLock**. With C# and Visual Basic, you can have the connection automatically unlocked by using a **using** statement. With C++, you can have the connection automatically unlocked by declaring the **ZosConnectionLock** object as a stack variable.

If the connection is not automatically unlocked, then you should ensure that the connection gets unlocked, by explicitly unlocking it in the **finally** block of a **try** / **finally** construction.

For more information on the usage of **ZosConnectionLock**, see the section entitled [Alternate](#page-27-0) **Connections** 

## **ZosConnectionLock Constructor**

The following constructor can be used to initialize a new **ZosConnectionLock** object:

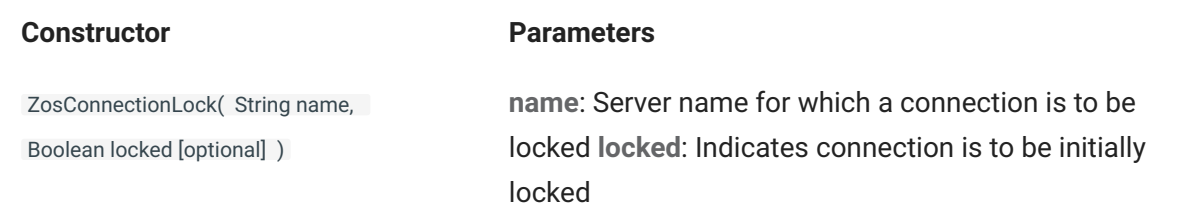

# **ZosConnectionLock Properties**

**ZosConnectionLock** exposes the properties below. All properties are read only.

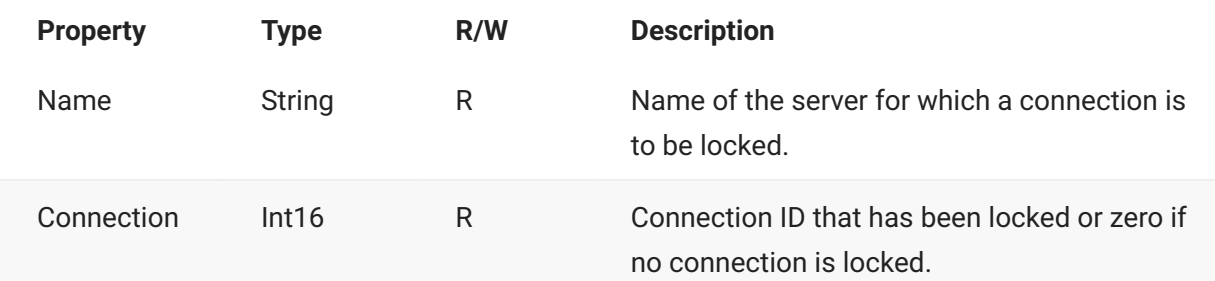

### **ZosConnectionLock Methods**

**ZosConnectionLock** exposes the following methods:

### **Dispose() Method**

Releases the connection ID that was previously locked and destroys the lock. Object cannot be used again after calling Dispose().

void Dispose()

### **Lock() Method**

Obtains and locks a connection ID. Returns the connection ID.

Int16 Lock()

### **Unlock() Method**

Releases the connection ID that was previously locked.

```
void Unlock()
```
## **ZosConnectionLock Examples**

Examples of using **ZosConnectionLock** are shown in the section entitled [Alternate Connections.](#page-27-0)

# **ZosDataSet**

The **ZosDataSet** object represents a data set in the server. This object can be obtained using the **GetDataSet** method of **ZosServer** or the **GetDataSets** method of **ZosDataSetFolder**.

### **ZosDataSet Properties**

**ZosDataSet** exposes the following properties:

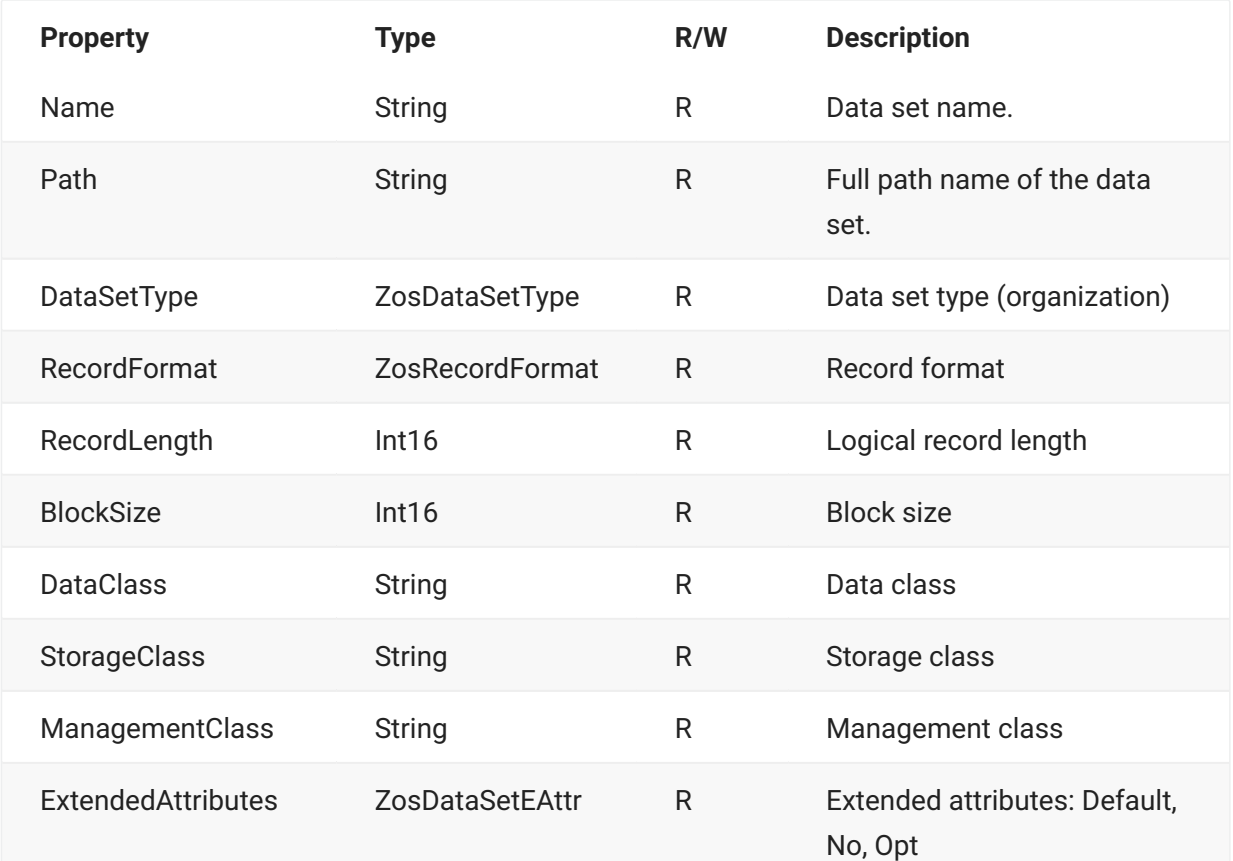

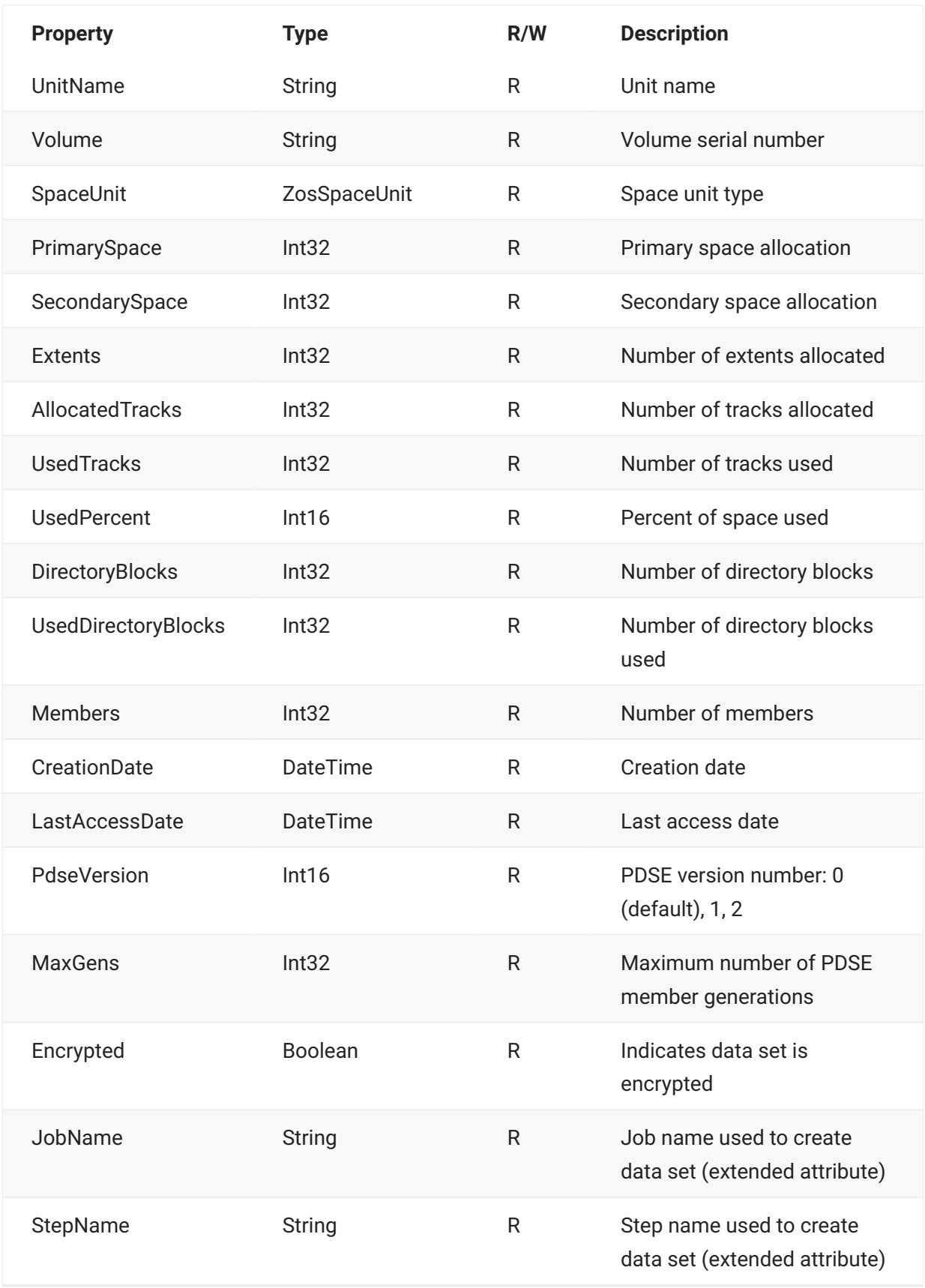

### **ZosDataSet Methods**

**ZosDataSet** exposes the following methods:

### **CompressPds Method**

Compresses a partitioned data set.

```
void CompressPds()
```
### **CopyTo Method**

Copy this data set to another data set. For partitioned data sets, you can copy the full data set or selected members. Member names can be specified using wild characters.

### **Overloads**

#### **CopyTo(ZosDataSet)**

void CopyTo ( ZosDataSet dataset )

#### **CopyTo(ZosDataSet, String)**

```
void CopyTo(
         ZosDataSet dataset, 
          String member 
          )
```
### **CopyTo(ZosDataSet, String[])**

```
void CopyTo(
         ZosDataSet dataset, 
          String[] members 
          )
```
### **Create Method**

Create a new data set on the server. The data set attributes are specified using a ZosDataSetInfo object. Returns a data set object representing the new data set.

```
Static ZosDataSet Create(
            ZosServer server, 
            String dsname, 
            ZosDataSetInfo info 
\overline{\phantom{a}}
```
### **Delete Method**

Deletes the data set.

void Delete()

### **GetInfo Method**

Gets a data set information object containing the data set information. This object can be used to create a new data set modeled after this data set.

```
ZosDataSetInfo GetInfo()
```
### **GetMember Method**

Gets a single member of a partitioned data set by member name.

```
ZosPdsMember GetMember( String name )
```
### **GetMembers Method**

Gets an array of members that belong to a partitioned data set. The list can optionally be filtered.

### **Overloads**

### **GetMembers()**

GetMembers()

### **GetMembers(String)**

```
ZosPdsMember[] GetMembers(
         String nameFilter 
         )
```
### **GetMembers(DateTime)**

```
ZosPdsMember[] GetMembers(
          DateTime changeTime 
\overline{\phantom{a}}
```

```
GetMembers( String, DateTime)
```

```
ZosPdsMember[] GetMembers(
         String nameFilter, 
         DateTime changeTime
         )
```
**Parameters**

nameFilter - Componenent name filter (pattern)

changeTime - get members changed after the specified time.

### **InitializePds Method**

Resets a partitioned data set to empty (deletes all members).

```
void InitializePds()
```
### **Migrate Method**

HSM migrates a data set.

void Migrate()

### **Recall Method**

HSM recalls a data set.

void Recall()

### **RecordFormatToString Method**

Formats a ZosRecordFormat enumeration into a display string.

```
static String\^ RecordFormatToString(
           ZosRecordFormat recfm 
           \lambda
```
### **Refresh Method**

Refreshes the data set information.

void Refresh()

### **Rename Method**

Renames the data set.

```
void Rename( 
             String newName )
```
### **StringToRecordFormat Method**

Converts a character string representation of a record format to a ZosRecordFormat enumeration.

```
static ZosRecordFormat StringToRecordFormat(
            String\^ text 
\overline{\phantom{a}}
```
### **ZosDataSet Examples**

Examples of using **ZosDataSet** are shown below:

**C**

```
ZosDataSet dataset;
ZosDataSet dataset2;
ZosRecordFormat recfmt;
String text;
recfmt = ZodDataSet.StringToRecordFormat("FB");
text = ZosDataSet.RecordFormatToString(recfm);
ZosPdsMember member = dataset.GetMember("JUNK");
ZosPdsMembers members = dataset.GetMembers("X*");
ZosDataSetInfo info = dataset.GetInfo();
info.DataSetType = ZosDataSetType.Pdse;
dataset2 = ZosDataSet.Create(server, "NEW.DATA.SET", info);
```
#### **C++**

```
ZosDataSet^ dataset;
ZosDataSet^ dataset2;
ZosRecordFormat recfmt;
String^ text;
recfmt = ZodDataSet::StringToRecordFormat("FB");
text = ZosDataSet::RecordFormatToString(recfm);
ZosPdsMember^ member = dataset.GetMember("JUNK");
array<ZosPdsMember^>^ members = dataset.GetMembers("X*");
ZosDataSetInfo^ info = dataset.GetInfo();
info.DataSetType = ZosDataSetType::Pdse;
dataset2 = ZosDataSet::Create(server, "NEW.DATA.SET", info);
```
#### **Visual Basic**

```
Dim dataset As ZosDataSet
Dim dataset2 As ZosDataSet
Dim recmt As ZosRecordFormat
Dim text As String
recfmt = ZodDataSet.StringToRecordFormat("FB")
text = ZosDataSet.RecordFormatToString(recfm)
Dim member As ZosPdsMember = dataset.GetMember("JUNK")
Dim members() As ZosPdsMember = dataset.GetMembers("X*")
Dim info As ZosDataSetInfo = dataset.GetInfo()
info.DataSetType = ZosDataSetType.Pdse
dataset2 = ZosDataSet.Create(server, "NEW.DATA.SET", info)
```
### **Jscript**

```
var dataset : ZosDataSet;
var dataset2 : ZosDataSet;
var recmt : ZosRecordFormat;
var text : String;
recfmt = ZodDataSet.StringToRecordFormat("FB");
text = ZosDataSet.RecordFormatToString(recfm);
var member : ZosPdsMember = dataset.GetMember("JUNK");
var members : ZosPdsMembers[] = dataset.GetMembers("X*");
var info : ZosDatSetInfo = dataset.GetInfo();
info.DataSetType = ZosDataSetType.Pdse;
dataset2 = ZosDataSet.Create(server, "NEW.DATA.SET", info);
```
## **ZosDataSetFolder**

The **ZosDataSetFolder** object represents a single data set folder. This object can be obtained using the Item property of **ZosDataSetFolders**.

### **ZosDataSetFolder Properties**

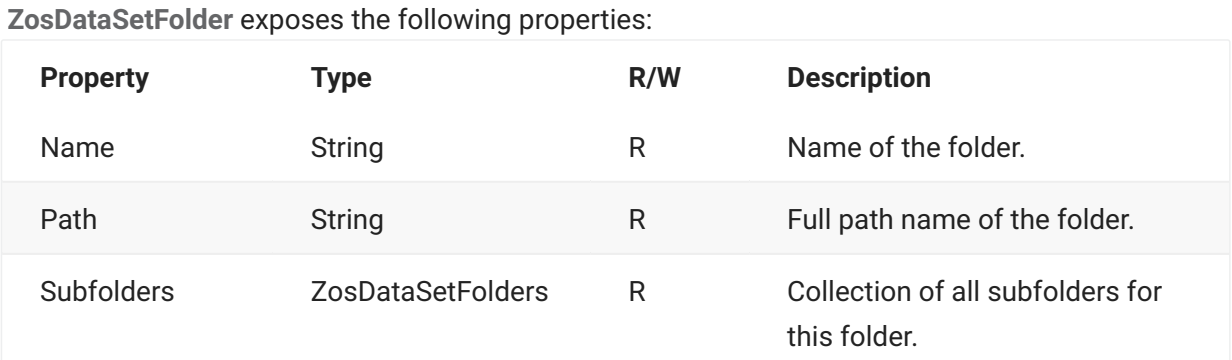

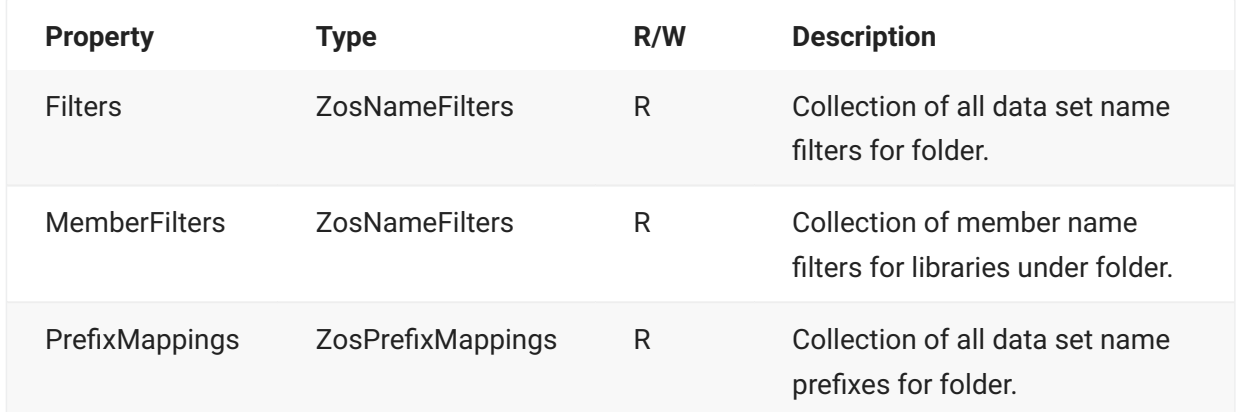

## **ZosDataSetFolder Methods**

**ZosDataSetFolder** exposes the following methods:

### **GetDataSets Method**

Gets an array of data sets that match the filters for this folder.

```
ZosDataSet[] GetDataSets()
```
# **ZosDataSetFolders**

The **ZosDataSetFolders** object is a collection of all data set folders with the same parent folder. This object is obtained using the **DataSetFolders** property of **ZosServer** or the **Subfolders** property of the **ZosDataSetFolder** object.

## **ZosDataSetFolders Properties**

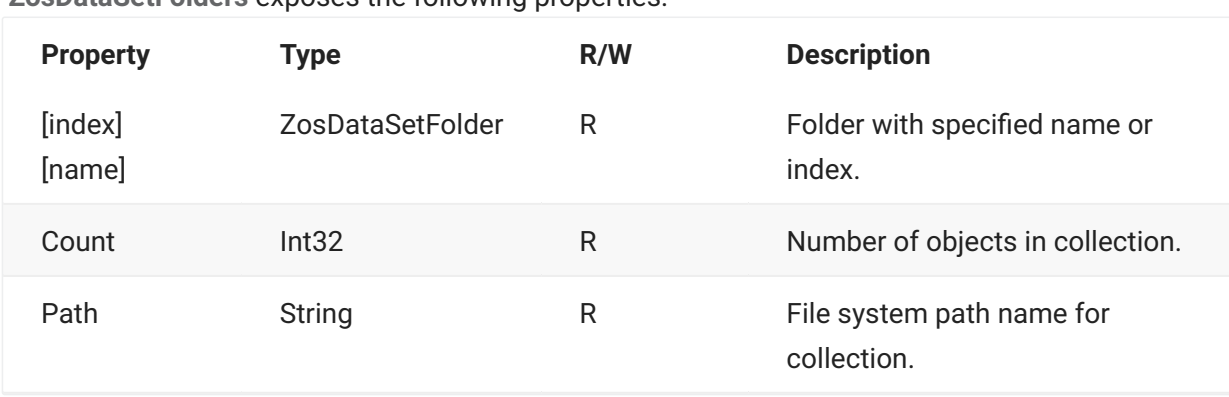

**ZosDataSetFolders** exposes the following properties:

## **ZosDataSetFolders Methods**

**ZosDataSetFolders** exposes the following methods:

### **Add Method**

Adds a new folder. Returns index at which object has been added.

```
Int32 Add( 
          String folderName 
          )
```
### **Find Method**

Searches for folder with specified name and returns reference to object. Returns null if name is not found.

```
ZosDataSetFolder Find( 
         String name 
          )
```
### **FindIndex Method**

Searches for folder with specified name and returns zero-based index. Returns -1 if name is not found.

```
Int32 FindIndex( 
         String name 
          )
```
### **Refresh Method**

Refreshes collection.

void Refresh()

### **Remove Method**

Deletes a folder. Returns true if folder was removed or false if folder is not found.

```
Boolean Remove( 
         String folderName 
          )
```
# **ZosDataSetInfo**

The **ZosDataSetInfo** object represents a set of data set properties that can be used to create a new data set.

An empty **ZosDataSetInfo** object can be created using the default constructor. You can then set the desired **ZosDataSetInfo** properties, before using it, to create a new data set.

You can clone the properties of another data set using the **GetInfo** method of **ZosDataSet** to copy the properties of an existing data set into a new **ZosDataInfo** object. There is also one form of the **ZosDataSetInfo** constructor that initializes the properties from an existing data set. This cloned **ZosDataSetInfo** object can be used to create a new data set after making any desired changes to its properties.

## **ZosDataSetInfo Constructor**

### **ZosDataSetInfo()**

The default constructor can be used to create a new **ZosDataSetInfo** object. Because that constructor has no arguments, you must initialize the object by setting its properties.

ZosDataSetInfo()

### **ZosDataSetInfo(ZosDataSet)**

This constructor copies the properties from an existing data set.

```
ZosDataSetInfo( 
         ZosDataSet dataset )
```
### **Parameters**

dataset Existing data set from which to copy properties.

### **ZosDataSetInfo Properties**

**ZosDataSetInfo** exposes the properties below. All properties are read / write.

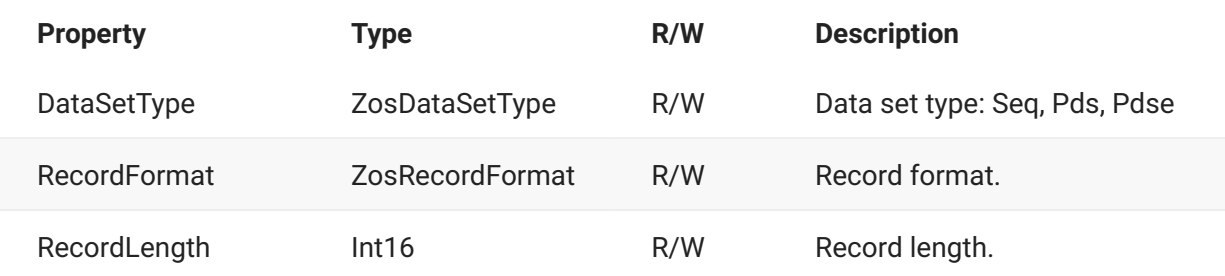

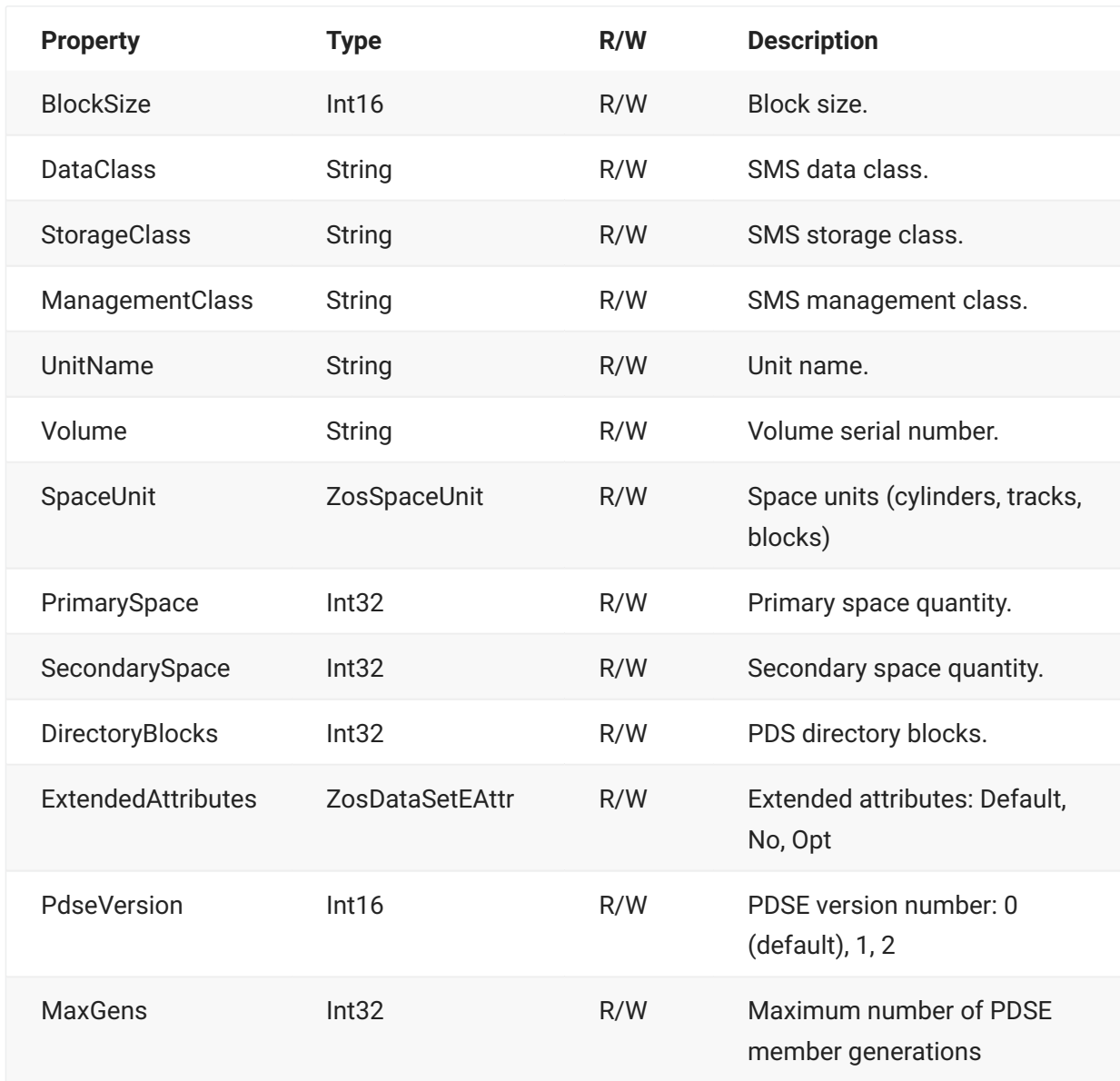

# **ZosDataSetProfile**

The **ZosDataSetProfile** object represents a single data set profile. This object can be obtained using the **Item** property of **ZosDataSetProfiles**. **ZosDataSetProfile** specifies the default attributes of a newly created data set based on data set name patterns.

## **ZosDataSetProfile Constructor**

The following constructor can be used to initialize a new **ZosDataSetProfile** object:

```
ZosFileFormatMapping(
     String dsName, 
     ZosDataSetType dsType, 
    ZosRecordFormat recordFmt, [optional] 
    Int16 recordLength, [optional] 
    Int16 blockSize, [optional] 
    String dataClass, [optional] 
    String storageClass, [optional] 
     String managementClass, [optional] 
    ZosSpaceUnit spaceUnit, [optional] 
    Int32 primarySpace, [optional] 
    Int32 nSecondarySpace, [optional] 
    Int32 directoryBlocks, [optional] 
     String unitName, [optional] 
     String volume, [optional] 
     ZosDataSetEAttr eattr, [optional] 
     Int16 pdseVersion, [optional] 
     Int32 maxGens [optional] 
     )
```
### **Parameters Method**

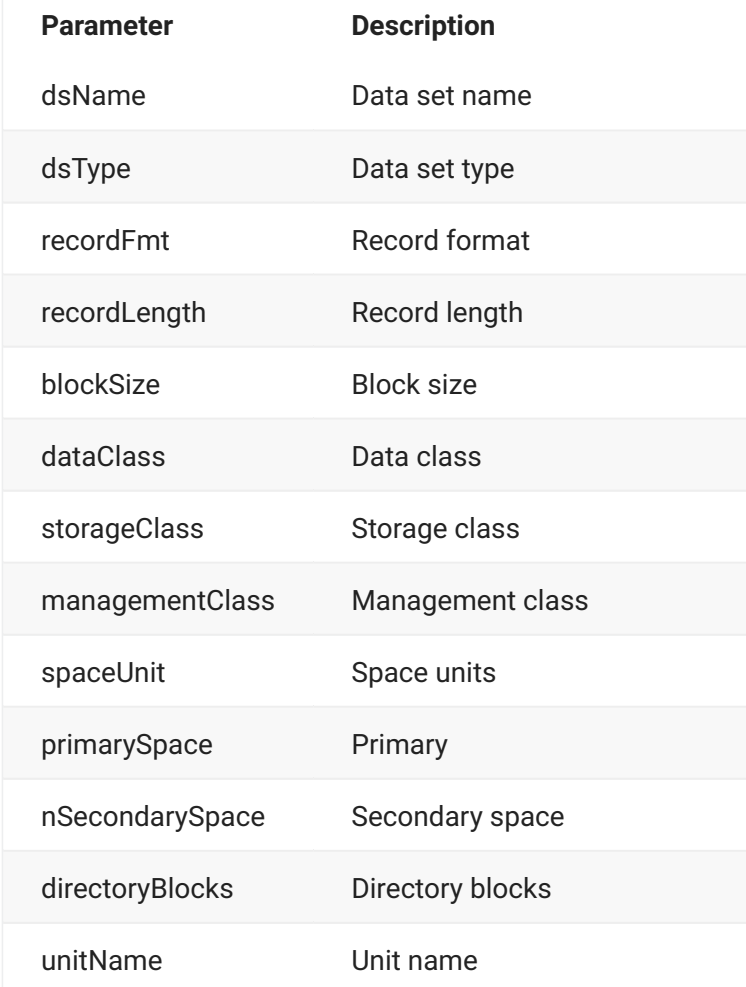

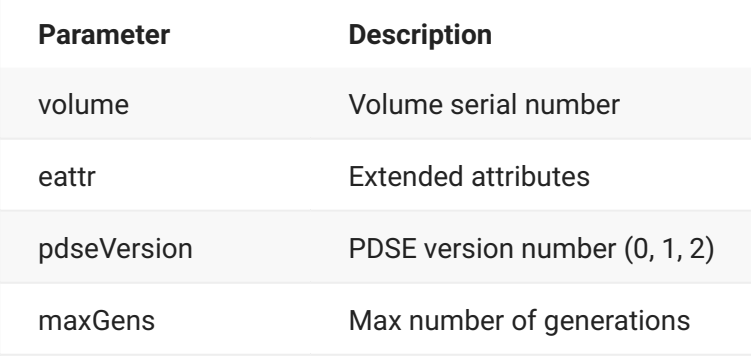

# **ZosDataSetProfile Properties**

**ZosDataSetProfile** exposes the following properties:

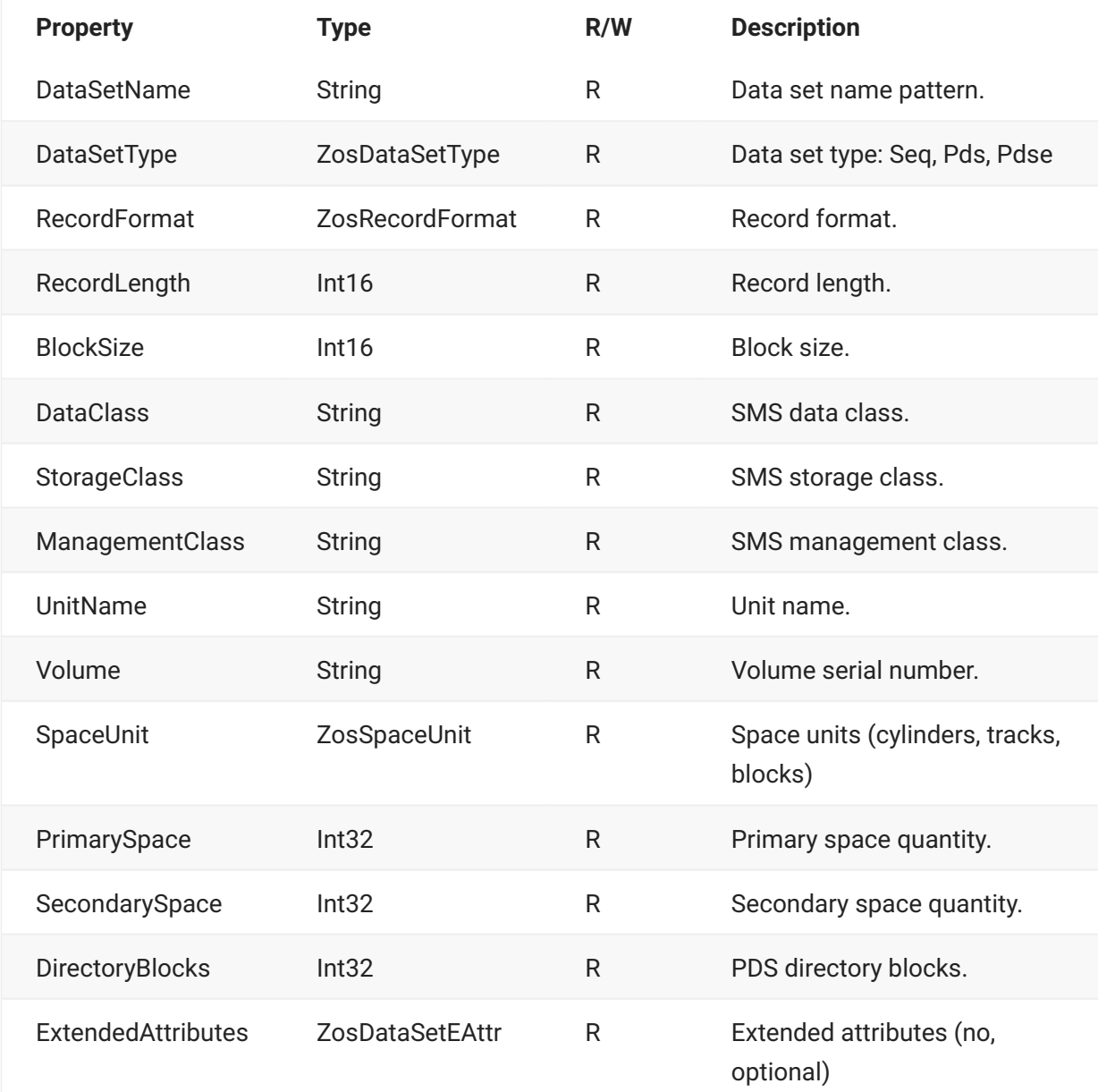

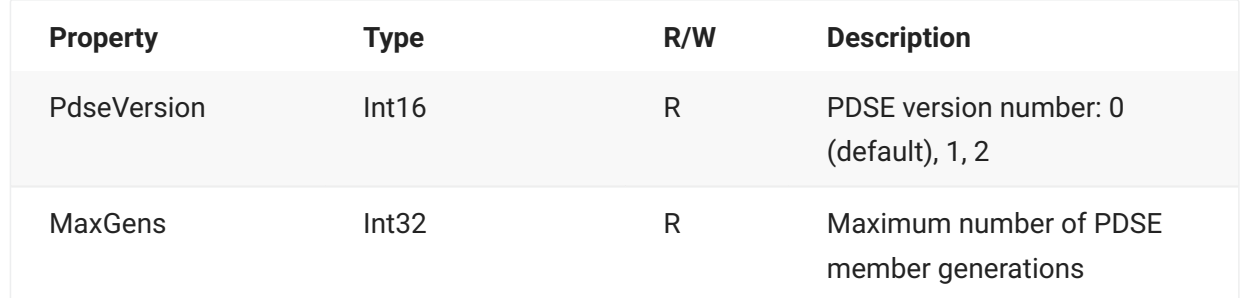

# **ZosDataSetProfiles**

The **ZosDataSetProfiles** object is a collection of all data set profiles for a server. This object is obtained using the **DataSetProfiles** property of the **ZosServer** object.

## **ZosDataSetProfiles Properties**

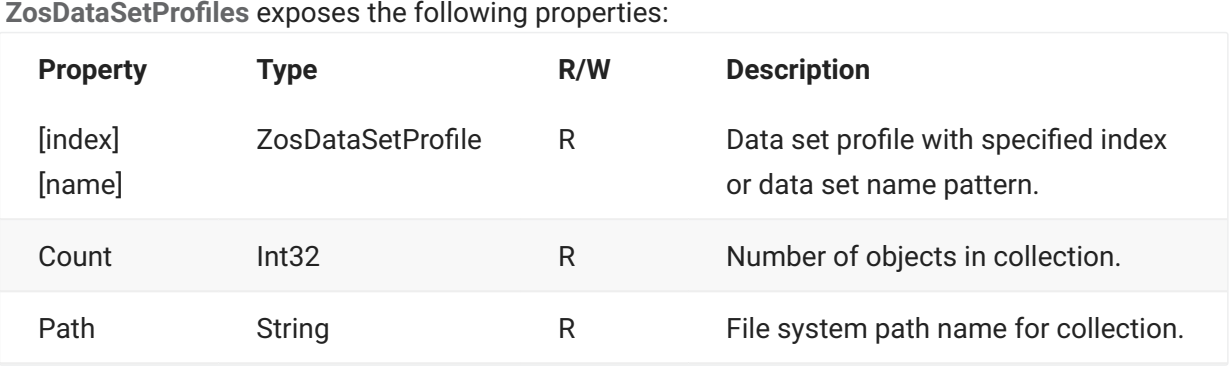

## **ZosDataSetProfiles Methods**

**ZosDataSetProfiles** exposes the following methods:

### **Add Method**

Adds a new data set profile. Index indicates position for new item. Specify -1 to insert at end. Returns index at which object has been added.

### **Overrides**

### **Add(Int32,ZosDataSetProfile)**

```
Int32 Add( 
        Int32 index, 
         ZosDataSetProfile profile )
```
**Add(Int32, String, ZosDataSetType, ZosRecordFormat, Int16, Int16, String, String, String, ZosSpaceUnit, Int32, Int32, Int32, String, String, ZosDataAetEAttr, Int16, Int32 )**

```
Int32 Add( 
        Int32 index, 
         String dsName, 
         ZosDataSetType dsType, 
         ZosRecordFormat recordFmt, [optional] 
         Int16 recordLength, [optional] 
         Int16 blockSize, [optional] 
         String dataClass, [optional] 
         String storageClass, [optional] 
         String managementClass, [optional] 
         ZosSpaceUnit spaceUnit, [optional] 
         Int32 primarySpace, [optional] 
         Int32 nSecondarySpace, [optional] 
         Int32 directoryBlocks, [optional] 
         String unitName, [optional] 
         String volume, [optional] 
         ZosDataAetEAttr eattr, [optional] 
         Int16 pdseVersion, [optional] 
         Int32 maxGens [optional] )
```
### **Find Method**

Searches for profile with specified name and returns reference to object. Returns null if name is not found.

```
ZosDataSetProfile Find( 
         String name 
         )
```
### **FindIndex Method**

Searches for profile with specified name and returns zero-based index. Returns -1 if name is not found.

```
Int32 FindIndex( 
    String name 
     )
```
### **FromArray Method**

Copies the contents of a one-dimensional array into the collection. The existing contents of the collection are completely replaced.

```
void FromArray( ZosDataSetProfile[] array )
```
### **Move Method**

Changes the order of data set profiles.

```
Int32 Move( 
        Int32 indexTo, 
        Int32 indexFrom 
         )
```
### **Refresh Method**

Refreshes collection.

void Refresh()

### **Remove Method**

Deletes a data set profile, specified by data set name pattern. Returns true if item was removed or false if item is not found.

```
Boolean Remove( 
         String name 
         )
```
### **RemoveAt Method**

Deletes a data set profile, specified by index.

```
void RemoveAt( 
         Int32 index 
         )
```
### **ToArray Method**

Copies the entire collection to a one-dimensional array.

ZosDataSetProfile[] ToArray()

# **ZosFileExtensionMapping**

The **ZosFileExtensionMapping** object represents a single file extension mapping. This object can be obtained using the Item property of **ZosFileExtensionMappings**. **ZosFileExtensionMapping** maps a data set name pattern to a local file name extension.

### **ZosFileExtensionMapping Constructor**

The following constructor can be used to initialize a new **ZosFileExtensionMapping** object:

### **Constructor**

ZosFileExtensionMapping( String dsName, String fileExt )

**Parameters**

dsName - Data set name pattern

fileExt - File extension

### **ZosFileExtensionMapping Properties**

**ZosFileExtensionMapping** exposes the following properties:

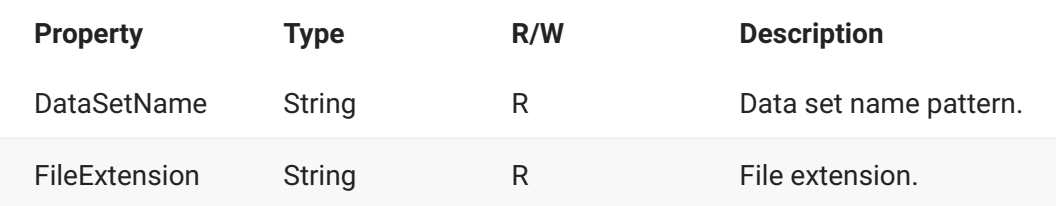

# **ZosFileExtensionMappings**

The **ZosFileExtensionMappings** object is a collection of all file extension mappings for a server. This object is obtained using the **FileExtensions** property of the **ZosServer** object.

# **ZosFileExtensionMappings Properties**

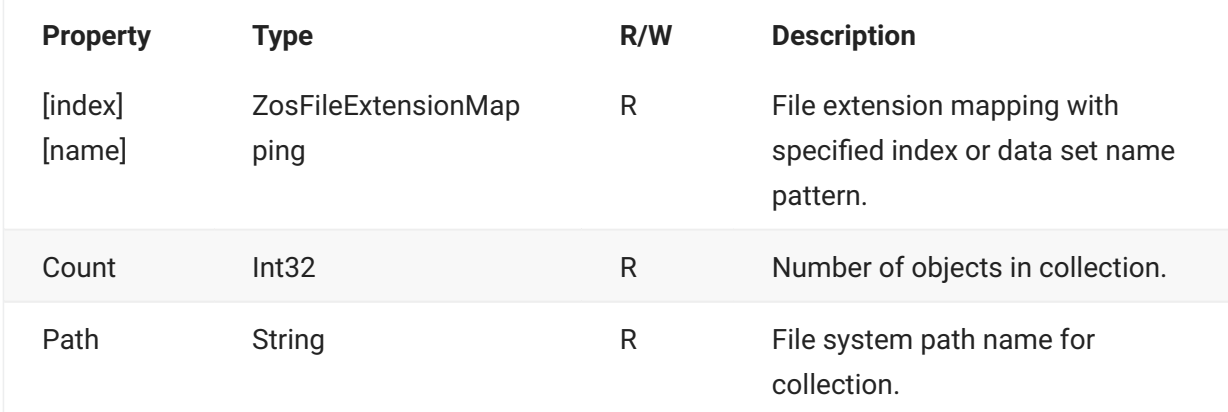

**ZosFileExtensionMappings** exposes the following properties:

### **ZosFileExtensionMappings Methods**

**ZosFileExtensionMappings** exposes the following methods:

### **Add Method**

Adds a new file extension mapping. Index indicates position for new item. Specify –1 to insert at end. Returns index at which object has been added.

### **Overloads**

### **Add(Int32, ZosFileExtensionMapping)**

Int32 Add(Int32 index, ZosFileExtensionMapping mapping) ...

#### **Add(Int32, String, String)**

Int32 Add(Int32 index, String dsName, String fileExtension)

### **Find Method**

Searches for mapping with specified name and returns reference to object. Returns null if name is not found.

ZosFileExtensionMapping Find(String name)

### **FindIndex Method**

Searches for mapping with specified name and returns zero-based index. Returns -1 if name is not found.

```
Int32 FindIndex(String name)
```
### **FromArray Method**

Copies the contents of a one-dimensional array into the collection. The existing contents of the collection are completely replaced.

```
void FromArray(ZosFileExtensionMapping[] array)
```
### **Move Method**

Changes the order of file extension mappings.

```
Int32 Move(Int32 indexTo, Int32 indexFrom)
```
### **Refresh Method**

Refreshes collection.

void Refresh()

### **Remove Method**

Deletes a file extension, specified by data set name pattern. Returns true if item was removed or false if item is not found.

```
Boolean Remove(String name)
```
### **RemoveAt Method**

Deletes a file extension, specified by index.

```
void RemoveAt(Int32 index)
```
### **ToArray Method**

Copies the entire collection to a onedimensional array.

```
ZosFileExtensionMapping[] ToArray()
```
### **ZosFileExtensionMappings Examples**

Examples of using **ZosFileExtensionMappings** are shown below:

```
ZosFileExtensionMappings mappings;
ZosFileExtensionMapping[] mappingArray = new ZosFileExtensionMapping[]
{
new ZosFileExtensionMapping("**.CNTL", "jcl"),
new ZosFileExtensionMapping("**.LIST", "txt")
};
mappings.FromArray(mappingArray);
mappings.Add(–1, "**.COBOL", "cbl");
mappings.Remove("**.PARMLIB");
mappings.Move(4,2);
```
#### **C++**

```
ZosFileExtensionMappings^ mappings;
array<ZosFileExtensionMapping>^ mappingArray =
{
new ZosFileExtensionMapping("**.CNTL", "jcl"),
new ZosFileExtensionMapping("**.LIST", "txt")
};
mappings.FromArray(mappingArray);
mappings->Add(–1, "**.COBOL", "cbl");
mappings->Remove("**.PARMLIB");
mappings->Move(4,2);
```
### **Visual Basic**

```
Dim mappings As ZosFileExtensionMappings
Dim mappingArray() As ZosFileExtensionMapping = _
\left\{ \right.New ZosFileExtensionMapping("**.CNTL", "jcl"), _
New ZosFileExtensionMapping("**.LIST", "txt") _
} mappings.FromArray(mappingArray)
mappings.Add(–1, "**.COBOL", "cbl")
mappings.Remove("**.PARMLIB")
mappings.Move(4,2)
```
#### **Jscript**

```
var mappings : ZosFileExtensionMappings;
var mappingArray : ZosFileExtensionMapping[] =
\Gammanew ZosFileExtensionMapping("**.CNTL", "jcl"),
new ZosFileExtensionMapping("**.LIST", "txt")
];
mappings.FromArray(mappingArray);
mappings.Add(–1, "**.COBOL", "cbl");
mappings.Remove("**.PARMLIB");
mappings.Move(4,2);
```
# **ZosFileFormatMapping**

The **ZosFileFormatMapping** object represents a single file format mapping. This object can be obtained using the Item property of **ZosFileFormatMappings**. **ZosFileFormatMapping** maps a data set name pattern to a local file format.

### **ZosFileFormatMapping Constructor**

The following constructor can be used to initialize a new **ZosFileFormatMapping** object:

```
ZosFileFormatMapping( 
           String name, 
           ZosFileFormat format 
)
```
**Parameters**

name Name pattern

format File format

### **ZosFileFormatMapping Properties**

**ZosFileFormatMapping** exposes the following properties:

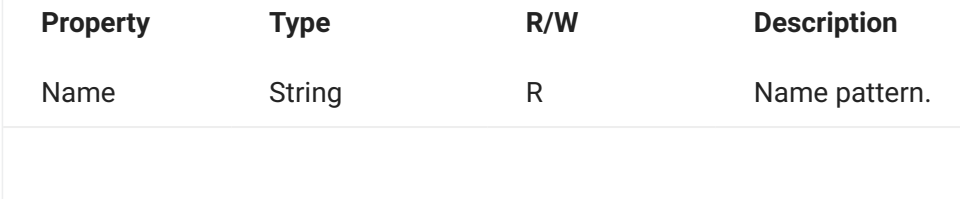

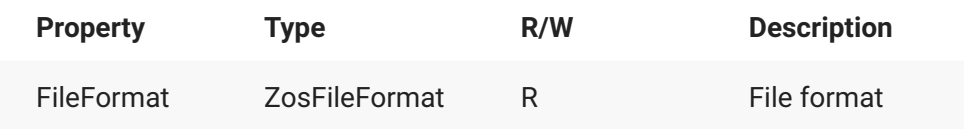

## **ZosFileFormatMapping Examples**

Examples of using **ZosFileFormatMapping** are shown below:

### **C**

```
ZosFileFormatMapping format;
String name = format.Name;
ZosFileFormat type = format.FileFormat;
```
### **C++**

```
ZosFileFormatMapping^ format;
String^ name = format->Name;
ZosFileFormat^ type = format->FileFormat;
```
#### **Visual Basic**

```
Dim format As ZosFileFormatMapping;
Dim name As String = format.Name
Dim type As ZosFileFormat = format.FileFormat
```
#### **Jscript**

```
var format : ZosFileFormatMapping;
var name : String = format.Name;
var type : ZosFileFormat = format.FileFormat;
```
# **ZosFileFormatMappings**

The **ZosFileFormatMappings** object is a collection of file format mappings for a server or a ChangeMan instance. This object is obtained using the **DataSetFileFormats** property or the **UnixFileFormats** property of the **ZosServer** object. For ChangeMan instances, it can be obtained using the **FileFormats** property of the **ZosChangeManFolder** object.

# **ZosFileFormatMappings Properties**

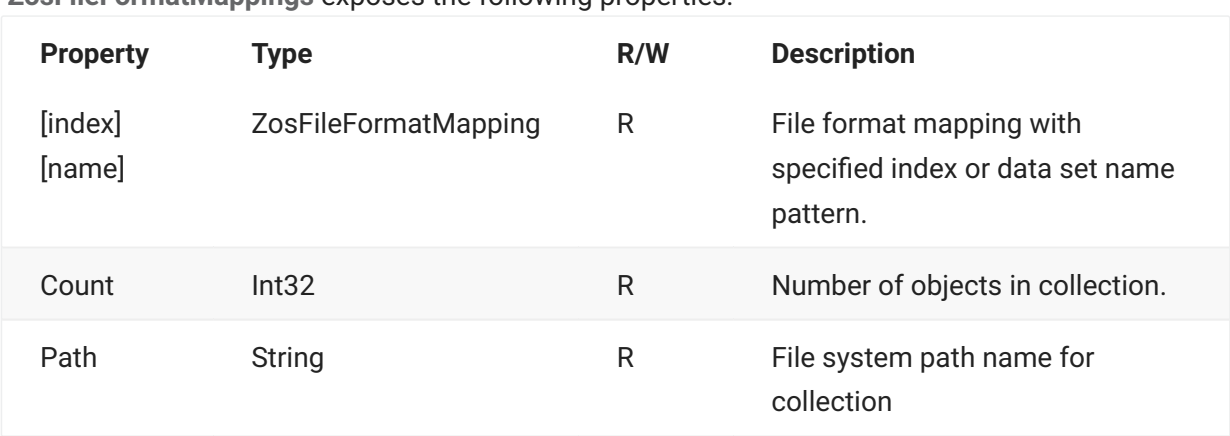

**ZosFileFormatMappings** exposes the following properties:

# **ZosFileFormatMappings Methods**

**ZosFileFormatMappings** exposes the following methods:

### **Add Method**

Adds a new file format mapping. Index indicates position for new item. Specify -1 to insert at end. Returns index at which object has been added.

### **Overloads**

### **Add(Int32, ZosFileFormatMapping)**

Int32 Add( Int32 index, ZosFileFormatMapping mapping )

#### **Add(Int32, String, ZosFileFormat)**

Int32 Add( Int32 index, String name, ZosFileFormat format )

### **Find Method**

Searches for mapping with specified name and returns reference to object. Returns null if name is not found.

```
ZosFileFormatMapping Find( String name )
```
### **FindIndex Method**

Searches for mapping with specified name and returns zero-based index. Returns -1 if name is not found.

Int32 FindIndex( String name )

### **FromArray Method**

Copies the contents of a onedimensional array into the collection. The existing contents of the collection are completely replaced.

```
void FromArray( ZosFileFormatMapping[] array )
```
### **Move Method**

Changes the order of file format mappings.

```
Int32 Move( Int32 indexTo, Int32 indexFrom )
```
### **Refresh Method**

Refreshes collection.

```
void Refresh()
```
### **Remove Method**

Deletes a file format mapping, specified by data set name pattern. Returns true if item was removed or false if item is not found.

```
Boolean Remove( String name )
```
### **RemoveAt Method**

Deletes a file format mapping, specified by index.

```
void RemoveAt( Int32 index )
```
### **ToArray Method**

Copies the entire collection to a onedimensional array.

```
ZosFileFormatMapping[] ToArray()
```
### **ZosFileFormatMappings Examples**

Examples of using **ZosFileFormatMappings** are shown below:

#### **C**

```
ZosFileFormatMappings formats;
ZosFileFormatMapping[] formatArray =
    new ZosFileFormatMapping[]
{
    new ZosFileFormatMapping("**.ETEXT", ZosFileFormat.EbcdicText),
    new ZosFileFormatMapping("**.ATEXT", ZosFileFormat.AsciiText)
};
formats.FromArray(formatArray);
formats.Add(–1, "**.BINARY", ZosFileFormat::Binary);
formats.Remove("**.TRASH");
formats.Move(4,2);
```
#### **C++**

```
ZosFileFormatMappings^ formats;
array<ZosFileFormatMapping>^ formatArray =
{
    new ZosFileFormatMapping("**.ETEXT", ZosFileFormat.EbcdicText),
    new ZosFileFormatMapping("**.ATEXT", ZosFileFormat.AsciiText)
};
formats.FromArray(formatArray);
formats->Add(–1, "**.BINARY", ZosFileFormat::Binary);
formats->Remove("**.TRASH");
formats->Move(4,2);
```
#### **Visual Basic**

```
Dim formats As ZosFileFormatMappings
Dim formatArray() As ZosFileFormatMapping = _
\left\{ \right.New ZosFileFormatMapping("**.ETEXT", ZosFileFormat.EbcdicText), _
New ZosFileFormatMapping("**.ATEXT", ZosFileFormat.AsciiText) _
}file format mapping
formats.FromArray(formatArray)
formats.Add(–1, "**.BINARY", ZosFileFormat::Binary)
formats.Remove("**.TRASH")
formats.Move(4,2)
```
#### **Jscript**

```
var formats : ZosFileFormatMappings;
var formatArray : ZosFileFormatMapping[] =
[
     new ZosFileFormatMapping("**.ETEXT", ZosFileFormat.EbcdicText),
    new ZosFileFormatMapping("**.ATEXT", ZosFileFormat.AsciiText)
];
formats.FromArray(formatArray);
formats.Add(–1, "**.BINARY", ZosFileFormat::Binary);
formats.Remove("**.TRASH");
formats.Move(4,2);
```
# **ZosJesFile**

The **ZosJesFile** object represents a JES spool file that is part of a job's output. This object can be obtained using the **GetFile** or **GetFiles** methods of **ZosJesJob**.

# **ZosJesFile Properties**

**ZosJesFile** exposes the following properties:

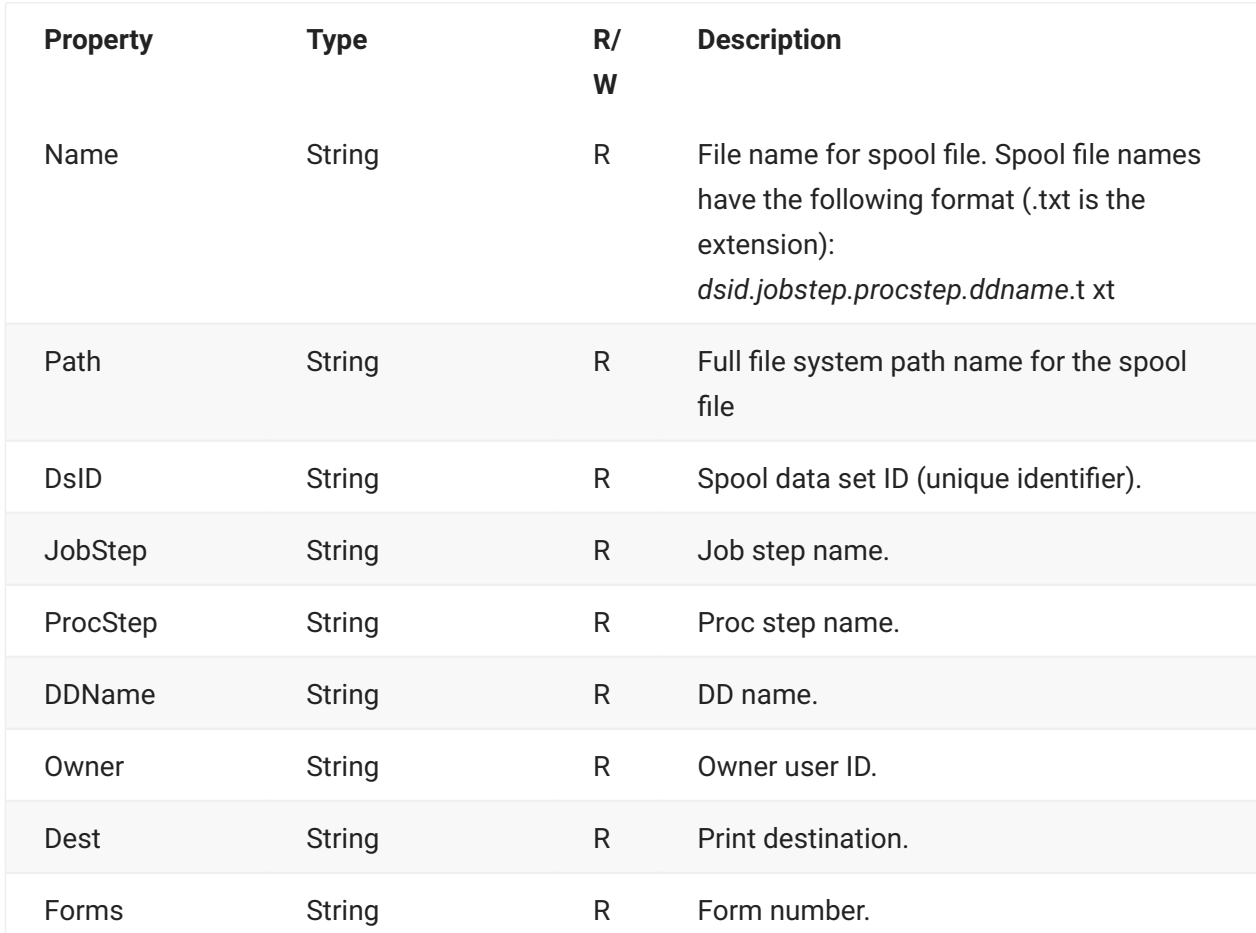

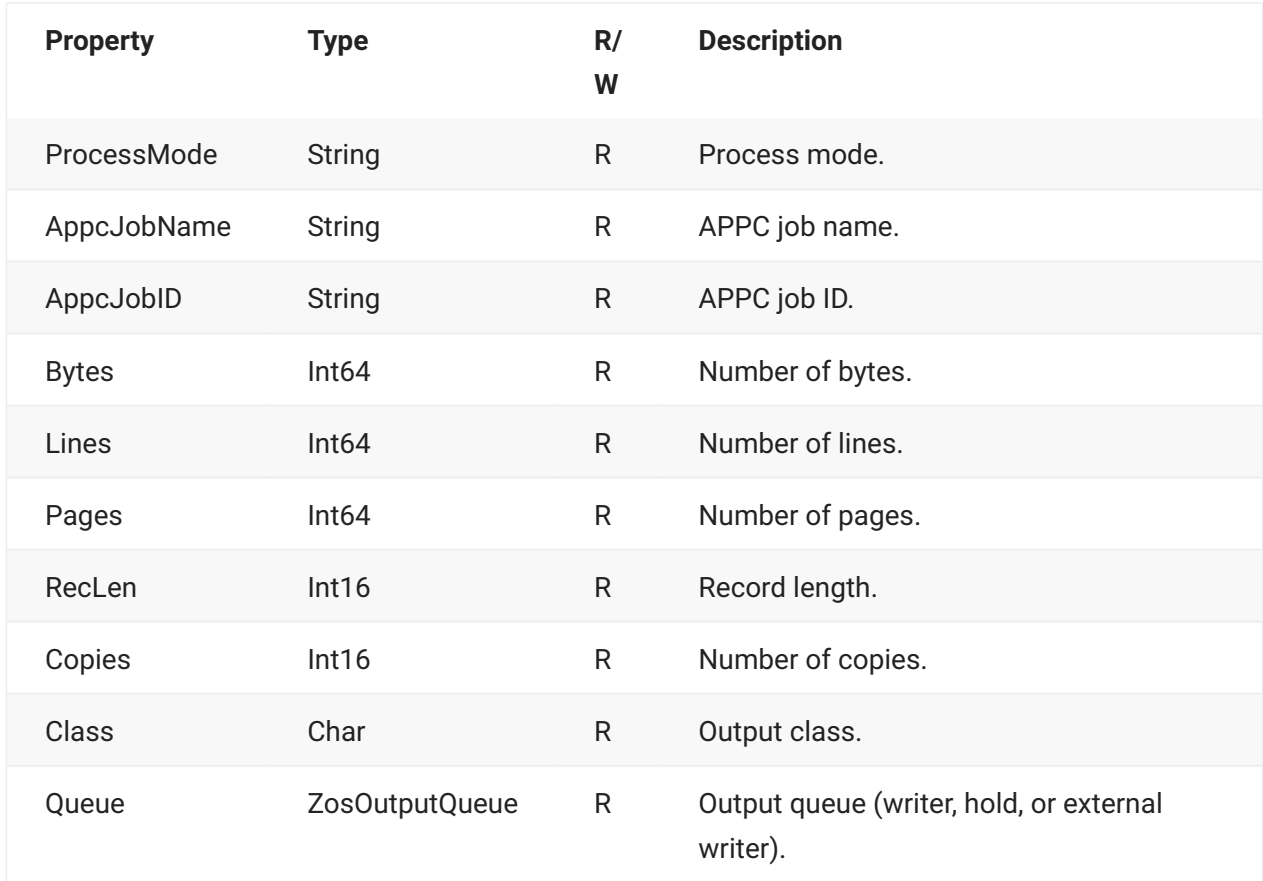

## **ZosJesFile Methods**

**ZosJesFile** exposes the following methods:

### **Delete Method**

Deletes the JES spool file.

void Delete()

### **Refresh Method**

Refreshes the spool file information.

```
void Refresh()
```
### **Requeue Method**

Re-queues the JES spool file to a new output class and destination.

```
void Requeue( 
         Char newClass, 
          String newDest [optional] 
          )
```
# **ZosJesJob**

The **ZosJesJob** object represents a JES job on the server. This object can be obtained using the **GetJesJob** method of **ZosServer** or the **GetJesJobs** method of **ZosJobFolder**.

# **ZosJesJob Properties**

**ZosJesJob** exposes the following properties:

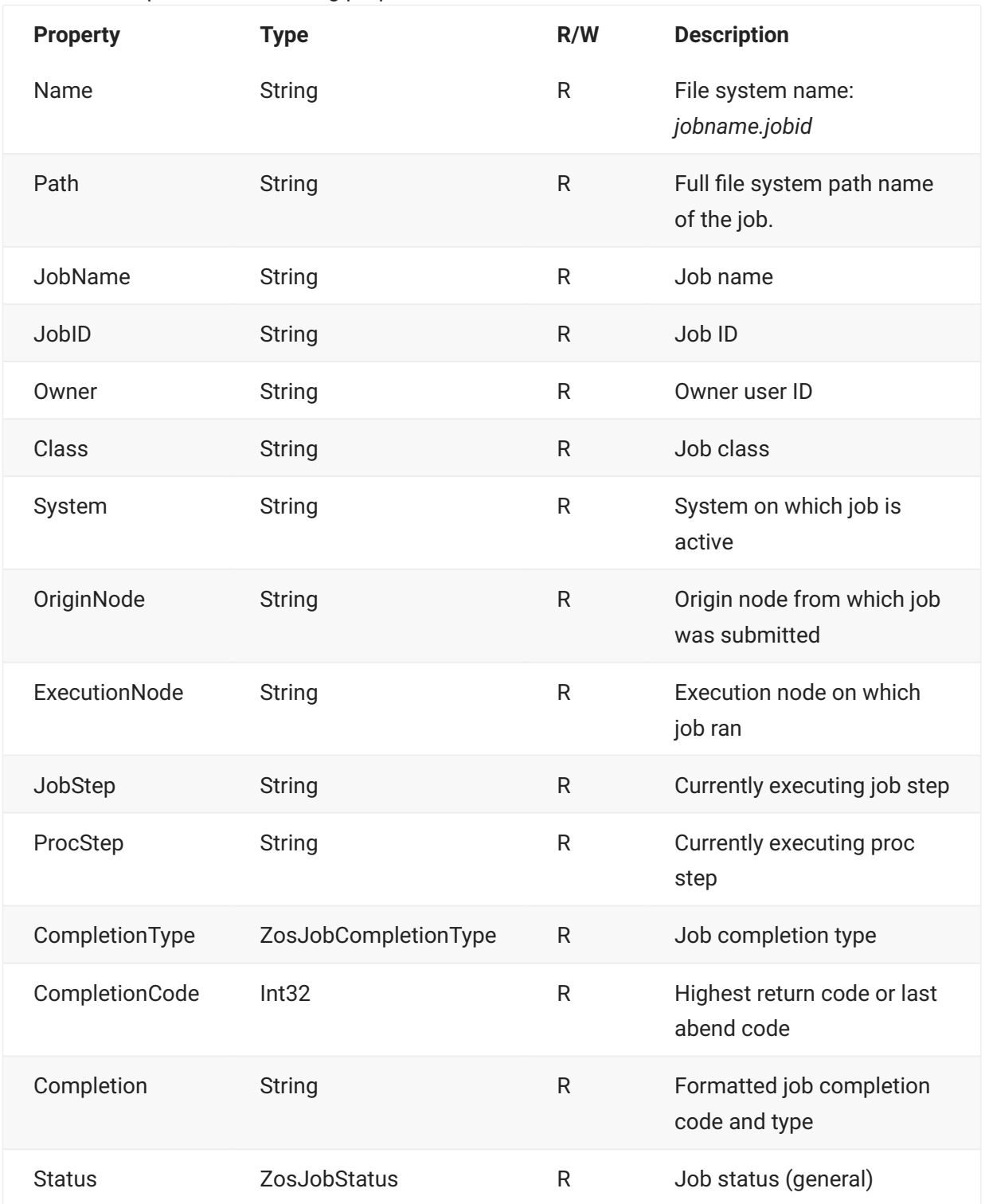

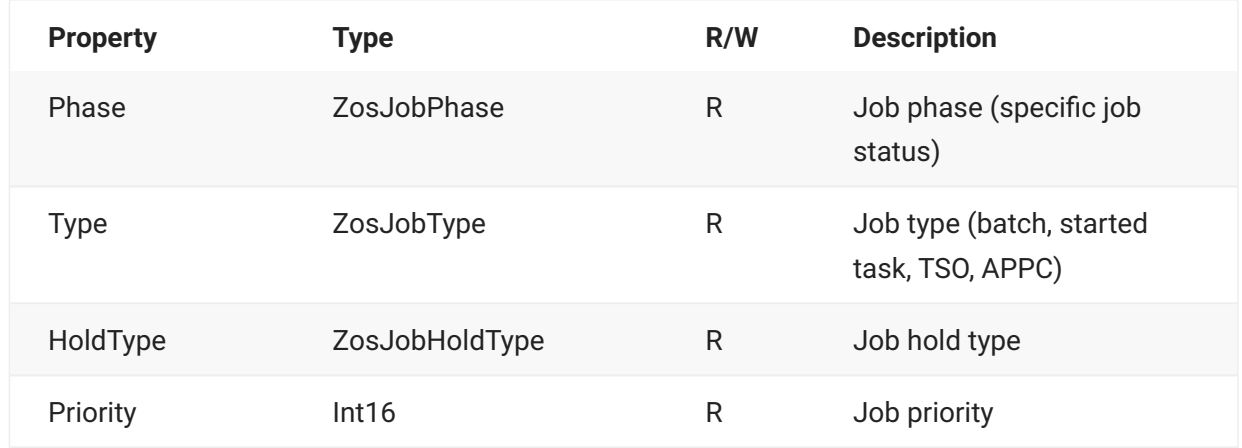

### **ZosJesJob Methods**

**ZosJesJob** exposes the following methods:

### **Cancel Method**

Cancel job and optionally purge output.

void Cancel(Boolean purge [optional])

### **Delete Method**

Deletes spool output.

void Delete()

### **GetFile Method**

Gets a specific JES spool file that belongs to a job.

### **Overloads**

### **GetFile()**

Gets a specific JES spool file that belongs to a job. The file can be specified using either the full file name, or just the data set ID (DSID).

ZosJesFile GetFile(String name)

### **GetFile()**

Gets a specific JES spool file that belongs to a job. The file is specified using the job step, proc step, and DD name combination.

```
ZosJesFile GetFile( 
             String jobstep, 
              String procstep, 
              String ddname)
```
### **GetFiles Method**

Gets an array of JES spool files that belong to a job. The list can optionally be filtered by spool file name with wild characters.

```
ZosJesFile[] GetFiles(
       String filter [optional] 
      \lambda
```
### **Refresh Method**

Refreshes the job information.

```
void Refresh()
```
### **Requeue Method**

Re-queues spool output to a new output class and destination.

```
void Requeue(Char newClass, String newDest [optional])
```
# **ZosJobFolder**

The **ZosJobFolder** object represents a single job folder. This object can be obtained using the **Item** property of **ZosJobFolders**.

### **ZosJobFolder Properties**

**ZosJobFolder** exposes the following properties:

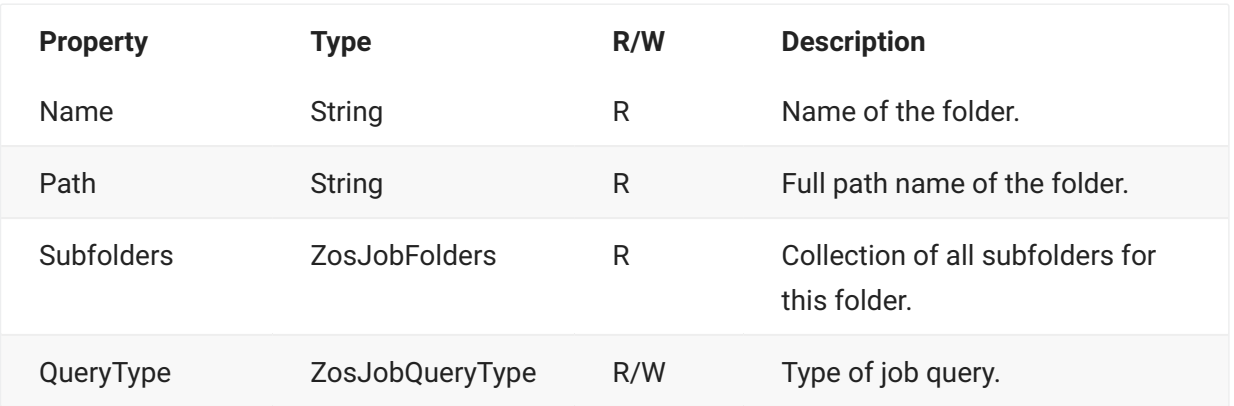

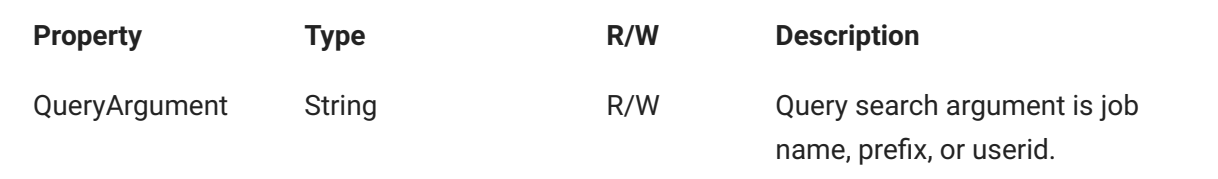

## **ZosJobFolder Methods**

**ZosJobFolder** exposes the following methods:

### **GetJesJobs Method**

Gets an array of JES jobs that match the filters for this folder.

```
ZosJesJob[] GetJesJobs()
```
# **ZosJobFolders**

The **ZosJobFolders** object is a collection of all job folders with the same parent folder. This object is obtained using the **JobFolders** property of **ZosServer** or the **Subfolders** property of the **ZosJobFolder** object.

## **ZosJobFolders Properties**

**ZosJobFolders** exposes the following properties:

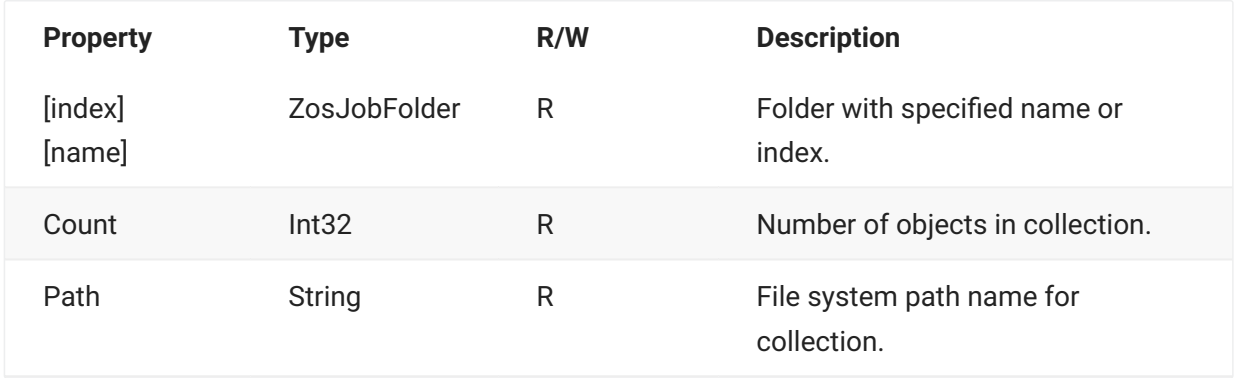
# **ZosJobFolders Methods**

**ZosJobFolders** exposes the following methods:

#### **Add Method**

Adds a new folder. Search argument is job name, prefix, or userid. Returns index at which object has been added.

```
Int32 Add( 
              String folderName, 
              ZosJobQueryType queryType, 
              String queryArg [optional] 
\overline{\phantom{a}}
```
## **Find Method**

Searches for folder with specified name and returns reference to object. Returns null if name is not found.

ZosJobFolder Find( String name )

## **FindIndex Method**

Searches for folder with specified name and returns zero-based index. Returns -1 if name is not found.

```
Int32 FindIndex( String name )
```
## **Refresh Method**

Refreshes collection.

void Refresh()

#### **Remove Method**

Deletes a folder. Returns true if folder was removed or false if folder is not found.

```
Boolean Remove( String folderName )
```
# **ZosLibTypeMapping**

The **ZosLibTypeMapping** object represents a single library type mapping. This object can be obtained using the Item property of **ZosLibTypeMappings**. **ZosLibTypeMapping** maps a data set name pattern to a library type.

## **ZosLibTypeMapping Constructor**

The following constructor can be used to initialize a new **ZosLibTypeMapping** object:

```
ZosLibTypeMapping(
       String dsName, 
       ZosLibType libType 
       )
```
#### **Parameters**

dsName - Data set name pattern

ZosLibType - Library type (Standard, Librarian, Panvalet)

# **ZosLibTypeMapping Properties**

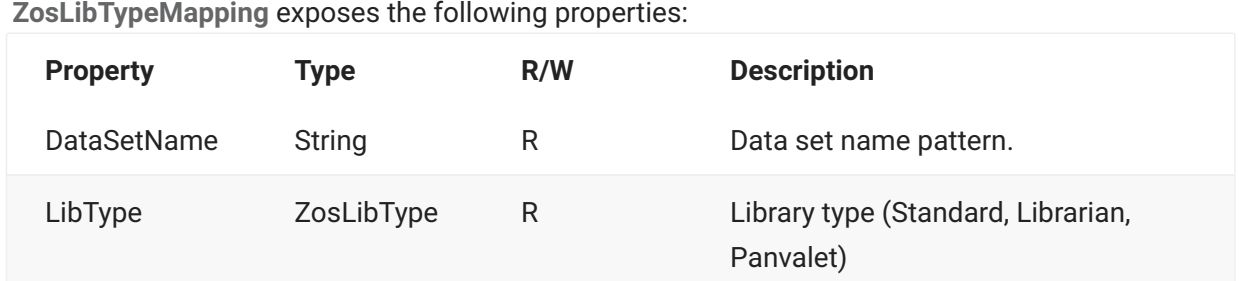

## **ZosLibTypeMapping Examples**

Examples of using **ZosLibTypeMapping** are shown below:

# **ZosLibTypeMappings**

The **ZosLibTypeMappings** object is a collection of all library type mappings for a server. This object is obtained using the **LibTypes** property of the **ZosServer** object. Library types only need to be defined if you are using Librarian or Panvalet libraries.

# **ZosLibTypeMappings Properties**

**ZosLibTypeMappings** exposes the following properties: **Property Type R/W Description** [index] [name] ZosLibTypeMapping R Library type mapping with specified index or data set name pattern. Count Int32 R Number of objects in collection. Path String R File system path name for collection.

# **ZosLibTypeMappings Methods**

**ZosLibTypeMappings** exposes the following methods:

## **Add Method**

Adds a new library type mapping.

## **Overloads**

## **Add(Int32, ZosLibTypeMapping)**

Adds a new library type mapping. Index indicates position for new item. Specify -1 to insert at end. Returns index at which object has been added.

```
Int32 Add( 
          Int32 index, 
          ZosLibTypeMapping mapping 
          )
```
#### **Add( Int32, String, ZosLibType)**

Adds a new library type mapping. Index indicates position for new item. Specify -1 to insert at end. Returns index at which object has been added.

```
Int32 Add( 
         Int32 index, 
          String dsName, 
          ZosLibType libType 
          )
```
## **Find Method**

Searches for mapping with specified name and returns reference to object. Returns null if name is not found.

```
ZosLibTypeMapping Find( 
          String name 
         \lambda
```
## **FindIndex Method**

Searches for mapping with specified name and returns zero-based index. Returns -1 if name is not found.

```
Int32 FindIndex( 
          String name 
          )
```
## **FromArray Method**

Copies the contents of a one- dimensional array into the collection. The existing contents of the collection are completely replaced.

```
void FromArray( ZosLibTypeMapping[] array )
```
## **Move Method**

Changes the order of library type mappings.

```
Int32 Move( 
         Int32 indexTo, 
         Int32 indexFrom 
          )
```
## **Refresh Method**

Refreshes collection.

void Refresh()

## **Remove Method**

Deletes a library type mapping, specified by data set name pattern. Returns true if item was removed or false if item is not found.

```
Boolean Remove( 
          String name 
         \lambda
```
## **RemoveAt Method**

Deletes a library type mapping, specified by index.

```
void RemoveAt( 
         Int32 index 
          )
```
## **ToArray Method**

Copies the entire collection to a onedimensional array.

```
ZosLibTypeMapping[] ToArray()
```
# **ZosLibTypeMappings Examples**

Examples of using **ZosLibTypeMappings** are shown below:

**C**

```
ZosLibTypeMappings libTypes;
ZosLibTypeMapping[] libTypeArray = new ZosLibTypeMapping[]
{
new ZosLibTypeMapping("**.LIBRARY", ZosLibType.Lib),
new ZosLibTypeMapping("**.PANVALET", ZosLibType.Pan)
};
libTypes.FromArray(libTypeArray);
libTypes.Add(–1, "**.PANVALET", ZosLibType::Pan);
libTypes.Remove("**.LIBRARY");
libTypes.Move(4,2);
```

```
C++
```

```
ZosLibTypeMappings^ libTypes;
array<ZosLibTypeMapping>^ libTypeArray =
{
new ZosLibTypeMapping("**.LIBRARY", ZosLibType.Lib),
new ZosLibTypeMapping("**.PANVALET", ZosLibType.Pan)
};
libTypes.FromArray(libTypeArray);
libTypes->Add(–1, "**.PANVALET", ZosLibType::Pan);
libTypes->Remove("**.LIBRARY");
libTypes->Move(4,2);
```
#### **Visual Basic**

```
Dim libTypes As ZosLibTypeMappings
Dim libTypeArray() As ZosLibTypeMapping = _
\left\{ \right.New ZosLibTypeMapping("**.LIBRARY", ZosLibType.Lib), _
New ZosLibTypeMapping("**.PANVALET", ZosLibType.Pan) _
} libTypes.FromArray(libTypeArray)
libTypes.Add(–1, "**.PANVALET", ZosLibType::Pan)
libTypes.Remove("**.LIBRARY")
libTypes.Move(4,2)
```
#### **Jscript**

```
var libTypes : ZosLibTypeMappings;
var libTypeArray : ZosLibTypeMapping[] =
\Gammanew ZosLibTypeMapping("**.LIBRARY", ZosLibType.Lib),
new ZosLibTypeMapping("**.PANVALET", ZosLibType.Pan)
];
libTypes.FromArray(libTypeArray);
libTypes.Add(–1, "**.PANVALET", ZosLibType::Pan);
libTypes.Remove("**.LIBRARY");
libTypes.Move(4,2);
```
# **ZosNameFilters**

The **ZosNameFilters** object is a collection of all name filters for a folder. This object is obtained using the Filters property of the **ZosDataSetFolder** object or the Filters property of the **ZosChangeManInstance** object.

# **ZosNameFilters Properties**

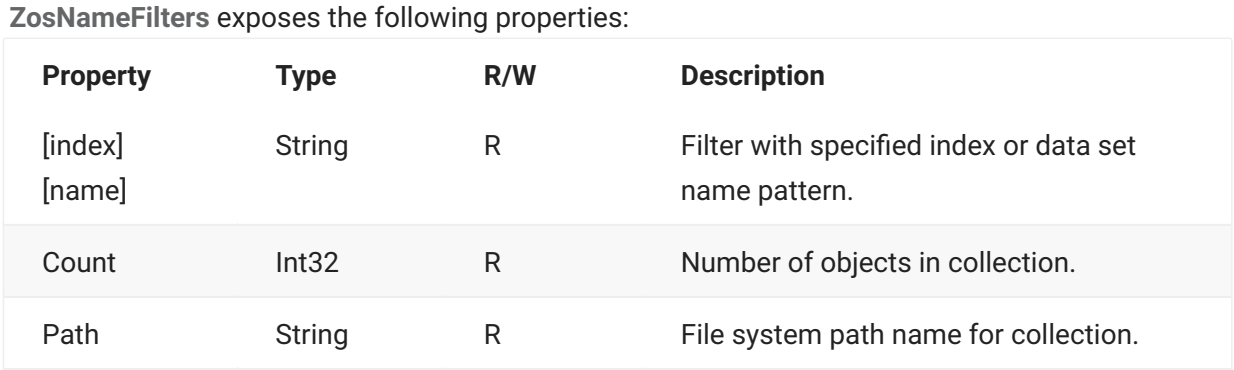

# **ZosNameFilters Methods**

**ZosNameFilters** exposes the following methods:

## **Add Method**

Adds a new name filter.

```
void Add( 
          String name 
           )
```
## **FindIndex Method**

Searches for filter with specified name and returns zero-based index. Returns -1 if name is not found.

```
Int32 FindIndex( 
          String name 
          )
```
## **FromArray Method**

Copies the contents of a one-dimensional array into the collection. The existing contents of the collection are completely replaced.

```
void FromArray( 
         String[] array 
          )
```
## **Refresh Method**

Refreshes collection.

void Refresh()

## **Remove Method**

Deletes a filter, specified by name. Returns true if item was removed or false if item is not found.

Boolean Remove( String name )

## **RemoveAt Method**

Deletes a filter, specified by index.

void RemoveAt( Int32 index )

#### **ToArray Method**

Copies the entire collection to a one-dimensional array.

```
String[] ToArray()
```
## **ZosNameFilters Examples**

Examples of using **ZosNameFilters** are shown below:

## **C#**

```
ZosNameFilters filters;
String[] filterArray = new String[]
{
"**.ASM",
"**.JAVA"
};
filters.FromArray(filterArray);
filters.Add("**.COBOL");
filters.Remove("**.LIST");
```

```
C++
```

```
ZosNameFilters^ filters;
array<String>^ filterArray =
{
"**.ASM",
"**.JAVA"
};
filters.FromArray(filterArray);
filters->Add("**.COBOL");
filters->Remove("**.LIST");
```
### **Visual Basic**

```
Dim filters As ZosNameFilters
Dim filterArray() As String = -\left\{ \right."\star\star.ASM", -"***.JAVA" -} filters.FromArray(filterArray)
filters.Add("**.COBOL")
filters.Remove("**.LIST")
```
## **Jscript**

```
var filters : ZosNameFilters;
var filterArray : String[] =
\lceil"**.ASM",
"**.JAVA"
];
filters.FromArray(filterArray);
filters.Add("**.COBOL");
filters.Remove("**.LIST");
```
# **ZosNameType**

The **ZosNameType** object represents a name/type pair that is used to specify component names and types for functions such as promote or demote.

# **ZosNameType Constructor**

The following constructor can be used to initialize a new **ZosNameType** object:

## **ZosDataNameType**

ZosDataNameType( String name, String type )

Component name Component type

## **ZosNameType Properties**

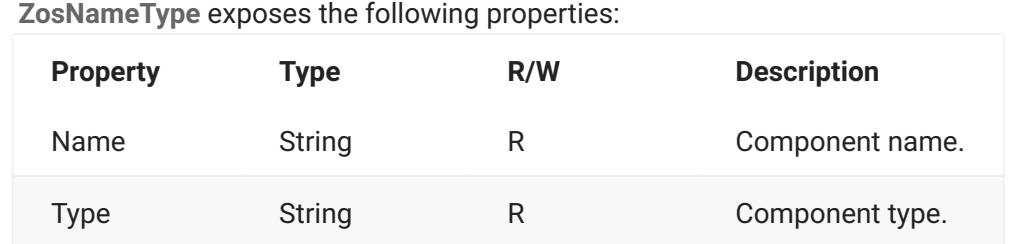

# **ZosNameValue**

The **ZosNameValue** object represents a name/value pair that is used to specify user variables for functions such as create package, promote, demote, or audit.

# **ZosNameValue Constructor**

The following constructor can be used to initialize a new **ZosNameValue** object:

## **ZosDataNameValue**

Name of the variable Value of the variable

```
ZosDataNameValue
\overline{a} String name, 
              String value 
\overline{\phantom{a}}
```
# **ZosNameValue Properties**

**ZosNameValue** exposes the following properties:

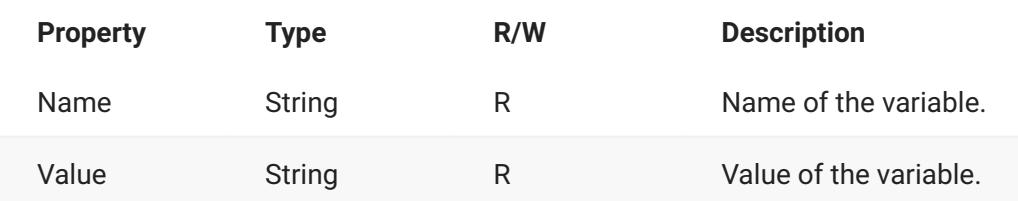

# **ZosNetwork**

The **ZosNetwork** object represents the overall ZDD Network. **ZosNetwork** is always the starting point for the ChangeMan ZDD programming interface. It is created as shown in the following section.

# **ZosNetwork Constructor**

The following constructor can be used to initialize a new **ZosNetwork** object:

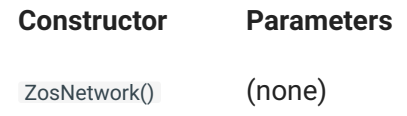

See the ZosNetwork Examples section for an example of initializing the network for access.

# **ZosNetwork Properties**

**ZosNetwork** exposes the following properties: **Property Type R/ W Description** Servers ZosServers R Collection of all servers. Servers[name] ZosServer R Server with specified name.

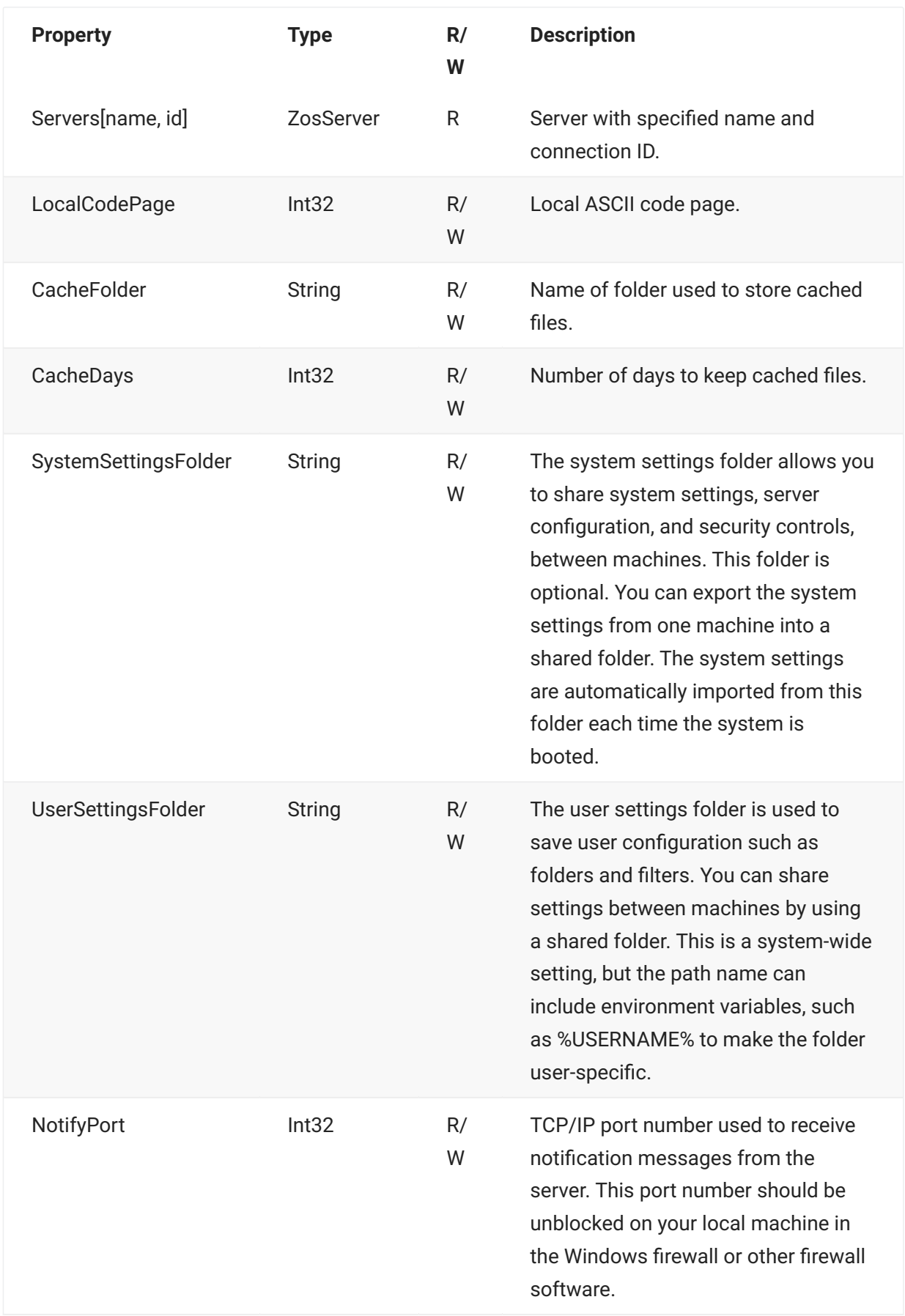

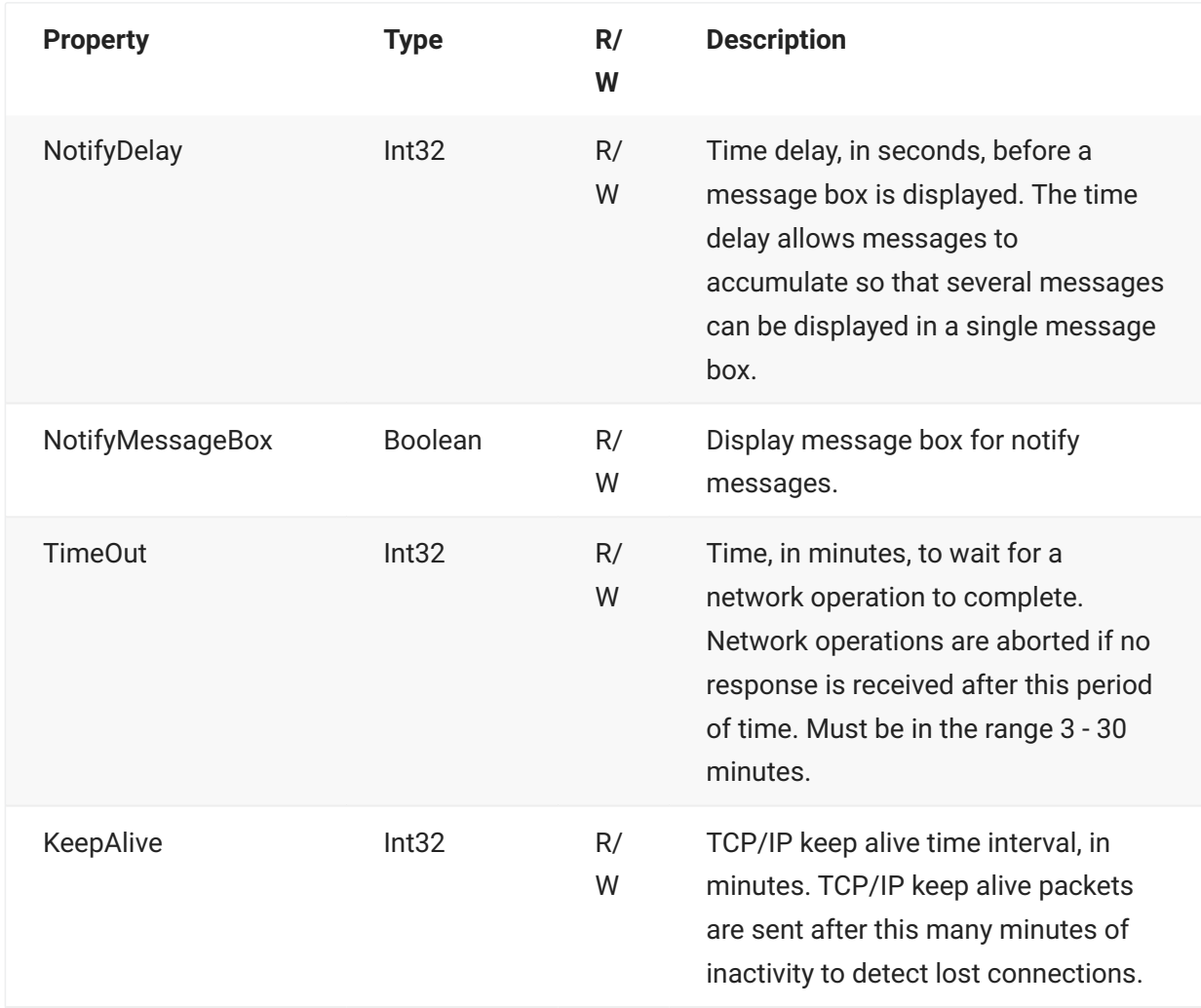

# **ZosNetwork Methods**

**ZosNetwork** exposes the following methods:

## **ExportUserSettings Method**

Exports user settings to a file in the specified folder. User settings are those settings that are userspecific, such as "DataSets", "Jobs", or "Unix" folder definitions, as well as filters, such as "Applications", "Packages", or "Releases" filters.

```
void ExportUserSettings( 
              String folder 
              )
```
## **ImportUserSettings Method**

Imports user settings from a file in the specified folder. User settings are those settings that are user-specific, such as "DataSets", "Jobs", or "Unix" folder definitions, as well as filters, such as "Applications", "Packages", or "Releases" filters.

```
void ImportUserSettings( 
               String folder 
\overline{\phantom{a}}
```
## **StartNetwork Method**

Start the ZDD Network service. This service provides all communication with z/OS servers.

```
void StartNetwork()
```
#### **StopNetwork Method**

Stop the ZDD Network service. This service provides all communication with z/OS servers.

void StopNetwork()

## **ZosNetwork Examples**

**ZosNetwork** is the root of the ChangeMan ZDD programming interface. The **ZosNetwork** object is created as shown in the following examples.

#### **C#**

ZosNetwork network = new ZosNetwork();

#### **C++**

ZosNetwork^ network = gcnew ZosNetwork();

### **Visual Basic**

Dim network As New ZosNetwork()

#### **Jscript**

var network : ZosNetwork = new ZosNetwork();

Examples of getting or setting network properties are shown below.

**C**

```
ZosNetwork network = new ZosNetwork();
ZosServers servers = network.Servers;
ZosServer server = network.Servers["SYSA"];
network.CacheFolder = "C:\\Temp";
network.CacheDays = 3;
network.NotifyPort = 8000;
network.NotifyDelay = 60;
network.NotifyMessageBox = true;
```
#### **C++**

```
ZosNetwork^ network = gcnew ZosNetwork();
ZosServers^ servers = network->Servers;
ZosServer^ server = network->Servers["SYSA"];
network->CacheFolder = "C:\\Temp";
network->CacheDays = 3;
network->NotifyPort = 8000;
network->NotifyDelay = 60;
network->NotifyMessageBox = true;
```
#### **Visual Basic**

```
Dim network As new ZosNetwork()
Dim servers As ZosServers = network. Servers
network.CacheFolder = "C:\Temp"
network.CacheDays = 3
network.NotifyPort = 8000
network.NotifyDelay = 60
network.NotifyMessageBox = True
```
#### **Jscript**

```
var network : ZosNetwork = new ZosNetwork();
var servers : ZosServers = network.Servers;
var server : ZosServer = network.Servers["SYSA"];
network.CacheFolder = "C:\\Temp";
network.CacheDays = 3;
network.NotifyPort = 8000;
network.NotifyDelay = 60;
network.NotifyMessageBox = true;
```
# **ZosPackage**

The **ZosPackage** object represents a ChangeMan ZMF package. This object can be obtained using either the **GetPackage** method or the **GetPackages** method of **ZosApplication**.

# **ZosPackage Properties**

**ZosPackage** exposes the following properties:

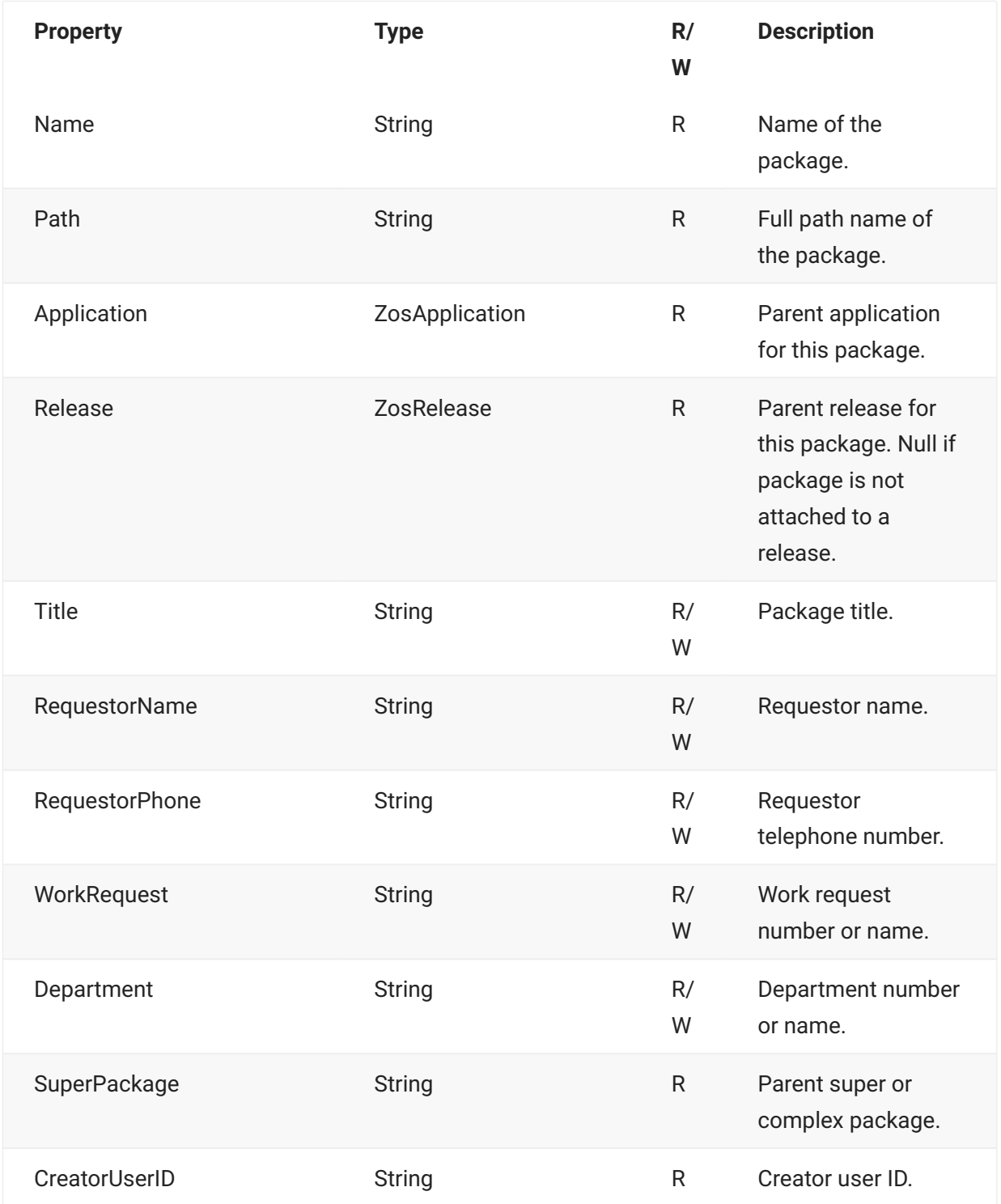

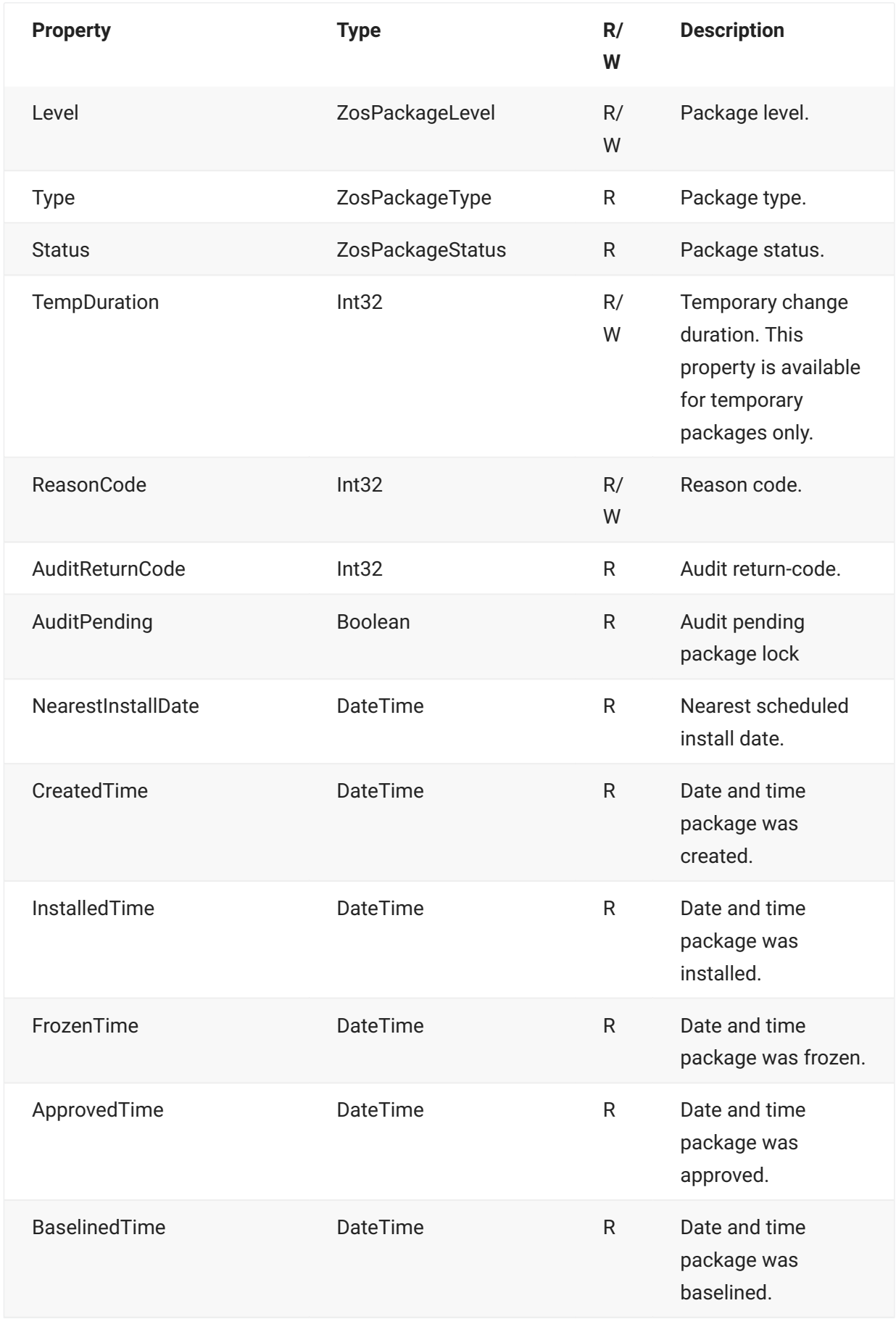

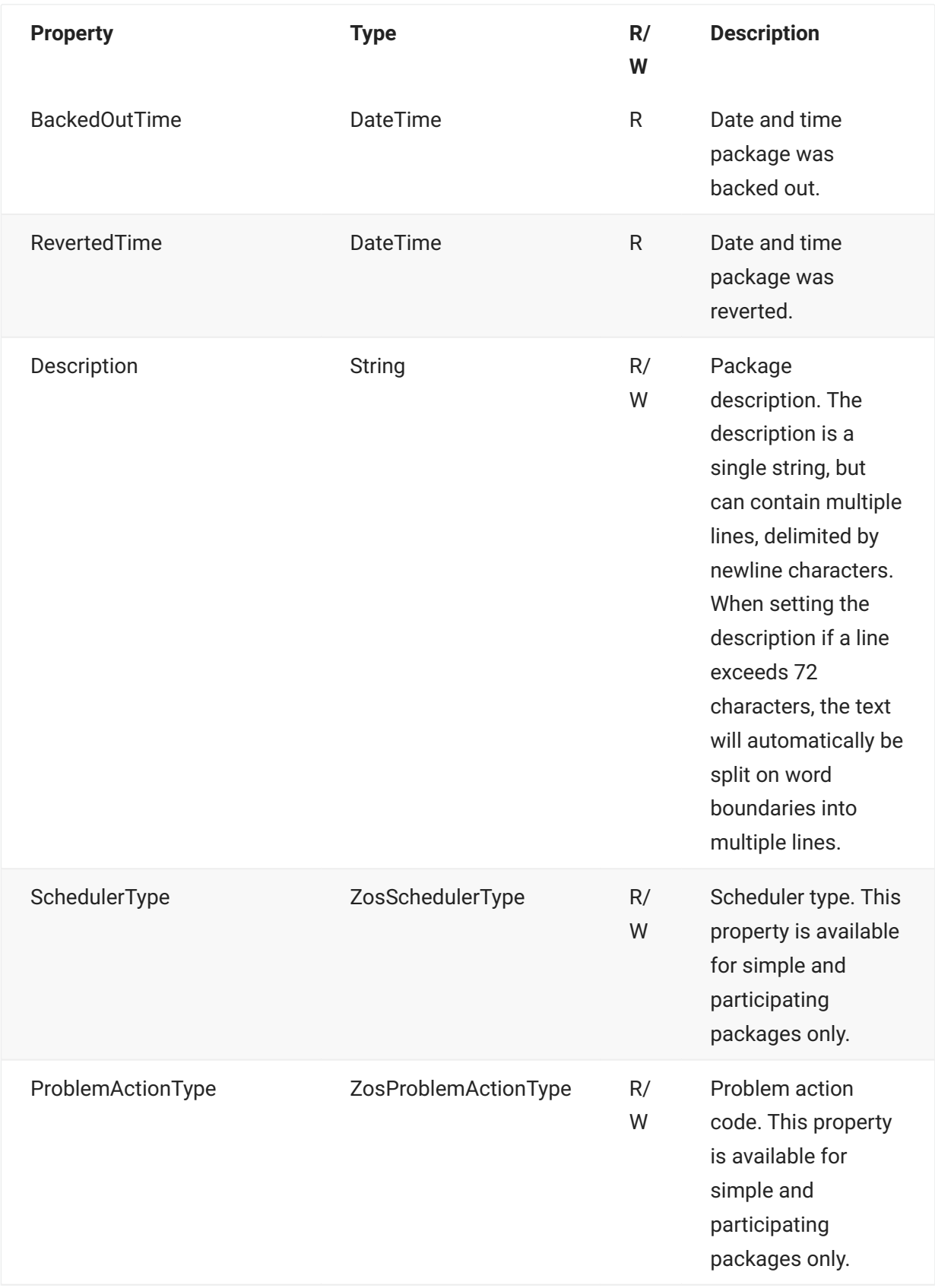

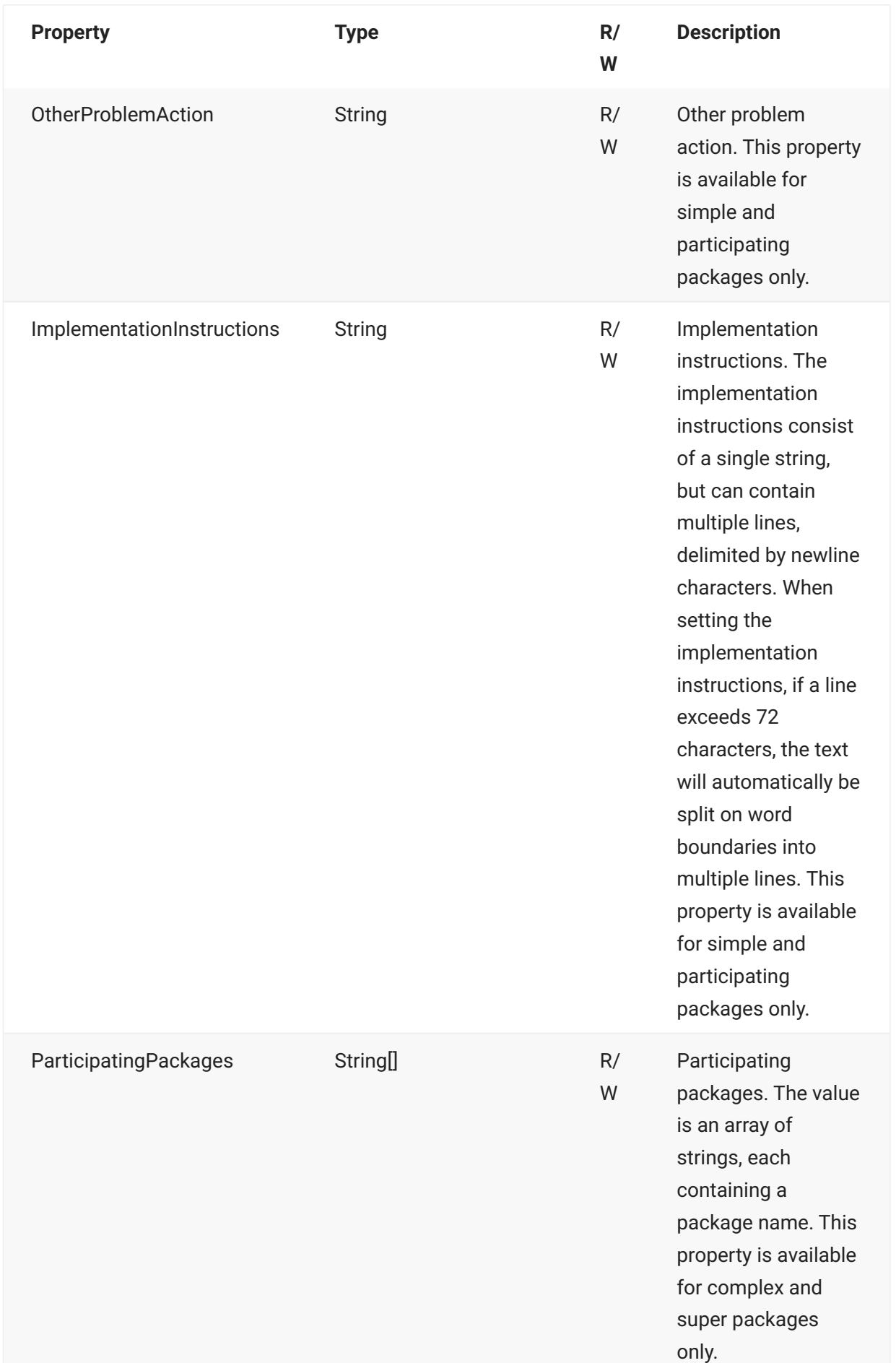

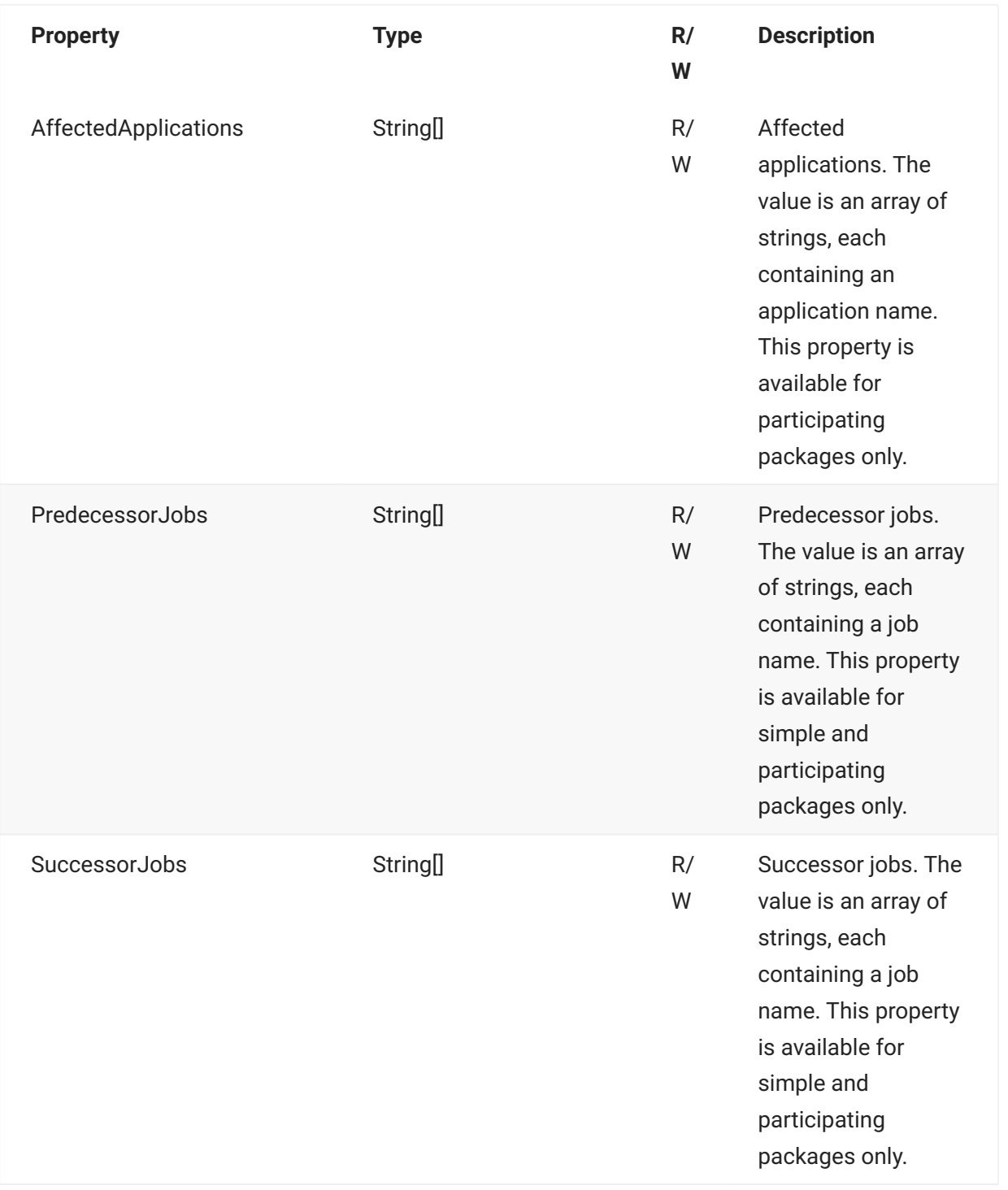

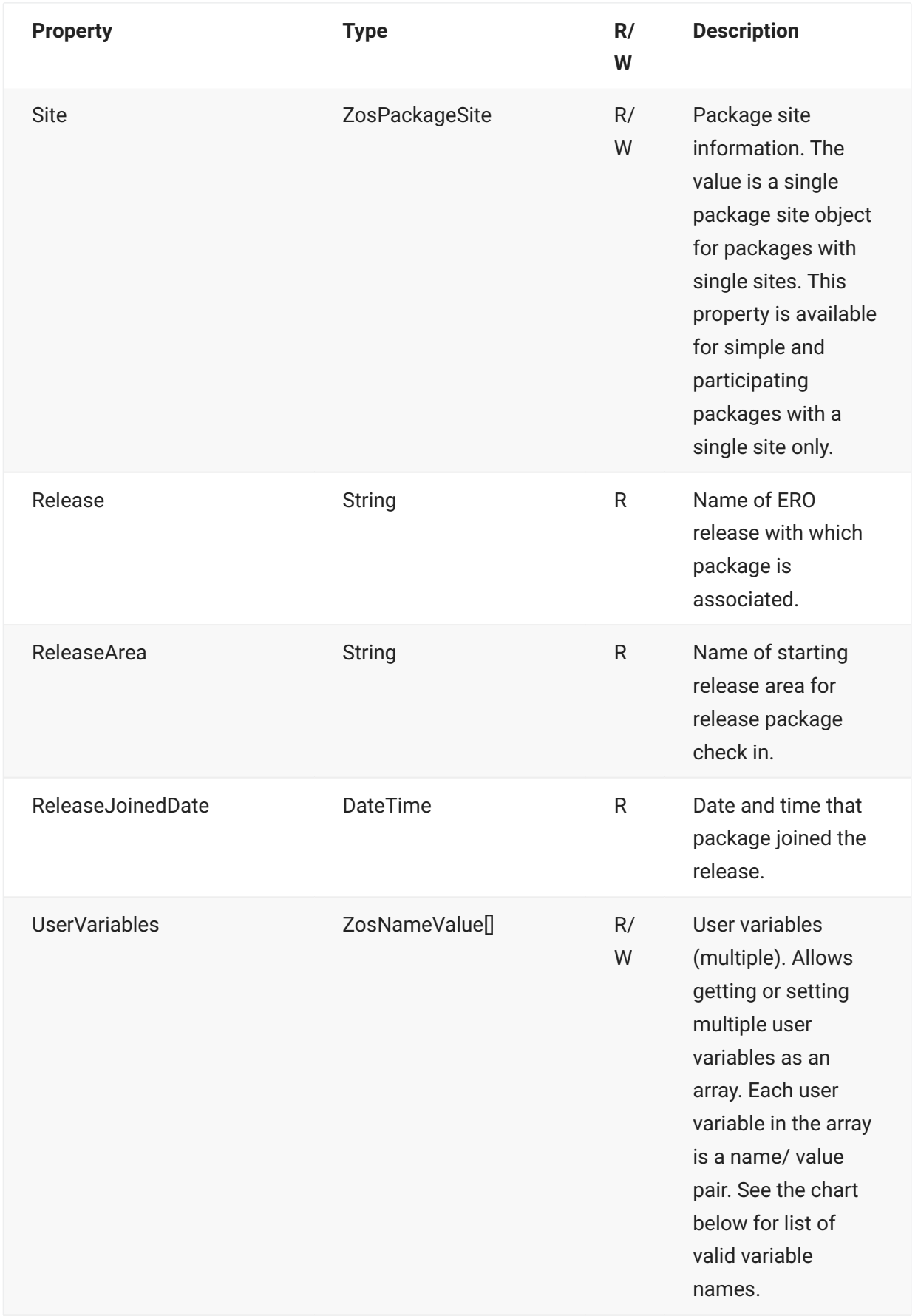

User variables are a set of name/value pairs. Each name must be one of the names in the chart below.

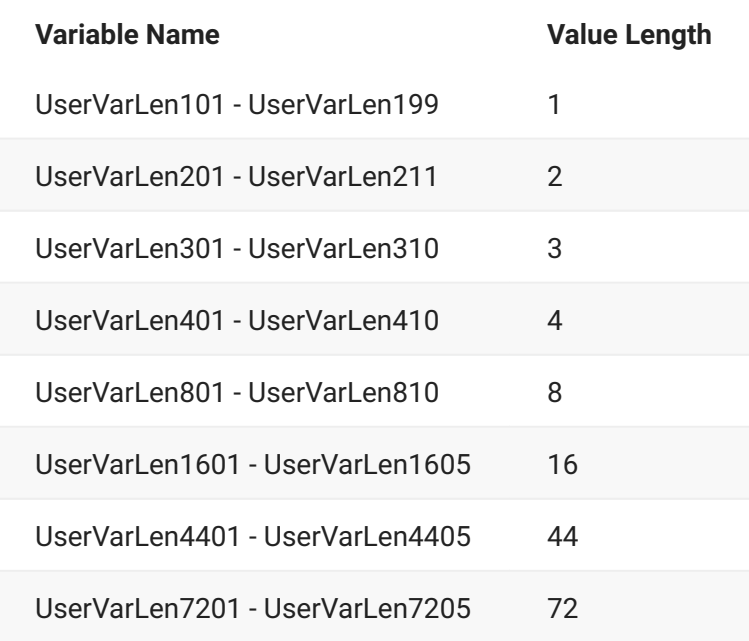

## **ZosPackage Methods**

**ZosPackage** exposes the following methods:

## **AddSite Method**

Adds a new site to the package.

## **Overloads**

#### **AddSite(ZosPackageSite)**

Adds a new site to the package. If the site name already exists, the existing site information is replaced.

```
void AddSite( ZosPackageSite site, )
```
#### **AddSite( String, String, String, String, String, DateTime, DateTime)**

Adds a new site to the package. If the site name already exists, the existing site information is replaced.

```
void AddSite( 
         String siteName, 
         String primaryContactName, 
         String primaryContactPhone, 
         String alternateContactName, 
         String alternateContactPhone, 
         DateTime installStartTime, 
         DateTime installEndTime 
         )
```
## **Approve Method**

Approve a package.

```
void Approve(
         String entity)
```
### **Attach Method**

Attaches a package to an ERO release.

```
void Attach( 
         String release, 
          String releaseArea,
          )
```
## **Audit Method**

Audits a package. If the job card, contains multiple lines, they should be separated by a newline character. If user variables are specified, each is a name/value pair. Each name must be one of the following:

UserVariable01 - UserVariable05 (length 8) UserVariable05 - UserVariable10 (length 72)

```
void Audit( 
          ZosPackageAuditOptions options, 
         String jobCard, 
         String[] scopeApps, [optional] 
         ZosNameValue[] userVars [optional] 
          )
```
## **Backout Method**

Back out an installed package. The reason is single string, but can contain multiple lines, delimited by newline characters. If a line exceeds 72 characters, the text will automatically be split on word boundaries into multiple lines. The job card is used only when a remote site is specified. If the job card contains multiple lines, they should be separated by a newline character.

### **Overloads**

#### **Backout(String)**

```
void Backout(
          String reason 
          )
```

```
Backout(String, String, String)
```

```
void Backout(
         String reason, 
         String site, 
         String jobCard 
          )
```
## **Build Method**

Builds a component in a package. If building multiple components, all components must belong to the same library type.

If the job card contains multiple lines, they should be separated by a newline character.

#### **Overloads**

**Build(String, String, ZosBuildInfo, String)**

```
void Build(
         String componentName, 
         String libtype, 
         ZosBuildInfo info, 
         String jobCard 
          )
```
**Build( String[], String, ZosBuildInfo, String jobCard)**

```
void Build(
         String[] componentNames, 
         String libtype, 
         ZosBuildInfo info, 
         String jobCard )
```
## **CancelRename Method**

Cancels a pending component rename request from a package.

```
void CancelRename( 
         String componentName, 
          String libtype 
          )
```
## **CancelScratch Method**

Cancels a pending component scratch request from a package.

```
void CancelScratch( 
          String componentName, 
           String libtype 
\overline{\phantom{a}}
```
## **CheckIn Method**

Checks components in to a package. CheckIn does not build the comoponents; the Build function must be performed separately. The source path can refer to a directory on the local file system, a partitioned data set on the server, or a Unix directory on the server. If multiple components are specified, all must come from the same directory tree or data set. If checking in multiple components, all components must belong to the same library type. When checking in from a data set, specify the path as follows:

\\server\DataSets\dsname

where server is the server name and dsname is the name of the partitioned data set.

When checking in from a Unix directory, specify the source directory path as follows:

\\server\Unix\dirname where server is the server name and dirname is the path name of parent Unix directory.

For Unix, the component names specify relative paths. Component names are relative to the the source path and relative to the target subdirectory. If no target subdirectory is specified, the target subdirectory is the root directory for the library type.

#### **Overloads**

**CheckIn(String, String, String, Boolean, String, ZosFileFormat)**

```
void CheckIn(
         String sourcePath, 
         String componentName, 
         String libtype, 
         Boolean lock, [optional] 
         String description, [optional] 
         ZosFileFormat format [optional] 
\overline{\phantom{a}}
```
**CheckIn(String, String[], String, Boolean, String, ZosFileFormat)**

```
void CheckIn( 
         String sourcePath, 
         String[] componentNames, 
         String libtype, 
         Boolean lock, [optional] 
         String description, [optional] 
         ZosFileFormat format [optional] )
```
**CheckIn(String, String, String, String, Boolean, String, ZosFileFormat)**

```
void CheckIn(
         String sourcePath, 
         String componentName, 
         String libtype, 
         String targetSubdir, 
         Boolean lock, [optional] 
         String description, [optional] 
         ZosFileFormat format [optional] 
         \lambda
```
**CheckIn(String, String[], String, String, Boolean, String, ZosFileFormat)**

```
void CheckIn(
         String sourcePath, 
         String[] componentNames, 
         String libtype, 
         String targetSubdir, 
         Boolean lock, [optional] 
         String description [optional] 
         ZosFileFormat format [optional] 
         )
```
## **CheckOff Method**

Add a list of approval check-off comments to a package. The comments are single string, but can contain multiple lines, delimited by newline characters. If a line exceeds 72 characters, the text will automatically be split on word boundaries into multiple lines.

```
void CheckOff( 
         String entity, String comments )
```
### **CheckOut Method**

Checks components out to a package from a baseline library.

#### **Overloads**

#### **CheckOut(String, String, Boolean, Boolean, Int16, String)**

Checks components out to a package from a baseline library. When checking out previous (nonzero) baseline versions, the operation is performed in batch, and a job card must be supplied. If the job card contains multiple lines, they should be separated by a newline character. If checking out multiple components, all components must belong to the same library type.

```
void CheckOut(
         String componentName, 
         String libtype, 
        Boolean lock, [optional] 
        Boolean savePriorVers, [optional] 
        Int16 version, [optional] 
         String jobCard [optional] 
         )
```
#### **CheckOut(String[], String, Boolean, Boolean, Int16, String)**

Checks components out to a package from a baseline library. When checking out previous (nonzero) baseline versions, the operation is performed in batch, and a job card must be supplied.

If the job card contains multiple lines, they should be separated by a newline character. If checking out multiple components, all components must belong to the same library type.

```
void CheckOut( 
         String[] componentNames, 
         String libtype, 
         Boolean lock, [optional] 
         Boolean savePriorVers, [optional] 
        Int16 version, [optional] 
         String jobCard [optional] )
```
#### **CheckOut(String, String, Boolean, Boolean, ZosPromotionLevel)**

Checks components out to a package from a promotion library.

Component names must be specified with an extension. If checking out multiple components, all components must belong to the same library type.

```
void CheckOut( 
         String componentName, 
         String libtype, 
         Boolean lock, 
         Boolean savePriorVersion, 
         ZosPromotionLevel promoLevel 
         \lambda
```
#### **CheckOut(String[], String, Boolean, Boolean, ZosPromotionLevel)**

Checks components out to a package from a promotion library.

Component names must be specified with an extension. If checking out multiple components, all components must belong to the same library type.

```
void CheckOut(
       String[] componentNames,
         String libtype, 
         Boolean lock, 
         Boolean savePriorVersion, 
         ZosPromotionLevel promoLevel 
         )
```
#### **CheckOut(String, String, Boolean, Boolean, ZosReleaseArea)**

Checks components out to a package from a release area. Component names must be specified with an extension. If checking out multiple components, all components must belong to the same library type.

```
void CheckOut(
         String componentName, 
         String libtype, 
         Boolean lock, 
         Boolean savePriorVersion, 
         ZosReleaseArea area 
         \lambda
```
#### **CheckOut(String[], String, Boolean, Boolean, ZosReleaseArea)**

Checks components out to a package from a release area. Component names must be specified with an extension. If checking out multiple components, all components must belong to the same library type.

```
void CheckOut( 
         String[] componentNames, 
         String libtype, 
         Boolean lock, 
         Boolean savePriorVersion, 
         ZosReleaseArea area 
          )
```
#### **CheckPromotionOverlay Method**

Gets a list of components that would be overwritten by a promote operation. You can, optionally, specify a list of component names to be checked. If component names are not specified, then all package components are checked.

```
ZosPromotionOverlay[] CheckPromotionOverlay(
         ZosPromotionLevel level, 
         ZosNameType[] componentNames [optional] 
\overline{\phantom{a}}
```
## **Create Method**

Create a new package for an application. The package information is specified using a ZosPackageInfo object.

```
static ZosPackage Create(
         ZosApplication\^ application, 
          ZosPackageInfo\^ info 
\overline{\phantom{a}}
```
## **Demote Method**

Demotes a either a full package or selected components in a package. Components are specified as name/type pairs.

If the job card, contains multiple lines, they should be separated by a newline character. If user variables are specified, each is a name/value pair. Each name must be one of the following:

UserVariable01 - UserVariable05 (length 8) UserVariable05 -

```
UserVariable10 (length 72)
```
scheduleTime can be used to schedule promotion for a future date and time.

**void Demote( ZosPromotionLevel level, String jobCard, ZosNameValue[] userVars,[optional] DateTime scheduleTime [optional] )**

```
void Demote( 
         ZosPromotionLevel level, 
         String jobCard, 
         ZosNameValue[] userVars,[optional] 
         DateTime scheduleTime [optional] )
```
## **Delete Method**

Memo-deletes a package.

#### **Overloads**

#### **Delete()**

void Delete()

**Demote(ZosPromotionLevel, String[], String, ZosNameValue[], DateTime)**

```
void Demote( 
          ZosPromotionLevel level, 
         String[] componentNames, 
         String jobCard, 
         ZosNameValue[] userVars,[optional] 
          DateTime scheduleTime [optional] 
\overline{\phantom{a}}
```
## **Detach Method**

Detaches a package from an ERO release.

void Detach()

#### **Freeze Method**

Freezes a package. If user variables are specified, each is a name/value pair. Each name must be one of the following:

UserVariable01 - UserVariable05 (length 8) UserVariable05 - UserVariable10 (length 72)

```
void Freeze( 
           ZosNameValue[] userVars [optional] 
\overline{\phantom{a}}
```
#### **GetComponent Method**

Gets a single component by name and library type. For PDS member components, the name may be specified as "component.lib" or as separate component and library type names. For Unix libraries, componetName is the path name relative to the package library root.

#### **Overloads**

**GetComponent(String)**

```
ZosPackageComponentFile GetComponent( 
         String fileName 
         )
```

```
GetComponent(String, String)
```

```
ZosPackageComponentFile GetComponent( 
         String componentName, 
         String libraryType 
         )
```
## **GetComponentPromotionHistory Method**

Gets a list of component promotion history records for the package.

```
ZosComponentPromotionHistory[] GetComponentPromotionHistory(
       String promotionSite, [optional] 
       String promotionName, [optional] 
       String componsntType, [optional] 
       String componentName, [optional] 
       ZosComponentPromotionStatus statusExclude [optional] 
       )
```
#### **GetComponents Method**

Gets an array of components that belong to a package.

The list can optionally be filtered by component name and component status.

The includeGenerated flag allows you to specify whether or not to include generated component types (LST, LOD, etc.).

Unix components are retrieved recursively, and the array returned contains components from all subdirectory levels.

The array returned contains component files only and does not include any directory objects.

#### **Overloads**

#### **GetComponents()**

ZosPackageComponentFile[] GetComponents()

#### **GetComponents(bool)**

```
ZosPackageComponentFile[] GetComponents( 
         bool includeGenerated 
         )
```
#### **GetComponents(String)**

```
ZosPackageComponentFile[] GetComponents(
         String nameFilter 
         )
```
#### **GetComponents(ZosComponentStatusFlags)**

```
ZosPackageComponentFile[] GetComponents(
         ZosComponentStatusFlags flags 
         )
```
#### **GetComponents(DateTime)**

```
ZosPackageComponentFile[] GetComponents(
         DateTime changeTime 
         )
```
#### **GetComponents(String, bool)**

```
ZosPackageComponentFile[] GetComponents( 
         String nameFilter, 
         bool includeGenerated 
         )
```
#### **GetComponents(String, ZosComponentStatusFlags)**

```
ZosPackageComponentFile[] GetComponents(
         String nameFilter, 
         ZosComponentStatusFlags flags 
         )
```
#### **GetComponents(String, bool, ZosComponentStatusFlags)**

```
ZosPackageComponentFile[] GetComponents(
         String nameFilter, 
         bool includeGenerated, 
         ZosComponentStatusFlags flags
         )
```
#### **GetComponents(String, bool, ZosComponentStatusFlags, DateTime)**

```
ZosPackageComponentFile[] GetComponents(
        String nameFilter,
         bool includeGenerated, 
         ZosComponentStatusFlags flags, 
         DateTime changeTime )
```
#### **Parameters**

nameFilter - Name filter includeGenerated - Include generated components (LST,LOD, etc.) statusFlags - Status filter flags changeTime - get componentschanged after the specified time

#### **GetInfo Method**

Gets a package information object containing the package information. This object can be used to create a new package modeled after this package.

```
ZosPackageInfo GetInfo()
```
#### **GetLibraries Method**

Gets an array containing the staging libraries for a package.

```
ZosPackageLibrary[] GetLibraries()
```
## **GetLibrary Method**

Gets a single package library by name.

```
ZosPackageLibrary GetLibrary(
       String libType )
```
#### **GetPackagePromotionHistory Method**

Gets a list of package promotion history records for the package.

```
ZosPackagePromotionHistory[] GetPackagePromotionHistory( 
    String promotionSite, [optional] 
     String promotionName, [optional] 
    Boolean siteOnly, [optional] 
     ZosPackagePromotionAction actionFilter, [optional] 
    ZosPackagePromotionStatus statusFilter [optional] 
     )
```
## **GetRenameList Method**

Gets a list of component rename requests in the package. The list can optionally be filtered by library type.

```
ZosScratchRenameInfo[] GetRenameList( 
         String libtype [optional] 
         \lambda
```
## **GetScratchList Method**

Gets a list of component scratch requests in the package. The list can optionally be filtered by library type.

```
ZosScratchRenameInfo[] GetScratchList( 
          String libtype [optional] 
\overline{\phantom{a}}
```
## **GetScratchRenameList Method**

Gets a list of component scratch and rename requests in the package. The list can optionally be filtered by library type.

```
ZosScratchRenameInfo[] GetScratchRenameList( 
         String libtype [optional] 
         )
```
## **GetSite Method**

Get package site information by site name.

```
ZosPackageSite GetSite( 
               String siteName 
\overline{\phantom{a}}
```
## **GetUserVariable Method**

Gets value of a named user variable. See UserVariables property description for a list of valid user variable names.

```
String GetUserVariable( 
     String name)
```
## **Lock Method**

Locks a package component. If locking multiple components, all components must belong to the same library type.

#### **Overloads**

#### **Lock( String, String)**

```
void Lock( 
          String componentName, 
          String libtype 
          )
```
#### **Lock(String[], String)**

```
void Lock( 
        String[] componentNames,
         String libtype 
          )
```
## **Promote Method**

Promotes either a full package or selected components in a package. Components are specified as name/type pairs. If the job card contains multiple lines, they should be separated by a newline character.

If user variables are specified, each is a name/value pair. Each name must be one of the following:

UserVariable01 -

UserVariable05 (length 8) UserVariable05 -

UserVariable10 (length 72)

scheduleTime can be used to schedule promotion for a future date and time. |

#### **Overloads**

#### **Promote(ZosPromotionLevel, String, ZosNameValue[], DateTime)**

```
void Promote( 
         ZosPromotionLevel level, 
         String jobCard, 
         ZosNameValue[] userVars,[optional] 
         DateTime scheduleTime [optional] )
```
#### **Promote(ZosPromotionLevel, String[], String, ZosNameValue[], DateTime)**

```
void Promote( 
         ZosPromotionLevel level, 
         String[] componentNames, 
         String jobCard, 
         ZosNameValue[] userVars,[optional] 
         DateTime scheduleTime [optional] 
         )
```
## **Recompile Method**

Recompiles a component in a package

#### **Overloads**

#### **Recompile(String, String, ZosBuildInfo, String, ZosPromotionLevel)**

Recompiles a component in a package. If promotion level is specified, components are recompiled from promotion libraries. If recompiling multiple components, all components must belong to the same library type. If the job card contains multiple lines, they should be separated by a newline character.

```
void Recompile( 
         String componentName, 
         String libtype, 
         ZosBuildInfo info, 
         String jobCard, 
         ZosPromotionLevel level [optional] 
         )
```
#### **Recompile(String[], String, ZosBuildInfo, String, ZosPromotionLevel)**

Recompiles a component in a package. If promotion level is specified, components are recompiled from promotion libraries. If recompiling multiple components, all components must belong to the same library type. If the job card contains multiple lines, they should be separated by a newline character.

```
void Recompile(
        String[] componentNames,
         String libtype, 
         ZosBuildInfo info, 
         String jobCard, 
         ZosPromotionLevel level [optional])
```
#### **Recompile(String, String, ZosBuildInfo, String, ZosReleaseArea )**

Recompiles a component in a package. If release area is specified, components are recompiled from the release area. If recompiling multiple components, all components must belong to the same library type.

If the job card contains multiple lines, they should be separated by a newline character.

```
void Recompile( 
          String componentName, 
          String libtype, 
          ZosBuildInfo info, 
          String jobCard, 
          ZosReleaseArea area [optional] 
\overline{\phantom{a}}
```
#### **Recompile(String[], String, ZosBuildInfo, String, ZZosReleaseArea)**

Recompiles a component in a package. If release area is specified, components are recompiled from the release area. If recompiling multiple components, all components must belong to the same library type.

If the job card contains multiple lines, they should be separated by a newline character.

```
void Recompile( 
         String[] componentNames, 
         String libtype, 
         ZosBuildInfo info, 
         String jobCard 
         ZZosReleaseArea area [optional] 
         )
```
### **Refreeze Method**

Refreezes selective parts of a package. The type argument specifies which type of package data is to be refrozen. If the type specifies NonSource or SourceLoad, then nonsource or source/load components are refrozen respectively. With these two types, you can selectively refreeze components by specifying the component names. If no component names are provided, all components of the specified type are refrozen. If both NonSource and SourceLoad components are to be refrozen, they must be refrozen separately. Components are specified as name/type pairs. Component names can be specified only with types NonSource and SourceLoad.

#### **Overloads**

#### **Refreeze(ZosFreezeType)**

```
void Refreeze( 
          ZosFreezeType type 
          )
```
#### **Refreeze(ZosFreezeType, String, String)**

```
void Refreeze( 
         ZosFreezeType type, 
         String componentName, 
         String libtype )
```
### **Refreeze(ZosFreezeType, ZosNameType[])**

```
void Refreeze( 
          ZosFreezeType type, 
          ZosNameType[] componentNames 
\overline{\phantom{a}}
```
## **Refresh Method**

Refreshes the package information.

```
void Refresh()
```
#### **Reject Method**

Reject a package approval. The reason is single string, but can contain multiple lines, delimited by newline characters. If a line exceeds 72 characters, the text will automatically be split on word boundaries into multiple lines.|

```
void Reject(
         String entity, 
          String reason 
          )
```
### **ReleaseCheckIn Method**

Checks package components in to a release. Component names are specified as name and type pairs.

```
ZosCheckInStatus[] ReleaseCheckIn(
        ZosNameType[] componentNames, 
         Boolean replace, [optional] 
         Boolean eligibleOnly, [optional] 
         String changeDescription [optional] 
         )
```
## **ReleaseDemote Method**

Demotes a either a full package or selected components from a release. Components are specified as name/type pairs.

If the job card, contains multiple lines, they should be separated by a newline character.

If user variables are specified, each is a name/value pair. Each name must be one of the following:

```
UserVariable01 -
```
UserVariable05 (length 8)

UserVariable05 -

```
UserVariable10 (length 72)
```
### **Overloads**

**ReleaseDemote(ZosPromotionLevel, String, ZosNameValue[])**

```
void ReleaseDemote( 
         ZosPromotionLevel level, 
         String jobCard, 
         ZosNameValue[] userVars [optional] 
         )
```
#### **ReleaseDemote(ZosPromotionLevel, ZosNameType[], String, ZosNameValue[])**

```
void ReleaseDemote( 
         ZosPromotionLevel level, 
         ZosNameType[] components, 
         String jobCard, 
         ZosNameValue[] userVars [optional] 
         )
```
### **ReleasePromote Method**

Promotes either a full package or selected components from the starting release area. Components are specified as name/type pairs.

If the job card contains multiple lines, they should be separated by a newline character.

If user variables are specified, each is a name/value pair. Each name must be one of the following:

UserVariable01 -

UserVariable05 (length 8)

UserVariable05 -

```
UserVariable10 (length 72)
```
#### **Overloads**

**ReleasePromote(ZosPromotionLevel, String, ZosNameValue[])**

```
void ReleasePromote( 
         ZosPromotionLevel level, 
          String jobCard, 
          ZosNameValue[] userVars [optional] 
\overline{\phantom{a}}
```
**ReleasePromote( ZosPromotionLevel level, String[] componentNames, String jobCard, ZosNameValue[] userVars [optional] )**

```
void ReleasePromote( 
         ZosPromotionLevel level, 
        String[] componentNames,
         String jobCard, 
         ZosNameValue[] userVars [optional] 
         )
```
### **Relink Method**

Re-links a component in a package. If re-linking multiple components, all components must belong to the same library type.

If the job card contains multiple lines, they should be separated by a newline character.

#### **Overloads**

**Relink(String componentName, String libtype, ZosBuildInfo info, String jobCard, String)**

```
void Relink( 
         String componentName, 
         String libtype, 
         ZosBuildInfo info, 
         String jobCard, 
         String targetLoadLib 
          )
```
#### **Relink(String[], String, ZosBuildInfo, String, String)**

```
void Relink(
        String[] componentNames,
         String libtype, 
         ZosBuildInfo info, 
         String jobCard, 
         String targetLoadLib)
```
## **Remove Method**

Removes a component from a package. If removing multiple components, all components must belong to the same library type.

#### **Overloads**

**Remove(String, String)**

```
void Remove( 
         String componentName, 
         String libtype 
          )
```
#### **Remove(String[], String)**

```
void Remove( 
         String[] componentNames, 
         String libtype 
          )
```
## **RemoveSite Method**

Removes a site from the package.

```
Boolean RemoveSite( 
         String siteName 
          )
```
## **Rename Method**

Adds a component rename request to a package. This is a request to rename the component in the baseline library.

```
void Rename( 
         String componentName, 
         String newComponentName, 
         String libtype 
          )
```
## **ResetAuditLock Method**

Resets audit pending lock for a package.

void ResetAuditLock()

### **Revert Method**

Reverts a frozen package to development status. The reason is a single string, but can contain multiple lines, delimited by newline characters. If a line exceeds 72 characters, the text will automatically be split on word boundaries into multiple lines.

```
void Revert( 
          String reason 
          )
```
## **Review Method**

Mark a package as being under review for approval.

```
void Review(
          String entity 
          )
```
## **Scratch Method**

Adds a component scratch request to a package. This is a request to delete the component from the baseline library.

```
void Scratch( 
         String componentName, 
         String libtype )
```
### **SetContact Method**

Updates contact information. If no site name is specified in a DP environment, then all sites are updated with this contact information.

### **Overloads**

```
SetContact( String, String, String, String)
```

```
void SetContact( 
         String primaryContactName, 
         String primaryContactPhone, 
         String alternateContactName, 
         String alternateContactPhone 
         )
```

```
SetContact(String, String, String, String, String)
```

```
void SetContact( 
         String siteName, 
         String primaryContactName, 
         String primaryContactPhone, 
         String alternateContactName, 
         String alternateContactPhone 
         )
```
### **SetInstallTime Method**

Updates package install time. If no site name is specified in a DP environment, then all sites are updated with this same install time.

### **Overloads**

#### **SetInstallTime(DateTime, DateTime)**

```
void SetInstallTime(
         DateTime installStartTime, 
         DateTime installEndTime
         )
```
**SetInstallTime(String, DateTime, DateTime)**

```
void SetInstallTime( 
        String siteName, 
         DateTime installStartTime, 
         DateTime installEndTime
         )
```
## **SetUserVariable Method**

Sets value of a named user variable. See UserVariables property description for a list of valid user variable names.

```
void SetUserVariable( 
   String name, 
    String value )
```
## **Undelete Method**

Restores a memo-deleted package.

### **Unfreeze Method**

Unfreezes selective parts of a package. The type argument specifies which type of package data is to be unfrozen. If the type specifies NonSource or SourceLoad, then nonsource or source/load components are unfrozen respectively. With these two types, you can selectively unfreeze components by specifying the component names. If no component names are provided, all components of the specified type are unfrozen. If both NonSource and SourceLoad components are to be unfrozen, they must be unfrozen separately. Components are specified as name/type pairs. Component names can be specified only with types NonSource and SourceLoad.

### **Overloads**

#### **Unfreeze(ZosFreezeType type)**

```
void Unfreeze( 
         ZosFreezeType type 
          )
```
**Unfreeze(ZosFreezeType type, String componentName, String libtype)**

```
void Unfreeze( 
        ZosFreezeType type, 
         String componentName, 
         String libtype 
          )
```
#### **Unfreeze(ZosFreezeType type, ZosNameType[] componentNames)**

```
void Unfreeze(
           ZosFreezeType type, 
           ZosNameType[] componentNames 
           )
```
## **Unlock Method**

Unlocks a package component. If unlocking multiple components, all components must belong to the same library type.

### **Overloads**

#### **Unlock(String, String)**

```
void Unlock( 
          String componentName, 
          String libtype 
          )
```
### **Unlock(String[], String)**

```
void Unlock( 
        String[] componentNames,
         String libtype 
          )
```
# **ZosPackage Examples**

Examples of using **ZosPackage** are shown below:

**C**

```
ZosPackage package;
ZosPackageSite site = package.GetSite("NEWYORK");
ZosPackageSites[] sites = package.Sites;
package.Level = ZosPackageLevel.Simple;
ZosPackageInfo info = new ZosPackageInfo(package);
info.Title = "Second package";
ZosPackage package2 = Package.Create(application, info);
```
#### **C++**

```
ZosPackage^ package;
ZosPackage site = package.GetSite("NEWYORK");
array<ZosPackage^>^ sites = package.Sites;
package->Level = ZosPackageLevel::Simple;
ZosPackageInfo^ info = gcnew ZosPackageInfo(package);
info->Title = "Second package";
ZosPackage^ package2 = Package::Create(application, info);
```
#### **Visual Basic**

```
Dim package as ZosPackage;
Dim site As ZosPackage = package.GetSite("NEWYORK")
Dim sites () As ZosPackage = package.Sites
package.Level = ZosPackageLevel.Simple
Dim info As New ZosPackageInfo(package);
info.Title = "Second package"
Dim package2 As ZosPackage = Package.Create(app, info);
```
#### **Jscript**

```
var package : ZosPackage;
var site : ZosPackage app = package.GetSite("NEWYORK");
var sites : ZosPackage [] = package.Sites;
package.Level = ZosPackageLevel.Simple;
var info : ZosPackageInfo = new ZosPackageInfo(package);
info.Title = "Second package";
var package2 : ZosPackage = Package.Create(app, info);
```
# **ZosPackageApprover**

The **ZosPackageApprover** object contains information describing a package approver. This object can be obtained using the **Approvers** property of **ZosPackage**.

# **ZosPackageApprover Properties**

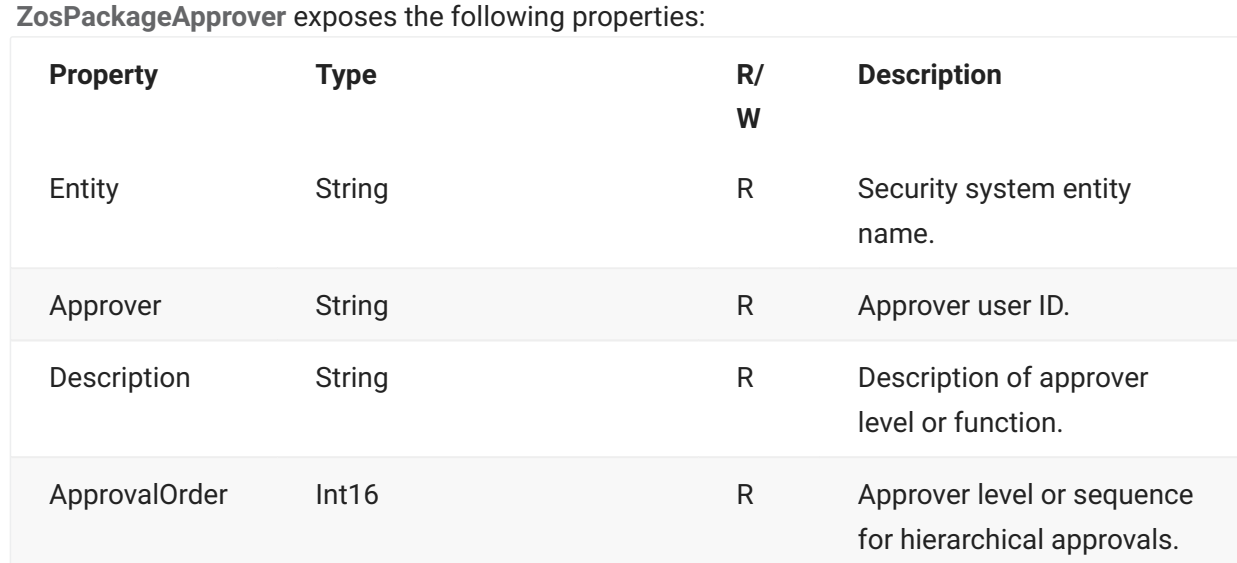

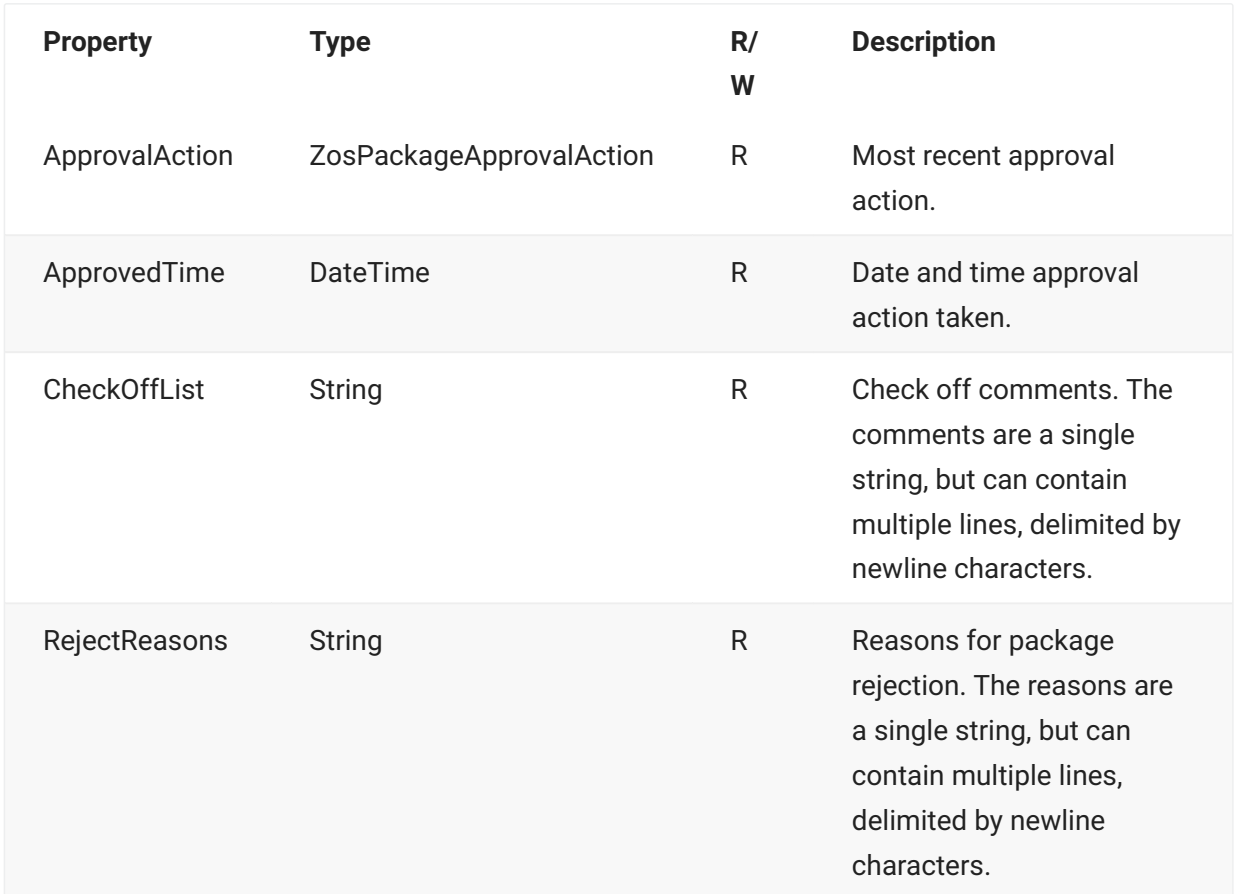

# **ZosPackageComponentDirectory**

The **ZosPackageComponentDirectory** object represents a Unix subdirectory within a package library. This object can be obtained using the **GetComponents** method of either **ZosPackageLibrary** or **ZosPackageComponentDirectory**.

# **ZosPackageComponentDirectory Properties**

**ZosPackageComponentDirectory** exposes the following properties:

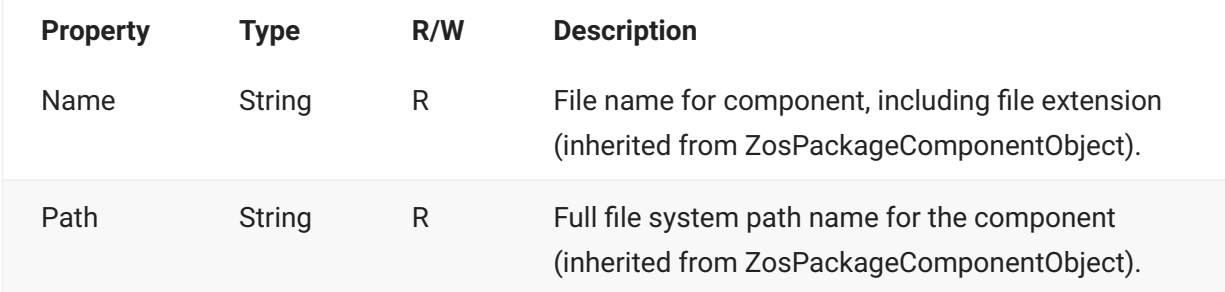

# **ZosPackageComponentDirectory Methods**

**ZosPackageComponentDirectory** exposes the following methods:

### **GetComponent Method**

Gets a single component by file name. The file name must reside in this subdirectory level.

```
ZosPackageComponentFile GetComponent( 
         String fileName 
         )
```
### **GetComponents Method**

Gets an array of components that belong to a package library. The list can optionally be filtered by component name and component status. This function only returns components in this subdirectory level and the array returned contains both directory and file objects.

To retrieve components in lower level subdirectories, use the GetComponents method of the parent ZosPackageComponentDirectory object.

nameFilter - Name filter

statusFlags - Status filter flags

changeTime - get components changed after the specified time

#### **Overloads**

**GetComponents()**

```
ZosPackageComponentObject[] GetComponents()
```
**ZosPackageComponentObject[] GetComponents( String nameFilter )**

```
ZosPackageComponentObject[] GetComponents( 
        String nameFilter
         )
```
**ZosPackageComponentObject[] GetComponents( DateTime changeTime )**

```
ZosPackageComponentObject[] GetComponents( 
          DateTime changeTime 
\overline{\phantom{a}}
```
**ZosPackageComponentObject[] GetComponents( ZosComponentStatusFlags flags )**

```
ZosPackageComponentObject[] GetComponents( 
         ZosComponentStatusFlags flags 
         )
```
**ZosPackageComponentObject[] GetComponents( String nameFilter, ZosComponentStatusFlags flags )**

```
ZosPackageComponentObject[] GetComponents( 
         String nameFilter, 
         ZosComponentStatusFlags flags 
         )
```
**ZosPackageComponentObject[] GetComponents( String nameFilter, ZosComponentStatusFlags flags, DateTime changeTime )**

```
ZosPackageComponentObject[] GetComponents( 
        String nameFilter,
         ZosComponentStatusFlags flags, 
         DateTime changeTime 
         )
```
# **ZosPackageComponentFile**

The **ZosPackageComponentFile** object represents a component in a package, and can be either a PDS member or a Unix file. This object can be obtained using the **GetComponent** or **GetComponents** methods of either **ZosPackage** or **ZosPackageLibrary**.

# **ZosPackageComponentFile Properties**

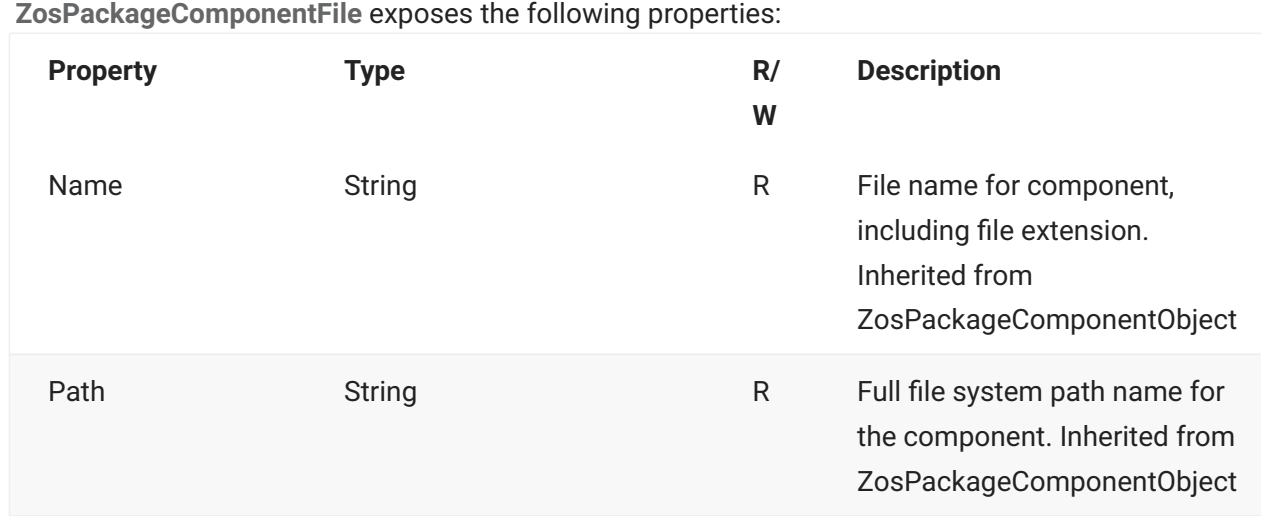

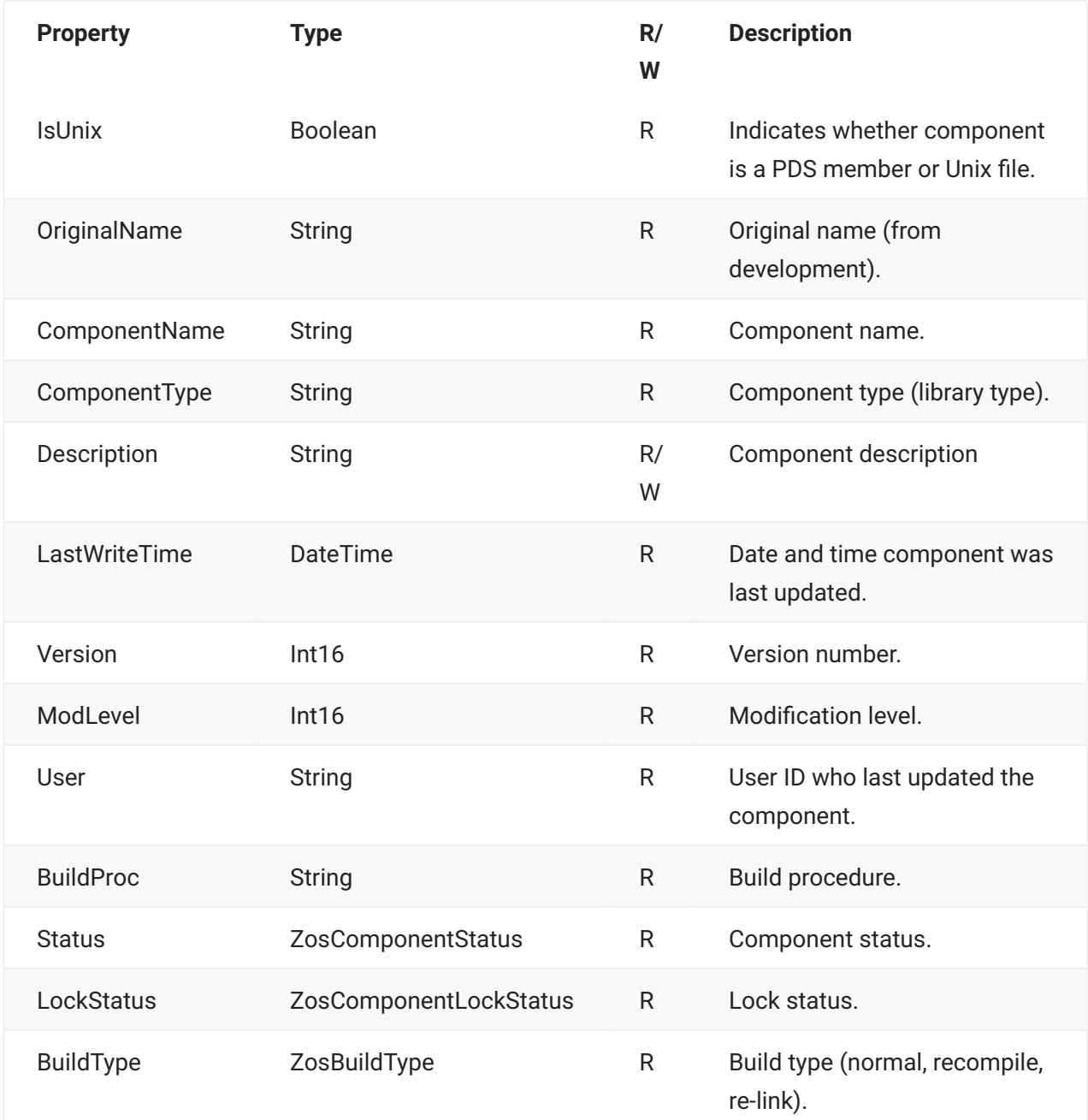

# **ZosPackageComponentFile Methods**

**ZosPackageComponentFile** exposes the following methods:

## **GetStagingVersions Method**

Retrieves an array of the staging versions for this component.

ZosComponentStagingVersion[] GetStagingVersions()

## **Refresh Method**

Refreshes the component information.

# **ZosPackageComponentObject**

**ZosPackageComponentObject** represents a file system object in a package library. This object can be a PDS member, Unix directory, or Unix file.

**ZosPackageComponentObject** is the base class for the **ZosPackageComponentFile** and the **ZosPackageComponentDirectory** classes. The **IsDirectory** property indicates whether the **ZosPackageComponentObject** is actually a **ZosPackageComponentDirectory** or a **ZosPackageComponentFile** object.

This object can be obtained using the **GetComponents** method of **ZosPackageLibrary**.

# **ZosPackageComponentObject Properties**

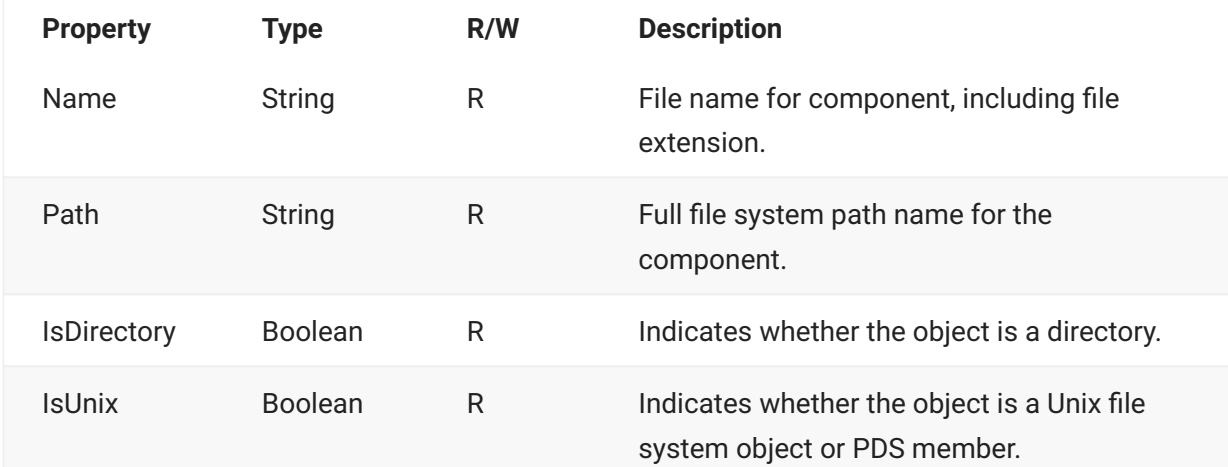

**ZosPackageComponentObject** exposes the following properties:

# **ZosPackageInfo**

The **ZosPackageInfo** object represents a set of package properties that can be used to create a new package.

An empty **ZosPackageInfo** object can be created using the default constructor. You can then set the desired **ZosPackageInfo** properties before using it to create a new package.

You can clone the properties of another package using the **GetInfo** method of **ZosPackage** to copy the properties of an existing package set into a new **ZosPackageInfo** object. There is also one form of the **ZosPackageInfo** constructor that initializes the properties from an existing package. This cloned **ZosPackageInfo** object can be used to create a new package after making any desired changes to its properties.

# **ZosPackageInfo Constructors**

The default constructor can be used to create a new **ZosPackageInfo** object. Because the constructor has no arguments, you must initialize the object by setting its properties.

### **ZosPackageInfo()**

ZosPackageInfo()

### **ZosPackageInfo(ZosPackage)**

This constructor copies the properties from an existing package.

```
ZosPackageInfo( 
          ZosPackage package 
          )
```
### **Parameters**

package - Existing package from which to copy properties.

# **ZosPackageInfo Properties**

**ZosPackageInfo** exposes the following properties:

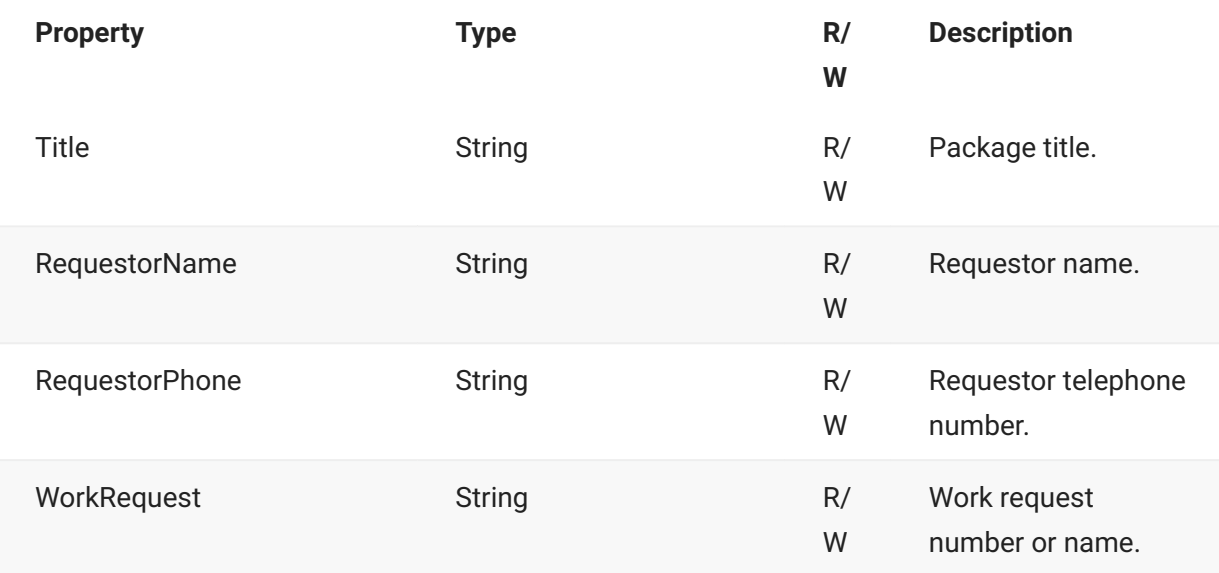

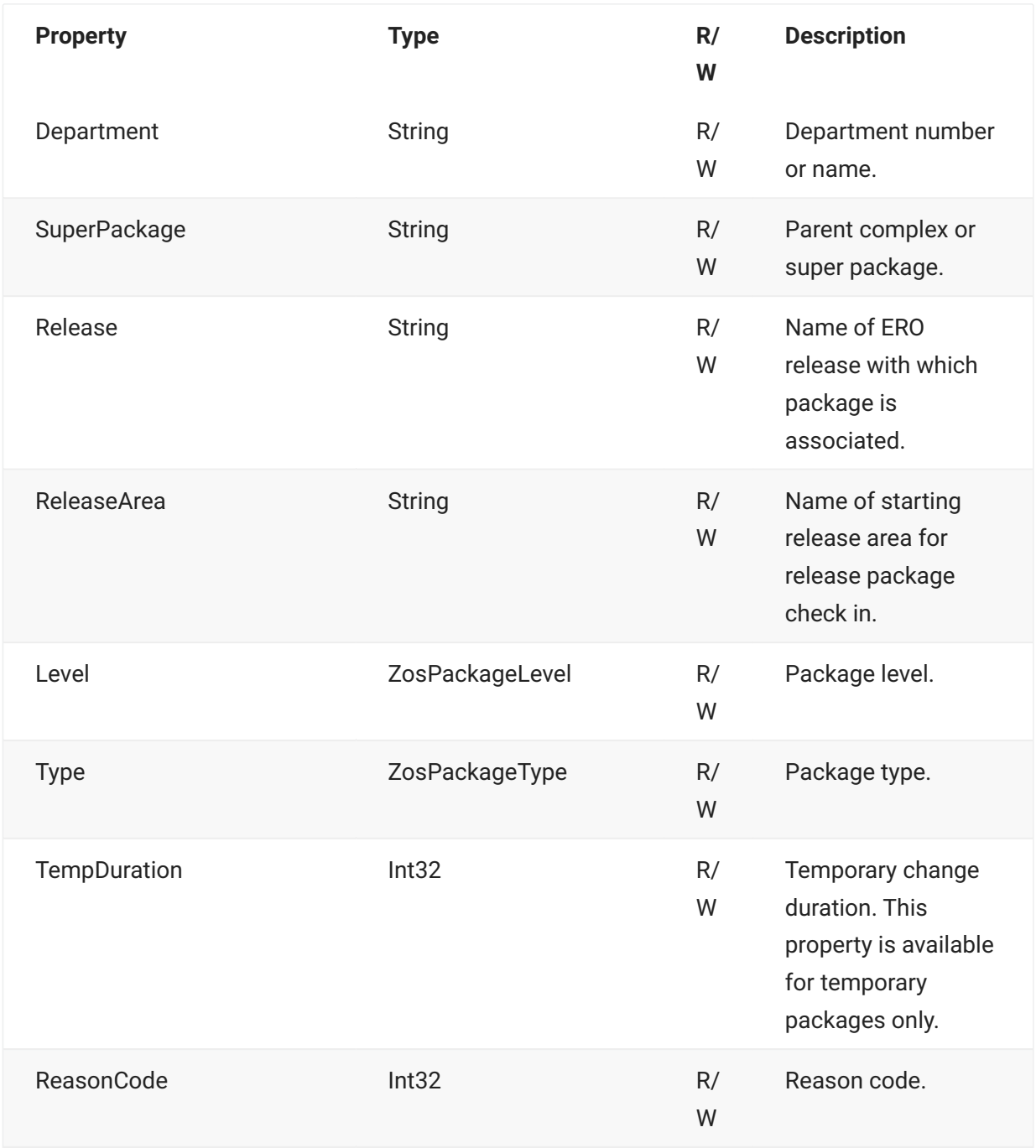

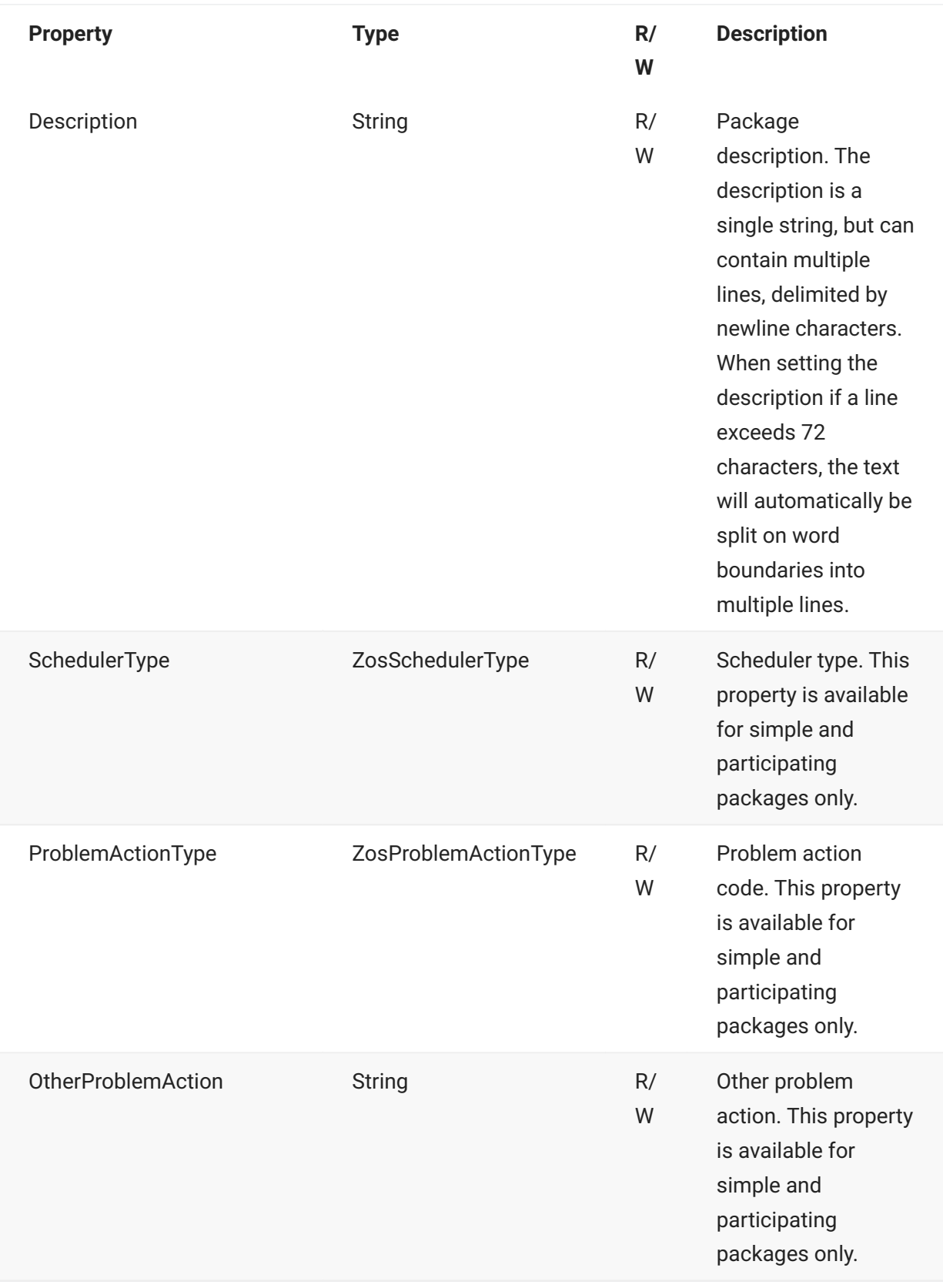

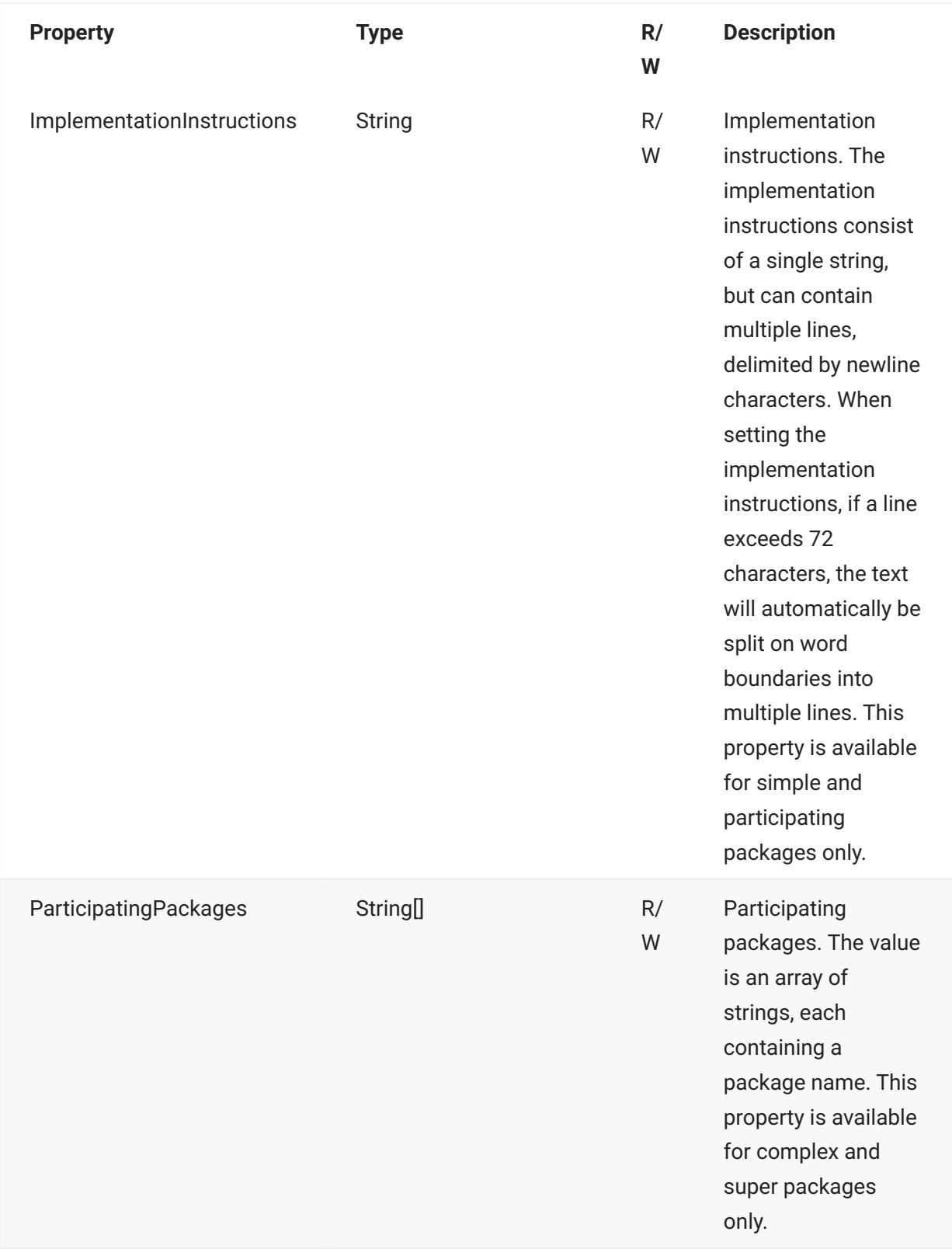

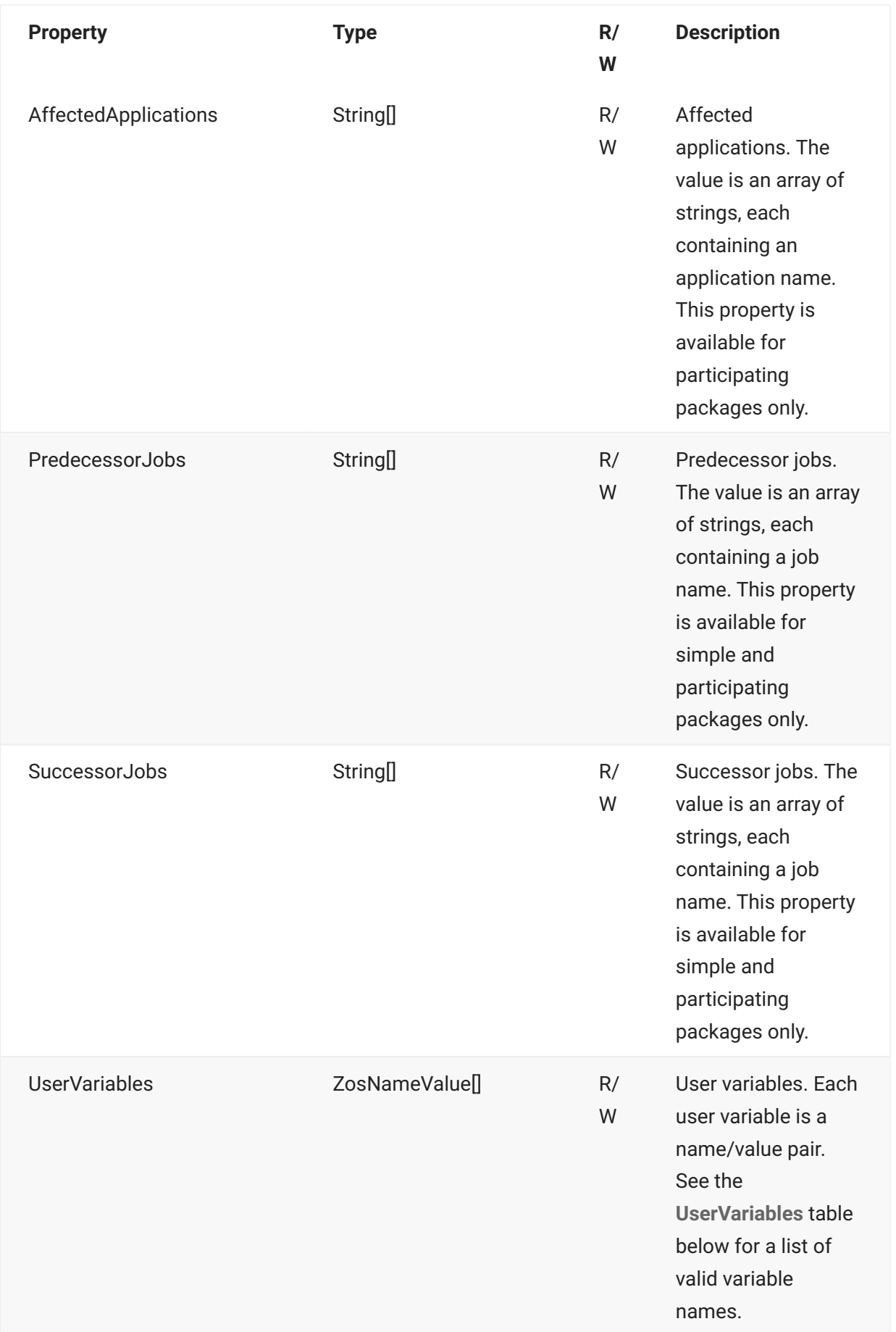

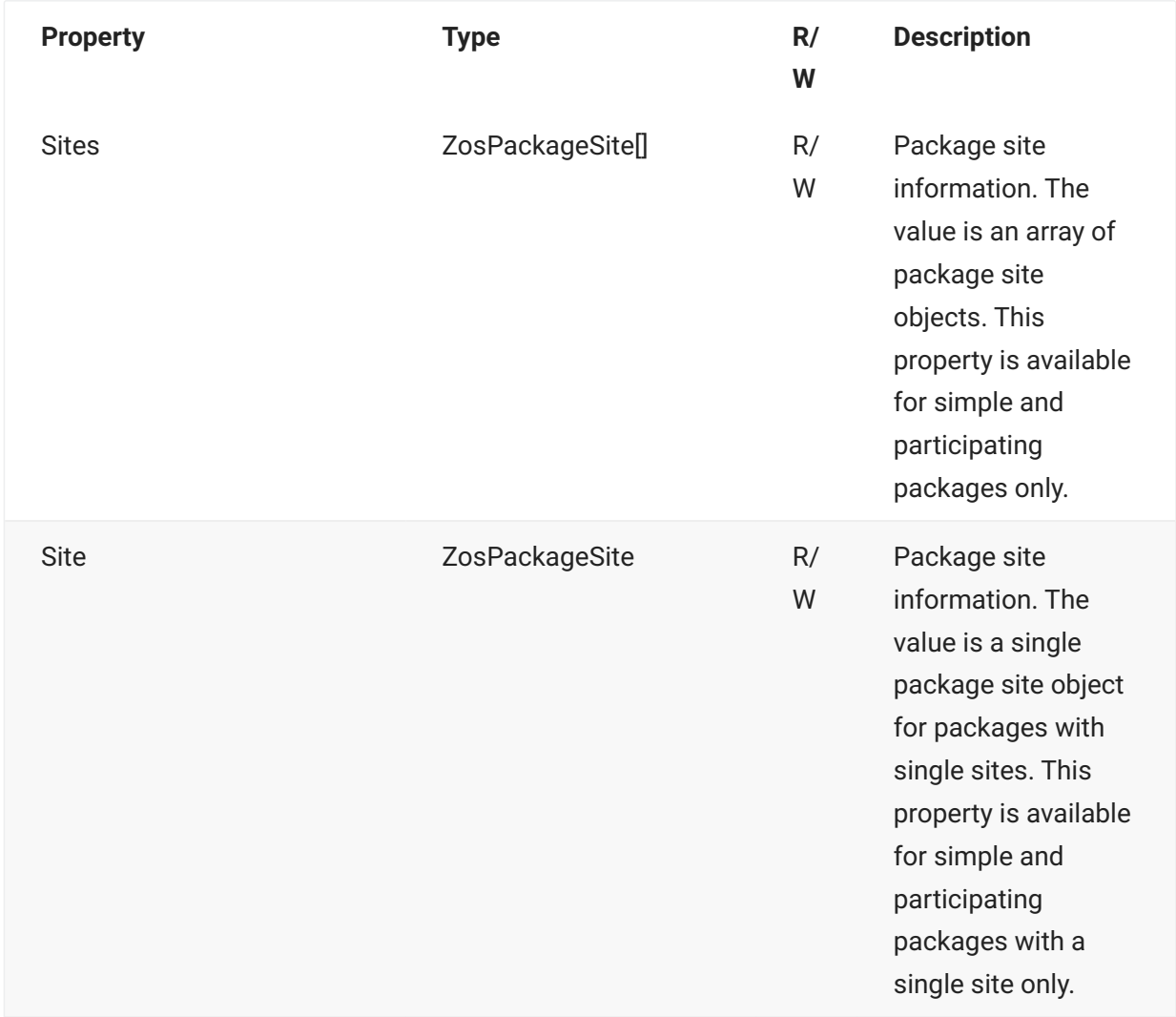

## **UserVariables Table** ...

User variables are a set of name/value pairs. Each name must be one of the names in the table below.

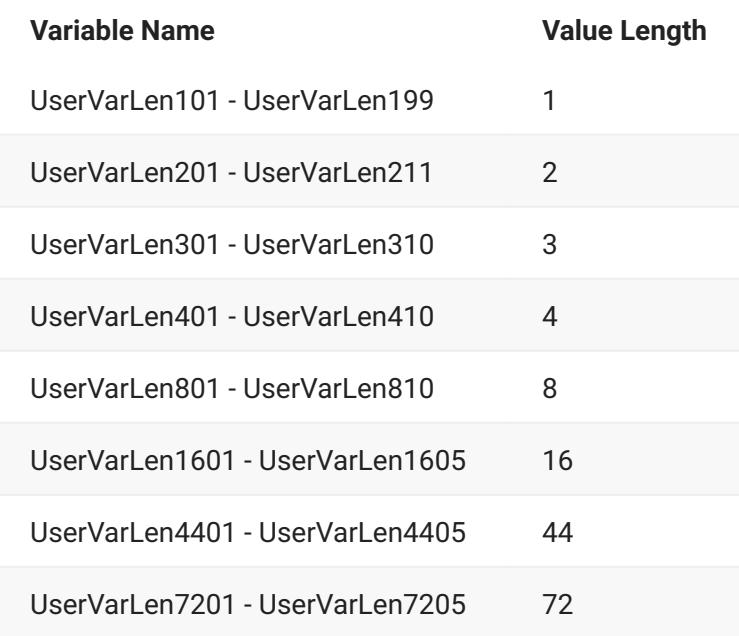

# **ZosPackageLibrary**

The **ZosPackageLibrary** object represents a ChangeMan package staging library. This object can be obtained using the **GetLibrary** or **GetLibraries** methods of **ZosPackage**.

# **ZosPackageLibrary Properties**

**ZosPackageLibrary** exposes the following properties:

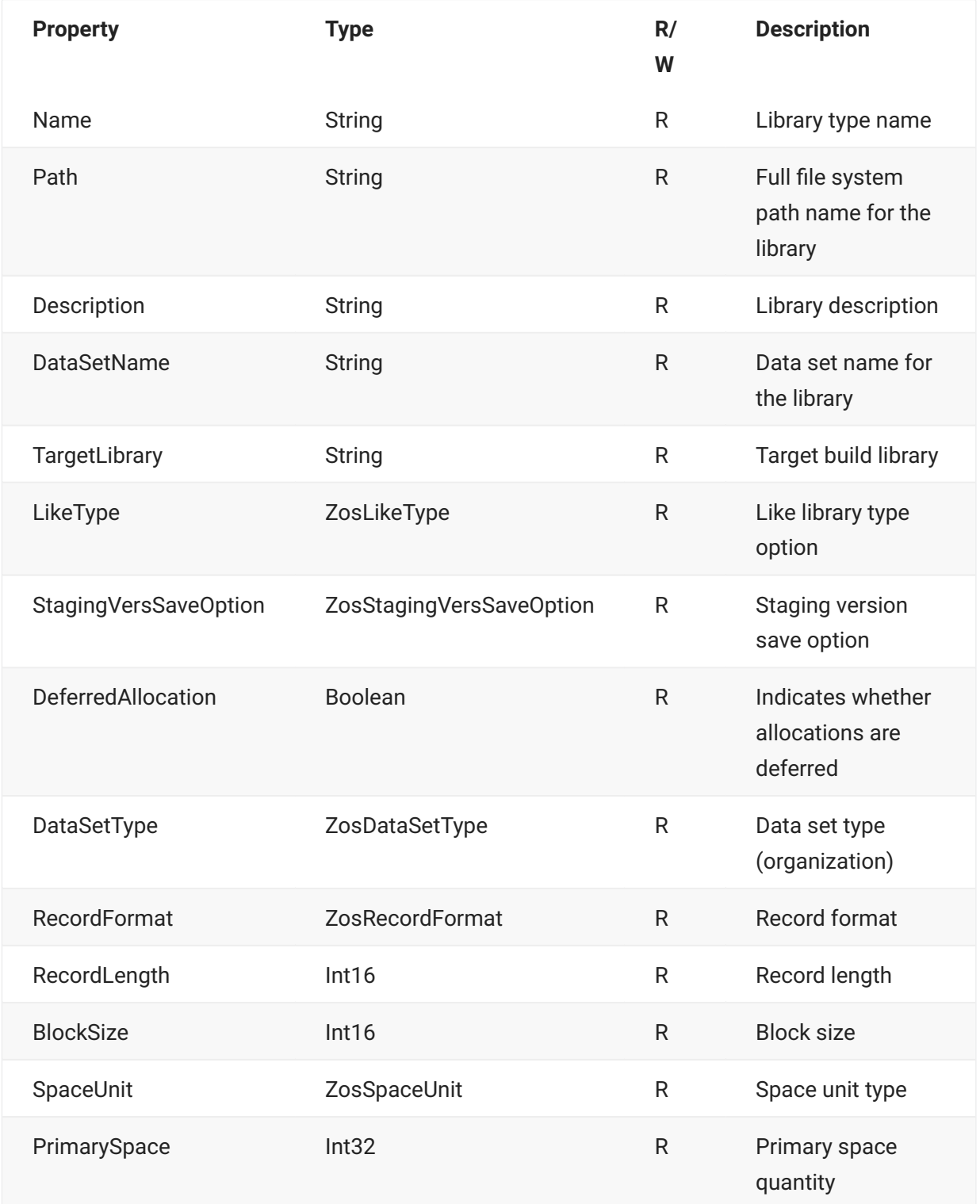

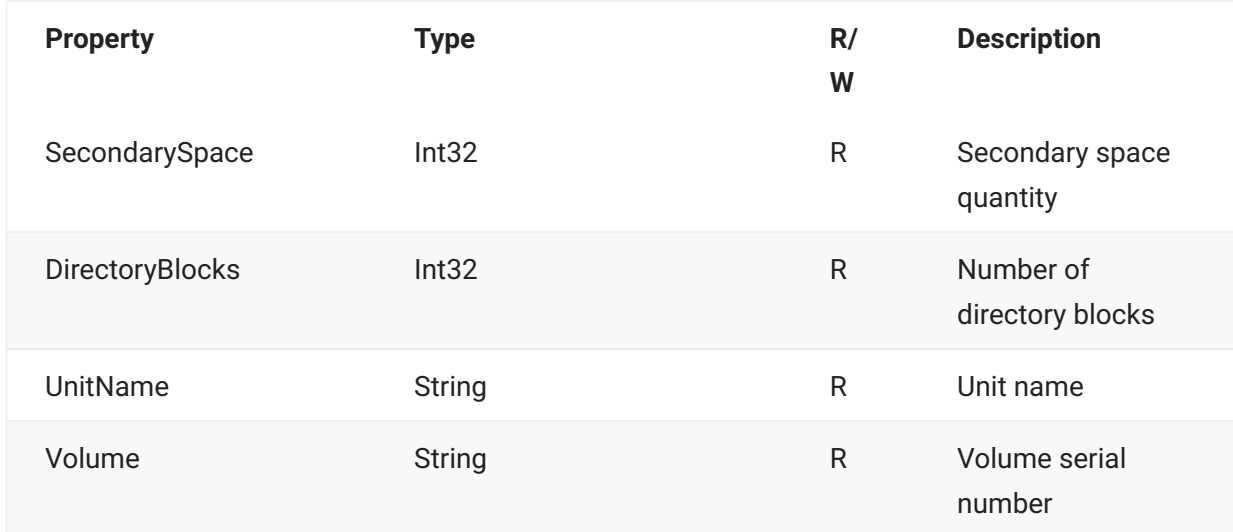

# **ZosPackageLibrary Methods**

**ZosPackageLibrary** exposes the following methods:

## **GetComponent Method**

Gets a single component by name. For Unix libraries, componentName is the path name relative to the package library root.

```
ZosPackageComponentFile GetComponent( 
         String componentName 
         )
```
### **GetComponents Method**

Gets an array of components that belong to a package library. The list can optionally be filtered by component name and component status. For Unix libraries, components are retrieved hierarchically. This function only returns components in the top level subdirectory, and the array returned contains both directory and file objects.

To retrieve components in lower level subdirectories, use the GetComponents method of the parent ZosPackageComponentDirectory object.

nameFilter - Name filter

statusFlags - Status filter flags

changeTime - get components changed after the specified time.

### **Overloads**

#### **GetComponents()**

```
ZosPackageComponentObject[] GetComponents()
```
#### **GetComponents(String)**

```
ZosPackageComponentObject[] GetComponents( 
         String nameFilter 
         )
```
#### **GetComponents(DateTime)**

```
ZosPackageComponentObject[] GetComponents( 
         DateTime changeTime 
         )
```
#### **GetComponents(ZosComponentStatusFlags)**

```
ZosPackageComponentObject[] GetComponents( 
         ZosComponentStatusFlags flags 
         )
```
#### **GetComponents(String, ZosComponentStatusFlags)**

```
ZosPackageComponentObject[] GetComponents( 
        String nameFilter,
         ZosComponentStatusFlags flags 
         )
```
#### **GetComponents(String, ZosComponentStatusFlags, DateTime)**

```
ZosPackageComponentObject[] GetComponents( 
         String nameFilter, 
         ZosComponentStatusFlags flags, 
         DateTime changeTime 
         )
```
## **Refresh Method**

Refreshes the library information.

void Refresh()

# **ZosPackagePromotionHistory**

The **ZosPackagePromotionHistory** object is a ChangeMan package promotion history record. The package promotion history records represent a package promotion event.

The package promotion history records can be retrieved using the **GetPackagePromotionHistory** method of **ZosPackage**.

# **ZosPackagePromotionHistory Properties**

**ZosPackagePromotionHistory** exposes the following properties:

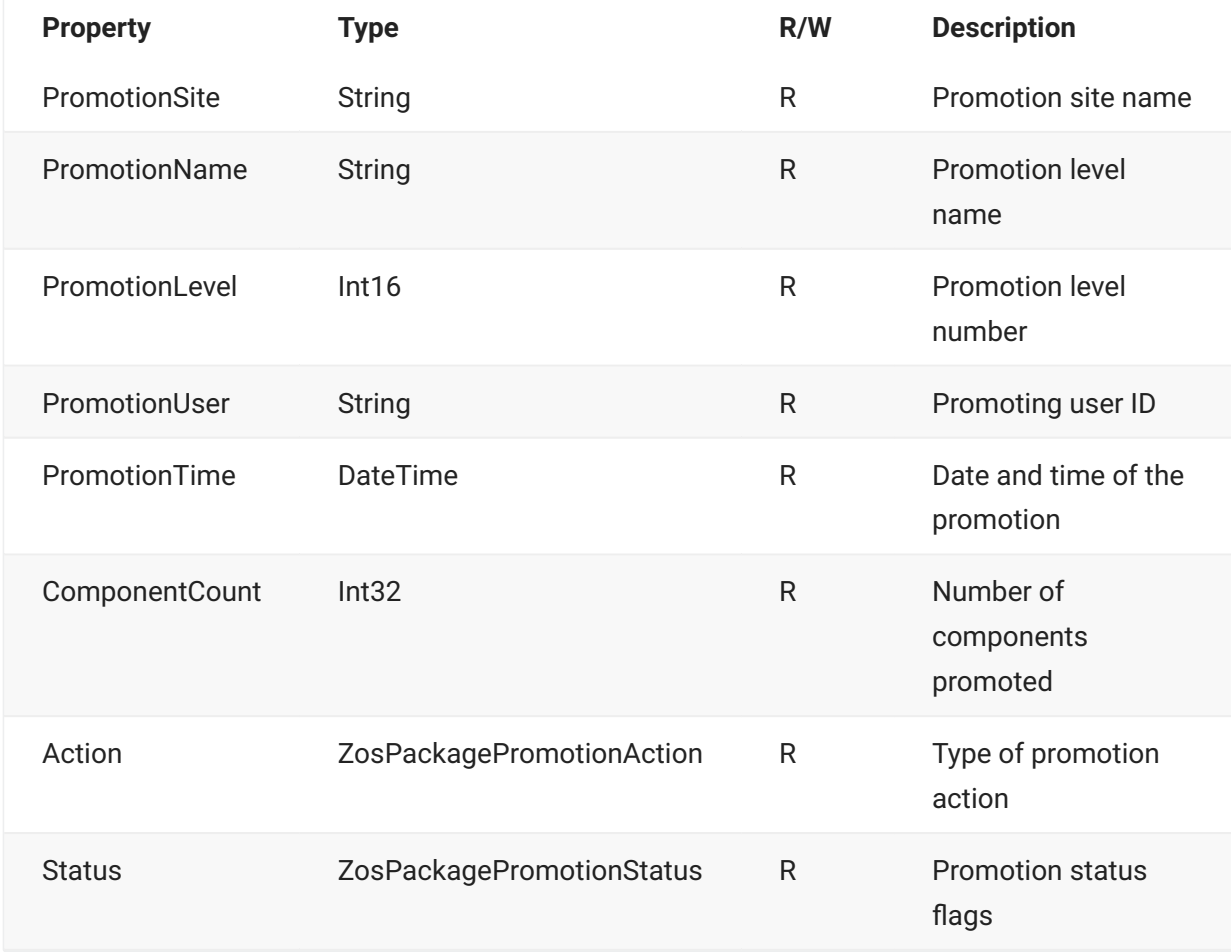

# **ZosPackageSite**

The **ZosPackageSite** object represents package site information for a single site.

This object can be obtained using the Site property or Sites property of **ZosPackage**. It can also be obtained from the **GetSite** method of **ZosPackage**. A **ZosPackageSite** object can be created using the constructor and then used to update package site information.

# **ZosPackageSite Constructor**

The following constructors can be used to initialize a new **ZosPackageSite** object:

**ZosPackageSite(String, String, String, String, DateTime, DateTime)**

```
ZosPackageSite(
    String primaryContactName, 
    String primaryContactPhone, 
    String alternateContactName, 
     String alternateContactPhone, 
     DateTime installStartTime, 
     DateTime installEndTime)
```
**ZosPackageSite(String, String, String, String, String, DateTime, DateTime)**

```
ZosPackageSite( 
        String siteName, 
         String primaryContactName, 
         String primaryContactPhone, 
         String alternateContactName, 
         String alternateContactPhone, 
         DateTime installStartTime, 
         DateTime installEndTime 
         )
```
#### **Parameters**

siteName - Site name

primaryContactName - Primary contact name

primaryContactPhone - Primary contact phone

alternateContactName - Alternate contact name

alternateContactPhone - Alternate contact phone

installStartTime - Install start date and time

# **ZosPackageSite Properties**

**ZosPackageSite** exposes the properties below. All properties are read-only. You must construct a new object in order to change any properties.

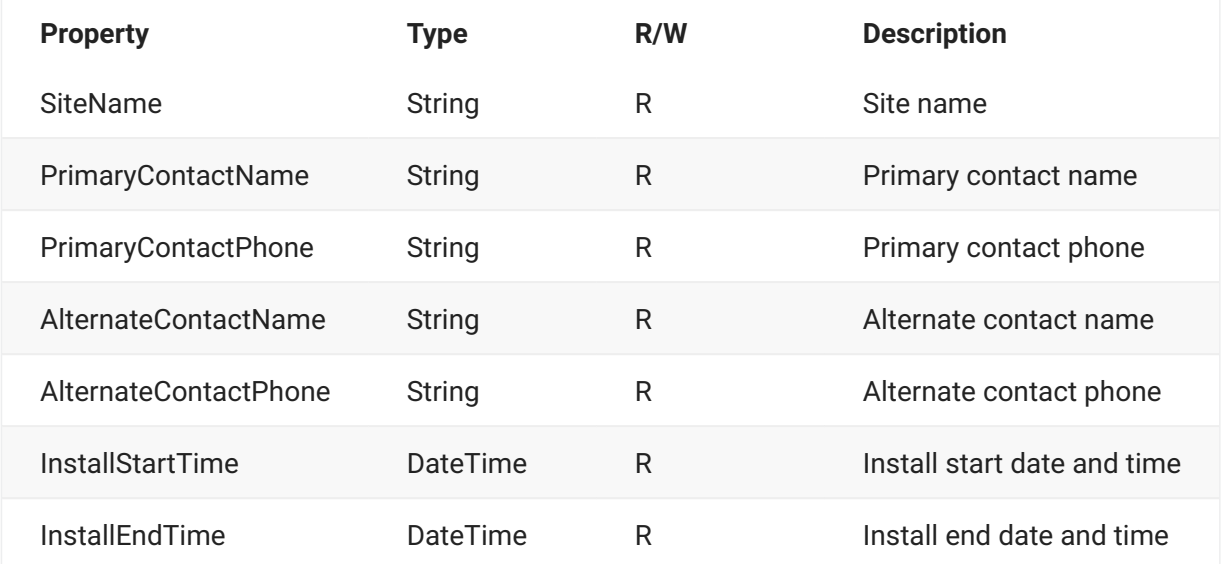

# **ZosPdsMember**

The **ZosPdsMember** object represents a member of a partitioned data set (PDS or PDSE). This object can be obtained using the **GetMember** or **GetMembers** methods of **ZosDataSet**. It can also be obtained using the **GetComponent** or **GetComponents** methods of **ZosBaselineLibrary**.

# **ZosPdsMember Properties**

**ZosPdsMember** exposes the following properties: **Property Type R/W Description** Name String R File name for member, including file extension Path String R Full file system path name of the member. MemberName String R Member name CreationDate DateTime R Date member was created LastWriteTime DateTime R Date and time member was last updated

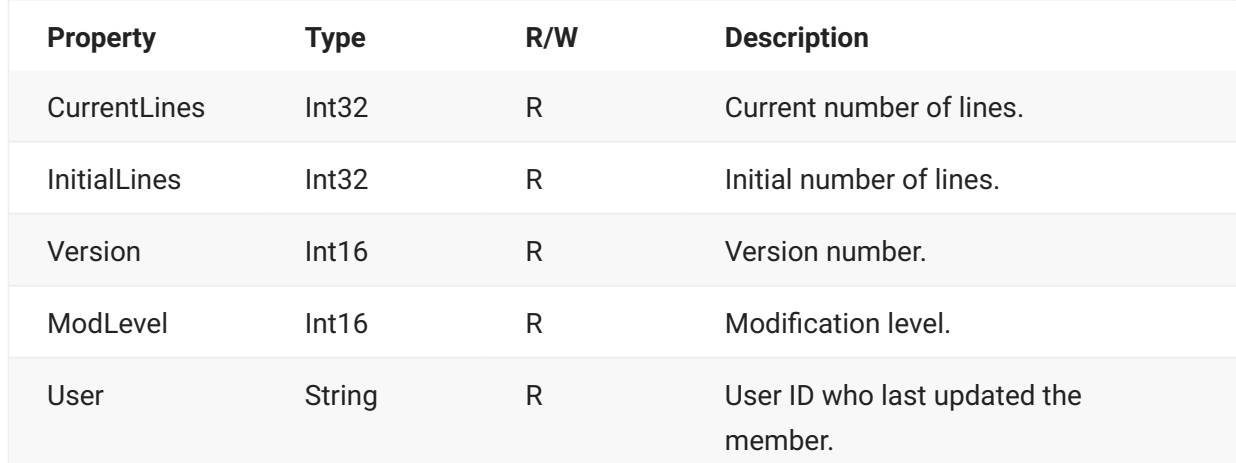

# **ZosPdsMember Methods**

**ZosPdsMember** exposes the following methods:

## **Delete Method**

Deletes the member.

void Delete()

## **Refresh Method**

Refreshes the member information.

void Refresh()

## **Rename Method**

Renames the member.

```
void Rename( String newName )
```
# **ZosPrefixMapping**

The **ZosPrefixMapping** object represents a single prefix mapping. This object can be obtained using the Item property of **ZosPrefixMappings**. **ZosPrefixMapping** specifies a default data set name prefix based on data set name pattern.

### **ZosPrefixMapping Constructor**

The following constructor can be used to initialize a new **ZosPrefixMapping** object:

```
ZosPrefixMapping( 
         String dsName, 
         String prefix 
          )
```
#### **Parameters**

dsName - Data set name pattern

prefix - Data set name prefix

#### **ZosPrefixMapping Properties**

**ZosPrefixMapping** exposes the following properties:

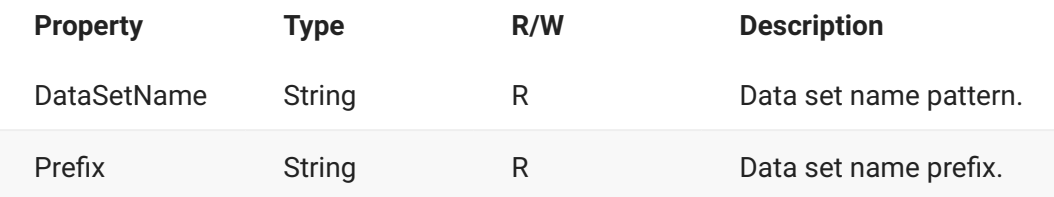

# **ZosPrefixMappings**

The **ZosPrefixMappings** object is a collection of all data set name prefix mappings for a folder. This object is obtained using the Prefixes property of the **ZosDataSetFolder** object.

# **ZosPrefixMappings Properties**

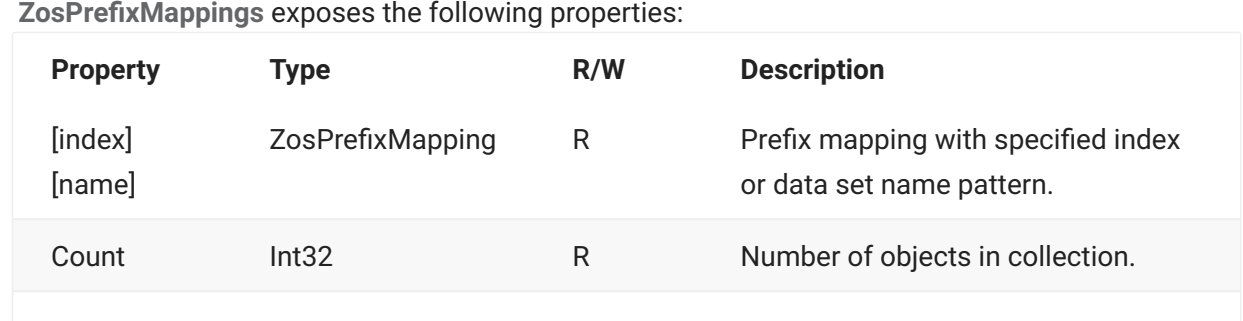

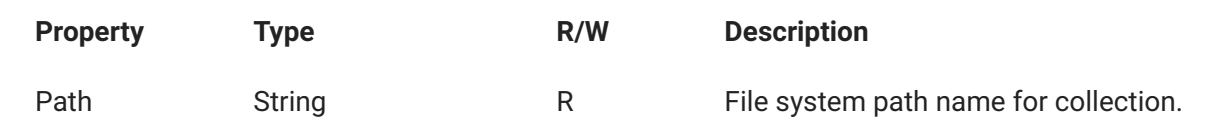

# **ZosPrefixMappings Methods**

**ZosPrefixMappings** exposes the following methods:

## **Add Method**

Adds a new prefix mapping. Index indicates position for new item. Specify –1 to insert at end. Returns index at which object has been added.

## **Overloads**

#### **Add(Int32, ZosPrefixMapping)**

```
Int32 Add( 
    Int32 index, 
    ZosPrefixMapping mapping 
     )
```
### **Add(Int32, String, String)**

```
Int32 Add( 
         Int32 index, 
         String dsName, 
         String prefix 
          )
```
## **Find Method**

Searches for mapping with specified name and returns reference to object. Returns null if name is not found.

```
ZosPrefixMapping Find(
        String name 
       )
```
## **FindIndex Method**

Searches for mapping with specified name and returns zero-based index. Returns -1 if name is not found.

```
Int32 FindIndex(
         String name 
       )
```
## **FromArray Method**

Copies the contents of a one-dimensional array into the collection. The existing contents of the collection are completely replaced.

```
void FromArray( 
    ZosPrefixMapping[] array 
     )
```
## **Move Method**

Changes the order of prefix mappings.

```
Int32 Move( 
         Int32 indexTo, 
         Int32 indexFrom 
     )
```
## **Refresh Method**

Refreshes collection.

void Refresh()

### **Remove Method**

Deletes a prefix mapping, specified by data set name pattern. Returns true if item was removed or false if item is not found.

```
Boolean Remove( 
    String name 
     )
```
## **RemoveAt Method**

Deletes a prefix mapping, specified by index.

```
void RemoveAt( 
    Int32 index 
     )
```
## **ToArray Method**

Copies the entire collection to a onedimensional array.

# **ZosPromotionLevel**

The **ZosPromotionLevel** object represents a ChangeMan promotion level for a promotion site. This object can be obtained using the **GetPromotionLevel** or **GetPromotionLevels** methods of **ZosPromotionSite**.

# **ZosPromotionLevel Properties**

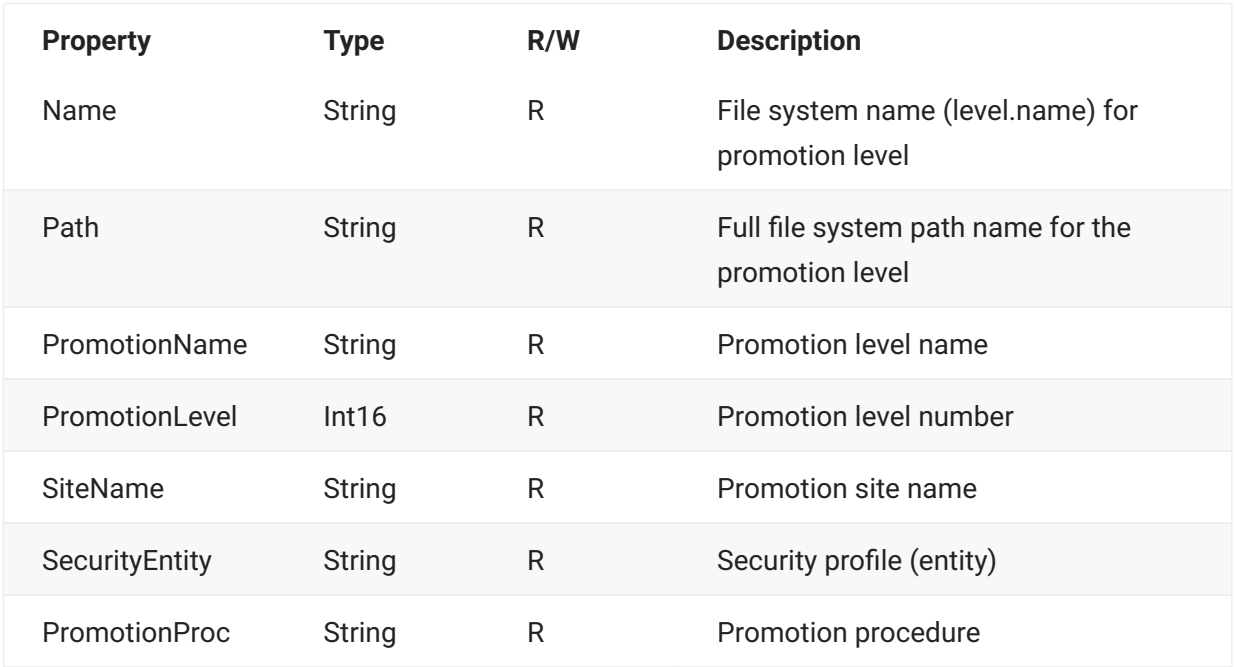

**ZosPromotionLevel** exposes the following properties:

# **ZosPromotionLevel Methods**

**ZosPromotionLevel** exposes the following methods:

### **GetLibraries Method**

Gets an array containing the libraries for a promotion level.

## **Overloads**

**GetLibraries()**

ZosPromotionLibrary[] GetLibraries()

#### **GetLibraries(ZosPromotionTarget)**

```
ZosPromotionLibrary[] GetLibraries( 
         ZosPromotionTarget target)
```
### **GetLibrary Method**

Gets a specific promotion library by name.

### **Overloads**

#### **GetLibrary(String)**

```
ZosPromotionLibrary GetLibrary( 
         String libType 
         )
```
#### **GetLibrary(String, ZosPromotionTarget)**

```
ZosPromotionLibrary GetLibrary( 
        String libType ZosPromotionTarget target)
```
### **Refresh Method**

Refreshes the promotion level information.

void Refresh()

# **ZosPromotionLibrary**

The **ZosPromotionLibrary** object represents a ChangeMan library for a promotion level. This object can be obtained using the **GetLibrary** or **GetLibraries** methods of **ZosPromotionLevel**.

# **ZosPromotionLibrary Properties**

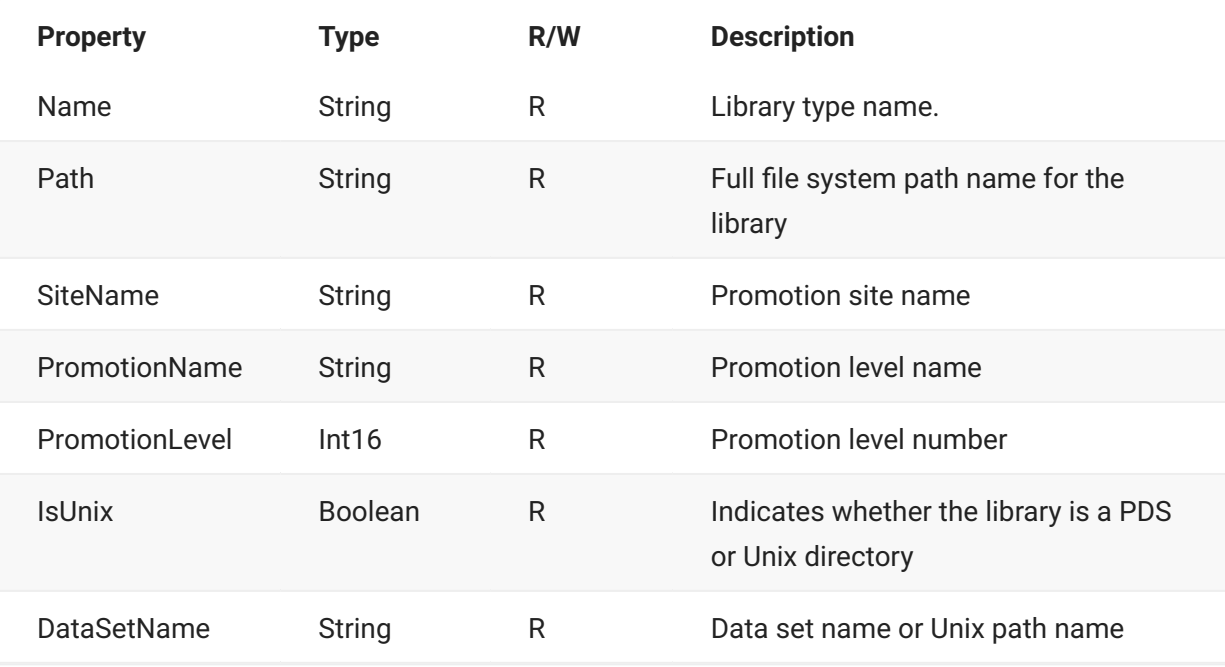

**ZosPromotionLibrary** exposes the following properties:

# **ZosPromotionLibrary Methods**

**ZosPromotionLibrary** exposes the following methods:

### **GetPdsComponent Method**

Gets a single component of a promotion PDS library by name. Component name can be specified with or without an extension.

```
ZosPdsMember GetPdsComponent( 
        String name 
        )
```
### **GetPdsComponents Method**

Gets an array of components that belong to a promotion PDS library. The list can optionally be filtered by component name.

nameFilter - Component name filter (pattern)

changeTime - get components changed after the specified time.

### **Overloads**

## **ZosPdsMember[] GetPdsComponents()**

```
ZosPdsMember[] GetPdsComponents()
```
#### **ZosPdsMember[] GetPdsComponents(String)**

```
ZosPdsMember[] GetPdsComponents(
       String nameFilter
         )
```
#### **ZosPdsMember[] GetPdsComponents(DateTime)**

```
ZosPdsMember[] GetPdsComponents(
        DateTime changeTime
         )
```
#### **ZosPdsMember[] GetPdsComponents(String, DateTime)**

```
ZosPdsMember[] GetPdsComponents(
        String nameFilter, 
        DateTime changeTime
         )
```
## **GetUnixComponent Method**

Gets a single component of a promotion Unix library by file name.

```
ZosUnixObject[] GetUnixComponent( 
         String name 
         )
```
### **GetUnixComponents Method**

Gets an array of components that belong to a promotion Unix library. The list can optionally be filtered by component name.

For Unix libraries, components are retrieved hierarchically. This function only returns components in a specified subdirectory.

The array returned contains both directory and file objects.

dirName - Subdirectory name

nameFilter - Componenent name filter (pattern)

changeTime - get components changed after the specified time.

### **Overloads**

#### **ZosUnixObject[] GetUnixComponents()**

```
ZosUnixObject[] GetUnixComponents()
```
**ZosUnixObject[] GetUnixComponents(DateTime)**

```
ZosUnixObject[] GetUnixComponents( 
         DateTime changeTime 
         )
```
### **ZosUnixObject[] GetUnixComponents(String)**

```
ZosUnixObject[] GetUnixComponents( 
         String dirName 
         )
```
#### **ZosUnixObject[] GetUnixComponents(String, String)**

```
ZosUnixObject[] GetUnixComponents( 
         String dirName, 
        String nameFilter
         )
```
**ZosUnixObject[] GetUnixComponents(String, String, DateTime)**

```
ZosUnixObject[] GetUnixComponents( 
         String dirName, 
        String nameFilter,
         DateTime changeTime 
         )
```
## **Refresh Method**

Refreshes the library information.

void Refresh()
# **ZosPromotionOverlay**

The **ZosPromotionOverlay** object contains information about a ChangeMan component that would be overwritten by a promote operation. The promotion overlay entries can be retrieved using the **CheckPromotionOverlay** method of **ZosPackage**.

# **ZosPromotionOverlay Properties**

**ZosPromotionOverlay** exposes the following properties:

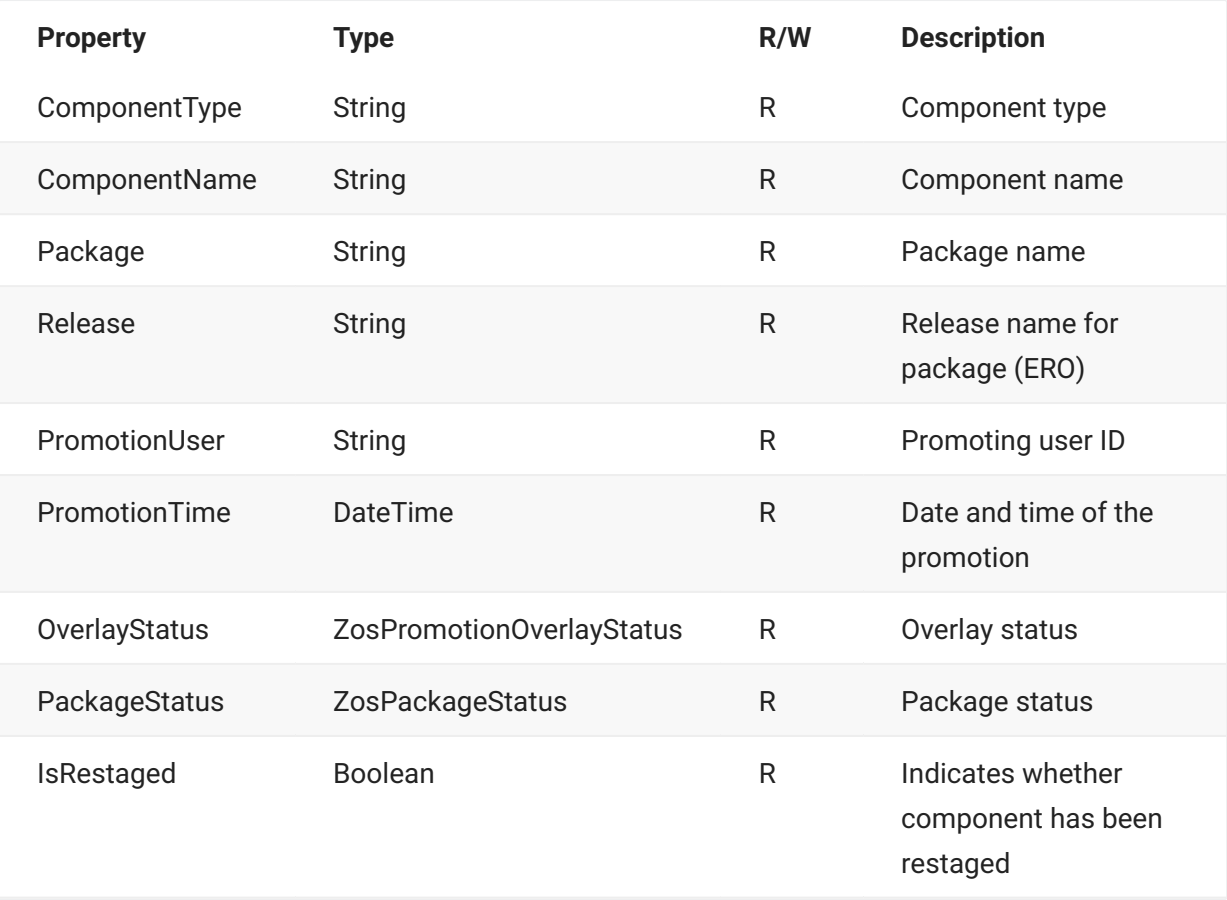

# **ZosPromotionSite**

The **ZosPromotionSite** object represents a ChangeMan promotion site for an application. This object can be obtained using the **GetPromotionSite** or **GetPromotionSites** methods of **ZosApplication**.

# **ZosPromotionSite Properties**

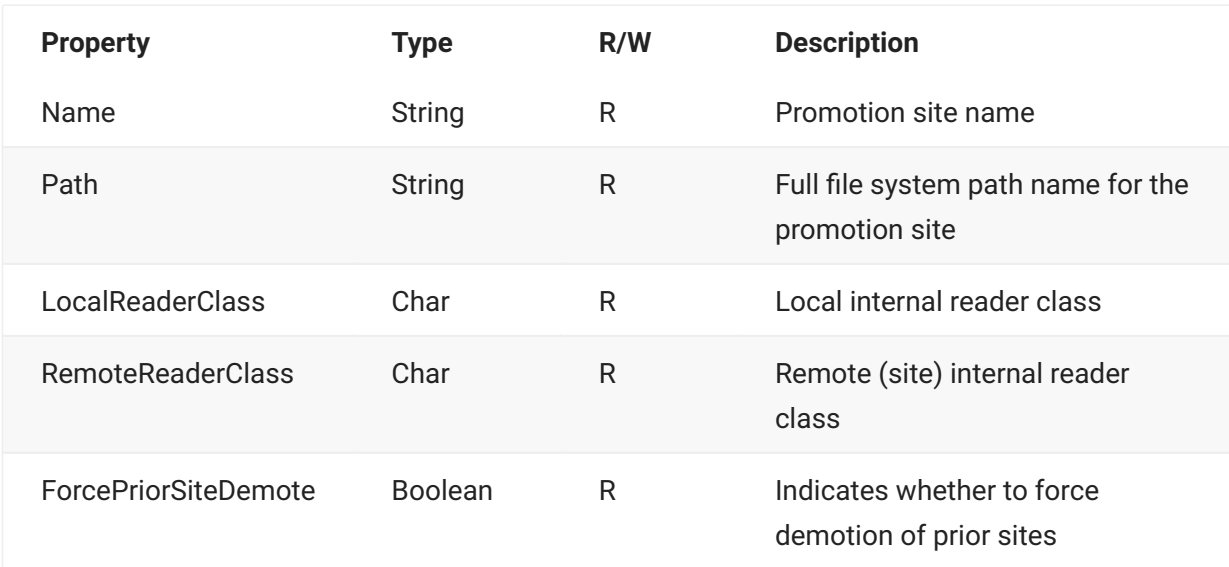

**ZosPromotionSite** exposes the following properties:

## **ZosPromotionSite Methods**

**ZosPromotionSite** exposes the following methods:

## **GetPromotionLevel Method**

Gets a specific promotion level by either name or level number.

## **Overrides**

#### **ZosPromotionLevel GetPromotionLevel(String)**

```
ZosPromotionLevel GetPromotionLevel( 
         String name 
         )
```
#### **ZosPromotionLevel GetPromotionLevel(Int16)**

```
ZosPromotionLevel GetPromotionLevel( 
         Int16 level 
         )
```
## **GetPromotionLevels Method**

Gets an array containing the promotion sites for the application. Results can be optionally filtered by the folder name (level.name) using wild characters.

```
ZosPromotionLevels[] GetPromotionLevels(
         String filter [optional] 
         )
```
## **Refresh Method**

Refreshes the promotion site information.

void Refresh()

# **ZosQueryImpactResult**

The **ZosQueryImpactResult** object shows a result from a Query Impact operation. This is the same functionality as the ChangeMan ZMF "Impact Analysis" and "Bill of Materials" options.

The query impact results are returned by the **QueryImpact** method of **ZosChangeManInstance**.

# **ZosQueryImpactResult Properties**

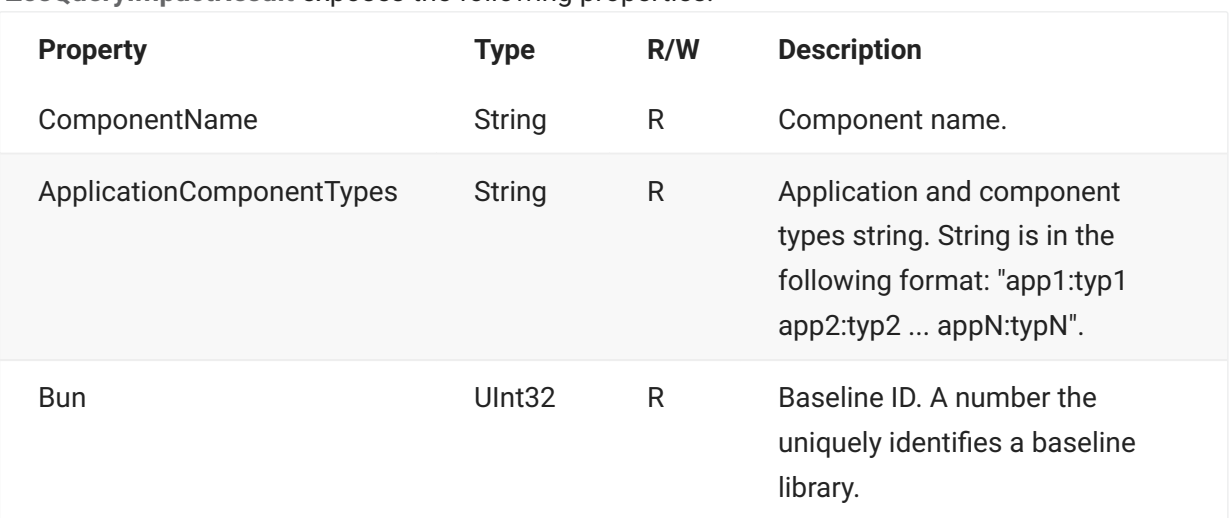

**ZosQueryImpactResult** exposes the following properties:

# **ZosRelease**

The **ZosRelease** object represents a ChangeMan ZMF release (ERO). This object can be obtained using either the **GetRelease** method or the **GetReleases** method of **ZosChangeManInstance**.

# **ZosRelease Properties**

**ZosRelease** exposes the following properties:

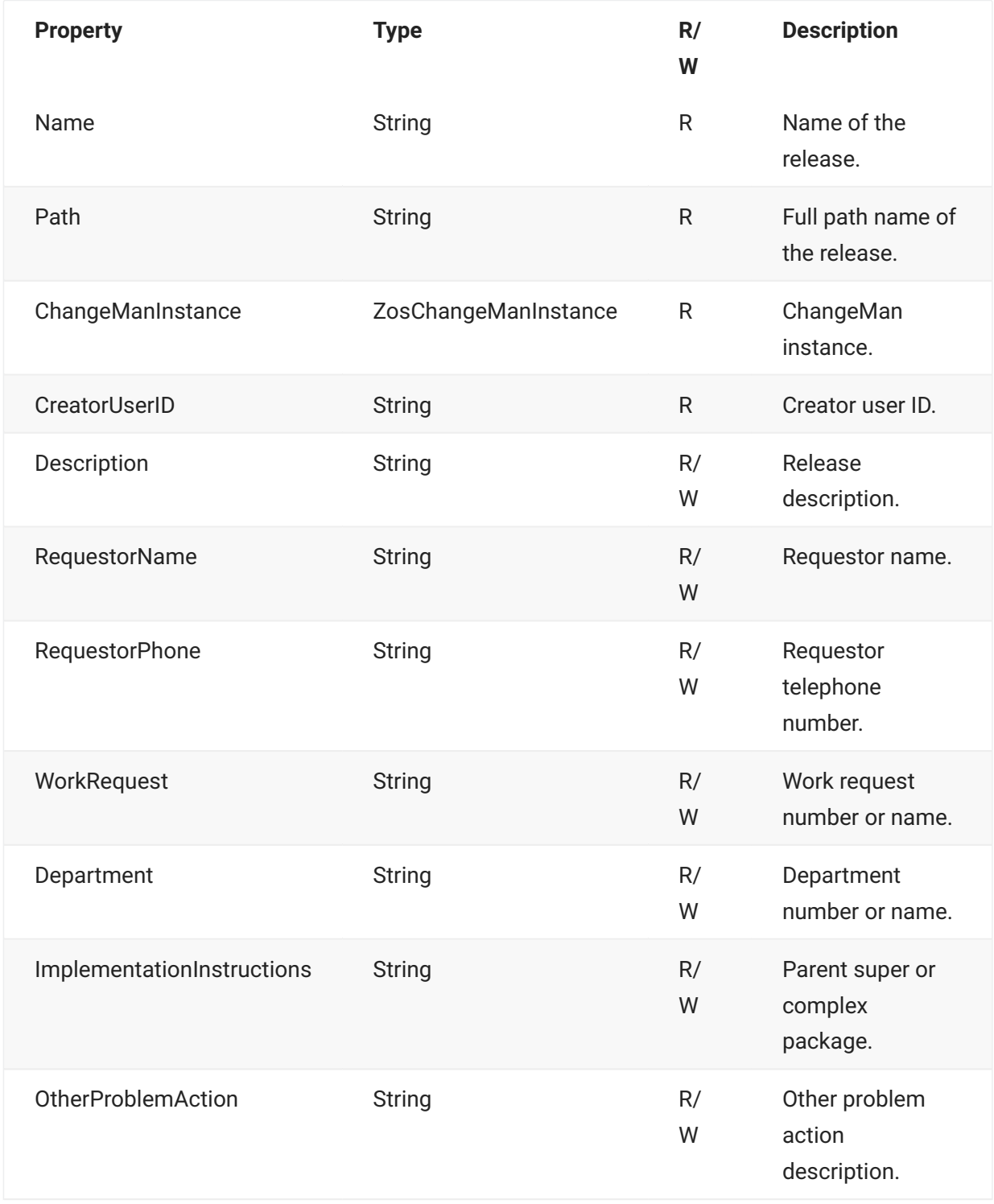

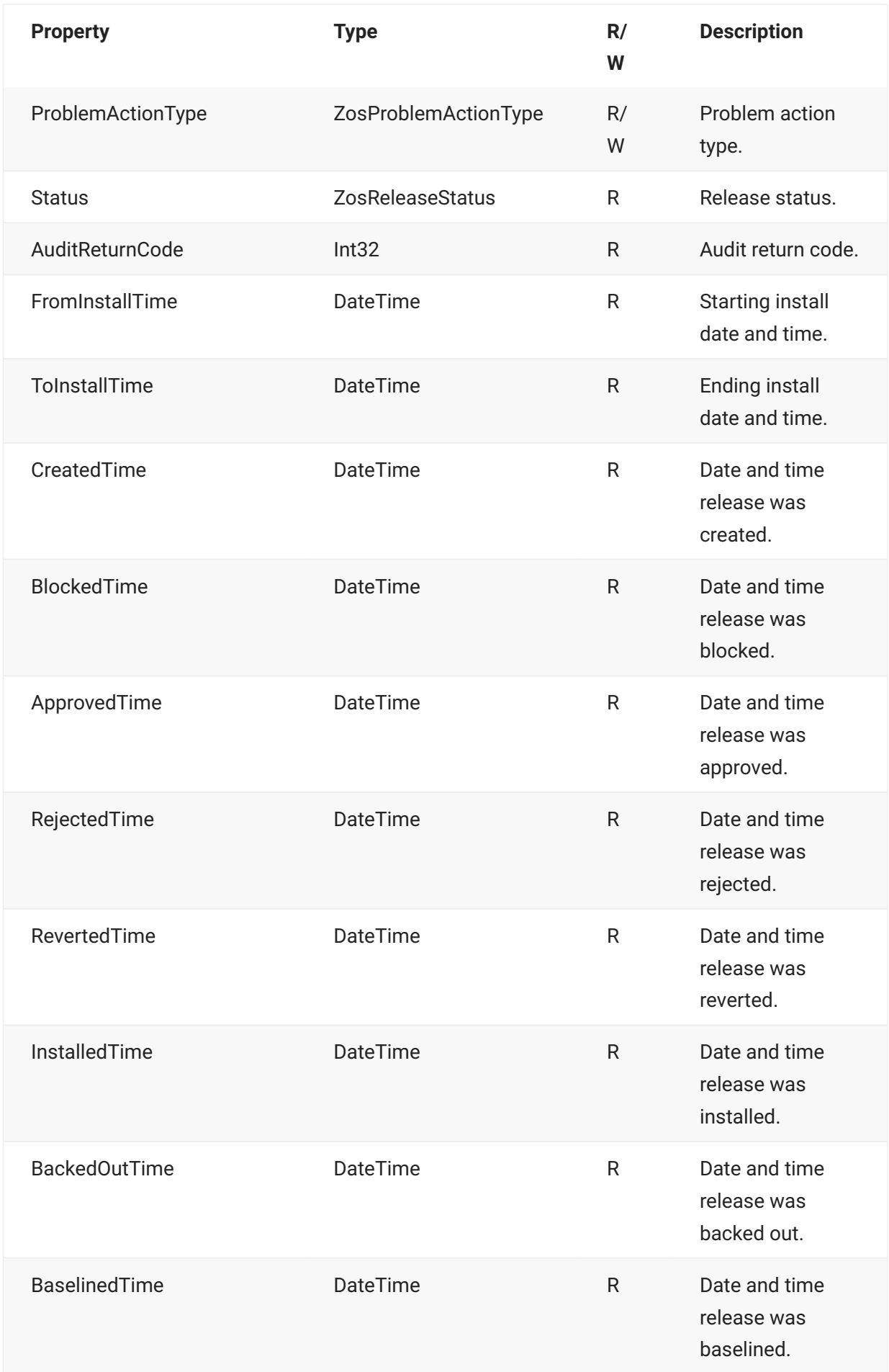

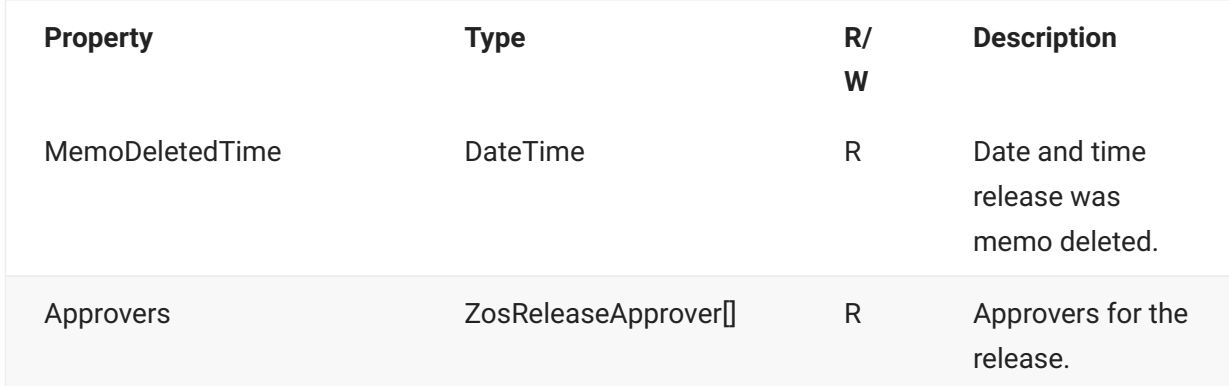

## **ZosRelease Methods**

**ZosRelease** exposes the following methods:

## **Approve Method**

Approve a release.

```
void Approve( 
         String entity 
     )
```
## **Block Method**

Blocks the release.

void Block()

## **GetApplicationNames Method**

Gets an array of application names that are joined to this release.

```
String[] GetApplicationNames()
```
## **GetPackage Method**

Get a package name.

```
ZosPackage GetPackage( String name )
```
## **GetPackages Method**

Gets array of all packages attached to the release.

```
ZosPackage[] GetPackages()
```
## **GetReleaseArea Method**

Get a release area by area name.

```
ZosReleaseArea GetReleaseArea( 
         String name 
         )
```
### **GetReleaseAreas Method**

Gets array of all the release areas.

ZosReleaseArea[] GetReleaseAreas()

### **Refresh Method**

Refreshes the release information.

void Refresh()

#### **Reject Method**

Reject a release approval. The reason is single string, but can contain multiple lines, delimited by newline characters. If a line exceeds 72 characters, the text will automatically be split on word boundaries into multiple lines.

```
void Reject( 
         String entity, 
         String reason )
```
### **Revert Method**

Reverts a release to development status. The reason is a single string, but can contain multiple lines, delimited by newline characters. If a line exceeds 72 characters, the text will automatically be split on word boundaries into multiple lines. The job card is used only when a remote site is specified. If the job card, contains multiple lines, they should be separated by a newline character.

#### **Overloads**

#### **Revert(String)**

```
void Revert( 
         String reason 
     )
```
void Revert( String reason, String site, String jobCard )

## **SetInstallTime Method**

Updates start and end install times for the release.

```
void SetInstallTime( 
         DateTime fromTime, 
         DateTime toTime 
         \lambda
```
#### **Test Method**

Test release for errors, and optionally, perform automatic cleanup of packages and components. cleanupEmptyPackage - Detach empty packages from the release cleanupCmpFromDiffPkg - If different versions of a component exist in different packages, the version not checked into the release will be deleted from the package cleanupNotCheckedInCmp - Delete components from the package, if they were not checked into the release jobCard - Jobcards to use for automatic cleanup

#### **Overloads**

**ZosTestReleaseResult[] Test()**

```
ZosTestReleaseResult[] Test()
```
**Test(Boolean, Boolean, Boolean, String)**

```
ZosTestReleaseResult[] Test( 
         Boolean cleanupEmptyPackage, 
         Boolean cleanupCmpFromDiffPkg, 
         Boolean cleanupNotCheckedInCmp, 
         String jobCard
\overline{\phantom{a}}
```
## **Unblock Method**

Unblocks the release.

void Unblock()

## **ZosRelease Examples**

Examples of using **ZosRelease** are shown below.

#### **C**

```
ZosRelease release;
ZosReleaseArea area = release.GetArea("QA");
ZosReleasePackage[] packages = release.GetPackages();
release.RequestorName = "Mickey Mouse";
release.Revert("Terrible design");
```
#### **C++**

```
ZosRelease^ release;
ZosReleaseArea area = release->GetArea("QA");
array<ZosReleasePackage^>^ packages = release->GetPackages();
release->RequestorName = "Mickey Mouse";
release->Revert("Terrible design");
```
#### **Visual Basic**

```
Dim release as ZosRelease
Dim area As ZosReleaseArea = release.GetSite("QA")
Dim packages () As ZosPackage = release.GetPackages()
release.RequestorName = "Mickey Mouse"
release.Revert("Terrible design")
```
#### **Jscript**

```
var release : ZosRelease;
var area: ZosReleaseArea = release.GetSite("QA");
var packages : ZosPackage[] = release.GetPackages();
release.RequestorName = "Mickey Mouse";
release.Revert("Terrible design");
```
# **ZosReleaseApprover**

The **ZosReleaseApprover** object contains information describing a release approver. This object can be obtained using the **Approvers** property of **ZosRelease** or the **Approvers** property of **ZosReleaseArea**.

# **ZosReleaseApprover Properties**

**ZosReleaseApprover** exposes the following properties:

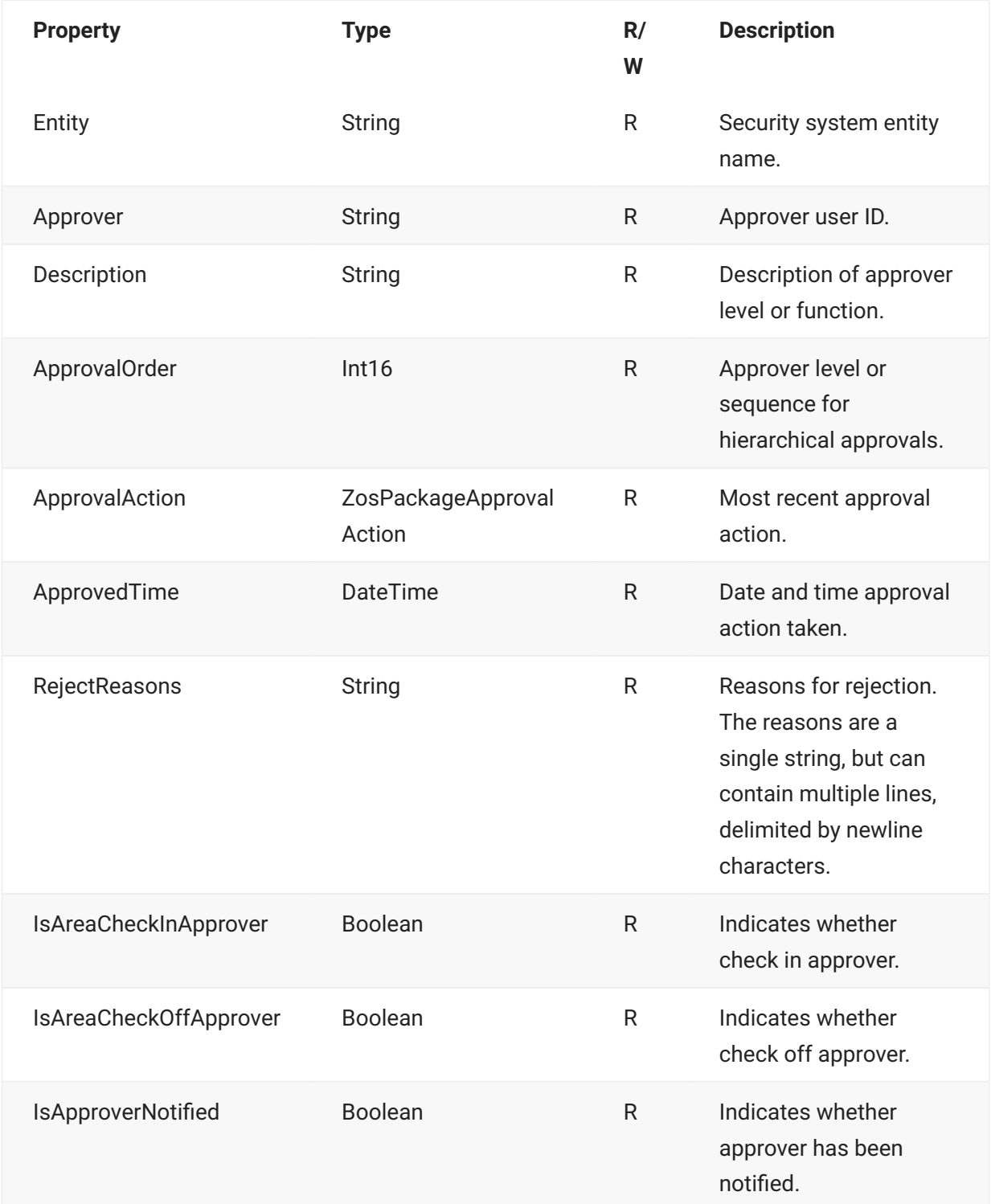

# **ZosReleaseArea**

The **ZosReleaseArea** object represents a ChangeMan ZMF release area (ERO). This object can be obtained using either the **GetReleaseArea** method or the **GetReleaseAreas** method of **ZosRelease**.

# **ZosReleaseArea Properties**

**ZosReleaseArea** exposes the following properties:

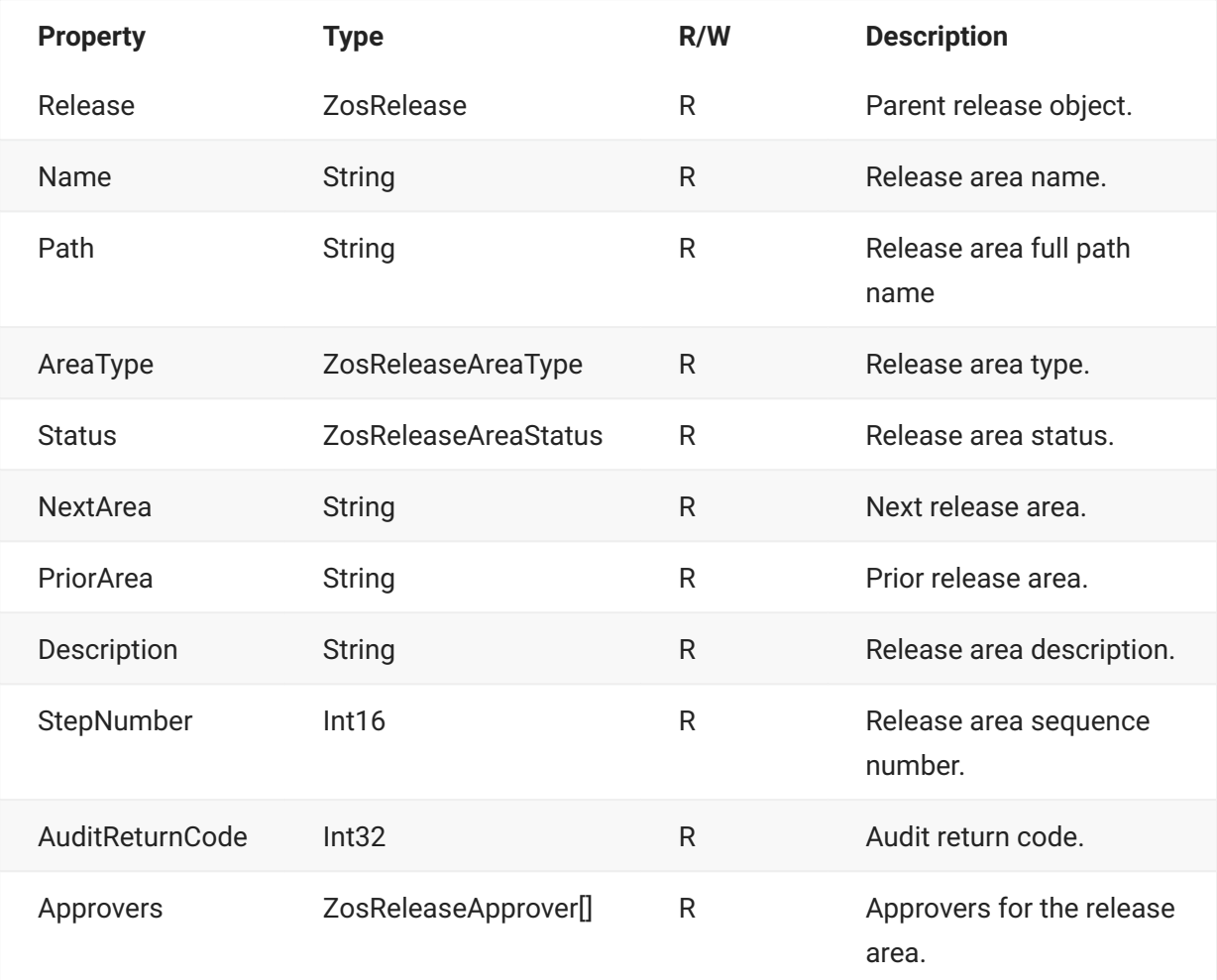

## **ZosReleaseArea Methods**

**ZosReleaseArea** exposes the following methods:

## **ApproveCheckIn Method**

Approves a release area for check in.

```
void ApproveCheckIn( 
    String entity 
     )
```
## **ApproveCheckOff Method**

Approves a release area for check off.

```
void ApproveCheckOff( 
     String entity 
    \lambda
```
### **Audit Method**

Audits a release area. If the job card, contains multiple lines, they should be separated by a newline character.

```
void Audit( 
          ZosAuditReleaseAreaOptions opt, 
          String jobCard 
          )
```
## **Block Method**

Blocks the release area.

void Block()

### **CheckIn Method**

Checks in components from on release area to the next release area. Component names are specified as name and type pairs.

```
ZosCheckInStatus[] CheckIn( 
         String appName, 
         ZosNameType[] componentNames, 
         Boolean rep, [optional] 
         Boolean eligOnly [optional] )
```
### **Demote Method**

Demotes a either a full package or selected components from a release area. Component names are specified as name and type pairs.

If the job card, contains multiple lines, they should be separated by a newline character. If user variables are specified, each is a name/value pair. Each name must be one of the following:

```
UserVariable01 - 
UserVariable05 (length 8) 
UserVariable05 - 
UserVariable10 (length 72)
```
#### **Overrides**

**Demote(String, ZosPromotionLevel, String, ZosNameValue[])**

```
void Demote( 
         String appName, 
         ZosPromotionLevel level, 
         String jobCard, 
         ZosNameValue[] uVars [optional] 
          )
```
**Demote(String, ZosPromotionLevel, ZosNameType[], String, ZosNameValue[])**

```
void Demote( 
         String appName, 
         ZosPromotionLevel level, 
         ZosNameType[] componentNames, 
         String jobCard, 
         ZosNameValue[] uVars [optional] )
```
## **GetLibraries Method**

Gets an array containing the release libraries for the application.

```
ZosReleaseLibrary GetLibraries( 
         String appName 
         )
```
### **GetLibrary Method**

Gets a release library by name.

```
ZosReleaseLibrary GetLibrary( 
         String appName, 
         String libType 
          )
```
## **GetPromotionLevel Method**

Gets a single promotion level given the site name and promotion level number or name.

#### **Overloads**

**ZosPromotionLevel GetPromotionLevel(String, String, String)**

```
ZosPromotionLevel GetPromotionLevel( 
         String appName, 
         String siteName, 
         String promotionName 
         )
```
**ZosPromotionLevel GetPromotionLevel(String, String, Int16)**

```
ZosPromotionLevel GetPromotionLevel( 
        String appName, 
        String siteName, 
         Int16 promotionLevel 
         )
```
### **GetPromotionSite Method**

Gets a promotion site by name.

```
ZosPromotionSite GetPromotionSite( 
         String appName, 
         String siteName 
         \lambda
```
## **GetPromotionSites Method**

Gets an array containing the promotion sites for the application.

```
ZosPromotionSite GetPromotionSites( 
    String appName 
     )
```
## **NotifyCheckIn Method**

Notifies approvers to begin the approval process for check in.

```
void NotifyCheckIn()
```
## **NotifyCheckOff Method**

Notifies approvers to begin the approval process for check off.

```
void NotifyCheckOff()
```
### **Promote Method**

Promotes a either a full package or selected components from the starting release area. Component names are specified as name and type pairs.

If the job card, contains multiple lines, they should be separated by a newline character.

If user variables are specified, each is a name/value pair. Each name must be one of the following:

UserVariable01 -

UserVariable05 (length 8)

UserVariable05 -

UserVariable10 (length 72)

#### **Overrides**

**Promote( String, ZosPromotionLevel, String, ZosNameValue[])**

```
void Promote( 
        String appName, 
         ZosPromotionLevel level, 
         String jobCard, 
         ZosNameValue[] uVars [optional] 
         )
```
**Promote(String, ZosPromotionLevel, ZosNameType[], String, ZosNameValue[] )**

```
void Promote( 
        String appName, 
         ZosPromotionLevel level, 
         ZosNameType[] componentNames, 
         String jobCard, 
         ZosNameValue[] uVars [optional] )
```
## **Refresh Method**

Refreshes the release area information.

void Refresh()

#### **RejectCheckIn Method**

Reject a release area for check in. The reason is single string, but can contain multiple lines, delimited by newline characters. If a line exceeds 72 characters, the text will automatically be split on word boundaries into multiple lines.

```
void RejectCheckIn( 
     String entity, 
     String reason 
    \lambda
```
## **RejectCheckOff Method**

Reject a release area for check off. The reason is single string, but can contain multiple lines, delimited by newline characters. If a line exceeds 72 characters, the text will automatically be split on word boundaries into multiple lines.

```
void RejectCheckOff( 
         String entity, 
          String reason 
          )
```
### **ResetApprovals Method**

Resets the check-in approvals.

```
void ResetApprovals()
```
### **Retrieve Method**

Retrieve removes components from a release area. Component names are specified as name and type pairs.

### **Overloads**

**Retrieve(String, String)**

```
ZosRetrieveStatus[] Retrieve( 
         String appName, 
         String package )
```
#### **Retrieve(String, ZosNameType[])**

```
ZosRetrieveStatus[] Retrieve( 
         String appName, 
          ZosNameType[] componentNames 
         \lambda
```

```
Retrieve(String, String, ZosNameType[])
```

```
ZosRetrieveStatus[] Retrieve( 
         String appName, 
         String package, 
         ZosNameType[] componentNames 
         )
```
## **Test Method**

Test release area for errors.

package - Package name pattern to include or exclude (optional)

excludePackage - Exclude packages that match the package name pattern.

### **Overloads**

#### **Test()**

ZosTestReleaseResult[] Test()

#### **Test(String)**

```
ZosTestReleaseResult[] Test( 
        String package 
        )
```
#### **ZosTestReleaseResult[] Test(String, Boolean)**

```
ZosTestReleaseResult[] Test( 
         String package, 
         Boolean excludePackage 
         )
```
## **Unblock Method**

Unblocks the release area.

void Unblock()

#### **ZosReleaseArea Examples**

Examples of using **ZosReleaseArea** are shown below. ComponentDirectory

**C**

```
ZosReleaseArea area;
ZosReleaseLibrary lib = area.GetLibrary("APPX", "SRC");
ZosReleaseLibrary[] libs = area.GetLibraries("APPX");
area.Description = "Unit test";
area.Retrieve("APPX", "APPX000123");
```
#### **C++**

```
ZosReleaseArea^ area;
ZosReleaseLibrary lib = area->GetLibrary("APPX", "SRC");
array<ZosReleaseLibrary^>^ libs = area->GetLibraries("SRC");
area->Description = "Unit test";
area->Retrieve("APPX", "APPX000123");
```
#### **Visual Basic**

```
Dim area as ZosReleaseArea
Dim lib As ZosReleaseLibrary = area.GetLibrary("APPX", "SRC")
Dim libs () As ZosReleaseLibrary = area.GetLibraries("SRC")
area.Description = "Unit test"
area.Retrieve("APPX", "APPX000123")
```
#### **Jscript**

```
var area : ZosReleaseArea;
var lib: ZosReleaseLibrary = area.GetLibrary("APPX", "SRC");
var libs : ZosReleaseLibrary [] = area.GetLibraries("SRC");
area.Description = "Unit test";
area.Retrieve("APPX", "APPX000123");
```
# **ZosReleaseComponentDirectory**

The **ZosReleaseComponentDirectory** object represents a Unix subdirectory within a release library. This object can be obtained using the **GetComponents** method of either **ZosReleaseLibrary** or **ZosReleaseComponentDirectory**.

## **ZosReleaseComponentDirectory Properties**

**ZosReleaseComponentDirectory** exposes the following properties:

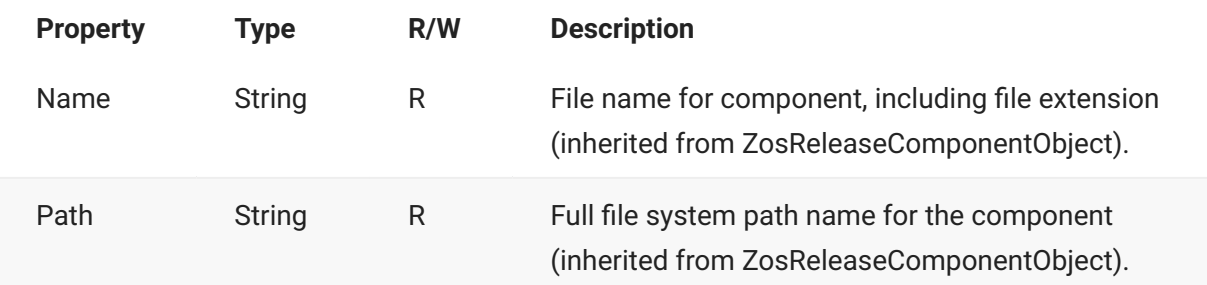

## **ZosReleaseComponentDirectory Methods**

**ZosReleaseComponentDirectory** exposes the following methods:

## **GetComponent Method**

Gets a single component by file name. The file name must reside in this subdirectory level.

```
ZosReleaseComponentFile GetComponent( 
          String fileName 
         \lambda
```
### **GetComponents Method**

Gets an array of components that belong to a release library. The list can optionally be filtered by component name. This function only returns components in this subdirectory level and the array returned contains both directory and file objects. To retrieve components in lower level subdirectories, use the GetComponents method of the parent ZosReleaseComponentDirectory object.

#### **Overrides**

#### **GetComponents()**

```
ZosReleaseComponentObject[] GetComponents()
```

```
GetComponents(String)
```

```
ZosReleaseComponentObject[] GetComponents( 
         String nameFilter 
         )
```
# **ZosReleaseComponentFile**

The **ZosReleaseComponentFile** object represents a component in a release area, and

can be either a PDS member or a Unix file. This object can be obtained using the **GetComponent** or **GetComponents** methods of either **ZosReleaseArea** or **ZosReleaseLibrary**.

## **ZosReleaseComponentFile Properties**

**ZosReleaseComponentFile** exposes the following properties:

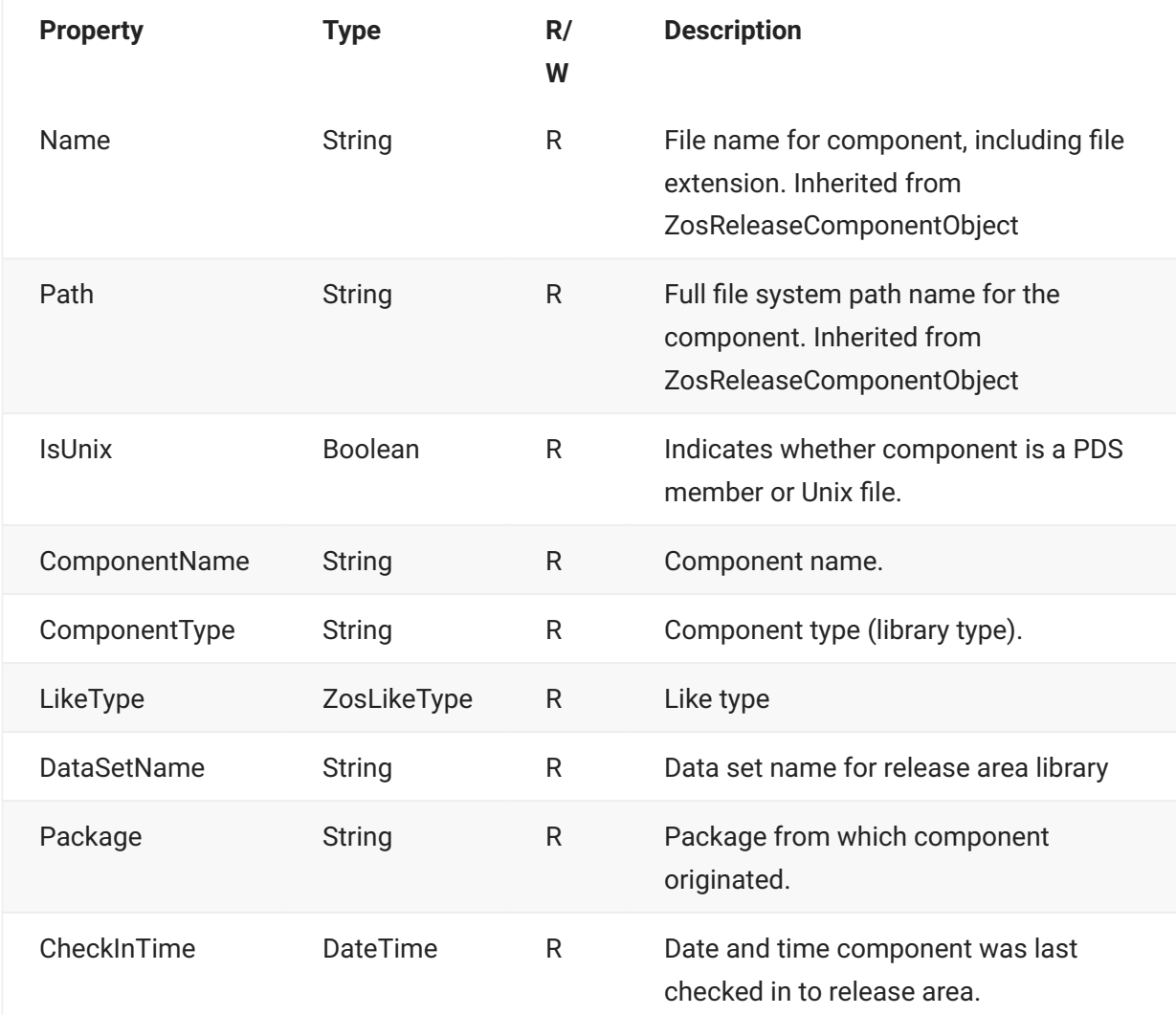

# **ZosReleaseComponentFile Methods**

**ZosReleaseComponentFile** exposes the following methods:

## **Refresh Method**

Refreshes the component information.

void Refresh()

# **ZosReleaseComponentObject**

**ZosReleaseComponentObject** represents a file system object in a release area library. This object can be a PDS member, Unix directory, or Unix file.

**ZosReleaseComponentObject** is the base class for the **ZosReleaseComponentFile** and the **ZosReleaseComponentDirectory** classes. The **IsDirectory** property indicates whether the **ZosReleaseComponentObject** is actually a **ZosReleaseComponentDirectory** or a **ZosReleaseComponentFile** object.

This object can be obtained using the **GetComponents** method of **ZosReleaseLibrary**.

## **ZosReleaseComponentObject Properties**

**ZosReleaseComponentObject** exposes the following properties:

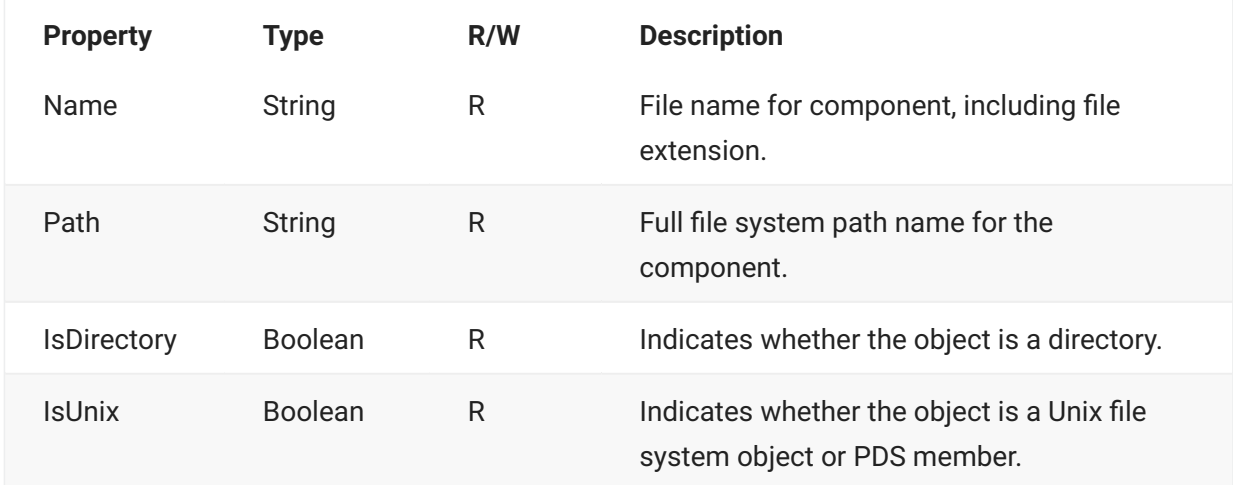

# **ZosReleaseLibrary**

The **ZosReleaseLibrary** object represents a ChangeMan release area library. This object can be obtained using the **GetLibrary** or **GetLibraries** methods of **ZosReleaseArea**.

# **ZosReleaseLibrary Properties**

**ZosReleaseLibrary** exposes the following properties:

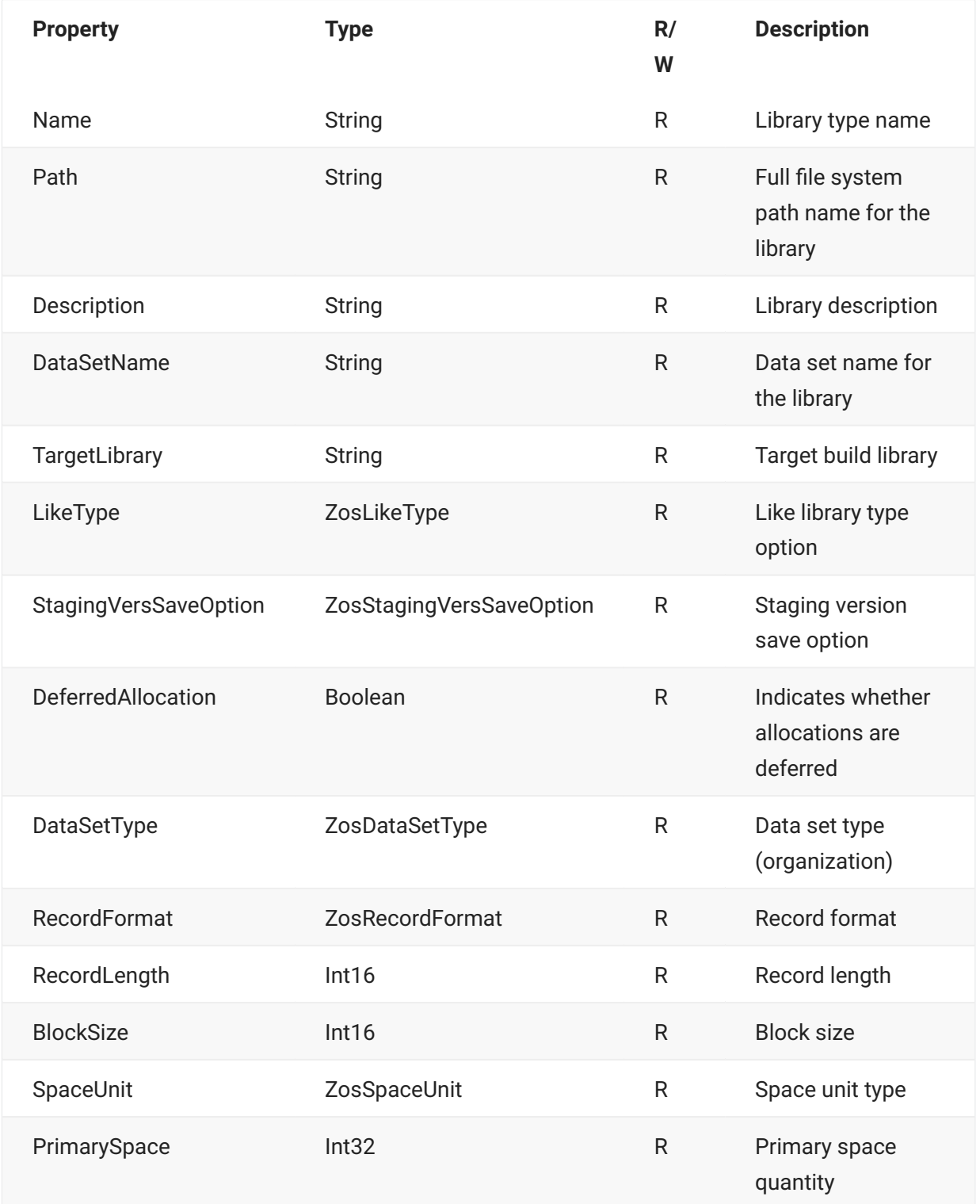

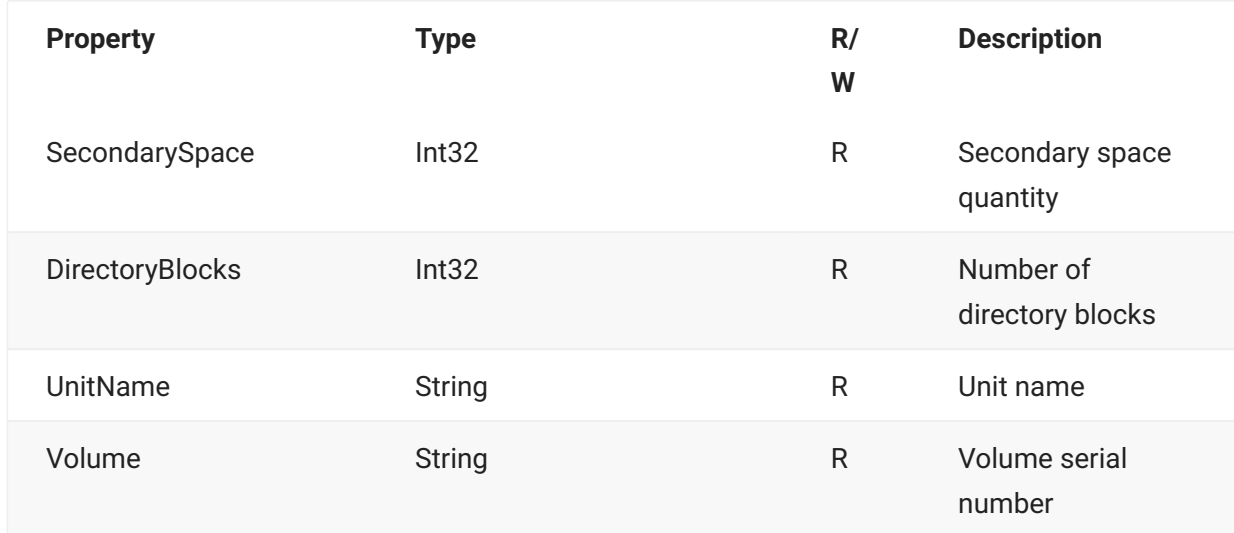

## **ZosReleaseLibrary Methods**

**ZosReleaseLibrary** exposes the following methods:

### **GetComponent**

Gets a single component by name. For Unix libraries, componentName is the path name relative to the release library root.

```
ZosReleaseComponentFile GetComponent( 
         String componentName 
         )
```
#### **GetComponents Method**

Gets an array of components that belong to a release library. The list can optionally be filtered by component name. For Unix libraries, components are retrieved hierarchically. This function only returns components in the top level subdirectory, and the array returned contains both directory and file objects. To retrieve components in lower level subdirectories, use the GetComponents method of the parent ZosReleaseComponentDirectory object.

### **Overloads**

#### **GetComponents()**

ZosReleaseComponentObject[] GetComponents()

**ZosReleaseComponentObject[] GetComponents(String)**

```
ZosReleaseComponentObject[] GetComponents( 
         String nameFilter 
         )
```
## **Refresh Method**

Refreshes the library information.

void Refresh()

# **ZosRetrieveStatus**

The **ZosRetrieveStatus** object shows status information for a release area retrieve operation for a particular component.

The retrieve status is returned by the **Retrieve** method of **ZosReleaseArea**.

# **ZosRetrieveStatus Properties**

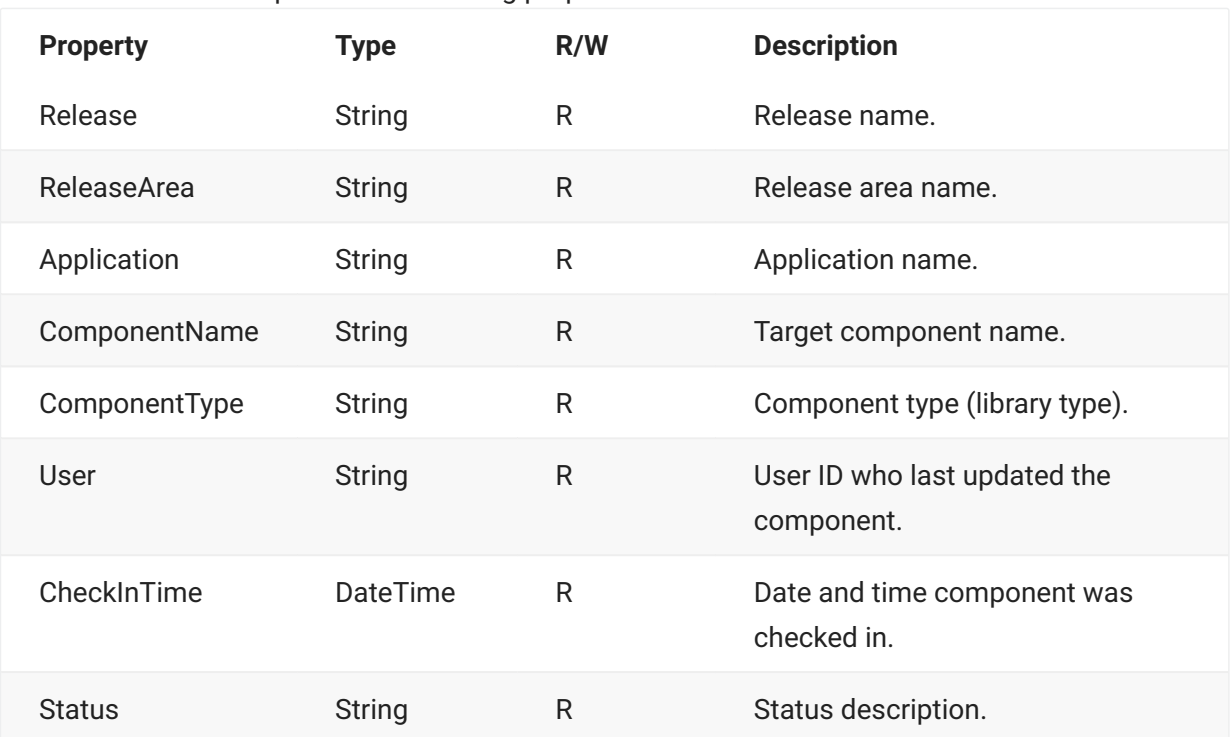

**ZosRetrieveStatus** exposes the following properties:

# **ZosScratchRenameInfo**

The **ZosScratchRenamInfo** object contains information about a component scratch or rename request in a package. You can obtain an array of **ZosScratchRenamInfo** objects using the **GetScratchList**, **GetRenameList**, or **GetScratchRenameList** methods of **ZosPackage**.

A **ZosScratchRenamInfo** object can represent either a scratch request or a rename request. You can determine the type of request by inspecting the **NewComponentName** property. The **NewComponentName** property is a null string for a scratch request; otherwise, the request is for a rename operation.

# **ZosScratchRename Properties**

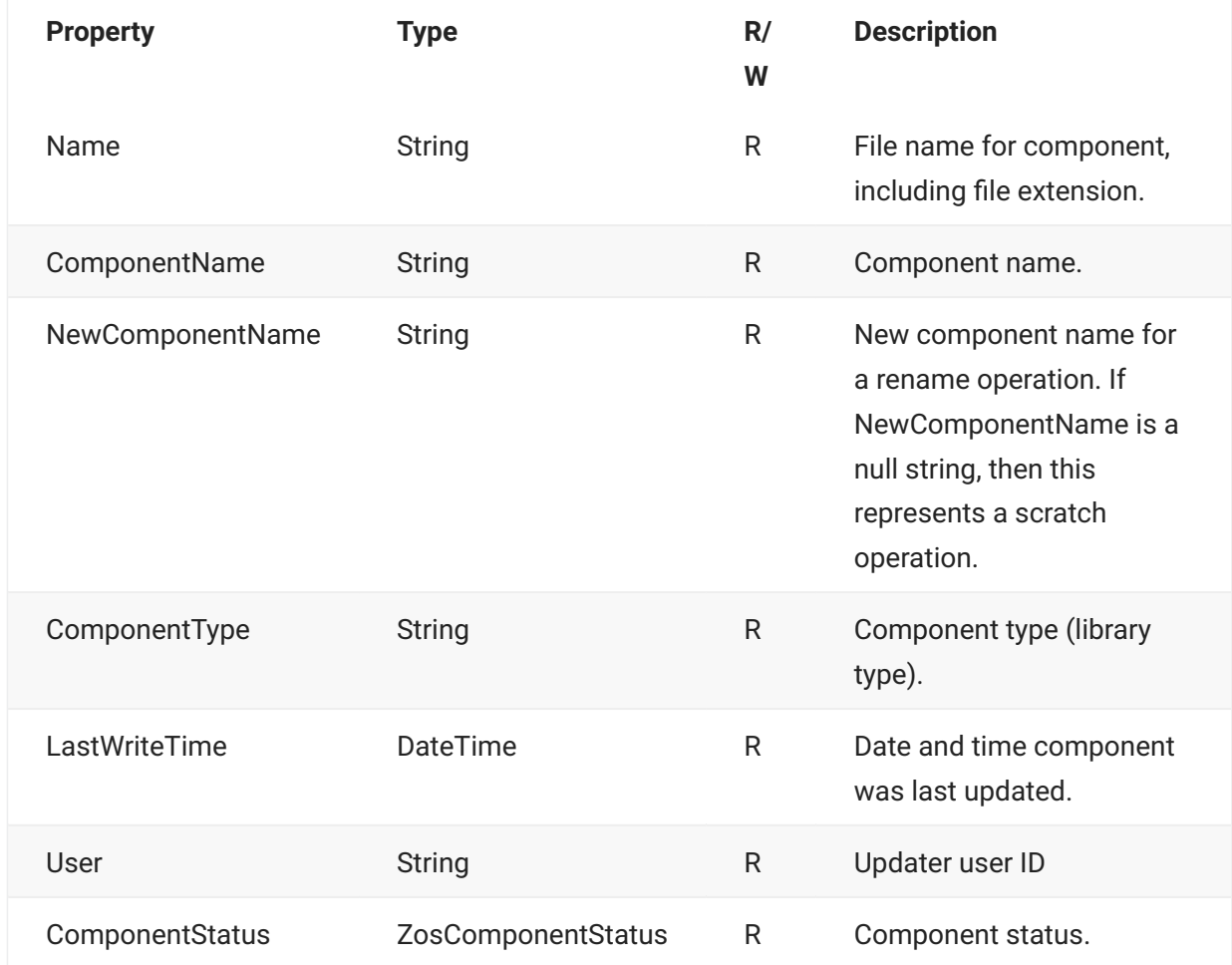

**ZosScratchRenameInfo** exposes the following properties:

# **ZosServer**

The **ZosServer** object represents a single connection to a server. This object can be obtained using the Servers property of **ZosNetwork** or the Item property of **ZosServers**.

Normally, there is only one user ID logged on to the each server from the desktop at a time. However, in a server application, there may be a requirement to have more than one user ID logged onto the same server at the same time. You can accomplish this by using alternate connections to the server. Each server can have alternate connections, with connection IDs numbered  $1 - 255$ . The default connection has a connection ID of 0.

The **Connection** property of the **ZosServer** object contains the connection ID. The **Connection** property is read-only and you must create a new **ZosServer** object to change the connection ID.

There are two ways to create a **ZosServer** object with an alternate connection ID:

Specify a connection ID when using the **Item** property of **ZosServers**. •

Call the **NewConnection** method of **ZosServer** to create a new server object with a different • connection ID.

For more information on alternate connections, see the section entitled "Alternate Connections" on page 34.

## **ZossServer Properties**

**ZosServer** exposes the following properties:

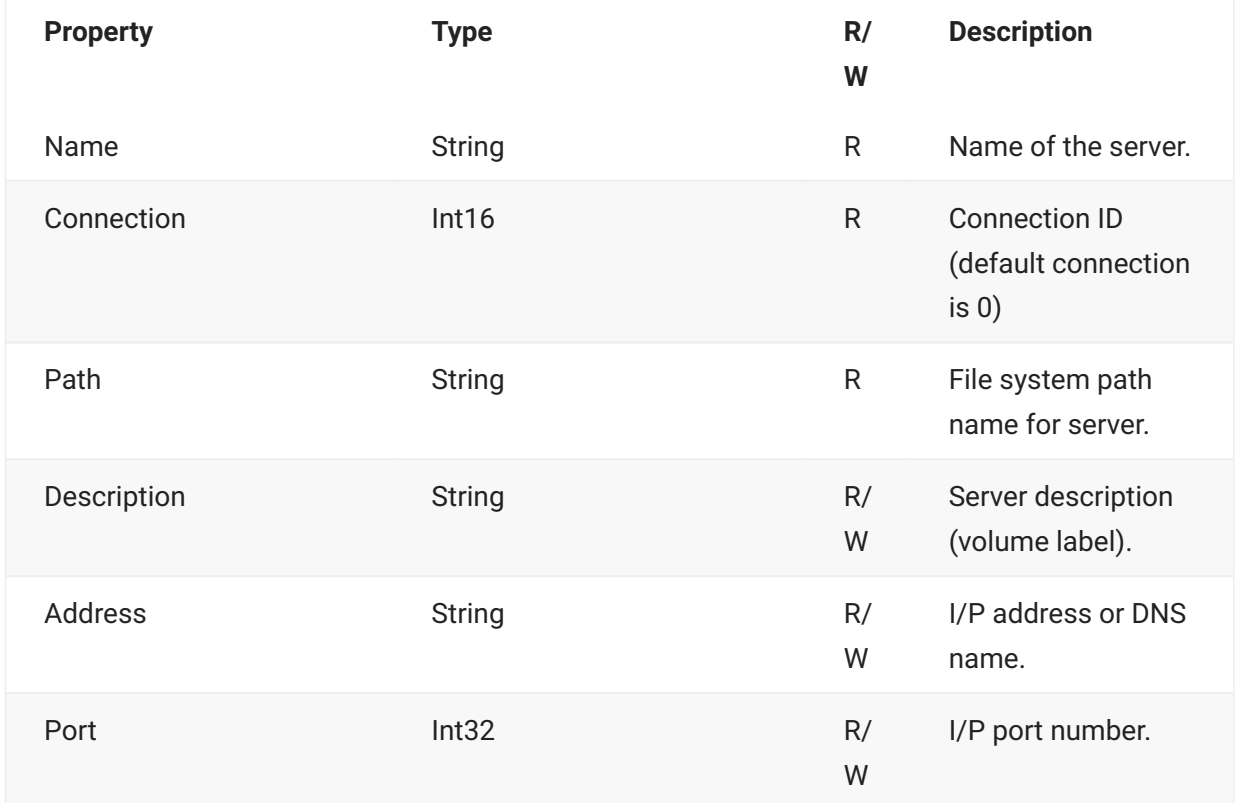

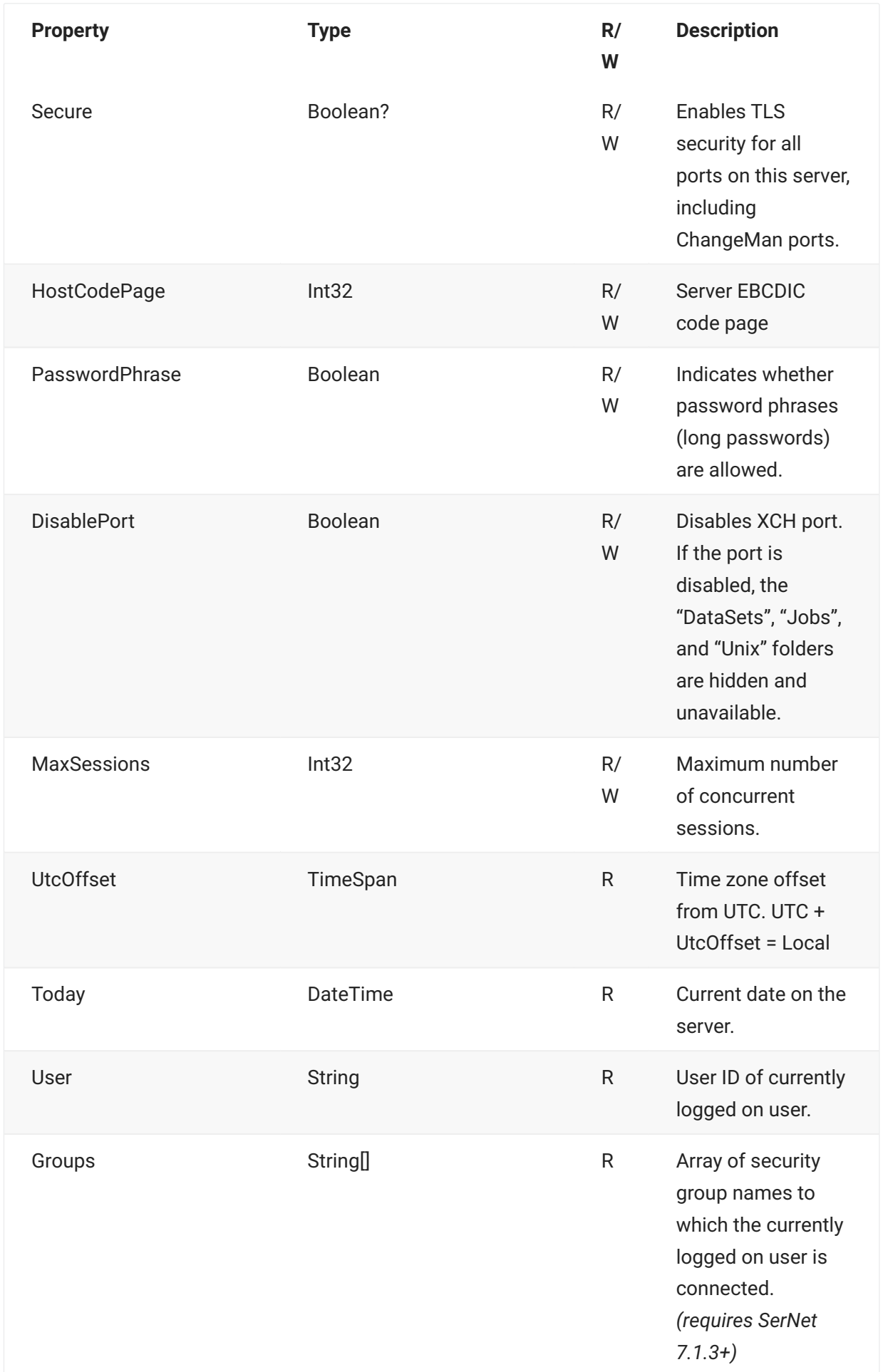

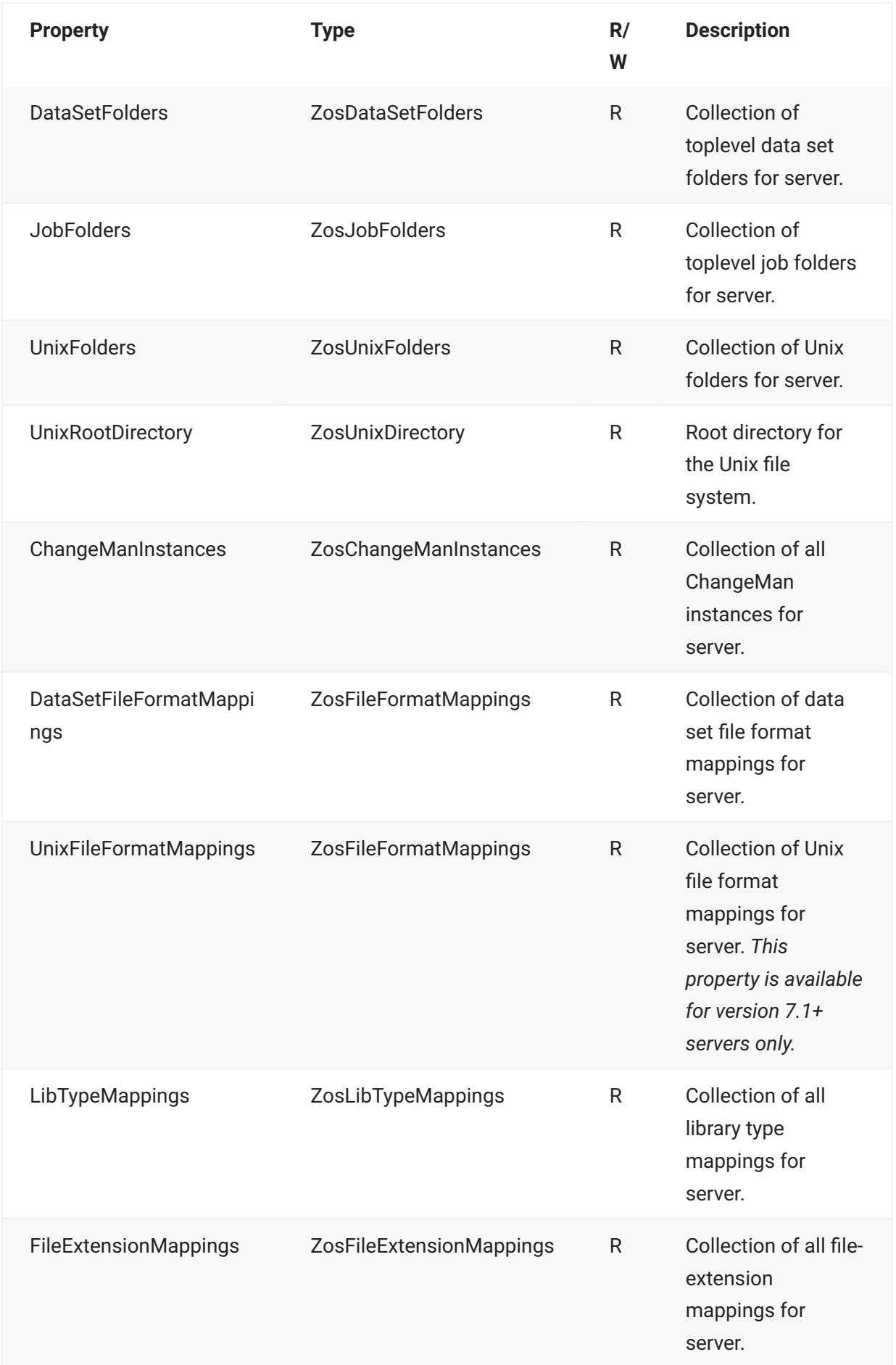

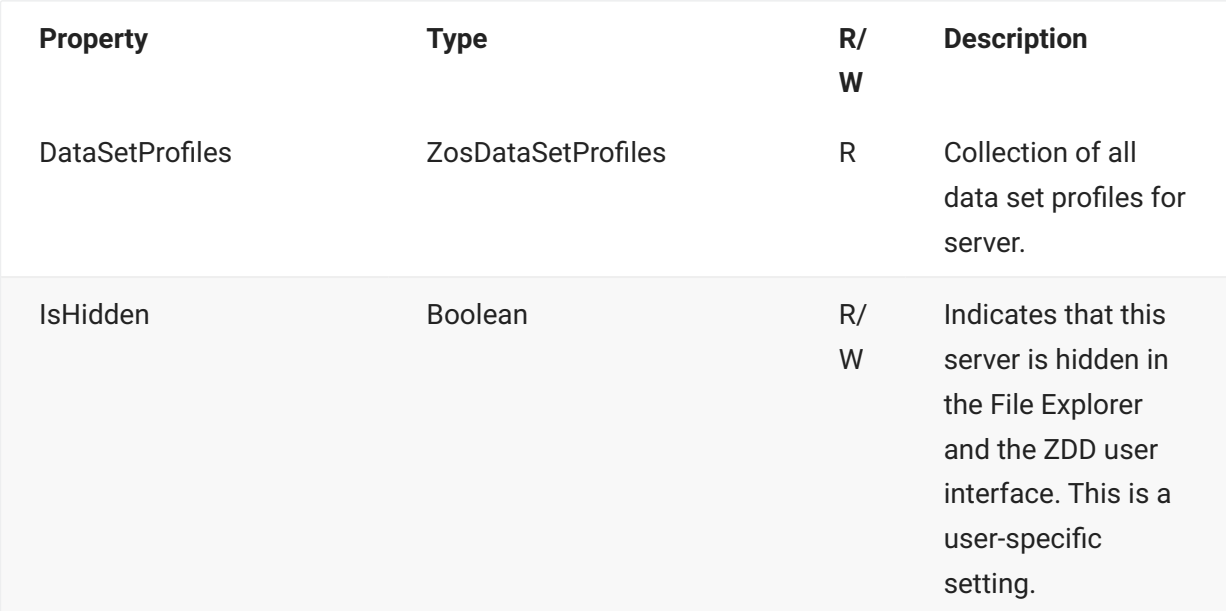

# **ZosServer Methods**

**ZosServer** exposes the following methods:

## **GetDataSet Method**

Gets a data set by name.

```
ZosDataSet GetDataSet( 
        String dsName 
     )
```
## **GetJesJob Method**

Gets a JES job by its fully qualified name in the following form: \*\*jobname.jobid

## **Overrides**

#### **GetJesJob(String)**

```
ZosJesJob GetJesJob( 
         String fullname 
          )
```
#### **GetJesJob(String, String)**

Gets a JES job by job name and job ID.

```
ZosJesJob GetJesJob( 
         String jobname, 
         String jobid 
          )
```
## **GetUnixObject Method**

Gets a Unix directory, file, or symbolic link object, given the Unix path name.

```
ZosUnixObject GetUnixObject( 
          String path 
          )
```
#### **Logoff Method**

Logoff from server.

void Logoff()

#### **Logon Method**

Logon to server.

```
void Logon( 
         String userID, [optional] 
         String password, [optional] 
         String newPassword [optional] 
          )
```
#### **NewConnection Method**

Create a new server object for the same server, but with a different connection ID. The connection ID must be 0 – 255.

```
ZosServer NewConnection( Int16 connection )
```
### **NotifyChange Method**

Notifies file system driver that a data set or member has been created or deleted by an external process.

```
void NotifyChange( 
         String dsName, 
         String memberName [optional] 
          )
```
## **SubmitJcl Method**

Submits JCL to the server. This routine returns an array of ZosJesJob objects representing the submitted jobs. A single JCL file can contain multiple jobs. The job IDs can be obtained from the JobID property of the ZosJesJob object. The notify argument is optional. Specify **true** to add a notify job step to the submitted JCL. A notify job step will send you a message indicating the highest return code for the job.

```
ZosJesJob[] SubmitJcl( 
          String fileName, 
          Boolean notify [optional] 
\overline{\phantom{a}}
```
## **SubmitXml Method**

Submit XML request to server. Must be a SerNet XML service, rather than a ChangeMan XML service.

```
void SubmitXml( 
         String inputFileName, 
         String outputFileName )
```
## **ZosServer Examples**

**C**

```
ZosServer server;
String userID = server.User;
server.Address = "192.11.23.66";
server.Logon("USR001", "password");
server.NotifyChange("USR001.NEW.DATA", "MEMBER1");
server.SubmitJcl("C:\\JCL\\Print.jcl");
```
**C++**

```
ZosServer^ server;
String^ userID = server->User;
Server->Address = "192.11.23.66";
Server->Logon("USR001", "password");
Server->NotifyChange("USR001.NEW.DATA", "MEMBER1");
Server->SubmitJcl("C:\\JCL\\Print.jcl");
```
#### **Visual Basic**

```
Dim server As ZosServer
Dim userID As String server.User
server.Address = "192.11.23.66"
server.Logon("USR001", "password")
server.NotifyChange("USR001.NEW.DATA", "MEMBER1")
server.SubmitJcl("C:\JCL\Print.jcl")
```
#### **Jscript**

```
var server : ZosServer;
var userID : String = server.User;
server.Address = "192.11.23.66";
server.Logon("USR001", "password");
server.NotifyChange("USR001.NEW.DATA", "MEMBER1");
server.SubmitJcl("C:\\JCL\\Print.jcl");
```
# **ZosServers**

The **ZosServers** object is a collection of all servers in the ZDD Network. This object is obtained using the Servers property of the **ZosNetwork** object.

## **ZosServers Properties**

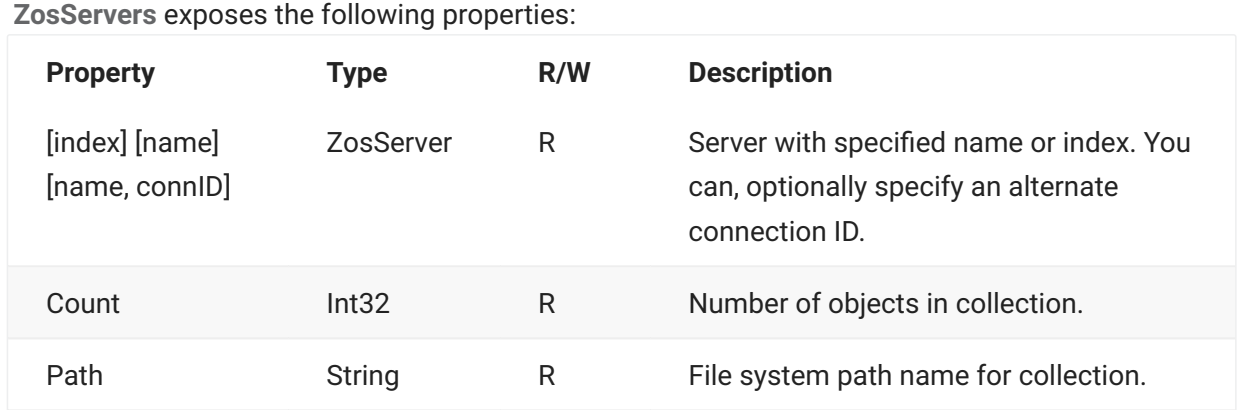

## **ZosServers Methods**

**ZosServers** exposes the following methods:

### **Add Method**

Adds a new server. Returns index at which object has been added. If you specify port number 0, the port will be disabled. The "DataSets", "Jobs", and "Unix" folders are not available if the port is disabled. If you specify secure, TLS security will be enabled for all ports, including ChangeMan ports.

```
Int32 Add( 
         String name, 
         String address, 
        Int32 port, 
        Int32 codePage, [optional] 
         String description, [optional] 
         Int32 maxSessions, [optional] 
         Boolean passPhrase, [optional] 
         Boolean secure [optional] 
         )
```
## **Find Method**

Searches for server with specified name and returns reference to object. Returns null if name is not found.

```
ZosServer Find( 
      String name 
     \lambda
```
## **FindIndex Method**

Searches for server with specified name and returns zero-based index. Returns -1 if name is not found.

```
Int32 FindIndex( 
     String name 
     \lambda
```
## **Refresh Method**

Refreshes collection.

void Refresh()

## **Remove Method**

Deletes a server. Returns true if server was removed or false if server is not found.

```
Boolean Remove( 
   String name 
     )
```
## **ZosServers Examples**

**C**

```
ZosServers servers = network. Servers;
int count = servers.Count;
ZosServer server = network.Servers["SYSA"];
servers.Add("Server1", "172.20.20.1", 5000, 1140, "Test");
servers.Remove("Server1");
```
#### **C++**

```
ZosServers^ servers = network->Servers;
int count = servers->Count;
ZosServer^ server = network.Servers["SYSA"];
Servers->Add("Server1", "172.20.20.1", 5000, 1140, "Test");
Servers->Remove("Server1");
```
#### **Visual Basic**

```
Dim servers As ZosServers = network.Servers
Dim count As Integer count = servers. Count
Dim server as ZosServer = servers("SYSA")
servers.Add("Server1", "172.20.20.1", 5000, 1140, "Test")
servers.Remove("Server1")
```
**Jscript**

```
var servers : ZosServers = network.Servers;
var count : int = servers.count;
var server : ZosServer = servers["SYSA"];
servers.Add("Server1", "172.20.20.1", 5000, 1140, "Test");
servers.Remove("Server1");
```
# **ZosTestReleaseResult**

The **ZosTestReleaseResult** object shows a result from a Test Release or Test Area operation.

The test results are returned by the **Test** method of **ZosRelease** and by the **Test** method of **ZosReleaseArea**.

## **ZosTestReleaseResult Properties**

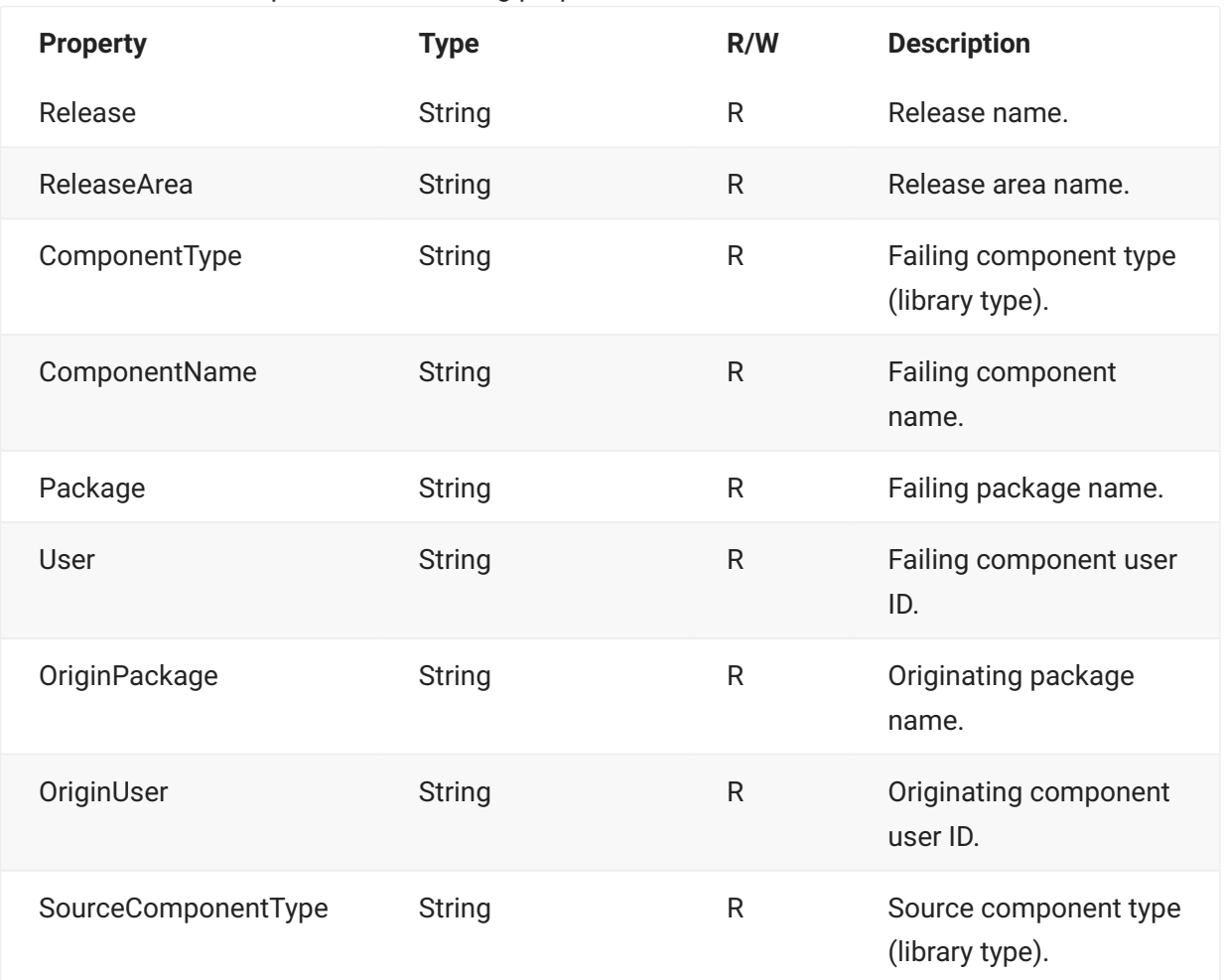

**ZosCheckInStatus** exposes the following properties:

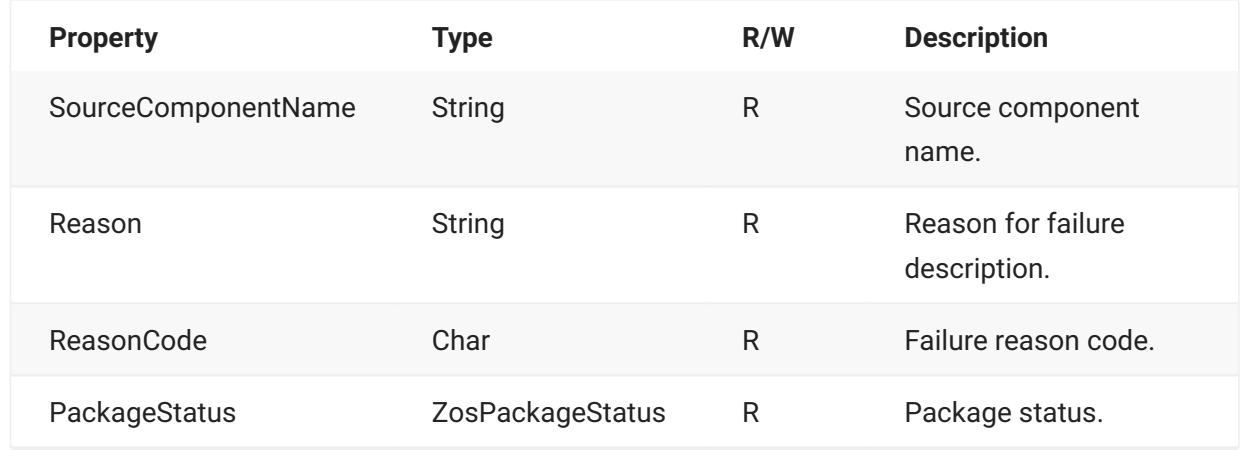

# **ZosUnixDirectory**

The **ZosUnixDirectory** object represents a Unix directory. The **ZosUnixDirectory** class is derived from **ZosUnixObject**. The root directory for the Unix file system can be obtained from the **UnixRootDirectory** property of **ZosServer**. The directory represented by a Unix folder can be obtained from the **TargetDirectory** property of **ZosUnixFolder**.

# **ZosUnixDirectory Properties**

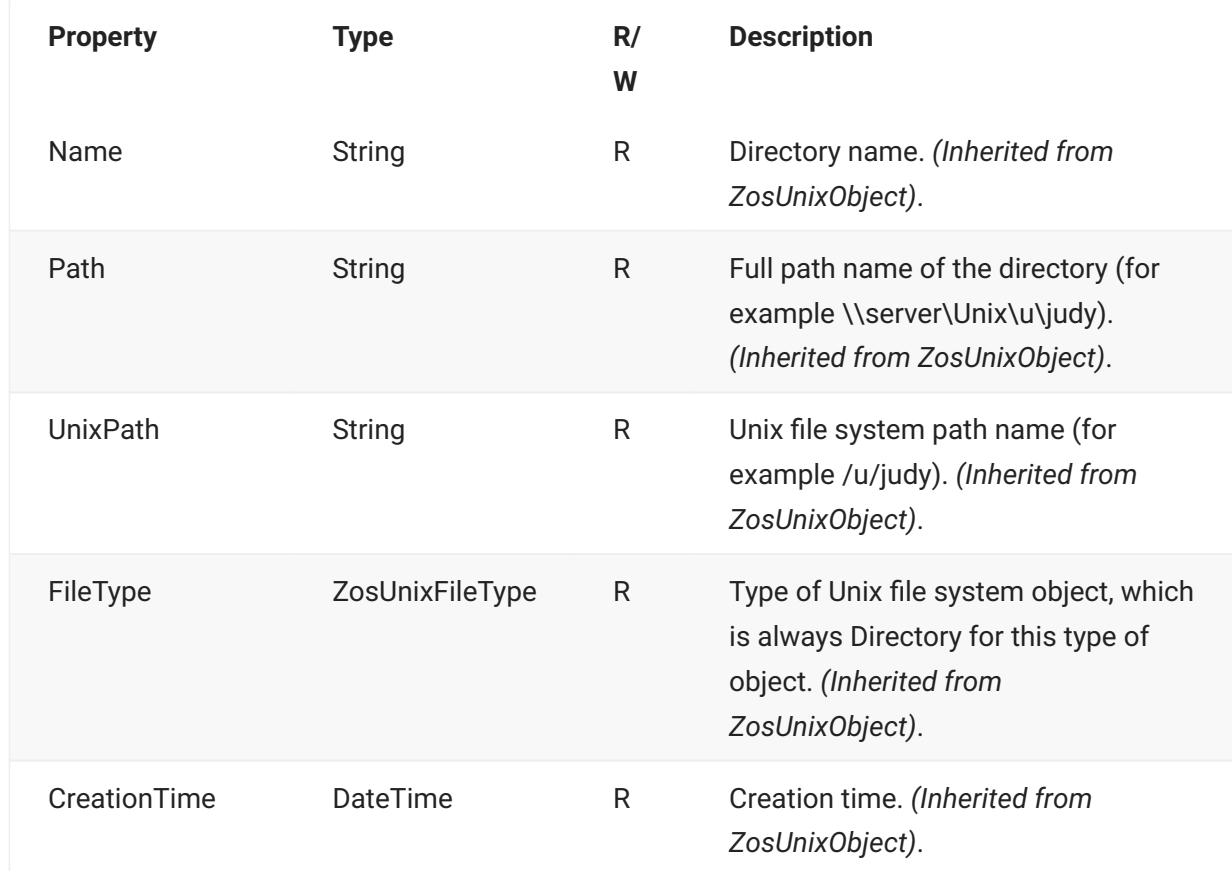

**ZosUnixDirectory** exposes the following properties, all of which are inherited from **ZosUnixObject**.
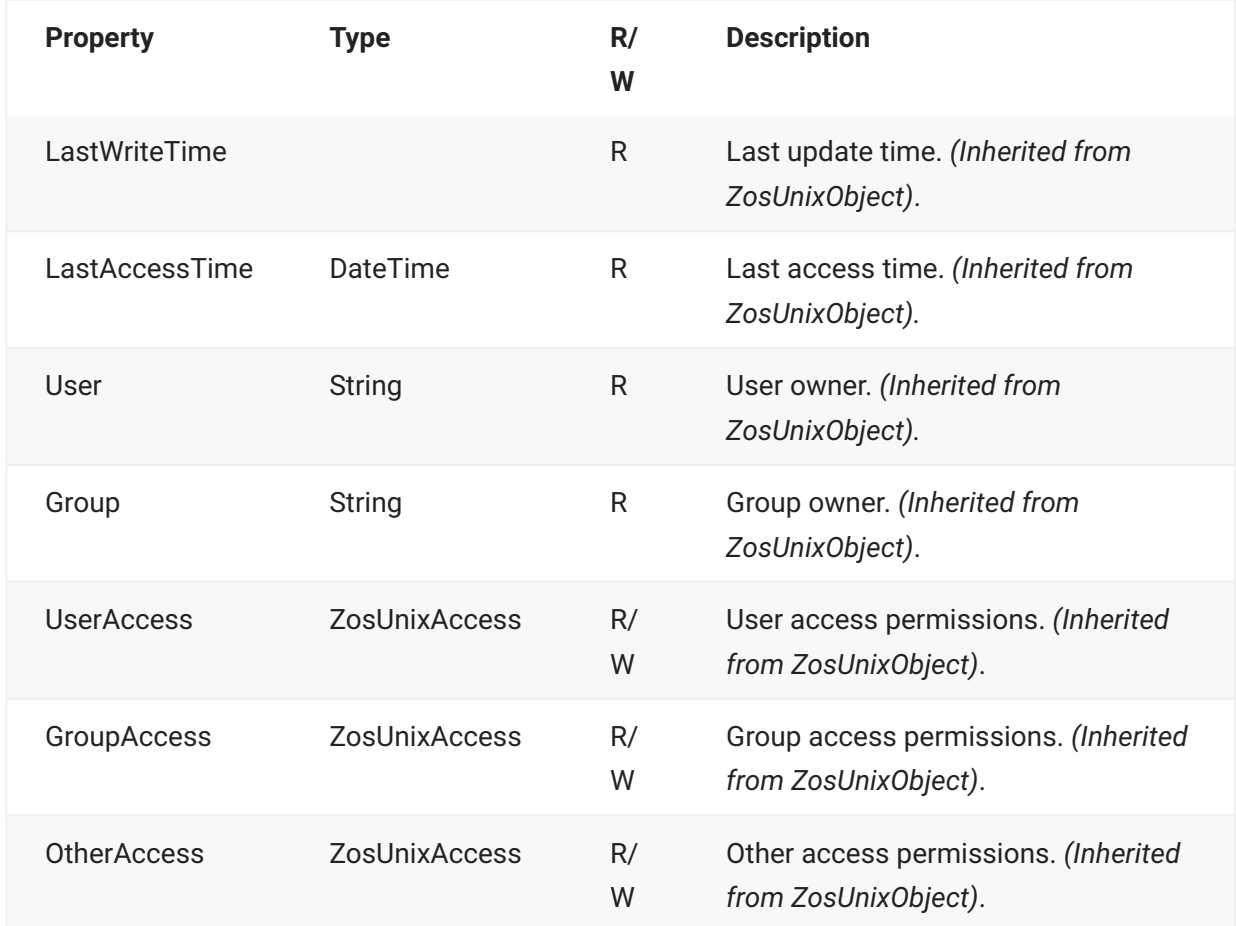

### **ZosUnixDirectory Methods**

**ZosUnixDirectory** exposes the following methods, some of which are inherited from **ZosUnixObject**.

#### **CheckAccess Method**

Checks whether or not the user has the specified access permissions for the Unix directory. (Inherited from ZosUnixObject).

```
Boolean CheckAccess( 
          ZosUnixAccessCheck flags 
\overline{\phantom{a}}
```
#### **Create Method**

Creates a new directory.

```
static ZosUnixDirectory Create( 
         ZosUnixDirectory parent, 
         String name, 
        ZosUnixAccess userAccess, 
         ZosUnixAccess groupAccess, 
         ZosUnixAccess otherAccess 
         )
```
#### **GetObject Method**

Gets a single file system object from the directory. The object can be a directory, a file, or a symbolic link.

```
ZosUnixObject GetObject( 
          String name 
         \lambda
```
#### **GetObjects Method**

Gets an array of file system objects belonging to a Unix directory. The list can optionally be filtered.

nameFilter - Name filter

changeTime - get files changed after the specified time.

#### **Overloads**

#### **GetObjects()**

ZosUnixObject[] GetObjects()

#### **ZosUnixObject[] GetObjects(String)**

```
ZosUnixObject[] GetObjects( 
        String nameFilter
         \lambda
```
**ZosUnixObject[] GetObjects( DateTime changeTime )**

```
ZosUnixObject[] GetObjects( 
         DateTime changeTime 
         )
```
**ZosUnixObject[] GetObjects(String, DateTime)**

```
ZosUnixObject[] GetObjects( 
         String nameFilter, 
         DateTime changeTime 
         )
```
#### **Refresh Method**

Refreshes the Unix file system information. *(Inherited from ZosUnixObject).*

void Refresh()

#### **Remove Method**

Removes the directory and, optionally, deletes the directory contents.

```
void Remove( 
          Boolean deleteContents 
          )
```
#### **Rename Method**

Renames the directory. (Inherited from ZosUnixObject).

```
void Rename( 
          String newName 
          )
```
### **ZosUnixDirectory Examples**

Examples of using **ZosUnixDirectory** are shown below.

#### **C**

```
ZosUnixDirectory dir;
ZosUnixObject file = dir.GetObject("WarAndPeace.txt");
ZosUnixObject[] files = dir.GetObjects("X*");
dir.Rename("Garbage");
dir.OtherAccess = ZosUnxAccess.Read | ZosUnixAccess.Write;
```
#### **C++**

```
ZosUnixDirectory^ dir;
ZosUnixObject^ file = dir.GetObject("WarAndPeace.txt");
array<ZosUnixObject^>^ files = dir.GetObjects("X*");
dir.Rename("Garbage");
dir.OtherAccess = ZosUnxAccess::Read | ZosUnixAccess::Write;
```
#### **Visual Basic**

```
Dim dir As ZosUnixDirectory
Dim file As ZosUnixObject = dir.GetObject("War.txt")
Dim files() As ZosUnixObject[] = dir.GetObjects("X*")
dir.Rename("Garbage")
dir.OtherAccess = ZosUnxAccess.Read | ZosUnixAccess.Write
```
#### **Jscript**

```
var dir: ZosUnixDirectory;
var file : ZosUnixObject = dir.GetObject("WarAndPeace.txt");
var files : ZosUnixObject[] = dir.GetObjects("X*");
dir.Rename("Garbage");
dir.OtherAccess = ZosUnxAccess.Read | ZosUnixAccess.Write
```
### **ZosUnixFile**

The **ZosUnixFile** object represents a Unix file. The **ZosUnixFile** class is derived from **ZosUnixObject**.

### **ZosUnixFile Properties**

**ZosUnixFile** exposes the following properties, most of which are inherited from **ZosUnixObject**.

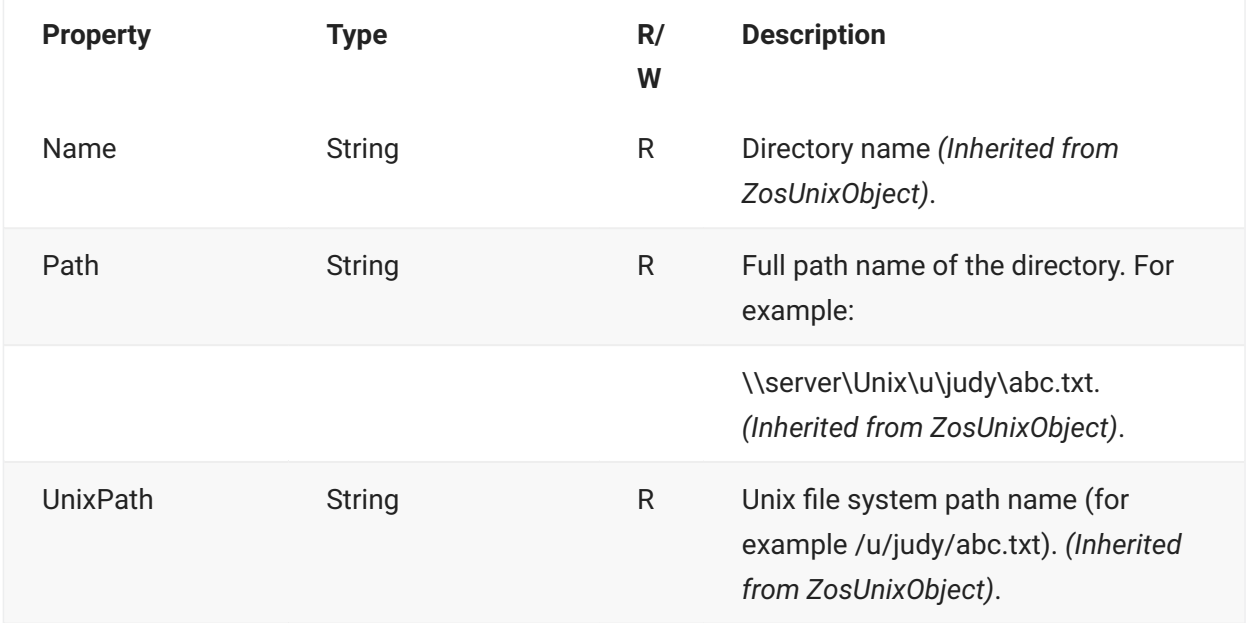

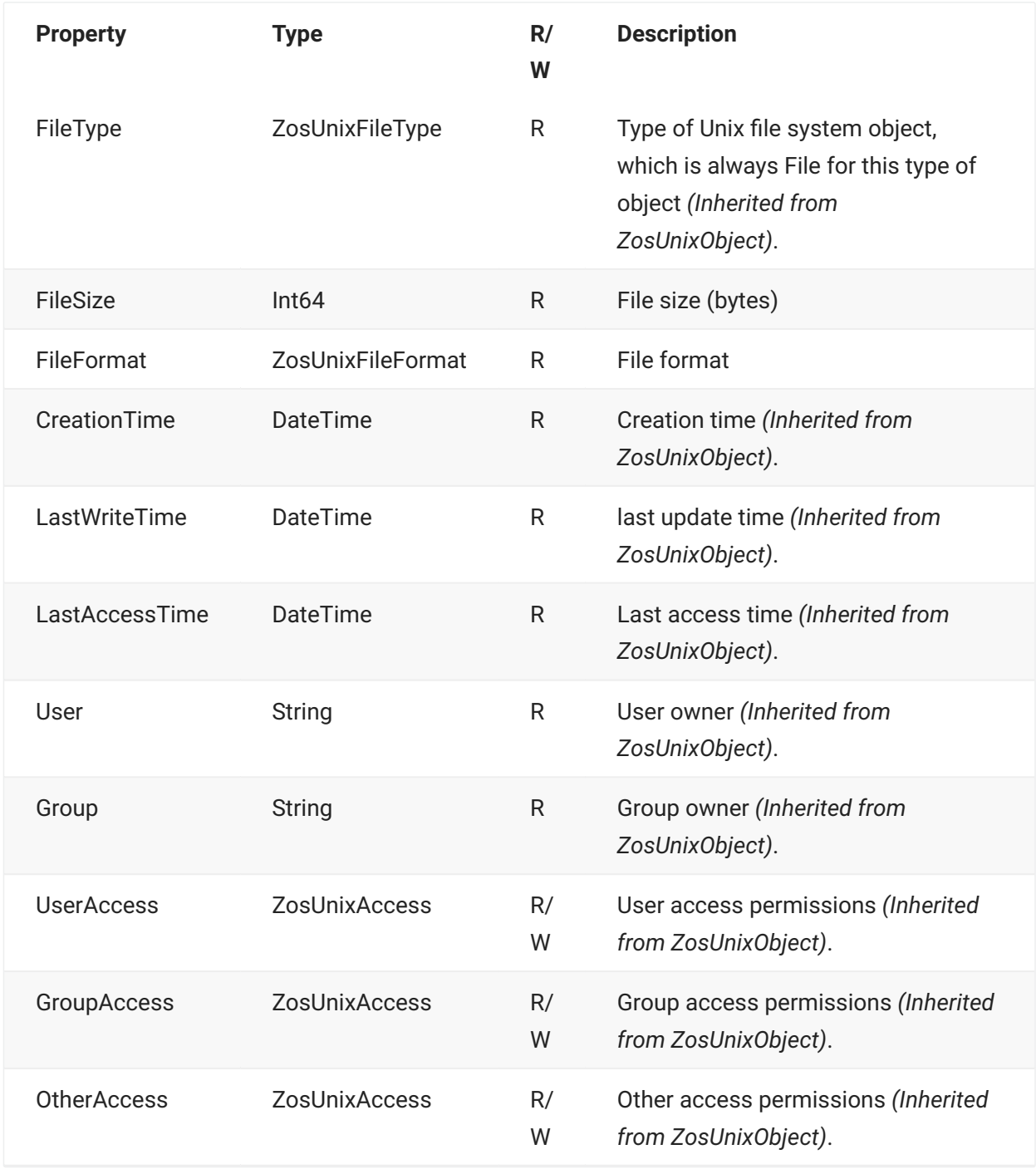

### **ZosUnixFile Methods**

**ZosUnixFile** exposes the following methods, some of which are inherited from **ZosUnixObject**.

#### **CheckAccess Method**

Checks whether or not the user has the specified access permissions for the Unix file. (Inherited from ZosUnixObject).

```
Boolean CheckAccess( 
         ZosUnixAccessCheck flags 
         )
```
#### **CopyTo Method**

Copies the file to another Unix file. You can optionally replace an existing file with the same name.

```
void CopyTo( 
          String path, 
           Boolean replaceExisting 
\overline{\phantom{a}}
```
#### **Create Method**

Creates a new empty file.

```
static ZosUnixFile Create( 
         ZosUnixDirectory parent, 
         String name, 
        ZosUnixAccess userAccess, 
        ZosUnixAccess groupAccess, 
         ZosUnixAccess otherAccess 
         )
```
#### **Delete Method**

Deletes the file. (Inherited from ZosUnixObject).

void Delete()

#### **Export Method**

Copies the file to a data set or PDS member.

```
void Export( 
          String dsname, 
          String member [optional] 
          )
```
#### **Import Method**

Copies the file from a data set or PDS member.

```
Void Import( 
         String dsname, 
          String member [optional] 
          )
```
#### **Refresh Method**

Refreshes the Unix file system information. *(Inherited from ZosUnixObject).*

void Refresh()

#### **Rename Method**

Renames the file. You can optionally replace an existing file with the same name. (Inherited from ZosUnixObject).

```
void Rename( 
         String newName, 
         Boolean replaceExisting )
```
### **ZosUnixFile Examples**

Examples of using **ZosUnixFile** are shown below.

#### **C**

```
ZosUnixFile file;
file.CopyTo("/u/MarthStewart/Recipes/GritsAndJowls.txt");
file.Import("MY.GARBAGE.DATA");
file.Rename("HumptyDumpty.txt", true);
file.OtherAccess = ZosUnxAccess.Read | ZosUnixAccess.Write;
```
#### **C++**

```
ZosUnixFile^ file;
file.CopyTo("/u/MarthStewart/Recipes/GritsAndJowls.txt");
file.Import("MY.GARBAGE.DATA");
file.Rename("HumptyDumpty.txt", true);
file.OtherAccess = ZosUnxAccess::Read | ZosUnixAccess::Write;
```
#### **Visual Basic**

```
Dim file As ZosUnixFile
file.CopyTo("/u/MarthStewart/Recipes/GritsAndJowls.txt")
file.Import("MY.GARBAGE.DATA")
file.Rename("HumptyDumpty.txt", true)
file.OtherAccess = ZosUnxAccess.Read | ZosUnixAccess.Write
```
#### **Jscript**

```
var file: ZosUnixFile;
file.CopyTo("/u/MarthStewart/Recipes/GritsAndJowls.txt");
file.Import("MY.GARBAGE.DATA");
file.Rename("HumptyDumpty.txt", true);
file.OtherAccess = ZosUnxAccess.Read | ZosUnixAccess.Write;
```
# **ZosUnixFolder**

The **ZosUnixFolder** object represents a single user-defined Unix folder. A Unix folder is a local Windows alias for a Unix directory. This is conceptually similar to a Unix symbolic link, but the Unix folder is user-specific and is known only on the user's Windows machine. Unix folders can only be created at the root directory level, but they can refer to directories at any level.

Unix folder names must begin with "!" to distinguish them from Unix directories, files, or symbolic links. Therefore, Unix directories or symbolic links in the root directory cannot begin with "!". This naming restriction applies only to the root directory level.

This object can be obtained using the **UnixFolder** property of **ZosServer** or the Item property of **ZosUnixFolders**.

### **ZosUnixFolder Properties**

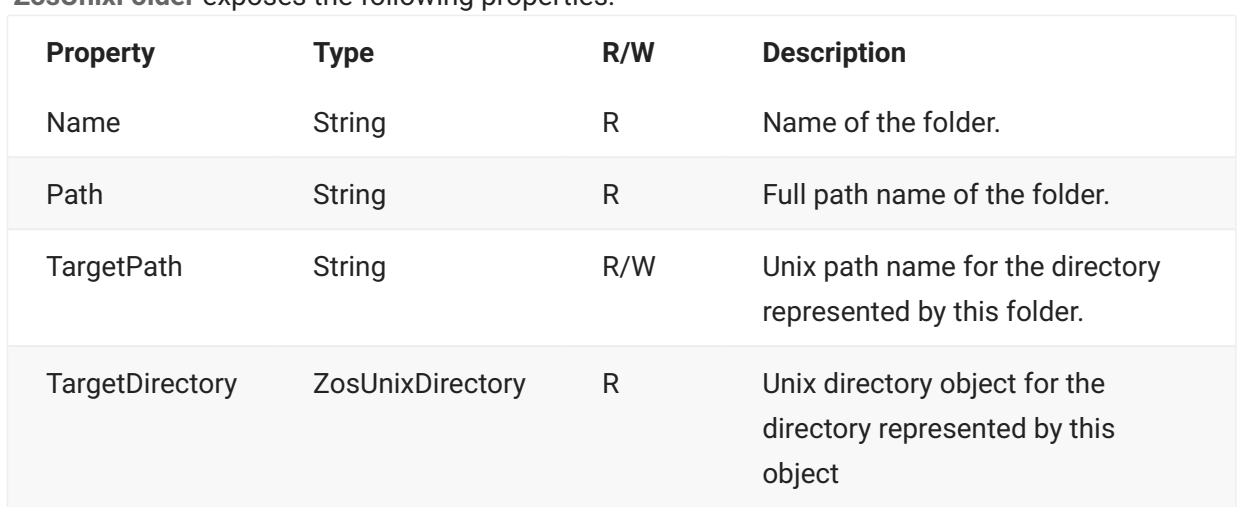

**ZosUnixFolder** exposes the following properties:

### **ZosUnixFolder Methods**

**ZosUnixFolder** exposes the following methods:

#### **Delete Method**

Deletes the folder.

void Delete()

#### **Rename Method**

Renames the folder.

```
void Rename( 
          String newName 
          )
```
# **ZosUnixFolders**

The **ZosUnixFolders** object is a collection of all Unix folders for the same server. This object is obtained using the **UnixFolders** property of the **ZosServer** object.

# **ZosUnixFolders Properties**

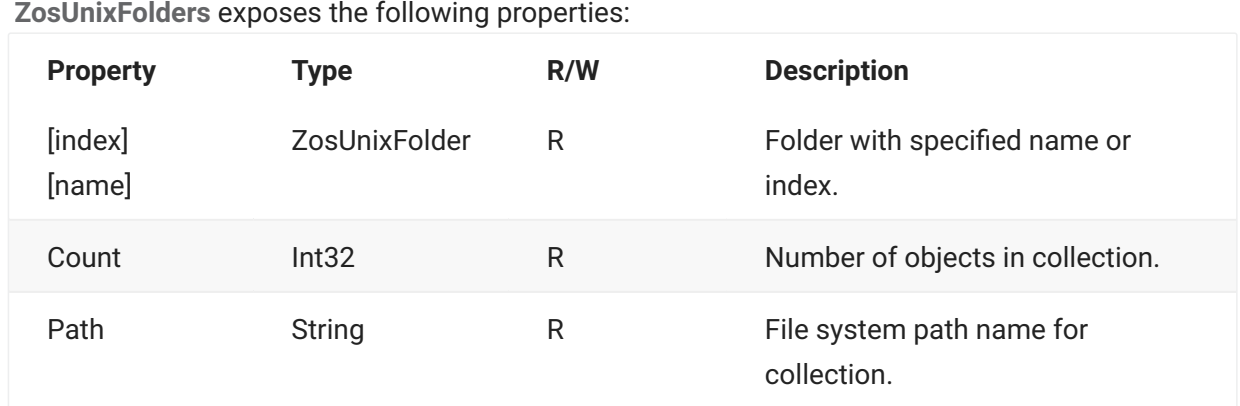

### **ZosUnixFolders Methods**

**ZosUnixFolders** exposes the following methods:

#### **Add Method**

#### **Overrides**

#### **Add(String, String)**

Adds a new folder. Target path is Unix path name. Returns index at which object has been added.

```
Int32 Add( 
          String folderName, 
          String targetPath 
          )
```
#### **Add(String, ZosUnixDirectory)**

Adds a new folder. Returns index at which object has been added.

```
Int32 Add( 
         String folderName, 
         ZosUnixDirectory targetDirectory 
         )
```
#### **Find Method**

Searches for folder with specified name and returns reference to object. Returns null if name is not found.

```
ZosUnixFolder Find( 
               String name 
\overline{\phantom{a}}
```
#### **FindIndex Method**

Searches for folder with specified name and returns zero-based index. Returns -1 if name is not found.

```
Int32 FindIndex( 
          String name 
     \lambda
```
#### **Refresh Method**

Refreshes collection.

void Refresh()

#### **Remove Method**

Deletes a folder. Returns true if folder was removed or false if folder is not found.

```
Boolean Remove( 
         String folderName 
     )
```
# **ZosUnixLink**

The **ZosUnixLink** object represents a Unix symbolic link. The **ZosUnixLink** class is derived from **ZosUnixObject**. The symbolic link can be to either a directory or file.

## **ZosUnixLink Properties**

**ZosUnixLink** exposes the following properties, most of which are inherited from **ZosUnixObject**.

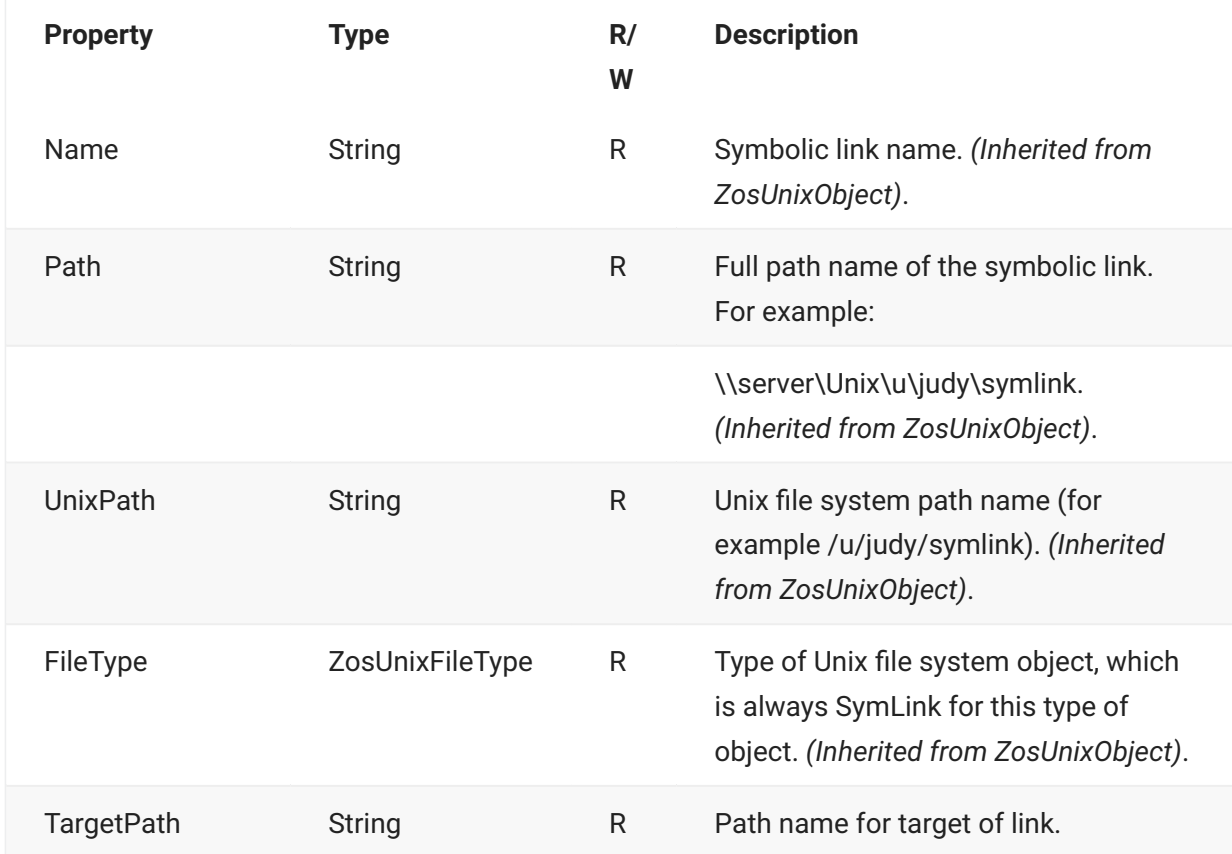

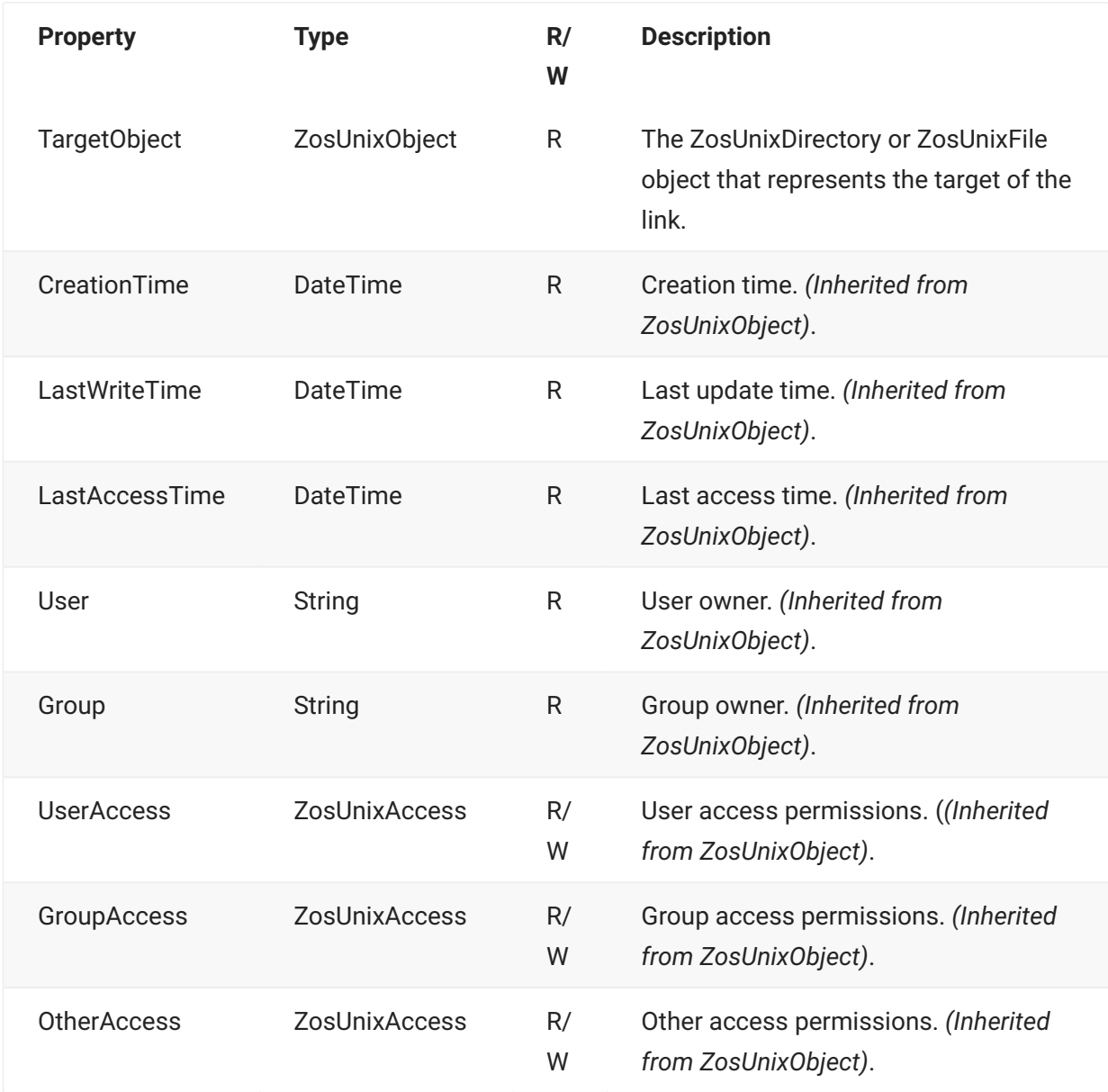

### **ZosUnixLink Methods**

**ZosUnixLink** exposes the following methods, most of which are inherited from **ZosUnixObject**.

#### **Create Method**

Creates a new symbolic link.

```
static ZosUnixLink Create( 
         ZosUnixDirectory parent, 
         String name, 
         String targetPath 
         )
```
#### **CheckAccess Method**

Checks whether or not the user has the specified access permissions for the Unix file. *(Inherited from ZosUnixObject)*.

```
Boolean CheckAccess( 
         ZosUnixAccessCheck flags 
    \lambda
```
#### **Delete Method**

Deletes the symbolic link. *(Inherited from ZosUnixObject)*.

```
void Delete()
```
#### **Refresh Method**

Refreshes the Unix file system information. *(Inherited from ZosUnixObject)*.

```
void Refresh()
```
#### **Rename Method**

Renames the file. You can optionally replace an existing file with the same name. *(Inherited from ZosUnixObject)*.

```
void Rename( 
         String newName, 
          Boolean replaceExisting 
          )
```
### **ZosUnixLink Examples**

Examples of using **ZosUnixLink** are shown below.

#### **C**

```
ZosUnixLink link;
ZosUnixDir parent;
ZosUnixObject target = link.TargetObject;
link = ZosUnixLink.Create(parent, "MyStuff", "/u/Judy/Stuff");
```

```
C++
```

```
ZosUnixLink^ link;
ZosUnixDir^ parent;
ZosUnixObject target = link.TargetObject;
link = ZosUnixLink::Create(parent, "MyStuff", "/u/Judy/Stuff");
```
#### **Visual Basic**

```
Dim link As ZosUnixLink
Dim parent As ZosUnixDir
Dim target As ZosUnixObject = link.TargetObject;
link = ZosUnixLink.Create(parent, "MyStuff", "/u/Judy/Stuff")
```
#### **Jscript**

```
var link : ZosUnixLink;
var parent : ZosUnixDir;
var target : ZosUnixObject = link.TargetObject;
link = ZosUnixLink.Create(parent, "MyStuff", "/u/Judy/Stuff");
```
# **ZosUnixObject**

The **ZosUnixObject** object represents a Unix file system object, which can be a Unix directory, a Unix file, or a Unix symbolic link. **ZosUnixObject** is the base class for the **ZosUnixDirectory**, **ZosUnixFile**, and **ZosUnixLink** classes. The **FileType** property indicates whether the **ZosUnixObject** is actually a **ZosUnixDirectory**, a **ZosUnixFile**, or a **ZosUnixLink** object.

This object can be obtained using any of the following:

- **GetUnixObject** method of **ZosServer** •
- **UnixRootDirectory** property of **ZosServer** •
- **TargetDirectory** property of **ZosUnixFolder** •
- **TargetObject** of **ZosUnixLink** •
- **GetObject** method of **ZosDirectory** •
- **GetObjects** member of **ZosDirectory** •

### **ZosUnixObject Properties**

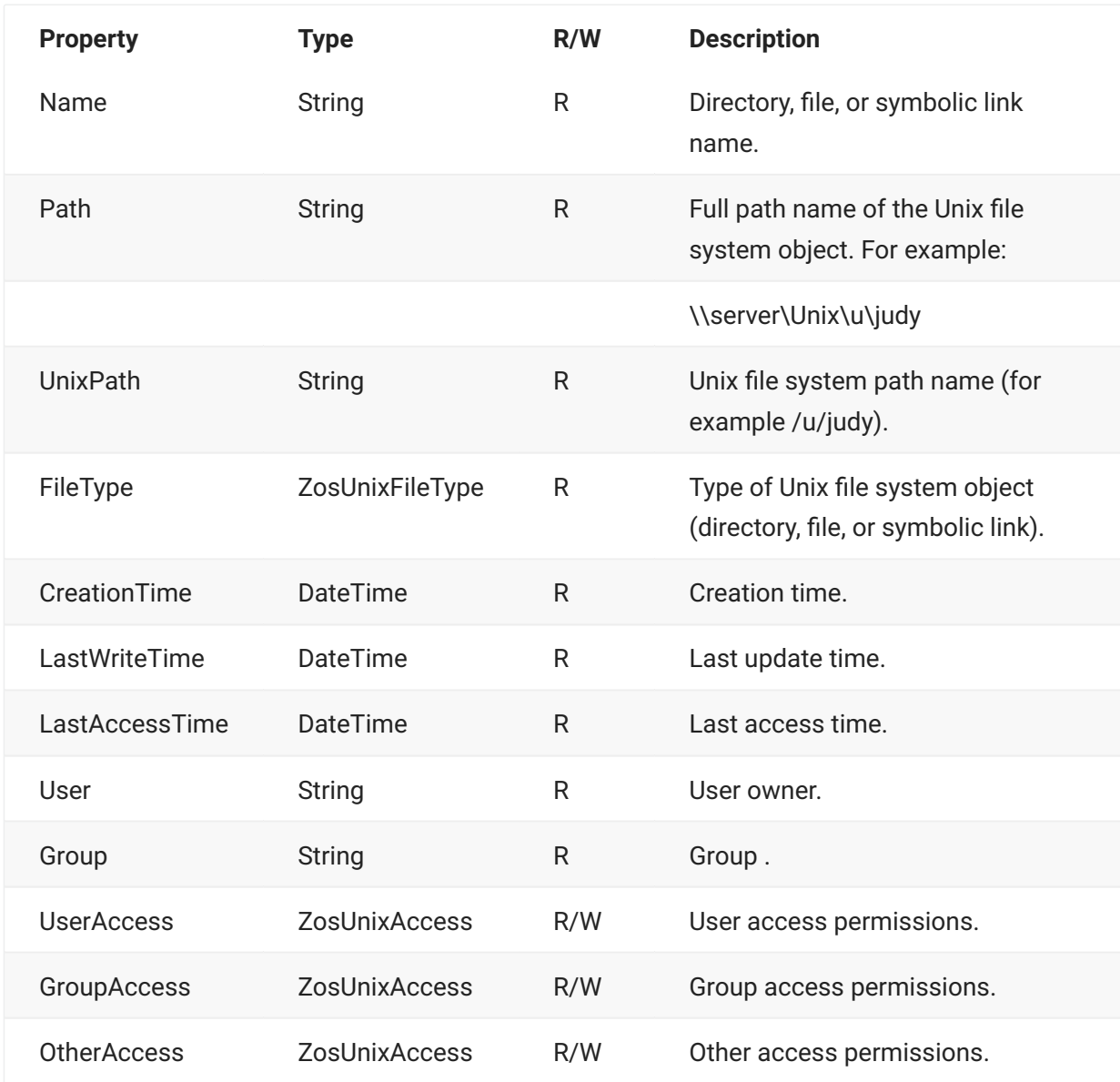

**ZosUnixObject** exposes the following properties:

### **ZosUnixObject Methods**

**ZosUnixObject** exposes the following methods:

#### **CheckAccess Method**

Checks whether or not the user has the specified access permissions for the Unix directory or file.

```
Boolean CheckAccess( 
         ZosUnixAccessCheck flags )
```
#### **Delete Method**

Deletes the file, directory, or link. For directories, contents are also deleted.

void Delete()

#### **Refresh Method**

Refreshes the Unix file system information.

```
void Refresh()
```
#### **Rename Method**

Renames the file. You can optionally replace an existing file with the same name. This option is not valid for directories.

```
void Rename( 
         String newName, 
         Boolean replaceExisting [optional] )
```
# **5. Examples**

# **Example Scripts**

Several sample scripts are provided with ChangeMan ZDD that illustrate how to use the programming interface to perform some common ChangeMan ZDD operations. You can find these samples in the Samples\.NET folder, in the directory where ChangeMan ZDD is installed. There are samples for C#, Visual Basic, and JScript.

# <span id="page-232-0"></span>**Logging on to a Server**

You can use the Logon method (function) from your program or script to log on to a z/OS server. An example of when you would use Logon is when your program or script is accessing a data set on a z/OS server.

The following scripts illustrate how to log on to a z/OS server.

#### **C# Example**

```
* C# Example
* File Name: Logon.cs
* Description: Logon to server. If userid and password not specified,
* user will be prompted.
* Usage: Logon <server> [<userid>] [<password>] [<newpassword>]
* Copyright ©2007, Serena Software. Licensed material. All rights reserved.
           *******
                 ************************
using System;
using System.Collections.Generic;
using System. Text;
using ZosApi;
namespace Logon
class Program
\{static void Main(string[] args)
    \{try
       \left\{ \right.,,,,,,,,,,,,,,,,,,,,,,,,,,,,,,
           // Get command line arguments
          if (\text{args.length} < 1)\{Console.WriteLine("Usage: Logon <server> [<userid>]
               [<password>] [<newpassword>]");
              Environment.Exit(0);
           \overline{\ }
```

```
 String serverName;
             String userID;
             String password;
            String newPassword;
             serverName = args[0];
            if (\text{args.length} > 1) {
               userID = args[1]; }
             else
             {
               userID = "": }
             if (args.Length > 2)
             {
               password = args[2]; }
            else
            \{ password = "";
             }
            if (args.Length > 3)
            {
                newPassword = args[3];
             }
            else
             {
                 newPassword = "";
             }
            ///////////////////
            // Logon to server
            ///////////////////
            ZosNetwork network = new ZosNetwork();
            ZosServer server = network.Servers[serverName];
            if (server == null)
            {
                 Console.WriteLine("Server {0} not found", serverName);
                Environment.Exit(1);
 }
             server.Logon(userID, password, newPassword);
             Console.WriteLine("User {0} logged onto {1}", userID, serverName);
 }
             catch (Exception e)
             {
                 Console.WriteLine(e.Message);
                Console.WriteLine(e.TargetSite);
             }
        }
    }
}
```
#### **Visual Basic Example**

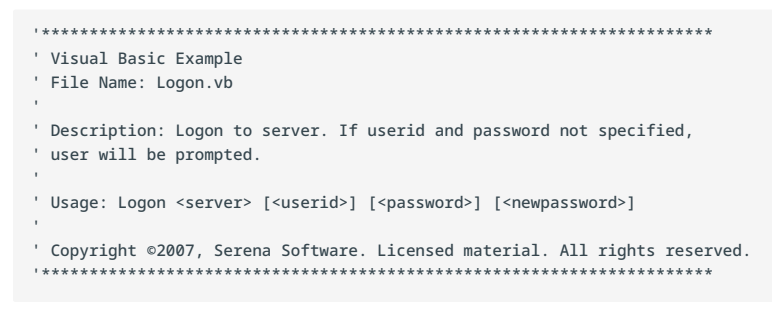

```
Imports System 
Imports ZosApi
Module Logon
     Sub Main()
     Try
         '----------------------------
         ' Get command line arguments
         '----------------------------
        Dim args As String() = Environment.GetCommandLineArgs()
        If args.Length < 2
            Console.WriteLine("Usage: Logon <server> (<userid>) (<password>) _
         (<newpassword>)")
        Environment.Exit(0)
        End If
        Dim serverName As String
        Dim userID As String
        Dim password As String
        Dim newPassword As String
        serverName = args(1)
        If args.Length > 2
           userID = args(2) Else
            userID = ""
        End If
        If args.Length > 3
            password = args(3)
         Else
            password = ""
        End If
         If args.Length > 4
        newPassword = args(4) Else
            newPassword = ""
         End If
         '-----------------
         ' Logon to server
         '-----------------
         Dim network As ZosNetwork = new ZosNetwork()
        Dim server As ZosServer = network.Servers(serverName)
         If server Is Nothing Then
             Console.WriteLine("Server {0} not found", serverName)
             Environment.Exit(1)
        End If
         server.Logon(userID, password, newPassword)
         Console.WriteLine("User {0} logged onto {1}", userID, serverName)
         Catch e As Exception
             Console.WriteLine(e.Message)
             Console.WriteLine(e.TargetSite)
         End Try
     End Sub
End Module
```
#### **JScript Example**

```
* JScript Example
* File Name: Logon.js
* Description: Logon to server. If userid and password not specified, user will be prompted.
* Usage: Logon <server> [<userid>] [<password>] [<newpassword>]
* Copyright ©2007, Serena Software. Licensed material. All rights reserved.
*********** /
import System;
import ZosApi;
try
\{,,,,,,,,,,,,,,,,,,,,,,,,,,,,,,
   // Get command line arguments
   ,,,,,,,,,,,,,,,,,,,,,,,,,,,,,
   var args : String[] = Environment.GetCommandLineArgs();
   if (aras.length < 2)\{Console.WriteLine("Usage: Logon <server> [<userid>] [<password>]
        [<newpassword>]");
      Environment.Exit(0);
   \lambdavar userID : String;
   var password : String;
   var newPassword : String;
   serverName = args[1];if (args.length > 2)\left\{ \right.userID = args[2];\mathbf{I}else
   \{userID = "";\rightarrowif (args.length > 3)\{password = args[3];\rightarrowelse\{password = "";if (args.length > 4)\{newPassword = args[4];\rightarrowP se
   \{newPassword = "";\}
```

```
 ///////////////////
     // Logon to server
     ///////////////////
     var network : ZosNetwork = new ZosNetwork();
     var server : ZosServer = network.Servers[serverName];
     if (server == null)
     {
         Console.WriteLine("Server {0} not found", serverName);
         Environment.Exit(1);
     }
     server.Logon(userID, password, newPassword);
     Console.WriteLine("User {0} logged onto {1}", userID, serverName);
}
catch (e : Exception)
{
     Console.WriteLine(e.Message);
     Console.WriteLine(e.TargetSite);
}
```
# <span id="page-236-0"></span>**Submitting JCL to a Server**

You can use the **SubmitJCL** method (function) from your program or script to submit JCL to a z/OS server. A situation where you might use **SubmitJCL** is when a program or script, that runs from Windows Task Scheduler, needs to submit a nightly batch job to a z/OS server.

The following scripts illustrate how to submit JCL to a z/OS server.

#### **C# Example**

```
* C# Example
* File Name: SubmitJcl.cs
* Description: Submit job to server.
* Usage: SubmitJcl <server> <file.name>
* Copyright ©2007, Serena Software. Licensed material. All rights reserved.
                   *************************************
                                                       *******
                                                              *******/
using System;
using System.Collections.Generic;
using System. Text;
using ZosApi;
namespace SubmitJcl
\{class Program
    \left\{ \right.static void Main(string[] args)
        \{try
           \left\{ \right.,,,,,,,,,,,,,,,,,,,,,,,,,,,,,,
               // Get command line arguments
               ,,,,,,,,,,,,,,,,,,,,,,,,,,,,,,
               if (args.length < 2)\{Console.WriteLine("Usage: SubmitJcl <server> <file.name>");
                   Environment.Exit(1);
               String serverName = arg[0];
               String fileName = args[1];
               11111111111111// Submit JCL
               ZosNetwork network = new ZosNetwork();
               ZosServer server = network. Servers [serverName];
               ZosJesJob[] jobs = server.SubmitJcl(fileName);
               foreach (ZosJesJob job in jobs)
               \{Console.WriteLine("Job submitted: JobName={0} JobID={1}",
                       job.JobName,
                       job.JobID);
                \}\}catch (Exception e)
           Console.WriteLine(e.Message);
           Console.WriteLine(e.TargetSite);
           \rightarrow\rightarrow\rightarrow\overline{\phantom{a}}
```
#### **Visual Basic Example**

```
' Visual Basic Example

' File Name: SubmitJcl.vb

' Description: Submit job to server.

' Usage: SubmitJcl <server> <file.name>
' Copyright ©2007, Serena Software. Licensed material. All rights reserved.
 '**********************************************************************
Imports System
Imports ZosApi
Module SubmitJcl
     Sub Main()
         Try
              '----------------------------
             ' Get command line arguments
             '----------------------------
             Dim args As String() = Environment.GetCommandLineArgs()
             If args.Length < 3
             Console.WriteLine("Usage: SubmitJcl <server> <file.name>")
             Environment.Exit(1)
             End If
             Dim serverName As String = args(1)
             Dim fileName As String = args(2)
             '------------
             ' Submit JCL
            \mathbf{r}_{\rm max} Dim network As ZosNetwork = new ZosNetwork()
            Dim server As ZosServer = network. Servers(serverName)
             Dim suppressMessage As Boolean = false
             Dim jobs() as ZosJesJob = server.SubmitJcl(fileName)
             Dim job As ZosJesJob
             For Each job In jobs
                 Console.WriteLine("Job submitted: JobName={0} JobID={1}", _
                     job.JobName, _
                      job.JobID)
             Next
         Catch e As Exception
             Console.WriteLine(e.Message)
             Console.WriteLine(e.TargetSite)
         End Try
     End Sub
```

```
End Module
```
#### **JScript Example**

```
* JScript Example
* File Name: SubmitJcl.js
* Description: Submit job to server.
* Usage: SubmitJcl <server> <file.name>
* Copyright ©2007, Serena Software. Licensed material. All rights reserved.
                                                                 *** /
import System;
import ZosApi;
try
\{,,,,,,,,,,,,,,,,,,,,,,,,,,,,,,
    // Get command line arguments
   ,,,,,,,,,,,,,,,,,,,,,,,,,,,,,
   \sqrt{ }var args : String[] = Environment.GetCommandLineArgs();
    if (args.length < 3)\left\{ \right.Console.WriteLine("Usage: SubmitJcl <server> <file.name>");
       Environment.Exit(1);
   var serverName : String = args[1];
   var fileName : String = args[2];
   111111111111111// Submit JCL
   var network : ZosNetwork = new ZosNetwork():
   var server : ZosServer = network.Servers[serverName];
   var iobs: ZosJesJob[] = server.SubmitJcl(fileName):
   for (var job in jobs)
   Console.WriteLine("Job submitted: JobName={0} JobID={1}",
       iob.JobName.
       job.JobID):
    \overline{\mathbf{y}}\overline{\phantom{a}}catch (e : Exception)
\mathcal{L}Console WriteLine (e Message):
    Console.WriteLine(e.TargetSite);
```
# **Configuring ChangeMan ZDD for a New User**

To simplify the setup of ChangeMan ZDD for multiple desktops, you can write a script to automate many of the configuration tasks. Then, a new user can configure ChangeMan ZDD for their own desktop simply by executing the script.

The following scripts illustrate how the configuration tasks can be performed.

#### **C# Example**

```
/**********************************************************************
 * C# Example 
  * 
 * File Name: NewConfig.cs
  *
  * Description: Sample for creating a new configuration.
  *
  * Usage: NewConfig <userid>
  *
  * Copyright ©2003-2011, Serena Software. Licensed material. All rights reserved.
              **********************************************************************/
 using System;
 using System.Collections.Generic;
 using System.Text;
 using ZosApi;
 namespace NewConfig
 {
      class Program
      {
          static void Main(string[] args)
           {
               try
               {
                   //////////////////////////////
                   // Get command line arguments
                   //////////////////////////////
                   if (args.Length < 1)
  \{ Console.WriteLine("Usage: NewConfig <userid>");
                       Environment.Exit(1);
   }
                   String userID = args[0];
                   /////////////////////////////
                   // Update network properties
                   /////////////////////////////
                   ZosNetwork network = new ZosNetwork();
                   network.CacheFolder = "C:\\Temp";
                   network.CacheDays = 3;
                   network.NotifyPort = 8000;
                   network.NotifyJobStep = true;
                   network.NotifyMessageBox = true;
                   ///////////////////////
                   // Add the new servers
                   ///////////////////////
                   ZosServers servers = network.Servers;
                   servers.Add("Server1", "172.20.20.1", 5000, 1140, "Description1");
   servers.Add("Server2", "172.20.20.2", 5000, 1140, "Description2");
F Example<br>
\alpha Configure the configured and configuration<br>
\alpha Configure the configured and configuration<br>
\alpha Configured Configured and configured and configured and configured and<br>
\alpha Configured Configured Anti-L
```
servers.Add("Server3", "172.20.20.3", 5000, 1140, "Description3");

```
 /////////////////////////////////////////
               // Update the properties for each server
               /////////////////////////////////////////
               foreach (ZosServer server in servers)
\{ int index;
                   ////////////////////////////////////////
                   // Add the data set file format entries
                   ////////////////////////////////////////
                       ZosFileFormatMappings dsFileFormats =
                   server.DataSetFileFormatMappings;
                   dsFileFormats.Add(-1, "**.ASCII.TEXT", ZosFileFormat.AsciiText);
 dsFileFormats.Add(-1, "**.ASCII.DATA", ZosFileFormat.AsciiData);
 dsFileFormats.Add(-1, "**.UNICODE.TEXT",
                   ZosFileFormat.UnicodeText);
                              dsFileFormats.Add(-1, "**.EBCDIC.TEXT",
                   ZosFileFormat.EbcdicText);
                             dsFileFormats.Add(-1, "**.EBCDIC.DATA",
                   ZosFileFormat.EbcdicData);
                             dsFileFormats.Add(-1, "**.BINARY",
                   ZosFileFormat.BinaryCRLF);
                   ///////////////////////////////////////////////////////////////
                   // The following illustrates a faster way to do the same thing
                   ///////////////////////////////////////////////////////////////
                   ZosFileFormatMapping[] fileFormatArray = new
                   ZosFileFormatMapping[]
\{ new ZosFileFormatMapping("**.ASCII.TEXT",
                   ZosFileFormat.AsciiText),
                              new ZosFileFormatMapping("**.ASCII.DATA",
                   ZosFileFormat.AsciiData),
                              new ZosFileFormatMapping("**.UNICODE.TEXT",
                   ZosFileFormat.UnicodeText),
                             new ZosFileFormatMapping("**.EBCDIC.TEXT",
                   ZosFileFormat.EbcdicText),
                             new ZosFileFormatMapping("**.EBCDIC.DATA",
                   ZosFileFormat.EbcdicData),
                              new ZosFileFormatMapping("**.BINARY",
                   ZosFileFormat.BinaryCRLF)
                   };
                   dsFileFormats.FromArray(fileFormatArray);
                   ////////////////////////////////////
                   // Add the Unix file format entries
                   ////////////////////////////////////
                   ZosFileFormatMappings uFileFormats =
                   server.UnixFileFormatMappings;
                   uFileFormats.Add(-1, "*.TEXT", ZosFileFormat.AsciiText);
 uFileFormats.Add(-1, "*.UTEXT", ZosFileFormat.UnicodeText);
 uFileFormats.Add(-1, "*.BIN", ZosFileFormat.Binary);
                   ////////////////////////////////
                   // Add the library type entries
                   ////////////////////////////////
                   ZosLibTypeMappings libTypes = server.LibTypeMappings;
                   libTypes.Add(-1, "**.LIBRARY", ZosLibType.Lib);
                   libTypes.Add(-1, "**.PANVALET", ZosLibType.Pan);
                   ///////////////////////////////////////////////////////////////
                   // The following illustrates a faster way to do the same thing
                   ///////////////////////////////////////////////////////////////
                   ZosLibTypeMapping[] libTypeArray = new ZosLibTypeMapping[]
{ } new ZosLibTypeMapping("**.LIBRARY", ZosLibType.Lib),
 new ZosLibTypeMapping("**.PANVALET", ZosLibType.Pan)
 };
```
libTypes.FromArray(libTypeArray);

```
 //////////////////////////////////
                    // Add the file extension entries
                    //////////////////////////////////
                   ZosFileExtensionMappings fileExtensions = server.FileExtensionMappings;
                    fileExtensions.Add(-1, "**.CNTL", "jcl");
 fileExtensions.Add(-1, "**.COBOL", "cbl");
 fileExtensions.Add(-1, "**.LIST", "txt");
 fileExtensions.Add(-1, "**.WORD", "doc");
                   fileExtensions.Add(-1, "**.EXCEL", "xls");
                    ///////////////////////////////////////////////////////////////
                    // The following illustrates a faster way to do the same thing
                   ///////////////////////////////////////////////////////////////
                   ZosFileExtensionMapping[] fileExtArray = new ZosFileExtensionMapping[]
{ } new ZosFileExtensionMapping("**.CNTL", "jcl"),
                   new ZosFileExtensionMapping("**.COBOL", "cbl"),
                  new ZosFileExtensionMapping("**.LIST", "txt"),
                   new ZosFileExtensionMapping("**.WORD", "doc"),
                   new ZosFileExtensionMapping("**.EXCEL", "xls")
                   };
                   fileExtensions.FromArray(fileExtArray);
                    //////////////////////////////////////
                    // Add the profiles for new data sets
                    ////////////////////////////////////// 
                    ZosDataSetProfiles dsProfiles = server.DataSetProfiles;
                   dsProfiles.Add(-1, "**.DATA", ZosDataSetType.Seq,
                    ZosRecordFormat.FB, 80, 0, "DATACLS1", "STORCLS1", "MGMTCLS1",
                   ZosSpaceUnit.Trk, 2, 1, 5, "SYSDA", "VOL001");
                               dsProfiles.Add(-1, "**.TEMP", ZosDataSetType.Seq,
 ZosRecordFormat.FB, 80, 0, "DATACLS2", "STORCLS2", "MGMTCLS2",
 ZosSpaceUnit.Cyl, 2, 1, 5, "SYSDA", "VOL002");
                               dsProfiles.Add(-1, "**.LIST", ZosDataSetType.Seq,
                    ZosRecordFormat.VB, 80, 0, "", "", "", ZosSpaceUnit.Blk,
                   500, 50, 5, "SYSDA", "");
                    ///////////////////////////////////////////////////////////////
                    // The following illustrates a faster way to do the same thing
                    ///////////////////////////////////////////////////////////////
                   ZosDataSetProfile[] dsProfileArray = new ZosDataSetProfile[]
{ } new ZosDataSetProfile("**.DATA", ZosDataSetType.Seq,
                    ZosRecordFormat.FB, 80, 0, "DATACLS1", "STORCLS1", "MGMTCLS1",
                   ZosSpaceUnit.Trk, 2, 1, 5, "SYSDA", "VOL001"),
                                  new ZosDataSetProfile("**.TEMP", ZosDataSetType.Seq,
                    ZosRecordFormat.FB, 80, 0, "DATACLS2", "STORCLS2", "MGMTCLS2",
                    ZosSpaceUnit.Cyl, 2, 1, 5, "SYSDA", "VOL002"),
                                  new ZosDataSetProfile("**.LIST", ZosDataSetType.Seq,
                    ZosRecordFormat.VB, 80, 0, "", "", "", ZosSpaceUnit.Blk,
                   500, 50, 5, "SYSDA", "")
                   };
                   dsProfiles.FromArray(dsProfileArray);
                    ////////////////////////
                    // Add data set folders
                    ////////////////////////
                   ZosDataSetFolders dsfolders = server.DataSetFolders;
                   ZosDataSetFolder dsfolder;
                    ZosNameFilters filters;
                   ZosPrefixMappings prefixes;
                    /////////////////////////////////////////////////
                    // "My DataSets" folder for all user's data sets
                    /////////////////////////////////////////////////
                   index = dsfolders.Add("My DataSets");
                    dsfolder = dsfolders[index];
                    filters = dsfolder.Filters;
                   prefixes = dsfolder.PrefixMappings;
```

```
 filters.Add(userID + ".**");
```
prefixes.Add(-1, "\*\*", userID);

```
 //////////////////////////////////////////////////
                    // "My Source" folder for user's source libraries
                    //////////////////////////////////////////////////
                   index = dsfolders.Add("Source");
                   dsfolder = dsfolders[index];
                    filters = dsfolder.Filters;
                   prefixes = dsfolder.PrefixMappings;
                   filters.Add(userID + ".**.COBOL");
                   filters.Add(userID + ".**.ASM");
                   prefixes.Add(-1, "**.MOUSE", "MICKEY");
                   prefixes.Add(-1, "**", userID);
                    ///////////////////////////////////////////////////////////////
                    // The following illustrates a faster way to do the same thing
                   ///////////////////////////////////////////////////////////////
                   String[] filterArray = new String[]
{ } userID + ".**.COBOL",
                       userID + ".**.ASM"
 };
                    filters.FromArray(filterArray);
                   ZosPrefixMapping[] prefixArray = new ZosPrefixMapping[]
{ } new ZosPrefixMapping("**.MOUSE", "MICKEY"),
                       new ZosPrefixMapping("**", userID)
 };
                   prefixes.FromArray(prefixArray);
                    ///////////////////
                    // Add job folders
                   ///////////////////
                   ZosJobFolders jobfolders = server.JobFolders;
                   ZosJobFolder jobfolder;
                   ///////////////////////////////////////////
                    // "My Jobs" folder for jobs owned by user
                    ///////////////////////////////////////////
                   index = jobfolders.Add("My Jobs", ZosJobQueryType.QueueOwner, userID);
                   jobfolder = jobfolders[index];
                    ////////////////////////////////////////////////////////
                    // "ChangeMan" folder for job names prefixed with "CMN"
                   ////////////////////////////////////////////////////////
                   index = jobfolders.Add("ChangeMan", ZosJobQueryType.QueueJobname, 
                    "CMN*");
                   jobfolder = jobfolders[index];
                    ///////////////////////////////////////
                    // "Active" folder for all active jobs
                   ///////////////////////////////////////
                   index = jobfolders.Add("Active", ZosJobQueryType.ActiveAll);
                   jobfolder = jobfolders[index];
                   /////////////////////////
                    // Add ChangeMan instances
                    /////////////////////////
                   ZosChangeManInstances instances = server.ChangeManInstances;
 instances.Add("ChangeMan-Prod", 3000, "Production ChangeMan");
 instances.Add("ChangeMan-Test", 3001, "Test ChangeMan");
```

```
 foreach (ZosChangeManInstance instance in instances)
{ }
```

```
// Add the ChangeMan file format entries
                             ZosFileFormatMappings fileFormats = instance.FileFormatMappings;
                            fileFormats.Add(-1, "SRC", ZosFileFormat.AsciiText);<br>fileFormats.Add(-1, "DOC", ZosFileFormat.UnicodeText);<br>fileFormats.Add(-1, "BIN", ZosFileFormat.Binary);
                       \rightarrow\}\lambdacatch (Exception e)
              \{Console.WriteLine(e.Message);
                   Console.WriteLine(e.TargetSite);
              \rightarrow\}\, }
\overline{\phantom{a}}
```
#### **Visual Basic Example**

```
' Visual Basic Example
' File Name: NewConfig.vb
' Description: Sample for creating a new configuration.
' Usage: NewConfig <userid>
' Copyright ©2003-2011, Serena Software. Licensed material. All rights reserved.
            **********
                        Imports System
Imports ZosApi
Module NewConfig
   Sub Main()Try
           ' Get command line arguments
           Dim args As String() = Environment.GetCommandLineArgs()
           If args.length < 2Console.WriteLine("Usage: NewConfig <userid>")
               Fnyironment Fxit(1)
           End If
           Dim userID As String = args(1)Dim network As ZosNetwork = new ZosNetwork()
           network.CacheFolder = "C:\Temb"network.CacheDays = 3
           network.NotifyPort = 8000
           network.NotifyJobStep = True
           network.NotifyMessageBox = True
           ' Add the new servers
           \simDim servers As ZosServers = network Servers
           servers.Add("Server1", "172.20.20.1", 5000, 1140, "Description1")
           servers.Add("Server2", "172.20.20.2", 5000, 1140, "Description2")<br>servers.Add("Server2", "172.20.20.2", 5000, 1140, "Description2")<br>servers.Add("Server3", "172.20.20.3", 5000, 1140, "Description3")
```

```
 ' Update the properties for each server
 '----------------------------------------
            Dim server As ZosServer
            For Each server In servers
               Dim index As Integer
                '-------------------------------------
                ' Add the data set file format entries
 '-------------------------------------
               Dim dsFileFormats As ZosFileFormatMappings =
                server.DataSetFileFormatMappings
                dsFileFormats.Add(-1, "**.ASCII.TEXT", ZosFileFormat.AsciiText)
                dsFileFormats.Add(-1, "**.ASCII.DATA", ZosFileFormat.AsciiData)
 dsFileFormats.Add(-1, "**.UNICODE.TEXT", ZosFileFormat.UnicodeText)
 dsFileFormats.Add(-1, "**.EBCDIC.TEXT", ZosFileFormat.EbcdicText)
               dsFileFormats.Add(-1, "**.EBCDIC.DATA", ZosFileFormat.EbcdicData)
                dsFileFormats.Add(-1, "**.BINARY", ZosFileFormat.BinaryCRLF)
                                '-------------------------------------------------------------
                ' The following illustrates a faster way to do the same thing
 '-------------------------------------------------------------
                Dim fileFormatArray() As ZosFileFormatMapping = _
               \left\{ \right. New ZosFileFormatMapping("**.ASCII.TEXT",
                ZosFileFormat.AsciiText), _
                          New ZosFileFormatMapping("**.ASCII.DATA",
                ZosFileFormat.AsciiData), _
                           New ZosFileFormatMapping("**.UNICODE.TEXT",
                ZosFileFormat.UnicodeText), _
                          New ZosFileFormatMapping("**.EBCDIC.TEXT",
                ZosFileFormat.EbcdicText), _
                           New ZosFileFormatMapping("**.EBCDIC.DATA",
                ZosFileFormat.EbcdicData), _
                           New ZosFileFormatMapping("**.BINARY", ZosFileFormat.Binary) _
 }
                dsFileFormats.FromArray(fileFormatArray)
 '---------------------------------
                ' Add the Unix file format entries
                '---------------------------------
                Dim uFileFormats As ZosFileFormatMappings =
                server.UnixFileFormatMappings
 uFileFormats.Add(-1, "*.TEXT", ZosFileFormat.AsciiText)
 uFileFormats.Add(-1, "*.UTEXT", ZosFileFormat.UnicodeText)
 uFileFormats.Add(-1, "*.BIN", ZosFileFormat.Binary)
                '-------------------------------
                ' Add the library type entries
                '-------------------------------
                Dim libTypes As ZosLibTypeMappings = server.LibTypeMappings
                libTypes.Add(-1, "**.LIBRARY", ZosLibType.Lib)
                libTypes.Add(-1, "**.PANVALET", ZosLibType.Pan)
 '-------------------------------------------------------------
                ' The following illustrates a faster way to do the same thing
                '-------------------------------------------------------------
               Dim libTypeArray() As ZosLibTypeMapping = _
{\rm \leftarrow} New ZosLibTypeMapping("**.LIBRARY", ZosLibType.Lib), _
                   New ZosLibTypeMapping("**.PANVALET", ZosLibType.Pan) _
 }
                libTypes.FromArray(libTypeArray)
                '---------------------------------
                ' Add the file extension entries
 '---------------------------------
```
 $-$ 

```
 Dim fileExtensions As ZosFileExtensionMappings =
                server.FileExtensionMappings
 fileExtensions.Add(-1, "**.CNTL", "jcl")
 fileExtensions.Add(-1, "**.COBOL", "cbl")
                fileExtensions.Add(-1, "**.LIST", "txt")
                fileExtensions.Add(-1, "**.WORD", "doc")
                fileExtensions.Add(-1, "**.EXCEL", "xls")
                '-------------------------------------------------------------
                ' The following illustrates a faster way to do the same thing
 '-------------------------------------------------------------
               Dim fileExtArray() As ZosFileExtensionMapping = _
               \{ New ZosFileExtensionMapping("**.CNTL", "jcl"), _
                    New ZosFileExtensionMapping("**.COBOL", "cbl"), _
                   New ZosFileExtensionMapping("**.LIST", "txt"), _
                    New ZosFileExtensionMapping("**.WORD", "doc"), _
                    New ZosFileExtensionMapping("**.EXCEL", "xls") _
 }
                fileExtensions.FromArray(fileExtArray)
               the contract of the contract of the contract of the contract of the contract of the contract of the contract of
                ' Add the profiles for new data sets
 '-------------------------------------
                Dim dsProfiles As ZosDataSetProfiles = server.DataSetProfiles
                dsProfiles.Add(-1, "**.DATA", ZosDataSetType.Seq, ZosRecordFormat.FB,
                80, 0, "DATACLS1", "STORCLS1", "MGMTCLS1", ZosSpaceUnit.Trk, 2, 1, 5,
                "SYSDA", "VOL001")
                dsProfiles.Add(-1, "**.TEMP", ZosDataSetType.Seq, ZosRecordFormat.FB,
                80, 0, "DATACLS2", "STORCLS2", "MGMTCLS2", ZosSpaceUnit.Cyl, 2, 1, 5,
                "SYSDA", "VOL002")
                dsProfiles.Add(-1, "**.LIST", ZosDataSetType.Seq, ZosRecordFormat.VB,
                80, 0, "", "", "", ZosSpaceUnit.Blk, 500, 50, 5, "SYSDA",
                "")
 '-------------------------------------------------------------
                ' The following illustrates a faster way to do the same thing
                '-------------------------------------------------------------
                Dim dsProfileArray() As ZosDataSetProfile =
 _
\{ _
                   New ZosDataSetProfile("**.DATA", ZosDataSetType.Seq,
                ZosRecordFormat.FB, 80, 0, "DATACLS1", "STORCLS1", "MGMTCLS1",
                ZosSpaceUnit.Trk, 2, 1, 5, "SYSDA", "VOL001"), _
                   New ZosDataSetProfile("**.TEMP", ZosDataSetType.Seq,
 ZosRecordFormat.FB, 80, 0, "DATACLS2", "STORCLS2", "MGMTCLS2",
 ZosSpaceUnit.Cyl, 2, 1, 5, "SYSDA", "VOL002"), _
                    New ZosDataSetProfile("**.LIST", ZosDataSetType.Seq,
                ZosRecordFormat.VB, 80, 0, "", "", "", ZosSpaceUnit.Blk,
                500, 50, 5, "SYSDA", "") _
 }
                dsProfiles.FromArray(dsProfileArray)
 '-----------------------
                ' Add data set folders
                '-----------------------
                Dim dsfolders As ZosDataSetFolders = server.DataSetFolders
                Dim dsfolder As ZosDataSetFolder
                Dim filters As ZosNameFilters
                Dim prefixes As ZosPrefixMappings
                '------------------------------------------------
                ' "My DataSets" folder for all user's data sets
 '------------------------------------------------
                index = dsfolders.Add("My DataSets")
                dsfolder = dsfolders(index)
                filters = dsfolder.Filters
                prefixes = dsfolder.PrefixMappings
```
filters.Add(userID + ".\*\*")

```
 prefixes.Add(-1, "**", userID)
                 '-------------------------------------------------
                 ' "My Source" folder for user's source libraries
 '-------------------------------------------------
                index = dsfolders.Add("Source")
                dsfolder = dsfolders(index)
                filters = dsfolder.Filters
                prefixes = dsfolder.PrefixMappings
                filters.Add(userID + ".**.COBOL")
                filters.Add(userID + ".**.ASM")
                prefixes.Add(-1, "**.MOUSE", "MICKEY")
                prefixes.Add(-1, "**", userID)
                 '-------------------------------------------------------------
                 ' The following illustrates a faster way to do the same thing
                 '-------------------------------------------------------------
                Dim filterArray() As String = _
                 { _
                userID + ".**.COBOL".userID + ".**.ASM" }
                filters.FromArray(filterArray)
                 Dim prefixArray() As ZosPrefixMapping = _
{\rm \leftarrow}. _<br>New ZosPrefixMapping("**.MOUSE", "MICKEY"), _
               New ZosPrefixMapping("**", userID) _
 }
                prefixes.FromArray(prefixArray)
                 '------------------
                 ' Add job folders
                        '------------------
                Dim jobfolders As ZosJobFolders = server.JobFolders
                Dim jobfolder As ZosJobFolder
 '------------------------------------------
                 ' "My Jobs" folder for jobs owned by user
                 '------------------------------------------
                 index = jobfolders.Add("My Jobs", ZosJobQueryType.QueueOwner, userID)
                jobfolder = jobfolders(index)
                 '-------------------------------------------------------
                 ' "ChangeMan" folder for job names prefixed with "CMN"
 '-------------------------------------------------------
                index = jobfolders.Add("ChangeMan", ZosJobQueryType.QueueJobname, "CMN*")
                jobfolder = jobfolders(index)
                 '--------------------------------------
                 ' "Active" folder for all active jobs
                 '--------------------------------------
                 index = jobfolders.Add("Active", ZosJobQueryType.ActiveAll)
                jobfolder = jobfolders(index)
                The contract of the contract of the contract of the con-
                 ' Add ChangeMan instances
 '------------------------
                Dim instances As ZosChangeManInstances = server.ChangeManInstances
                 instances.Add("ChangeMan-Prod", 3000, "Production ChangeMan")
                 instances.Add("ChangeMan-Test", 3001, "Test ChangeMan")
                 Dim instance As ZosChangeManInstance
                 For Each instance In instances
                     '--------------------------------------
```

```
' Add the ChangeMan file format entries
                          Dim fileFormats As ZosFileFormatMappings =
                          instance.FileFormatMappings
                          fileFormats.Add(-1, "SRC", ZosFileFormat.AsciiText)
                          fileFormats.Add(-1, "DOC", ZosFileFormat.UnicodeText)<br>fileFormats.Add(-1, "DOC", ZosFileFormat.UnicodeText)<br>fileFormats.Add(-1, "BIN", ZosFileFormat.BinaryCRLF)
                     Next
                Next
          Catch e As Exception
                Console.WriteLine(e.Message)
                Console.WriteLine(e.StackTrace)
          End Try
     End Sub
End Module
```
#### **JScript Example**

```
/******************
* JScript Example
* File Name: NewConfig.js
* Description: Sample for creating a new configuration.
* Usage: NewConfig.js <userid>
* Copyright ©2003-2011, Serena Software. Licensed material. All rights reserved.
                                                          ********** /
var userID;
var network:
var servers:
var server;
var fileFormats;
var libTypes;
var fileExtensions:
var dsProfiles;
var folders;
var folder;
var subfolders;
var subfolder:
var filters:
var prefixes;
var enumerator;
,,,,,,,,,,,,,,,,,,,,,,,,,,,,,
// Get command line arguments
,,,,,,,,,,,,,,,,,,,,,,,,,,,,,,
if (WScript.Arguments.Count() < 1)
\{WScript.Echo("Usage: NewConfig.js <userid>");
    WScript.Quit(1);\overline{\mathbf{1}}userID = WScript.Arguments(0);
```

```
/////////////////////////////
// Update network properties
/////////////////////////////
```
network = new ActiveXObject ("ZosShell.ZosNetwork");

network.CacheFolder = "C:\\Temp"; network.CacheDays = 3; network.NotifyPort = 8000; network.NotifyJobStep = true; network.NotifyMessageBox = true;

/////////////////////// // Add the new servers ///////////////////////

servers = network.Servers;

servers.Add("Server1", "172.20.20.1", 5000, 1140, "Description1"); servers.Add("Server2", "172.20.20.2", 5000, 1140, "Description2"); servers.Add("Server3", "172.20.20.3", 5000, 1140, "Description3");

///////////////////////////////////////// // Update the properties for each server /////////////////////////////////////////

serverEnum = new Enumerator(servers);

for (; !serverEnum.atEnd(); serverEnum.moveNext()) { server = serverEnum.item();

 //////////////////////////////////////// // Add the data set file format entries ////////////////////////////////////////

fileFormats = server.DataSetFileFormats;

 fileFormats.Add(-1, "\*\*.ASCII.TEXT", "AT"); fileFormats.Add(-1, "\*\*.ASCII.DATA", "AD"); fileFormats.Add(-1, "\*\*.UNICODE.TEXT", "UT"); fileFormats.Add(-1, "\*\*.EBCDIC.TEXT", "ET"); fileFormats.Add(-1, "\*\*.EBCDIC.DATA", "ED"); fileFormats.Add(-1, "\*\*.BINARY", "BT");

```
 ////////////////////////////////////
 // Add the Unix file format entries
 ////////////////////////////////////
```
fileFormats = server.UnixFileFormats;

 fileFormats.Add(-1, "\*.TEXT", "AT"); fileFormats.Add(-1, "\*.UTEXT", "UT"); fileFormats.Add(-1, "\*.BIN", "B" );

 //////////////////////////////// // Add the library type entries ////////////////////////////////

libTypes = server.LibTypes;

 libTypes.Add(-1, "\*\*.LIBRARY", "L"); libTypes.Add(-1, "\*\*.PANVALET", "P");

 ////////////////////////////////// // Add the file extension entries //////////////////////////////////

 fileExtensions = server.FileExtensions; fileExtensions.Add(-1, "\*\*.CNTL", "jcl"); fileExtensions.Add(-1, "\*\*.COBOL", "cbl"); fileExtensions.Add(-1, "\*\*.LIST", "txt"); fileExtensions.Add(-1, "\*\*.WORD", "doc"); fileExtensions.Add(-1, "\*\*.EXCEL", "xls");

 ////////////////////////////////////// // Add the profiles for new data sets ////////////////////////////////////// dsProfiles = server.DataSetProfiles;

```
 dsProfiles.Add(-1, "**.DATA", "SEQ", "FB", 80, 0, "DATACLS1", "STORCLS1",
 "MGMTCLS1", "TRK", 2, 1, 5, "SYSDA", "VOL001");
 dsProfiles.Add(-1, "**.TEMP", "SEQ", "FB", 80, 0, "DATACLS2", "STORCLS2",
 "MGMTCLS2", "CYL", 2, 1, 5, "SYSDA", "VOL002");
 dsProfiles.Add(-1, "**.LIST", "SEQ", "VB", 80, 0, "", "", "",
 "BLK", 500, 50, 5, "SYSDA", "");
```
 //////////////////////// // Add data set folders ////////////////////////

 folder = server.DataSetFolder; subfolders = folder.Subfolders;

 ///////////////////////////////////////////////// // "My DataSets" folder for all user's data sets /////////////////////////////////////////////////

subfolder = subfolders.Add("My DataSets");

 filters = subfolder.Filters; prefixes = subfolder.Prefixes;

 filters.Add(userID + ".\*\*"); prefixes.Add(-1, "\*\*", userID);

 ////////////////////////////////////////////////// // "My Source" folder for user's source libraries //////////////////////////////////////////////////

subfolder = subfolders.Add("Source");

 filters = subfolder.Filters; prefixes = subfolder.Prefixes;

 filters.Add(userID + ".\*\*.COBOL"); filters.Add(userID + ".\*\*.ASM"); prefixes.Add(-1, "\*\*", userID);

 /////////////////// // Add job folders ///////////////////

 folder = server.JobFolder; subfolders = folder.Subfolders;

 /////////////////////////////////////////// // "My Jobs" folder for jobs owned by user ///////////////////////////////////////////

subfolder = subfolders.Add("My Jobs", "QU", userID);

 //////////////////////////////////////////////////////// // "ChangeMan" folder for job names prefixed with "CMN" ////////////////////////////////////////////////////////

subfolder = subfolders.Add("ChangeMan", "QN", "CMN\*");

 /////////////////////////////////////// // "Active" folder for all active jobs ///////////////////////////////////////

subfolder = subfolders.Add("Active", "A");

 ///////////////////////// // Add ChangeMan folders /////////////////////////

folders = server.ChangeManFolders;

 folders.Add("ChangeMan-Prod", 3000, "Production ChangeMan"); folders.Add("ChangeMan-Test", 3001, "Test ChangeMan");

folderEnum = new Enumerator(folders);

for (; !folderEnum.atEnd(); folderEnum.moveNext())

folder = folderEnum.item();

{

```
 /////////////////////////////////////////
        // Add the ChangeMan file format entries
        /////////////////////////////////////////
        fileFormats = folder.FileFormats;
        fileFormats.Add(-1, "SRC", "AT");
        fileFormats.Add(-1, "DOC", "UT");
        fileFormats.Add(-1, "BIN", "B");
    }
}
```
# **Using Windows Task Scheduler**

The Windows Task Scheduler allows you to schedule programs to run at specified times. For example, you can schedule nightly job cycles to run automatically.

The following example shows how to log on to a z/OS server and submit a job. This .bat file contains commands to execute scripts that use the **Logon** and **SubmitJCL** methods. For examples of these scripts, see [Logging on to a Server](#page-232-0) and [Submitting JCL to a Server](#page-236-0).

```
Rem This is a batch file that logs on to the z/OS Host.
Rem After logging on, a JCL member on the Host is submitted.
C:\\MyJobs\\WSCRIPT Logon.cs HOSTNAME USERID PASSWORD
C:\\MyJobs\\WSCRIPT SubmitJCL.cs M:\\USER999.CNTL.JCL\\MYJOB
Say 'Your Job was Submitted' Pause
```
You can schedule this .bat file to run automatically using the Windows Task Scheduler. To access the Windows Task Scheduler:

- 1. Choose Programs>Accessories>System Tools>Scheduled Tasks from the Windows Start Menu. The **Scheduled Tasks** dialog box appears.
- 2. Click Add Scheduled Task and a wizard will guide you through the process.
## **6. Legal Notice**

For information about legal notices, trademarks, disclaimers, warranties, export and other use restrictions, U.S. Government rights, patent policy, and FIPS compliance, see [https://](https://www.microfocus.com/en-us/legal) [www.microfocus.com/en-us/legal.](https://www.microfocus.com/en-us/legal)

© Copyright 2022 Micro Focus or one of its affiliates.

The only warranties for products and services of Micro Focus and its affiliates and licensors ("Micro Focus") are set forth in the express warranty statements accompanying such products and services. Nothing herein should be construed as constituting an additional warranty. Micro Focus shall not be liable for technical or editorial errors or omissions contained herein. The information contained herein is subject to change without notice.

## **Third-Party Notices**

Additional third-party notices, including copyrights and software license texts, can be found in a 'thirdpartynotices' file in the root directory of the software.

## **Specific notices**

In accordance with the GNU General Public License version 2 with Classpath Exception, you are entitled to the complete OpenJDK source code that went into the JRE used by this product which includes the source code for 3 subclasses of that standard OpenJDK; MultipleGradientPaint, MultipleGradientPaintContext and TypeResolver. Please contact product support if you wish to obtain the source code. This source code will be available for 3 years from the general availability date for version 17.0 SP1.